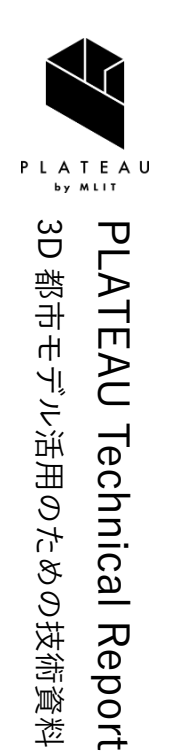

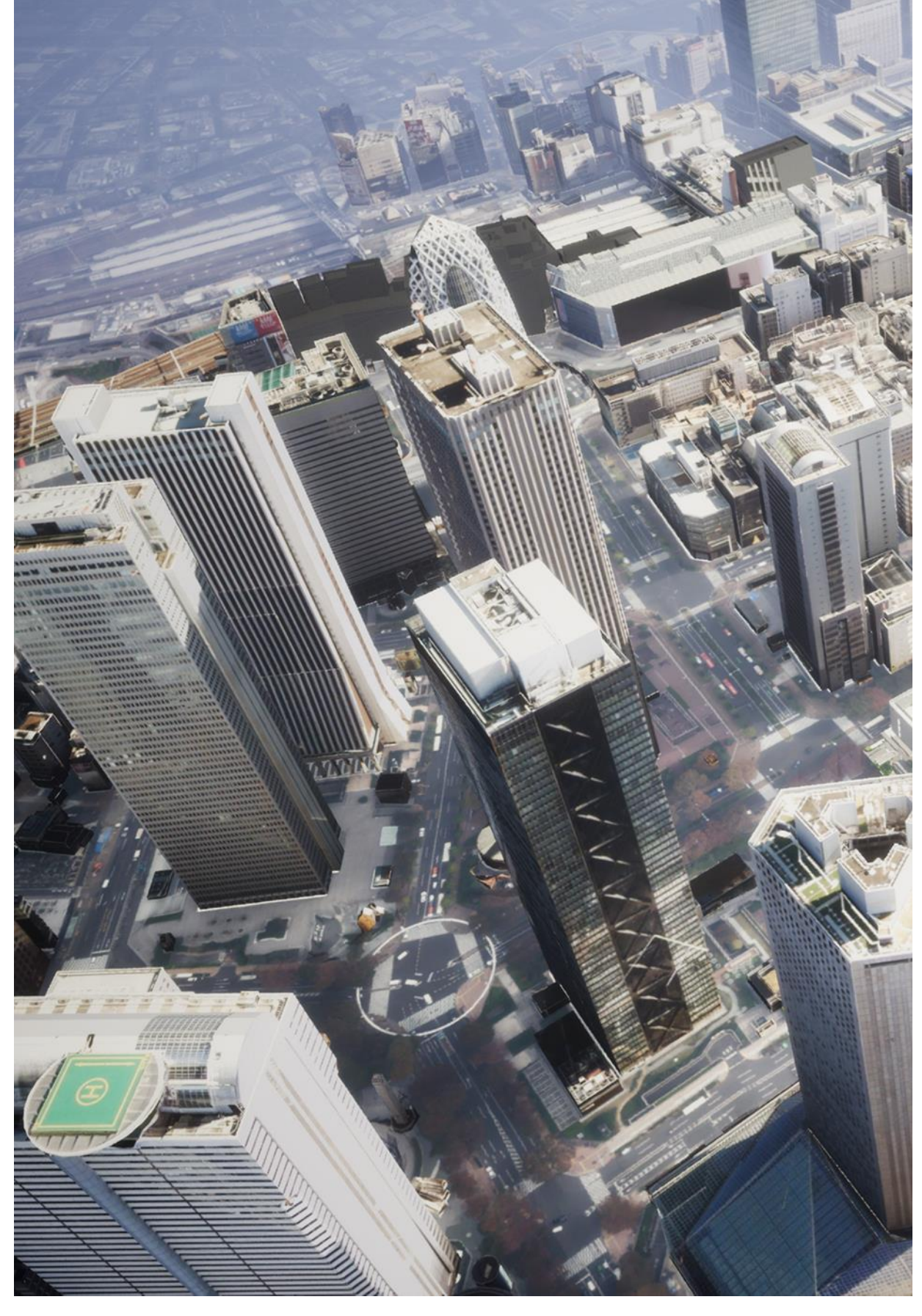

 $3$ D 都市モデル、BIM モデル、空間 ID を統合した都市開発  $\frac{\text{Sineis}}{\text{No}}$   $70$ 

# **支援ツールの開発 技術検証レポート**

Technical Report on the Development of Urban Development Support Tool Integrating 3D City Models, BIM Models, and Spatial IDs

## 目次

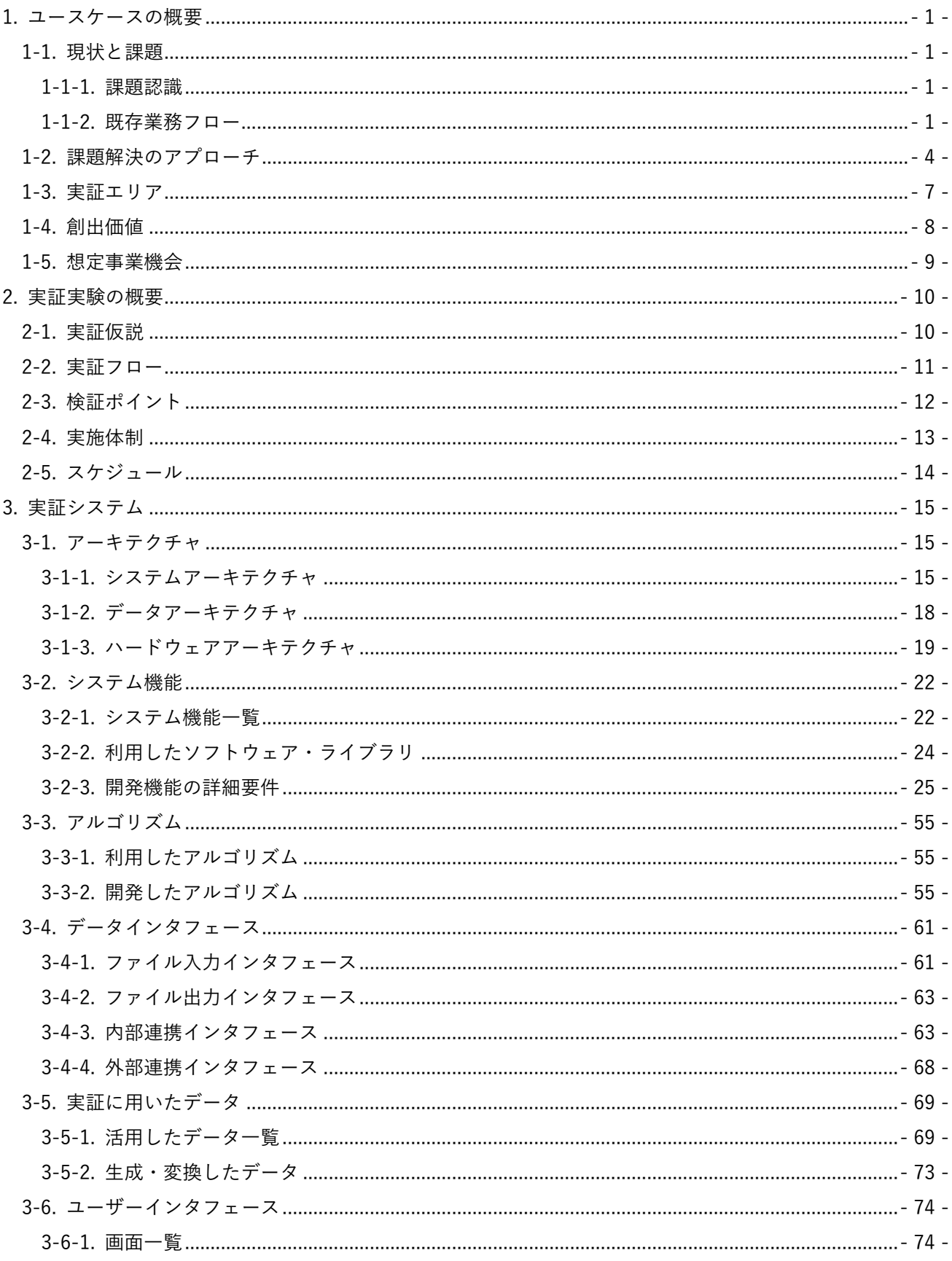

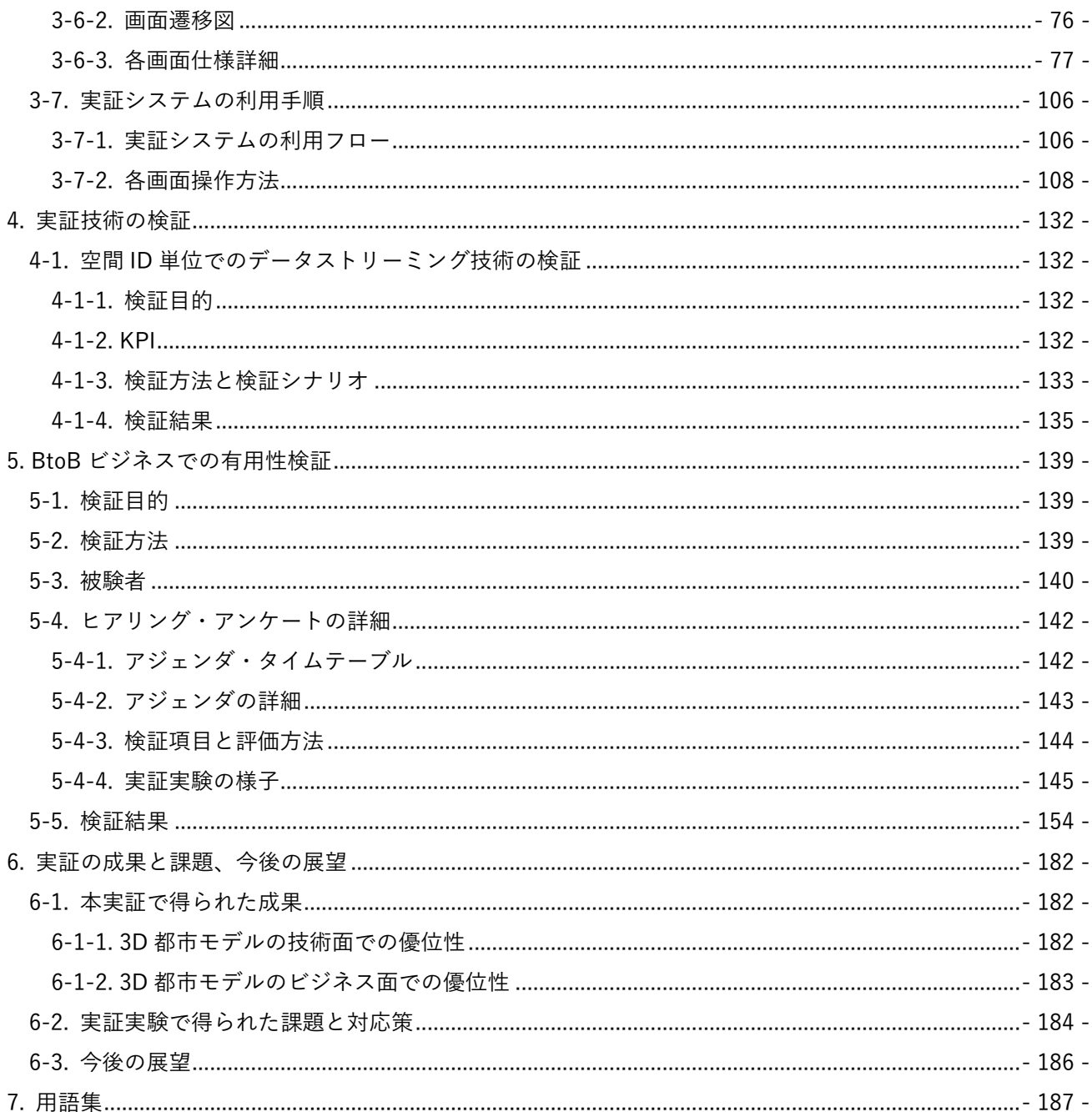

## <span id="page-3-0"></span>1. ユースケースの概要

### <span id="page-3-1"></span>1-1. 現状と課題

### <span id="page-3-2"></span>1-1-1. 課題認識

都市計画の検討や都市開発のプロポーザル、建築設計の合意形成、シティプロモーションなど、まちづくりの 各フェーズにおいては、地方公共団体担当者やデベロッパーなどのまちづくりの実務を担うプレイヤーが住民 等の関係者に向けて様々な情報伝達を行う必要があるが、複雑な都市構造や設計情報などを伝えるためには模 型や図面、パース、映像など様々な資料を用いる必要があり、大きな労力が掛かる。

また、ビジネスにおけるシティプロモーションの一例として、販売用不動産を案内する場合、模型などでは、 物理的に提供できる情報に限界があり、物件の魅力を十分にアピールできていない可能性がある。

住民説明会においても、従来のツール・資料では建設・不動産についての知見がない住民に対して分かりやす く計画内容を伝えられず、合意形成に時間を要する等の課題がある。

### <span id="page-3-3"></span>1-1-2. 既存業務フロー

(1) シティプロモーション(不動産販売の場合を想定)

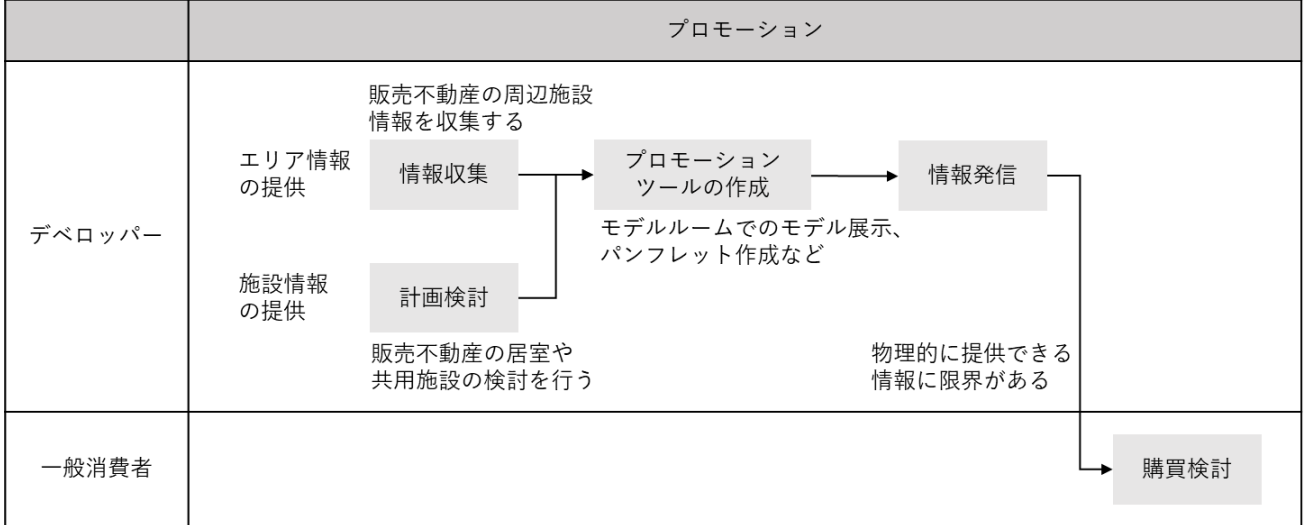

図 1-1 既存業務フロー:プロモーション

| 実施項目    |        | 実施主体  |           | 業務概要                       |  |  |  |  |
|---------|--------|-------|-----------|----------------------------|--|--|--|--|
| エリア情報の提 | 情報収集   | デベロッパ | $\bullet$ | 販売不動産が立地するエリアの紹介として、近隣の文   |  |  |  |  |
| 供       |        |       |           | 化・教育施設や主要交通機関の情報を収集する。     |  |  |  |  |
|         | プロモーショ |       |           | 一般消費者に対して販売用不動産の魅力を伝えるため   |  |  |  |  |
|         | ンツールの作 |       |           | に大型の都市模型やプロモーション映像、パンフレッ   |  |  |  |  |
|         | 成      |       |           | 卜等を作成する。                   |  |  |  |  |
|         |        |       |           | 上記プロモーションツールの作成に当たっては、「情報  |  |  |  |  |
|         |        |       |           | 収集  で記載のエリア情報を当該ツールに反映させる。 |  |  |  |  |
|         |        |       |           | 収集した施設情報のプロットや概要説明、アクセスな   |  |  |  |  |
|         |        |       |           | どの情報を付与する。                 |  |  |  |  |
|         | 情報発信・提 |       |           | モデルルームで一般消費者に対して、作成した都市模   |  |  |  |  |
|         | 供      |       |           | 型やプロモーション映像、パンフレット等を活用して   |  |  |  |  |
|         |        |       |           | 販売用不動産に関する情報を提供し、魅力を伝える。   |  |  |  |  |
| 施設情報の提供 | 計画検討   |       | $\bullet$ | 販売用不動産における施設内共用部(カフェ、ラウン   |  |  |  |  |
|         |        |       |           | ジなど)の設計検討を行う。              |  |  |  |  |
|         |        |       |           | 設計をはじめとした計画検討段階でも一般消費者に案   |  |  |  |  |
|         |        |       |           | 内すべき事項も抽出する。               |  |  |  |  |
|         | プロモーショ |       | $\bullet$ | 販売用不動産の施設内共用部の魅力を一般消費者に伝   |  |  |  |  |
|         | ンツールの作 |       |           | えるために、建物模型や図面、イメージパース等のプ   |  |  |  |  |
|         | 成      |       |           | ロモーションツールを作成する。            |  |  |  |  |
|         | 情報発信・提 |       |           | モデルルームで一般消費者に対して、作成した建物模   |  |  |  |  |
|         | 供      |       |           | 型や図面、イメージパース等を活用して一般消費者に   |  |  |  |  |
|         |        |       |           | 情報を提供し魅力を伝える。              |  |  |  |  |

表 1-1 既存業務概要(シティプロモーション、不動産販売の場合を想定)

(2) 住民説明

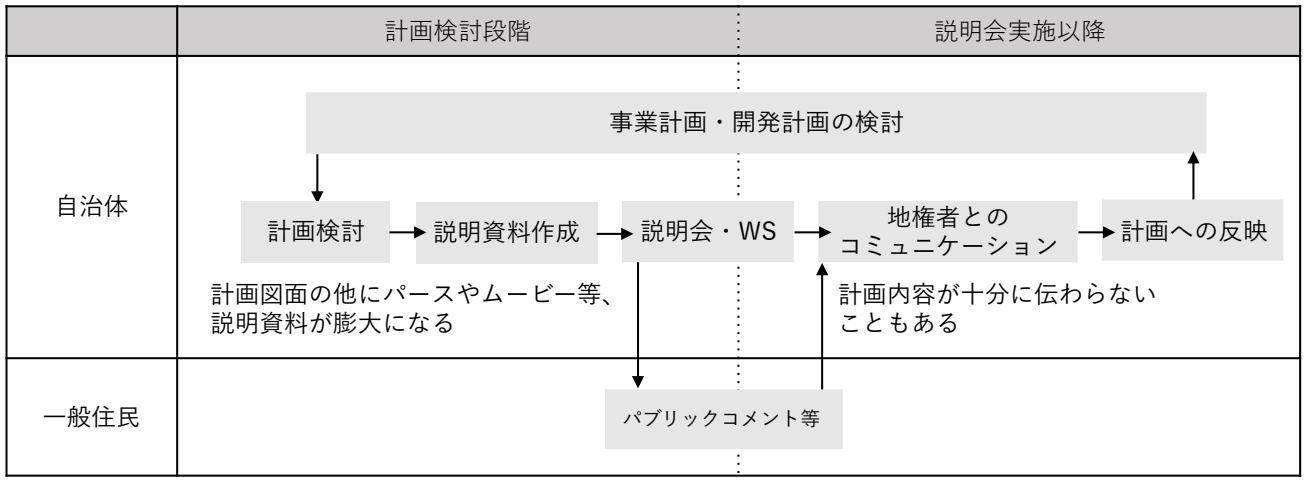

図 1-2 既存業務フロー:住民説明

| 実施項目       | 実施主体  |           | 業務概要                          |
|------------|-------|-----------|-------------------------------|
| 計画検討       | 地方公共団 | $\bullet$ | 検討委員会などでの議論や施設計画を踏まえて不動産開発計画の |
|            | 体     |           | 素案を作成する。                      |
|            |       |           | 素案作成段階では、計画内容だけでなく周辺の土地利用状況など |
|            |       |           | エリア広域での情報収集から、地域の実情を踏まえた計画が練ら |
|            |       |           | れる。                           |
| 説明資料作成     |       |           | ステークホルダーとなる住民等に分かりやすく計画内容や完成イ |
|            |       |           | メージを伝えることを前提に資料を作成する(イメージパースや |
|            |       |           | 図面、模型など)。                     |
| 地域住民、地権者との |       |           | 説明会やワークショップを実施し、前段の資料をもとに計画内容 |
| コミュニケーション  |       |           | に関する住民説明をする。                  |
|            |       |           | 一定期間、縦覧やパブリックコメントの期間が設けられ、説明会 |
|            |       |           | に参加できなかった地権者、関係者からの意見を反映する。   |
| 計画への反映     |       |           | 住民説明会やパブリックコメントで挙った声を計画に反映させ  |
|            |       |           | る。                            |

表 1-2 既存業務概要(住民説明)

### <span id="page-6-0"></span>1-2. 課題解決のアプローチ

今回の実証実験では、「3D 都市モデル」、「BIM モデル」、「空間 ID」を統合したデジタルツイン基盤を構築し、 れを活用する とで都市計画の検討や都市開発のプロポーザル、建築設計の合意形成、シティプロモーショ ンなど、まちづくりの各フェーズで利用可能な汎用的な都市開発支援ツール「PLATEAU TwinLink」(以下「本 ツール」という。)を開発する。行政担当者やデベロッパーなどのまちづくりの実務を担うプレイヤーが業務 で利用可能なツールとする とで、まちづくりの多様なフェーズにおける業務円滑化や価値向上を図る。

具体的には、空間 ID を用いた新たなビジネス機会を創出しデジタルツインの社会実装を推進する とを目的 として、BIM と 3D 都市モデル等の静的データと Wi-Fi、気象などの動的データを空間 ID により統合した デジタルツインソリューションの創出手法の開発を行う。また、デベロッパーなどまちづくりを担うプレイヤ ー の普及を目指し、住民説明会や不動産販売、賑 いイベントなどの場面で、都市を魅力的に分かりやすく 伝える とを想定したツールの開発と汎用化を目指す。

 れにより、フォトリアルなデジタルツインを使い住民説明会など市民参画の促進や、不動産販売の場面での 商品価値向上を図る。また、人流データ等とデジタルツインの連携により、まちづくり施策の効果や効率性を 評価・改善できることを目指す。

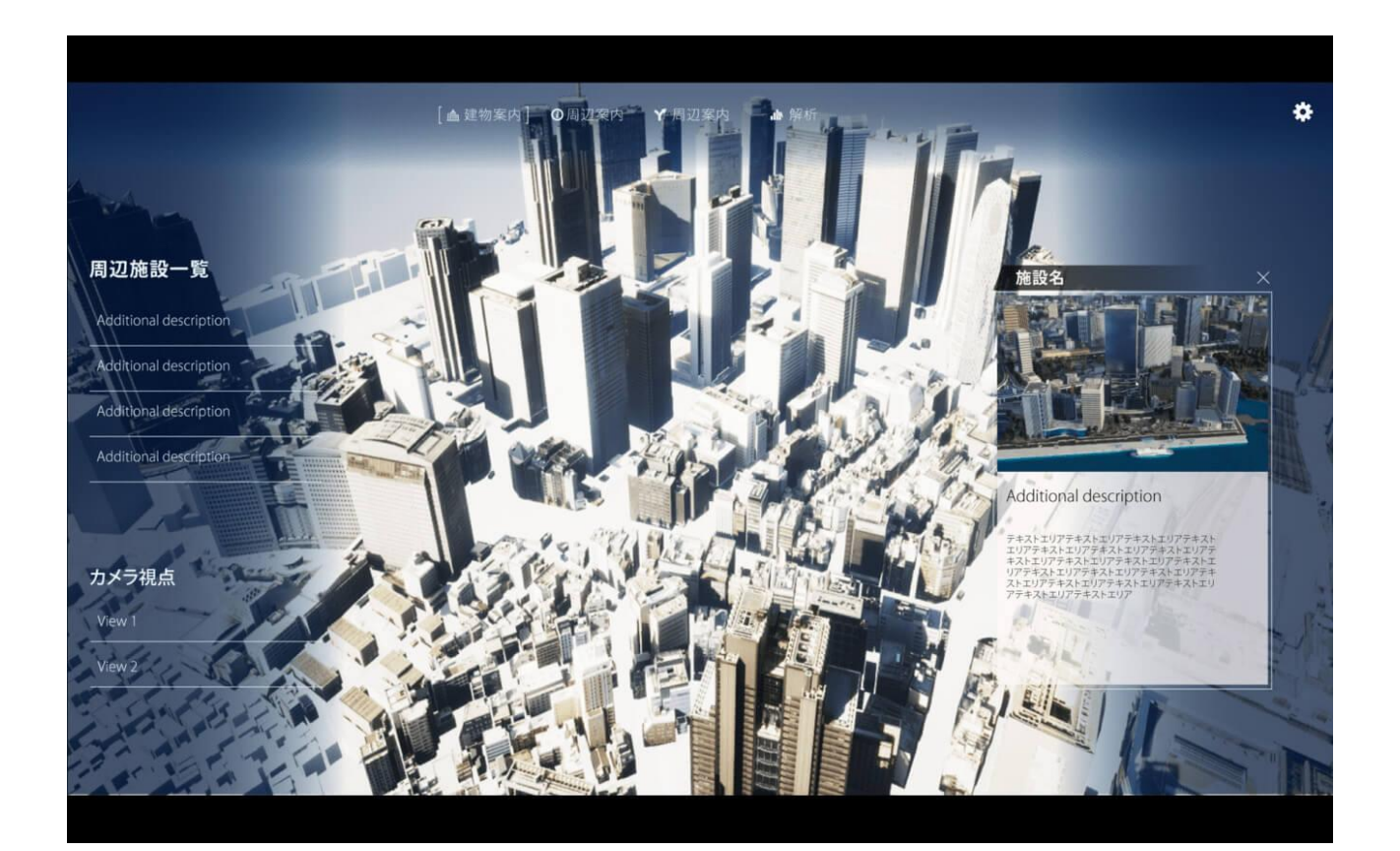

図 1-3 開発したシステムのイメージ

(1) シティプロモーション

現行業務フローでは、デベロッパーはアナログな手法で一般消費者に対して販売用不動産に関する情報提供を 行っているが、開発したツールを利用する とでデベロッパー内での情報発信ツール作成における省力化を図 り、一般消費者により分かりやすく物件情報を伝える とを実現する。

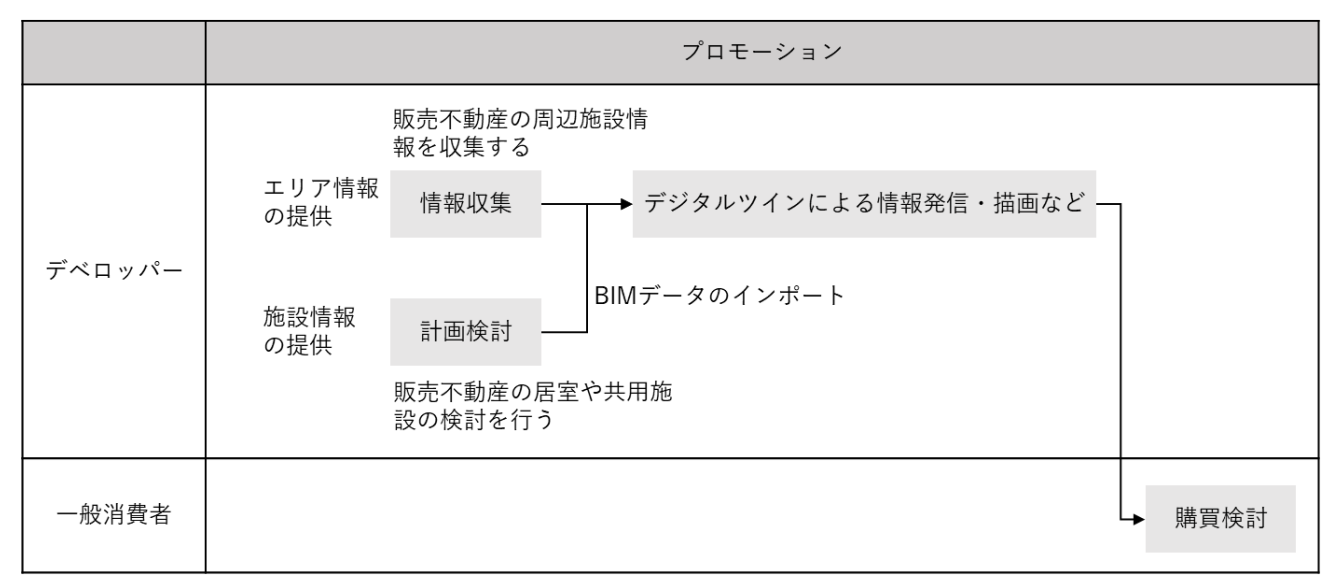

図 1-4 改善後の業務フロー

| 表 1-3 本ツール導入による改善点 |                   |      |                            |  |  |  |  |
|--------------------|-------------------|------|----------------------------|--|--|--|--|
| 実施項目               |                   | 実施主体 | 本ツール導入による改善点               |  |  |  |  |
| エリア情報              | プロモーションツール デベロッパー |      | 担当者自らが収集した情報をデジタルツインと組み合   |  |  |  |  |
| の提供                | の作成               |      | わせ 3D を使った情報発信コンテンツの作成が可能と |  |  |  |  |
|                    |                   |      | なる。                        |  |  |  |  |
|                    | 情報発信              |      | 3D で可視化することで一般消費者に対して直感的に  |  |  |  |  |
|                    |                   |      | 分かりやすい情報発信が可能となる。          |  |  |  |  |
| 施設情報の              | プロモーションツール        |      | 検討結果をデジタルツインと組み合わせ 3D を使った |  |  |  |  |
| 提供                 | の作成               |      | 情報発信コンテンツを作成できる。           |  |  |  |  |
|                    | 情報発信              |      | 3D で可視化することで一般消費者に対して直感的に  |  |  |  |  |
|                    |                   |      | 分かりやすい情報発信ができる。            |  |  |  |  |
|                    |                   |      | 3D により、消費者が見たい角度から施設情報を確認  |  |  |  |  |
|                    |                   |      | することができる。                  |  |  |  |  |

表 1-3 本ツール導入による改善点

### (2) 住民説明

住民説明の場においても不動産販売同様に本ツールを用いる とで、地方公共団体をはじめとした説明当事 者内での説明資料作成の省力化及び開発計画情報の住民説明会における理解促進を実現する。

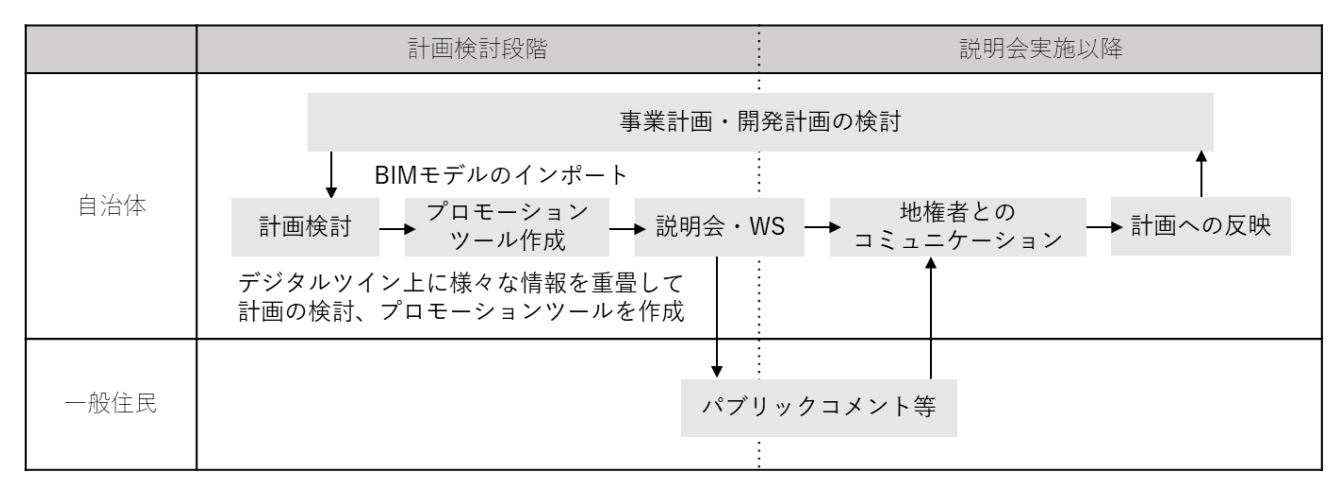

図 1-5 住民説明

表 1-4 本ツール導入による改善点

| 実施項目       | 実施主体   |           | 本ツール導入による改善点                  |
|------------|--------|-----------|-------------------------------|
| 計画検討       | 地方公共団体 | $\bullet$ | 検討委員会などでの議論や開発計画を踏まえて素案を作成す   |
|            |        |           | る。                            |
| プロモーションツール |        |           | 計画中の建物モデル(BIM など)をインポートすることで、 |
| 作成         |        |           | 上記で検討された計画案を取り込み、従来、大きな労力を割   |
|            |        |           | かれていた都市模型やパース、ムービーの代替として、本事   |
|            |        |           | 業で開発された機能を住民説明の資料として活用する。     |
| 地権者とのコミュニケ |        |           | 説明会やワークショップを実施し、前段の資料をもとに計画   |
| ーション       |        |           | 内容の説明を実施することで、開発予定の建物や敷地情報だ   |
|            |        |           | けでなく、可視化された周辺状況も含めて様々な視点でシー   |
|            |        |           | ムレスに開発計画を伝える。                 |
| 計画への反映     |        |           | 計画中の建物モデル(BIM など)をインポートすることで、 |
|            |        |           | 施設内の主要施設の情報がデジタルツイン上に表示され、    |
|            |        |           | 様々な視点から確認できるようにする。            |

## <span id="page-9-0"></span>1-3. 実証エリア

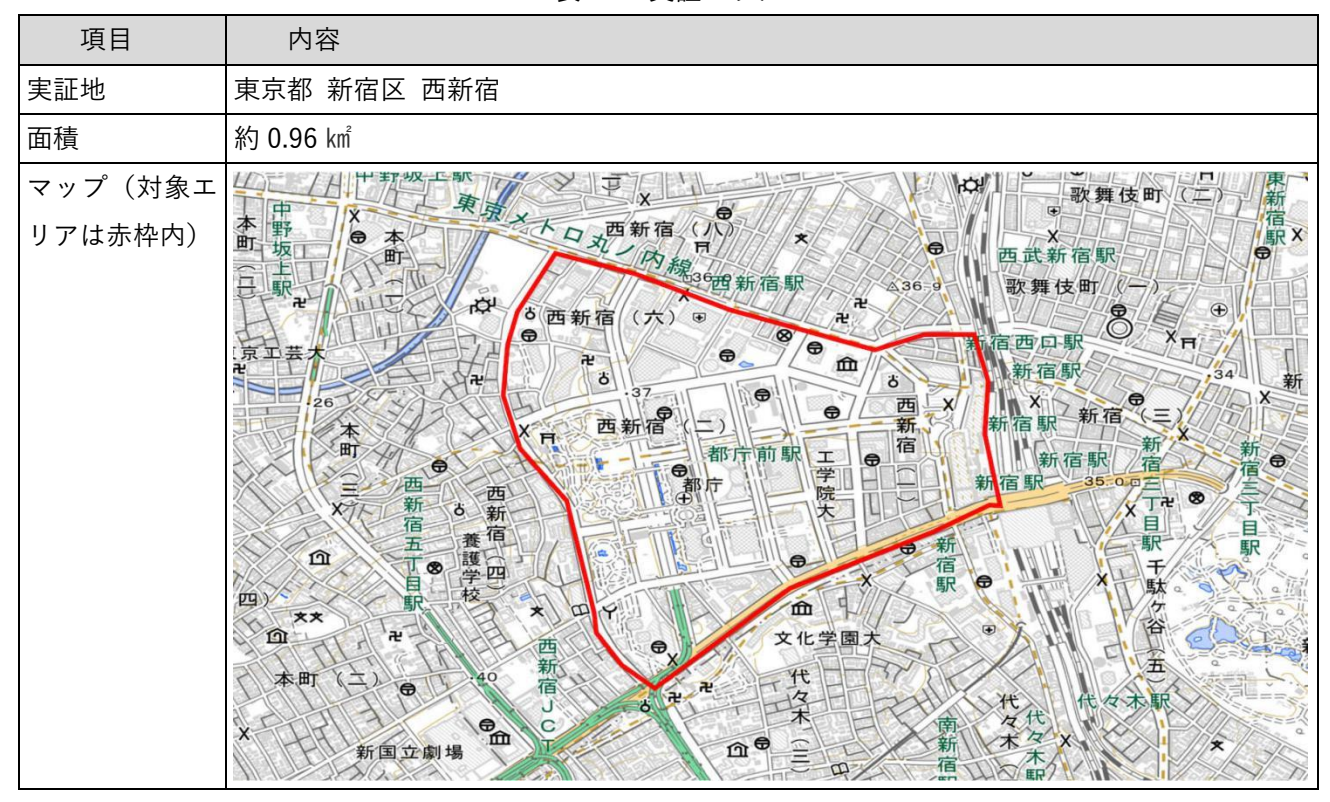

表 1-5 実証エリア

### <span id="page-10-0"></span>1-4. 創出価値

3D 都市モデルと BIM モデル、空間 ID を統合したデジタルツイン基盤を用いて、都市開発の領域における新 たなソリューションを開発する とで、デジタルツインの社会実装を推進する。

具体的には、多様な地理空間情報を複合的に解析する とが求められている都市計画、都市開発、建築設計 の各フェーズにおける検討、プロポーザル、合意形成、シティプロモーション等で利用可能な機能群につい て、ゲームエンジンを用いて実装し、本ツールとして提供する。例えば、エリア全体を俯瞰的に見渡しなが ら、フォーカス対象となる建物内施設情報を閲覧できる内部施設表示機能、エリア内に存在する観光地や公 共施設をはじめとする周辺施設を選択すると案内情報が表示される周辺施設情報表示機能、選択した周辺施 設を目的地として設定しそ までの移動経路が表示される経路案内機能などを実装する。

また、本ツールでは一般消費者へ不動産販売等のシティプロモーションを行う事業者(デベロッパー)や一 般住民とのまちづくりの現場において住民説明を行う事業者(行政・まちづくり団体等)などのユーザーを 想定し、直観的な UI 操作やハイクオリティのビジュアライゼーションを行う。

本ツールを活用する とによって、シティプロモーションや住民説明の現場において、模型や映像、パンフ レット等を使った れまでのプロモーションツールと比較し、一般消費者や一般住民に対して内容をより分 かりやすく、魅力的に伝える とで、まちづくりの多様なフェーズにおける業務円滑化や価値向上を目指 す。

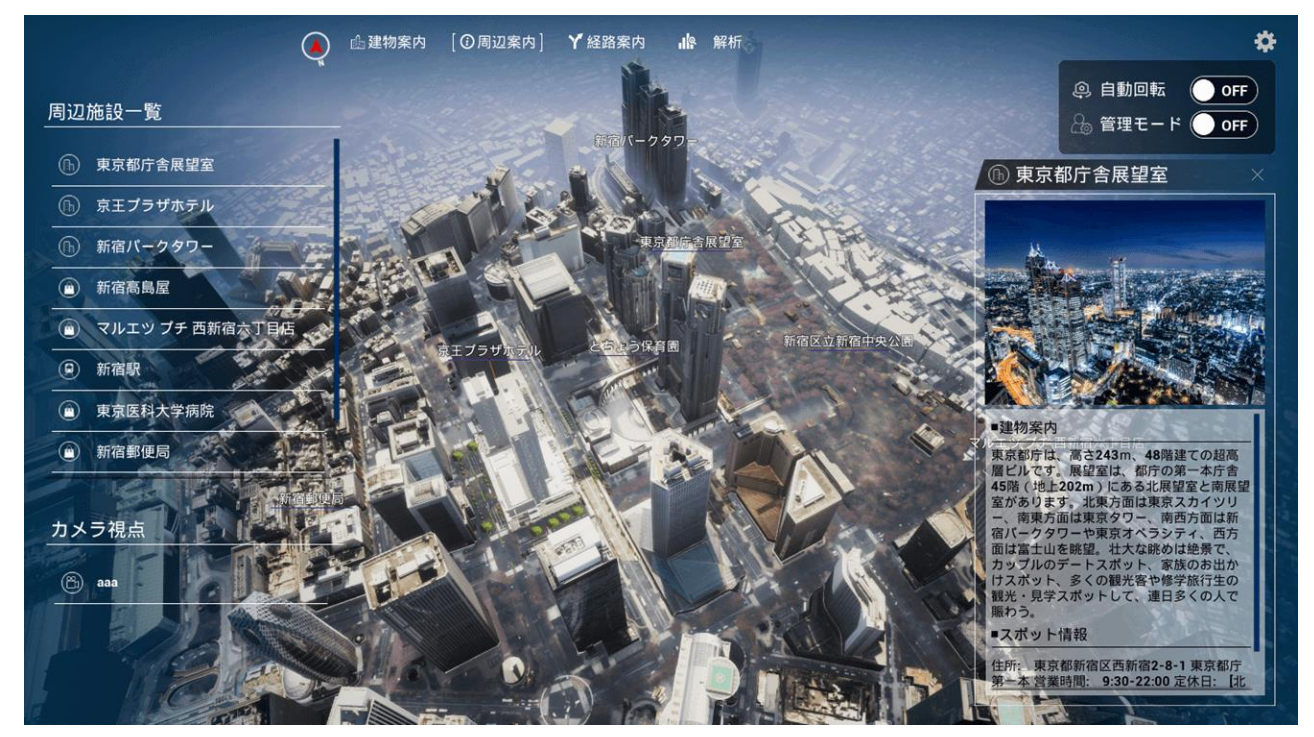

図 1-6 本ツールのメインビジュアル

## <span id="page-11-0"></span>1-5. 想定事業機会

| 項目     | 内容                                        |
|--------|-------------------------------------------|
| 利用者    | ● デベロッパー                                  |
|        | 地方公共団体                                    |
| 提供価値   | ノンエンジニアの事業担当者でも容易に操作できる。<br>$\bullet$     |
|        | 開発する都市の将来像を、建設や不動産の知識がない一般住民にも分かりやすく伝     |
|        | えることができる。                                 |
|        | 説明会会場やモデルルームに足を運ばずとも、オンラインで空間イメージなど詳細     |
|        | に把握ができる。                                  |
|        | 模型やモックアップ、モデルルームを制作するよりコストを抑えることができ、内     |
|        | 容の変更や拡張が容易である。                            |
| サービス仮説 | まちづくりのためのプロモーションツールとしてサービス提供<br>$\bullet$ |
|        | ▶ クラウドシステムに本ツールを組み込みサービス提供する。             |
|        | ▶ ユーザーの利用環境に依らず高品質なデジタルツイン表示をサポートする。      |

表 1-6 想定事業機会

## <span id="page-12-0"></span>2. 実証実験の概要

### <span id="page-12-1"></span>2-1. 実証仮説

本ツールをシティプロモーションや住民説明向けの資料作成に利用する とで、以下を実現する とができる。

- シティプロモーション
	- ⮚ 模型や映像、パンフレット等を使った従来的なプロモーションツールと比較して、デベロッパーは 一般消費者に内容をより分かりやすく伝える とができる。
	- ⮚ フォトリアルなデジタルツインのよって都市の魅力を効果的に伝える とができ、不動産販売等の 場面で商品価値向上につながる。
	- ⮚ デベロッパーが上記の従来的なプロモーションツールを作成する場合と比較して、プロモーション ツール作成に係る関係者間での ミュ ケーション ストや労力を削減できる。
	- ▶ デベロッパーから一般消費者に対して分かりやすく内容を伝えるために必要とされるコミュニケー ション ストを削減できる。
- 住民説明
	- **➢ 3D 都市モデル、BIM モデルを活用し空間 ID と組み合わせることで、都市計画やまちづくりの検討** 効率化や品質向上を実現する。
	- ▶ フォトリアルなデジタルツインにより都市計画やまちづくりの効果を効果的に伝えることができ、 住民説明会など一般市民参画の促進につながる。
	- ⮚ 人流データ等とデジタルツインの連携により、まちづくり施策の効果や効率性を定性的に可視化・ 評価できる。

## <span id="page-13-0"></span>2-2. 実証フロー

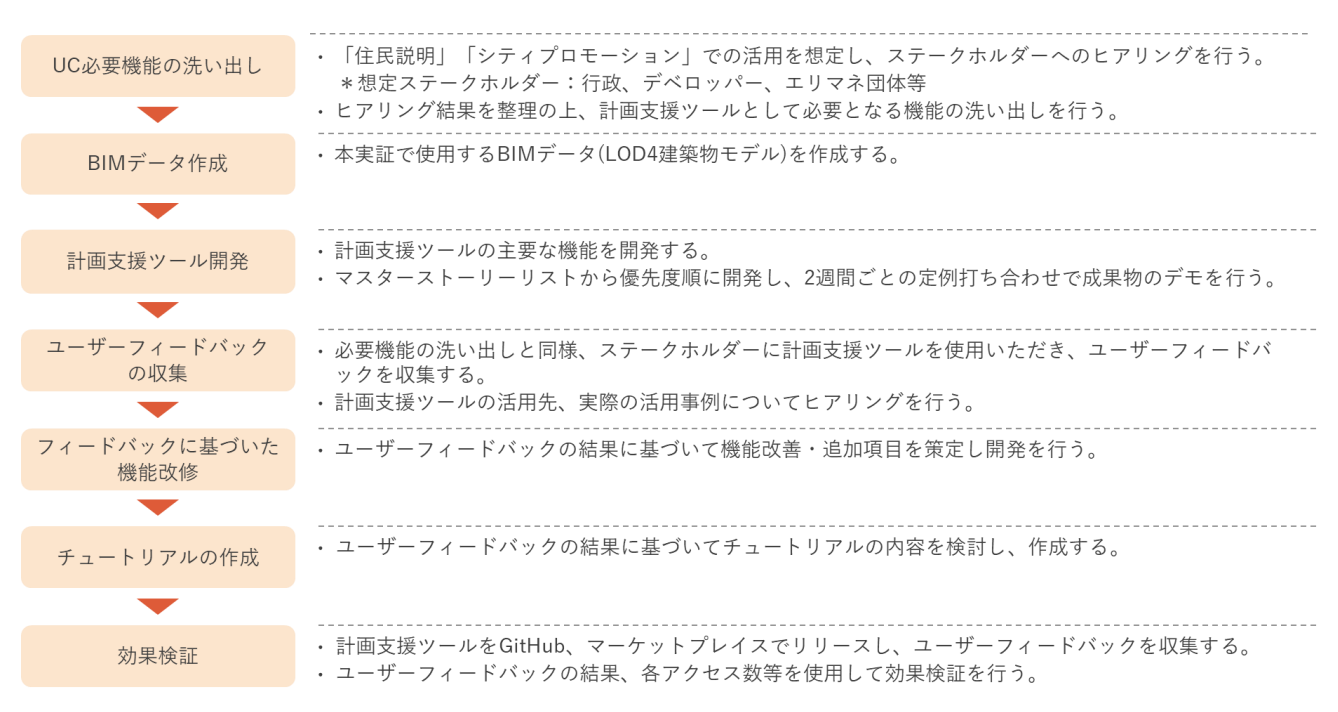

図 2-1 実証フロー

### <span id="page-14-0"></span>2-3. 検証ポイント

- 空間 ID によるパフォーマンス向上効果
	- **>** 空間 ID のズームレベルを動的に切り替えることで、データストリーミングにおけるデータ通信量· 計算時間が削減されるかを確認する。

上記 1 点の検証ポイントについては、【4 章:実証技術の検証】にて検証結果を記載

- シティプロモーションツールとしての有用性
	- ⮚ 不動産販売等におけるシティプロモーションや住民説明において、従来の手法と比較してプロセス の効率改善や品質向上につながるか確認する。
	- ⮚ 計画の進行や意思決定プロセスにおける業務利用に向けて、本ツールの改善点は何か確認する。
- 住民説明会向けツールとしての有用性
	- ⮚ 一般住民からのフィードバックの収集を通じて、デジタルツインの視覚的な魅力がどのように受け 入れられ、まちづくりにおける一般市民の参画を促進するかを確認する。
	- ⮚ 動的データ(人流・気象データ)を BIM・3D 都市モデル上で可視化する とはまちづくりの施策検 討・合意形成に有用かを確認する。
- 一般ユーザー(一般消費者や一般住民)向けの操作性

▶ ノンエンジニアでも簡単な説明のみで直感的に操作できるかを確認する。

上記 3 点の検証ポイントについては、【5 章:BtoB ビジネスでの有用性検証】にて検証結果を記載

## <span id="page-15-0"></span>2-4. 実施体制

| 役割    | 主体            | 詳細                            |
|-------|---------------|-------------------------------|
| 全体管理  | 国交省 都市局       | プロジェクト全体ディレクション               |
|       | アクセンチュア       | プロジェクト全体マネジメント                |
| 実施事業者 | シナスタジア        | システム開発・実証調査                   |
|       | 大成建設          | 実証実験のセッティング、BIM モデルの作成        |
| 実施協力  | 京王プラザホテル      | ユースケース対象となる IFC データ作成のためのホテル内 |
|       |               | 部の情報提供                        |
|       | <b>JTOWER</b> | スマートポールからの人流情報の提供             |

表 2-1 実施体制

## <span id="page-16-0"></span>2-5. スケジュール

| 実施事項                |   | 2023年 |   |   |   |   |    |    |    | 2024年 |   |   |
|---------------------|---|-------|---|---|---|---|----|----|----|-------|---|---|
|                     | 4 | 5     | 6 | 7 | 8 | 9 | 10 | 11 | 12 | 1     | 2 | 3 |
|                     | 月 | 月     | 月 | 月 | 月 | 月 | 月  | 月  | 月  | 月     | 月 | 月 |
| 1.3D 都市モデル・空間 ID の活 |   |       |   |   |   |   |    |    |    |       |   |   |
| 用方策・実証手法の検討         |   |       |   |   |   |   |    |    |    |       |   |   |
| 2. 実証データの用意・変換      |   |       |   |   |   |   |    |    |    |       |   |   |
| 3. システム開発           |   |       |   |   |   |   |    |    |    |       |   |   |
| 4. 中間ユーザーテスト        |   |       |   |   |   |   |    |    |    |       |   |   |
| 5. 総合テスト            |   |       |   |   |   |   |    |    |    |       |   |   |
| 6. 成果とりまとめ          |   |       |   |   |   |   |    |    |    |       |   |   |

表 2-2 スケジュール

### <span id="page-17-0"></span>3. 実証システム

### <span id="page-17-1"></span>3-1. アーキテクチャ

### <span id="page-17-2"></span>3-1-1. システムアーキテクチャ

本ツールの主な機能として、フォーカス対象となる施設の管理者が施設周辺をプロモーションすることができ るシティプロモーションに関する機能、フォーカス対象の施設管理者が施設のプロモーションを行う とがで きる施設プロモーションに関する機能、デジタルツイン空間内のアセット配置や建築物の色彩変更をするマッ プ編集に関する機能、公共施設・集客施設等のポイントデータ、人流データ、気象データの可視化と都市空間 解析を行う解析に関する機能を開発した。

シティプロモーションに関しては、周辺施設情報表示・管理機能にて、周辺の観光施設や教育施設などを選定 し、各施設の画像や説明などの情報の登録・編集・削除ができる。登録された情報は一般ユーザーに表示され、 経路探索機能を用いて、デジタルツイン空間でフォーカス対象となる施設から周辺施設へのアクセスルートを 確認できる。また、外部空間 ID データ連携機能では、人流データを利用して周辺の混雑情報をヒートマップ で表示する とも可能としている。人流データは外部サーバーからリアルタイムに取得し、空間 ID を用いて ズームレベル (空間 ID のボクセルサイズの定義レベル。数字が大きいほどボクセルサイズが細かくなる)ご とに人流データを管理する とで、描画距離が近いデータは詳細に表示し遠くのデータは簡略化して表示する ようにしている。これによって同じ詳細度でデータを管理・表示する場合に比べデータ通信量を低減させるこ とができ、ユーザーに情報を表示する際のレスポンス速度の改善を図っている。

施設プロモーションに関しては、建物内部施設表示・管理機能にて、施設内部にある共用施設の画像や説明な どの情報の登録・編集・削除ができる。BIM モデルを活用する とでフォーカス対象施設の外観や各階層を切 り替えて表示する とができ、一般ユーザーはデジタルツイン空間で施設内部の情報を確認できる。また、建 築物設計情報表示機能にて、各階層の設計情報を画像として登録する とも可能としており、一般ユーザーは 間取りなどの情報を得られる。

マップ編集に関する機能としては、施設の管理者が都市空間や内装のシミュレーションを行うために、色彩変 更機能による BIM モデルの色彩の編集や、アセット配置機能によるデジタルツイン空間へのアセットの配置 ができる。また、都市設備(街灯・ベンチなど)やインテリア(テーブル・椅子・ベッドなど)をアセットと して提供する とで、追加データなしに都市空間や内装 の設備配置のシミュレーションを行う とができる。

解析機能は、都市計画の検討のために、POI データ、リアルタイム人流データ、気象データ、都市計画決定情 報の可視化・解析ができる。GIS データ表示機能による POI データの表示、外部空間 ID データ連携機能とリ アルタイムデータ表示機能による人流データ表示、空間 ID テーブル生成機能と空間 ID 解析機能による人流デ ータ解析、静的データ表示機能による気象データの表示、および都市計画情報表示機能による都市計画決定情 報の可視化・解析ができる。これらの情報を本ツール上で統合して解析し、空間ボクセルを使用することでシ

ステムパフォーマンスを担保した。具体的には、各情報の登録時にデータが属する空間ボクセルを計算してお く とで解析を行う際の検索範囲に制限をかけ、全探索を行う場合に比べて計算量を削減した。また、空間解 析のための機能として2地点間の経路解析を行い、解析結果を Shapefile 形式でエクスポートできることで外 部ツールでも解析結果の利用を可能とした。

使用データは、3D 都市モデル (西新宿エリア)、空間 ID、「3D 都市モデル整備のための BIM 活用マニュア ル」に従って作成した BIM モデル(IFC 形式)、西新宿のスマートポールから得られた人流データと気象デー タ(CSV 形式)が含まれる。なお、今回の実証実験では、京王プラザホテルの BIM モデルを作成した。具体 的には、既存図面や点群取得等による内部調査を基に Autodesk Revit 上で当該建物をモデリングし、IFC 形 式で書き出した。

本システムのシステムアーキテクチャは下図の通りである。

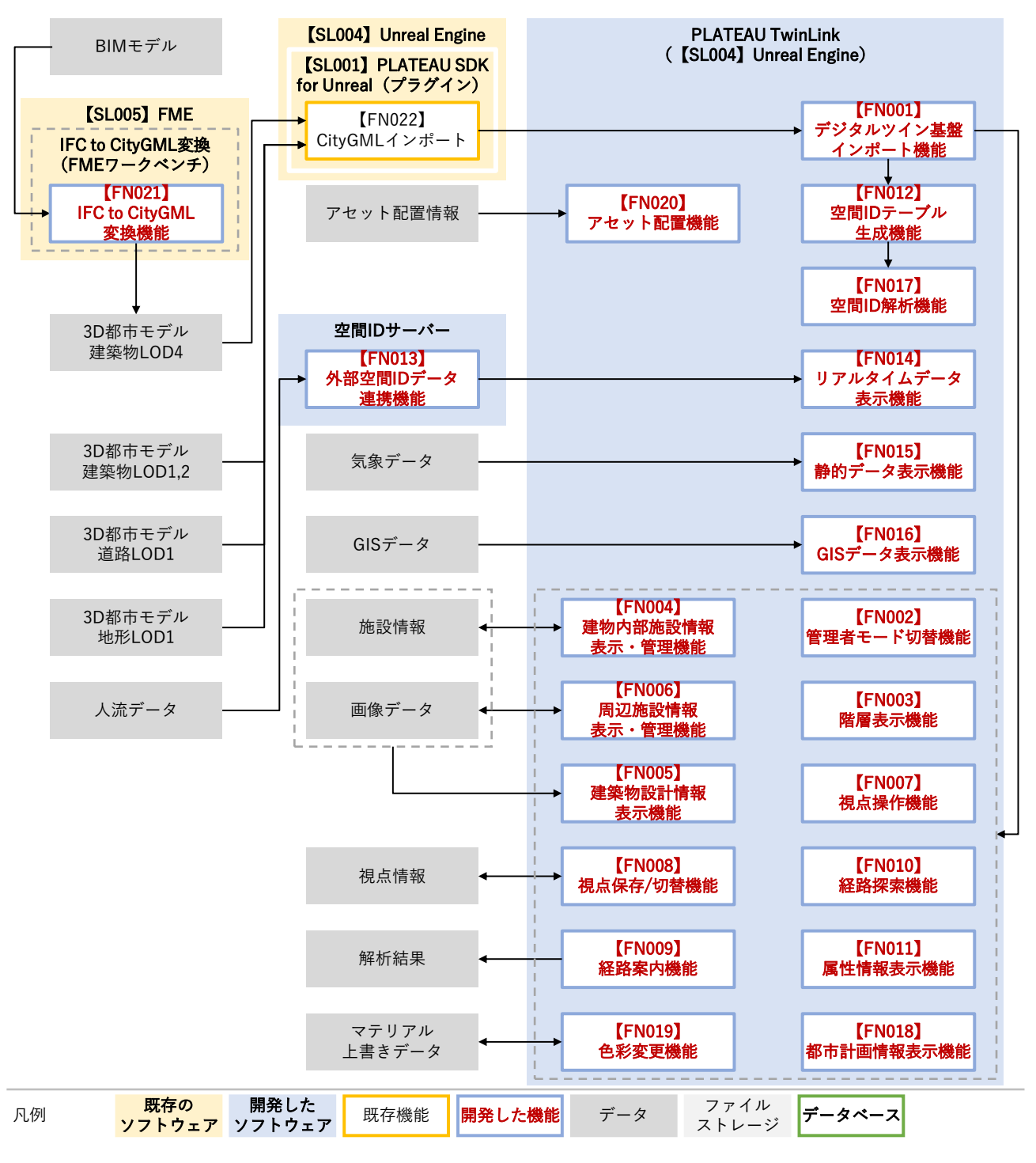

図 3-1 システムアーキテクチャ

<span id="page-20-0"></span>3-1-2. データアーキテクチャ

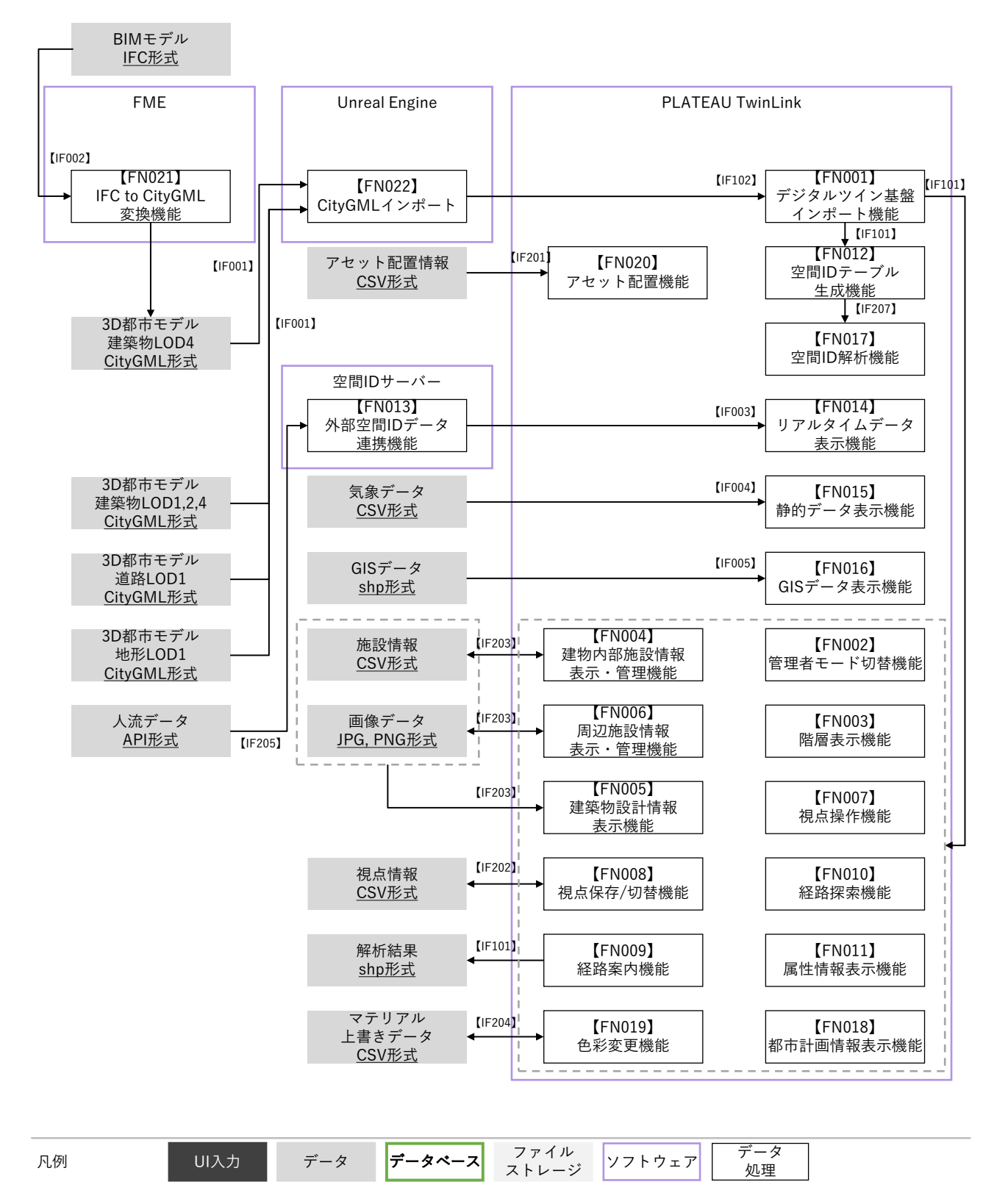

図 3-2 データアーキテクチャ

<span id="page-21-0"></span>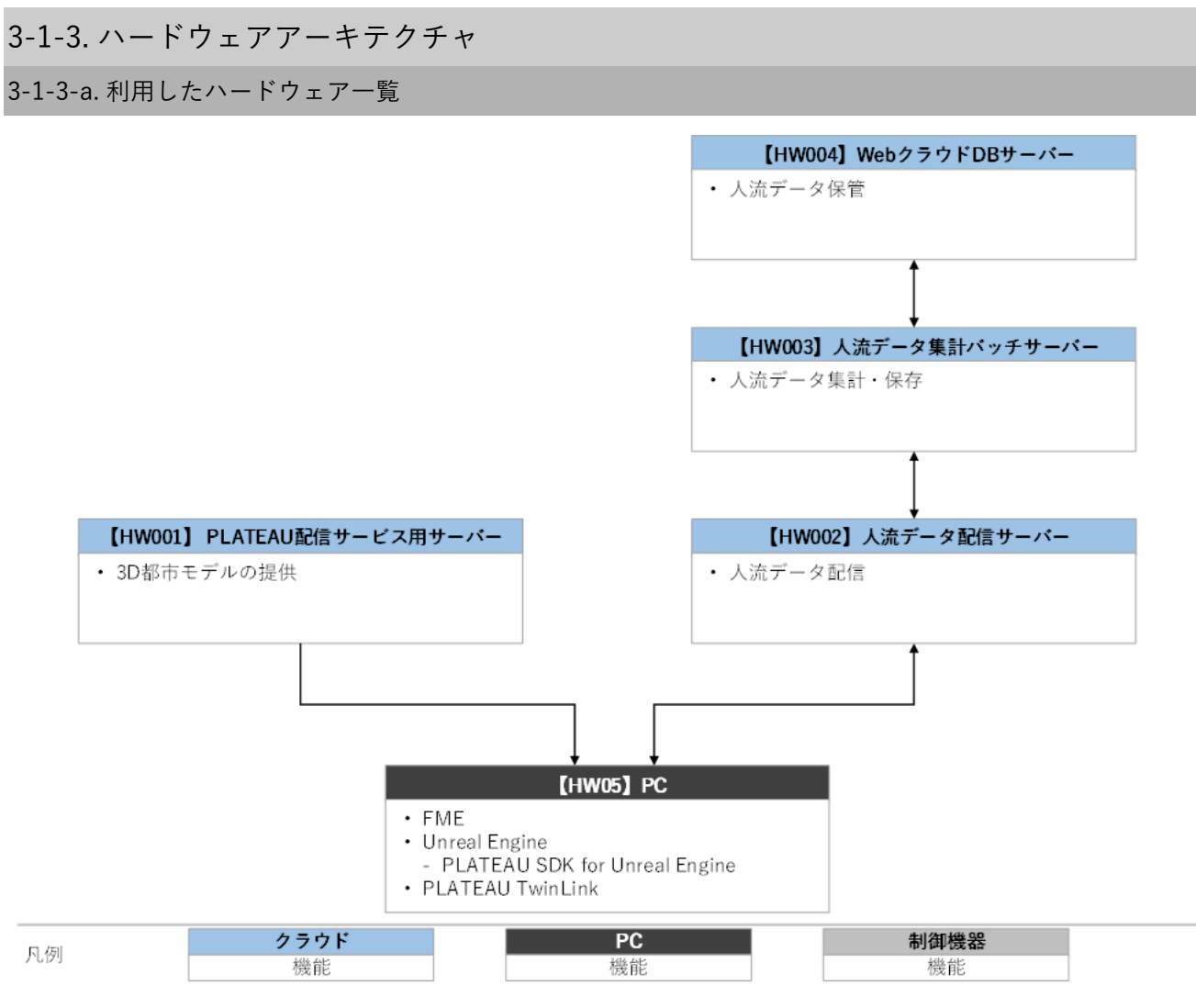

図 3-3 ハードウェアアーキテクチャ

| ID    | 種別           | 品番                               | 用途                 |
|-------|--------------|----------------------------------|--------------------|
| HW001 | PLATEAU 配信サー | <b>PLATEAU SDK For Unreal を介</b> | PLATEAU 配信サービスを使用す |
|       | ビス用サーバー      | してアクセスするためサーバー詳                  | るため                |
|       |              | 細は不明                             |                    |
| HW002 | 人流データ配信サー    | Cloud Run (Services)             | 人流データを配信するサーバーで    |
|       | バー           | <b>X</b> Google Cloud            | 使用                 |
| HW003 | 人流データデータ集    | Cloud Run (Jobs)                 | 人流データを集計、保存するサー    |
|       | 計バッチサーバー     | <b>X</b> Google Cloud            | バーで使用              |
| HW004 | Web クラウド DB  | MongoDB Atlas                    | 人流データを配信するサーバーで    |
|       |              |                                  | データ保管の為に使用         |
| HW005 | PC.          | <b>DELL ALIENWARE</b>            | 本ツールの使用            |
|       |              | x15 R2                           |                    |

表 3-1 利用したハードウェア一覧

3-1-3-b. 利用したハードウェア詳細

1) 【HW001】PLATEAU 配信サービス用サーバー

PLATEAU SDK For Unreal を介してアクセスするためサーバー詳細は不明

- 2) [HW002] Cloud Run Services (Google Cloud)
- 選定理由
	- ➢ 開発環境構築が容易であるため
	- ➢ 人流データ配信に利用するために十分なスペックであるため
- 仕様・スペック
	- **▶ Web クラウド(Google Cloud)上でコンテナイメージを実行する機能**
	- ▶ Cloud Run を使用して配信サーバ(REST API)を構築
	- $\triangleright$  vcpu: 1
	- ➢ memory:512MiB
- 3) **[HW003] Cloud Run Jobs(Google Cloud)**
- 選定理由
	- ➢ 開発環境構築が容易である
	- ➢ 人流データ配信に利用できるのに十分なスペックである
- 仕様・スペック
	- **>** Web クラウド(Google Cloud)上でコンテナイメージを実行する機能
	- ➢ Cloud Run を使用してバッチ処理を構築
	- ▶ Cloud Scheduler(バッチ定期実行機能)を利用してバッチを定期実行
	- $\triangleright$  vcpu: 1
	- ➢ memory:512MiB
- 4) **[HW004] MongoDB Atlas**
- 選定理由
	- ➢ 開発環境構築が容易である
	- ➢ 人流データのデータベースに十分なスペックである
- ⚫ 仕様・スペック
	- $\triangleright$  MongoDB  $\oslash$  DBaaS(DB as a Service)
	- ➢ Google Cloud 上に MongDB Atlas をデプロイして使用
	- ➢ Clustor Tier:M10
	- ➢ vCPU:0.5vCPUs
	- $\triangleright$  RAM : 1.7GB
	- ➢ torage:10GB
- 5) **[HW005] PC**
- 選定理由
	- ➢ ゲームエンジンの動作に十分なスペックであるため
- 仕様・スペック
	- **▷ 品番: DELL ALIENWARE x15 R2**
	- ➢ CPU:Intel Core i9-12900H 以上
	- ➢ GPU:NVIDIA GeForce RTX3080 Ti Laptop 以上
	- ➢ メモリ:32GB 以上

## <span id="page-24-0"></span>3-2. システム機能

## <span id="page-24-1"></span>3-2-1. システム機能一覧

表 3-2 システム機能一覧

※赤文字:既存改修・新規開発

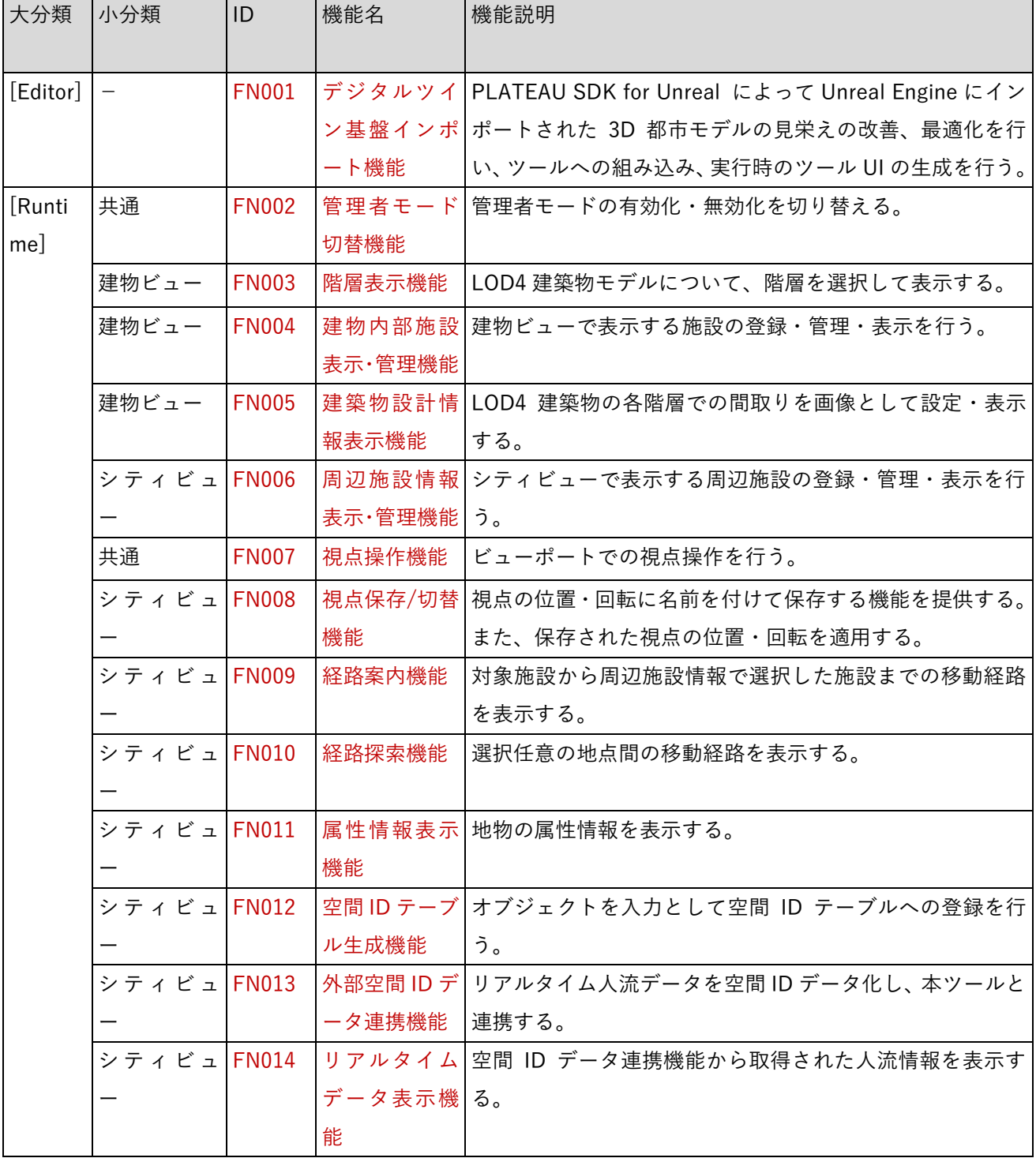

dt23-05\_技術検証レポート\_3D 都市モデル、BIM モデル、空間 ID を統合した都市開発支援ツールの開発

|     | シティビュ FN015 |              |            | 静的データ表 ファイルとして入力された気象データを表示する。      |
|-----|-------------|--------------|------------|-------------------------------------|
|     |             |              | 示機能        |                                     |
|     | シティビュ FN016 |              |            | GIS データ表 ファイルとして入力された GIS データを表示する。 |
|     |             |              | 示機能        |                                     |
|     | シティビュ FN017 |              | 空間 ID 解析機  | 選択した任意の地点の空間ID内のデータを統合的に表示す         |
|     |             |              | 能          | る。                                  |
|     | シティビュ FN018 |              | 都市計画情報     | 経路探索・時間計測等、地理空間情報の分析・可視化・デー         |
|     |             |              | 表示機能       | タ出力を行う。                             |
|     | 建物ビュー       | <b>FN019</b> | 色彩変更機能     | LOD4 建築物モデルの色彩を変更する。                |
|     | シティビュ FN020 |              |            | アセット配置 プリセットとしてあらかじめ設定された植生や都市設備等   |
|     |             |              | 機能         | のアセットを 3D 都市モデル内に配置し、位置・回転の変        |
|     |             |              |            | 更、削除等編集を行う。                         |
| その他 |             | FN021        | IFC to     | FME での IFC から CityGML に変換する。        |
|     |             |              | CityGML の改 |                                     |
|     |             |              | 修変換機能      |                                     |
|     |             | <b>FN022</b> | CityGML イン | CityGML をインポートする。                   |
|     |             |              | ポート機能      |                                     |

## <span id="page-26-0"></span>3-2-2. 利用したソフトウェア・ライブラリ

| ID           | 項目    | 名称         | バージョン    | 内容                                      |
|--------------|-------|------------|----------|-----------------------------------------|
|              |       |            |          |                                         |
| <b>SL001</b> | ライブラリ | PLATEAU    | 2.1      | PLATEAU の 3D 都市モデルデータを Unreal Engine で扱 |
|              |       | SDK for    |          | うためのツールキット                              |
|              |       | Unreal     |          |                                         |
| <b>SL002</b> |       | 3D 空間 ID   | 1.0.0    | 位置情報と空間 ID を相互変換及び操作するためのライ             |
|              |       | 共通ライブ      |          | ブラリ                                     |
|              |       | ラリ         |          |                                         |
| SL003        |       | shapelib   | 1.5      | Shapefile 読み書きのためのライブラリ                 |
| <b>SL004</b> | ソフトウェ | Unreal     | 5.2      | Epic Games が提供するゲームエンジンで、開発ツール          |
|              | ア     | Engine     |          | をプラグインとして組み込み使用する                       |
| SL005        |       | <b>FME</b> | 2022.2.6 | Safe Software が提供するデータ変換や読み込みのため        |
|              |       | Workbenc   |          | のソフトウェアで、IFC から CityGML 形式への変換に利        |
|              |       | h.         |          | 用                                       |

表 3-3 利用したソフトウェア・ライブラリ

### <span id="page-27-0"></span>3-2-3. 開発機能の詳細要件

1) Unreal Engine Editor 機能 ※以下には新規開発機能のみ記載

【FN001】デジタルツイン基盤インポート機能

- 機能概要
	- ➢ PLATEAU DK for Unreal によって Unreal Engine にインポートされた 3D 都市モデルの見栄えの 改善、最適化を行い、ツール の組み込み、実行時のツール UI の生成を行う機能を提供する。
	- ➢ 本ツールは Unreal Engine の Plugin として提供され、デジタルツイン基盤インポート機能は Unreal Engine のエディタ画面上で GUI 操作により利用される。
- フローチャート

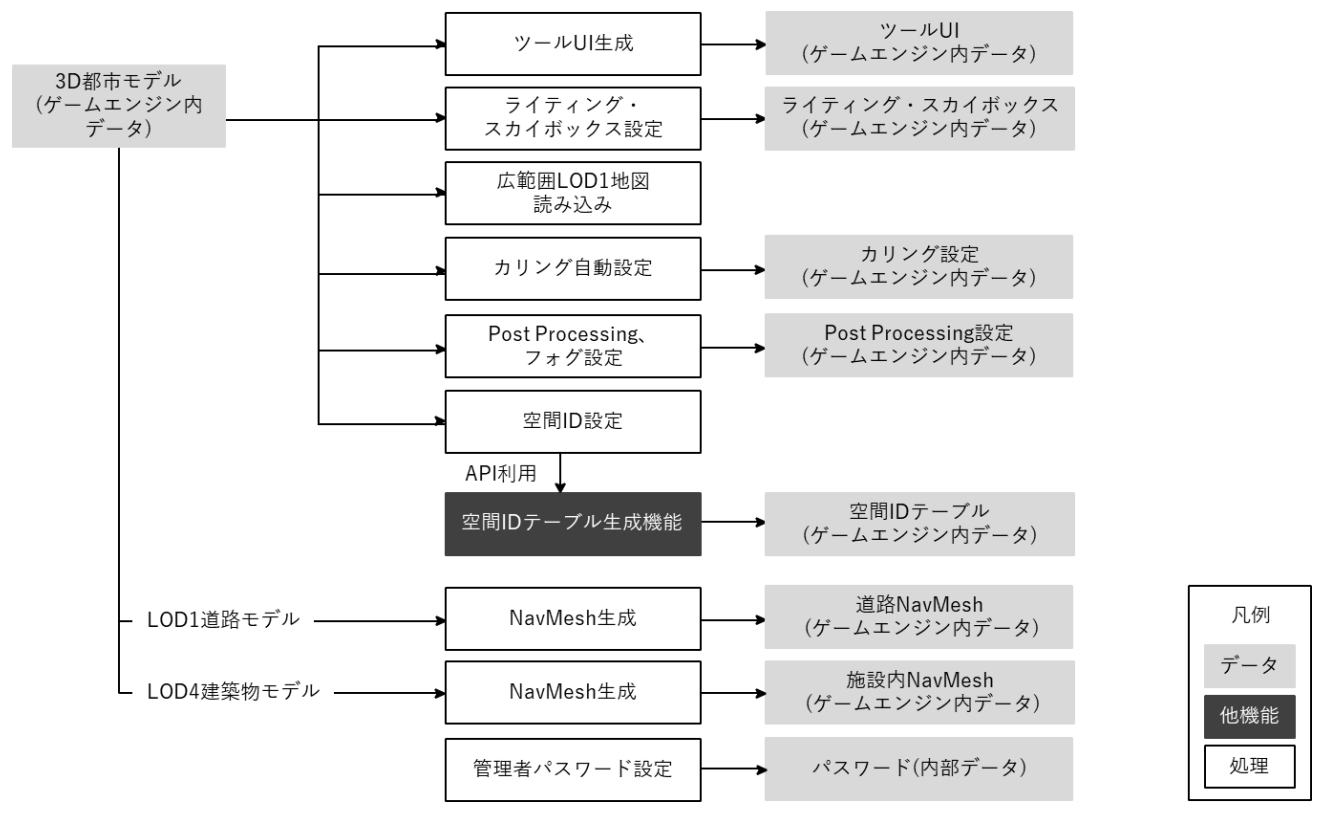

図 3-4 [Editor] デジタルツイン基盤インポート機能 処理フロー

- データ仕様
	- ➢ 入力
		- ✧ PLATEAU DK for Unreal によって Unreal Engine にインポートされた 3D 都市モデル
			- 内容
				- ➢ 建築物モデル、地形モデル、LOD1 道路モデル
			- ⚫ 形式
				- ➢ CityGML 形式
- ⚫ データ詳細
	- **>** ファイル入力インタフェース【IF001】、利用した3D都市モデル【DT001】、【DT008】、 【DT010】、【DT014】を参照
- ➢ 出力
	- ✧ Unreal Engine のアクター
		- ⚫ 内容
			- ➢ 以下のデータを Unreal Engine 内のデータとして生成する。
				- ✧ ツール UI
					- ライティング・スカイボックス
					- ⚫ カリング設定(CullDistanceVolume)
						- ➢遠距離では小さいオブジェクトを非表示化する。主に配置されたア セット、都市設備を対象として非表示化する。
				- ✧ Post Processing 設定
				- ✧ 空間 ID テーブル
				- ✧ NavMesh
				- ✧ パスワード
		- 形式
			- ➢ なし(ゲームエンジン内データ)
- 機能詳細
	- ➢ 処理内容
		- ✧ 描画改善
			- 3D 都市モデルのインポートは PLATEAU SDK for Unreal によって行われる。 SDK のイ ンポート処理によって CityGML がゲームエンジン内データに変換される。この際、 CityGML 内にマテリアル情報(テクスチャ等)がない地物について、 SDK 提供のデフォ ルトマテリアル又はユーザー定義のマテリアルで設定可能である。
			- ⚫ 本機能では上記に加えてライティング・Post Processing 等 Unreal Engine でのレンダリ ング設定を 動的に生成し、ユーザーがワンクリックで描画の改善を行えるようにしてい る。
		- ✧ ツールで必要な内部データの事前生成
			- ⚫ ランタイムでの動作負荷の改善のため、空間 ID テーブル、NavMesh 等のデータを事前に 生成する。
		- ✧ パスワード
			- 管理者モードに切り替える際に必要となるパスワードの設定を行う。設定されたパスワー ドは暗号化されて保存される。
	- ➢ 利用するライブラリ
		- ◆ PLATEAU SDK for Unreal(ソフトウェア・ライブラリ【SL001】を参照)
	- ➢ 利用するアルゴリズム
		- ✧ なし

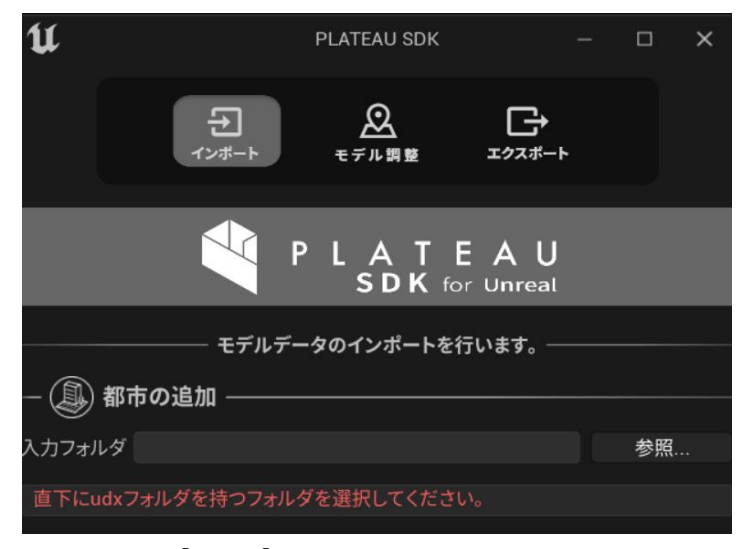

図 3-5 [Editor] PLATEAU DK インポート画面

### 【FN002】管理者モード切替機能

- ⚫ 機能概要
	- ➢ 管理者モードの有効化・無効化を切り替える。
- ⚫ フローチャート

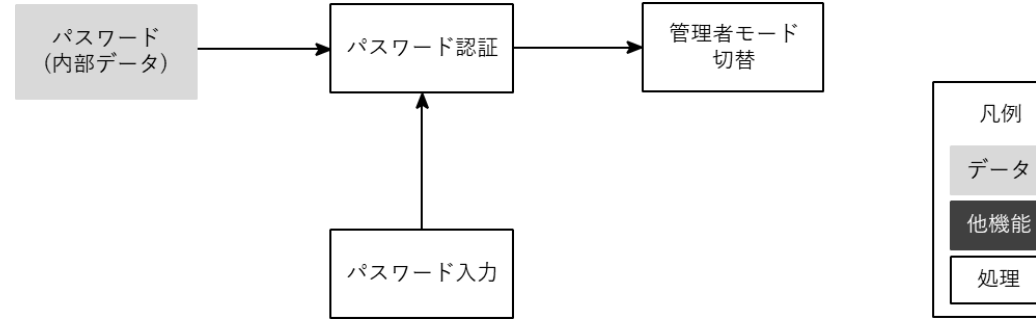

図 3-6 [Runtime] 管理者モード切替機能 処理フロー

凡例

処理

- ⚫ データ仕様
	- ➢ 入力
		- ↓ なし
	- ⚫ 出力
		- ↓ なし
- ⚫ 機能詳細
	- ➢ パスワード入力
		- ◆ 処理内容
			- 管理者パスワードを UI から入力する。入力されたパスワードの各文字は「●」で置き換え られる。
	- ➢ パスワード認証
- ◆ 机理内容
	- 事前に登録されたパスワードとの認証を行い、認証に成功した場合は管理者モードへの 切り替えを行う。
- ◆ 利用するライブラリ
	- ⚫ なし
- ◆ 利用するアルゴリズム
	- ⚫ なし

#### 【FN003】階層表示機能

- ⚫ 機能概要
	- ➢ LOD4 建築物モデルについて、階層を選択して表示する機能を提供する。
	- ➢ 建築物に含まれる各階層がボタンとして表示され、ボタンから選択された階層の内装が表示され る。
- ⚫ フローチャート

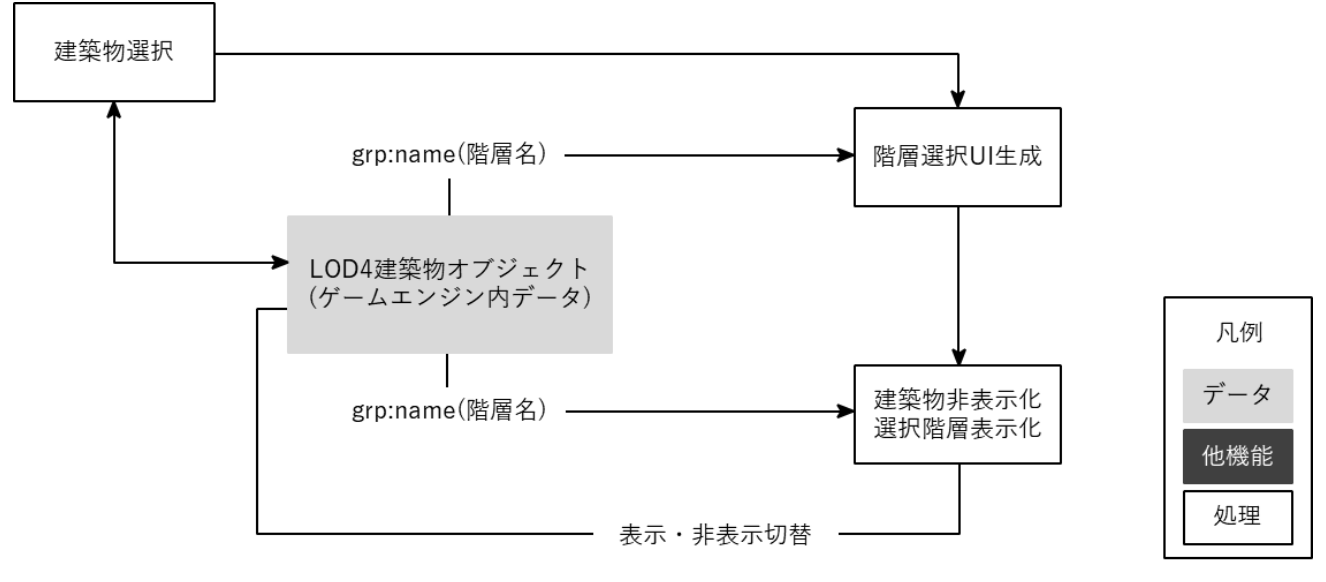

図 3-7 [Runtime] 階層表示機能 処理フロー

- ⚫ データ仕様
	- ➢ 入力
		- PLATEAU DK for Unreal でインポートされた LOD4 建築物モデル
			- ⚫ 内容
				- ➢ LOD4 建築物モデル
			- ⚫ 形式
				- ➢ CityGML
			- ⚫ データ詳細
				- ➢ ファイル入力インタフェース【IF001】を参照、利用した 3D 都市モデル 【DT004】、【DT005】、【DT006】を参照

➢ 出力

↓ なし

- ⚫ 機能詳細
	- ➢ 建築物非表示化・選択階層表示化
		- ◆ 処理内容
			- UI 上で選択された階層とそれより下の階層について表示し、他の階層については非表示に する。UI から「外観」が選択された場合、階層は全て表示にした上で建築物全体を表示す る。
	- ➢ 階層選択 UI 生成
		- ◆ 処理内容
			- CityGML 内の各階層地物 (grp:CityObjectGroup) について、gml:name 属性の内容をリ ストとして表示し、高さが低い階層から順番に並べる。
		- 利用するライブラリ
			- ⚫ なし
		- 利用するアルゴリズム
			- ⚫ なし

【FN004】建物内部施設表示・管理機能

- 機能概要
	- ➢ 建物ビューで表示する施設の登録・管理・表示を行う

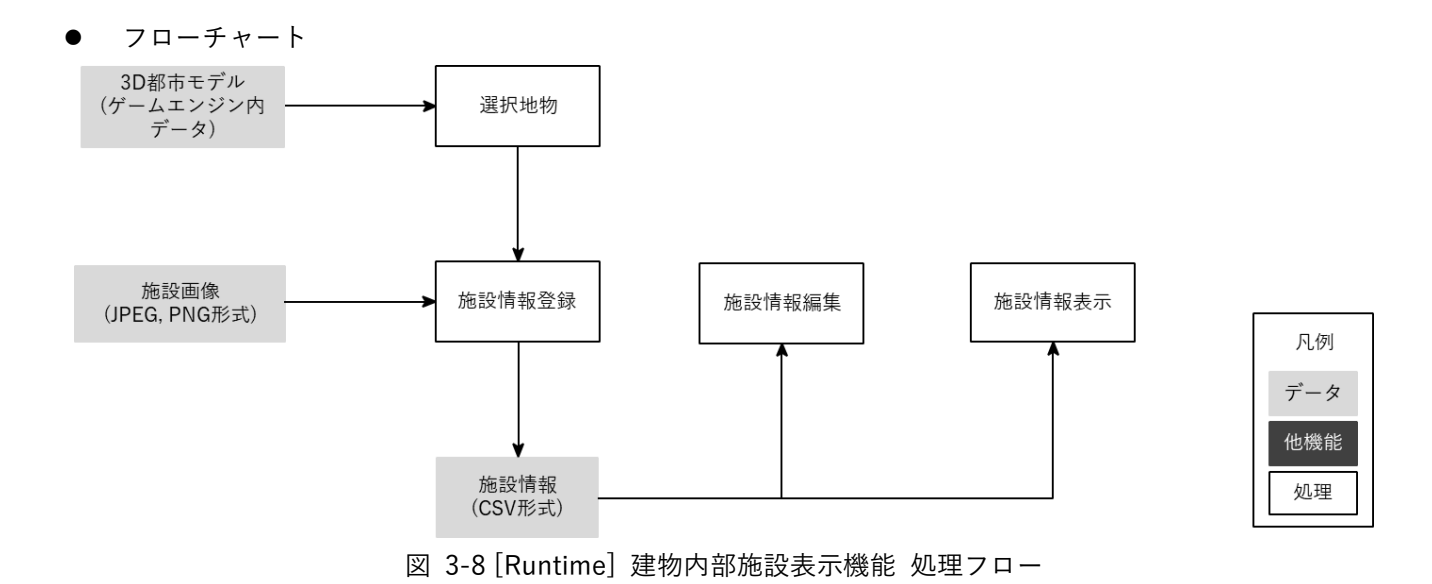

⚫ データ仕様

- ➢ 入力
	- ☆ なし
- ➢ 出力
	- ◆ 建物内部施設データ
		- 内容

➢ ツールを再度開いた際に変更情報を引き継ぐため、建物内施設の情報を保持する。

形式.

➢ C V 形式

- データ詳細
	- ➢ 内部連携インタフェース【IF203】を参照
- ⚫ 機能詳細
	- ➢ 情報登録
		- ◆ 処理内容
			- ⚫ 建物内の地点に対し画像・施設名・施設の説明を設定し登録する。
	- ➢ 情報表示
		- ◆ 処理内容
			- ⚫ 登録された各施設をリストとして表示し、リストから選択された施設の情報を表示す る。
		- ◆ 利用するライブラリ
- $\bullet$  なし
- 利用するアルゴリズム
	- なし

### 【FN005】建築物設計情報表示機能

- ⚫ 機能概要
	- ➢ LOD4 建築物の各階層に対し間取りなどの画像を設定し、ツール UI 上で表示する。
- ⚫ フローチャート

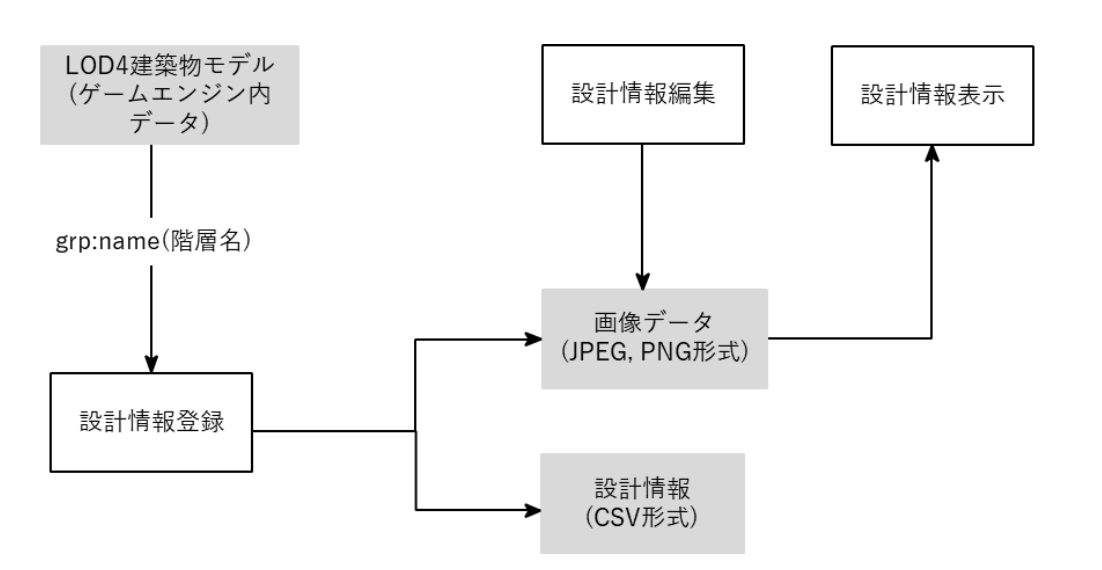

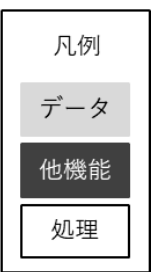

図 3-9 [Runtime] 設計情報表示機能 処理フロー

- ⚫ データ仕様
	- ➢ 入力

☆ なし

- ➢ 出力
	- 施設設計情報
		- 内容
			- ➢ 間取りなど設計情報として登録する情報
		- ⚫ 形式
			- ➢ C V 形式
		- ⚫ データ詳細
			- ➢ 内部連携インタフェース【IF208】を参照
- ⚫ 機能詳細
	- ➢ 設計情報表示
		- ◆ 処理内容
			- 登録された画像をツール UI 上に表示する。
		- ◆ 利用するライブラリ
- $\bullet$  なし
- 利用するアルゴリズム
	- なし

#### 【FN006】施設情報表示・管理機能

- ⚫ 機能概要
	- ➢ シティビューで表示する周辺施設の登録・管理・表示を行う。観光拠点や交通施設など、各施設は カテゴリー別に整理される。
- ⚫ フローチャート

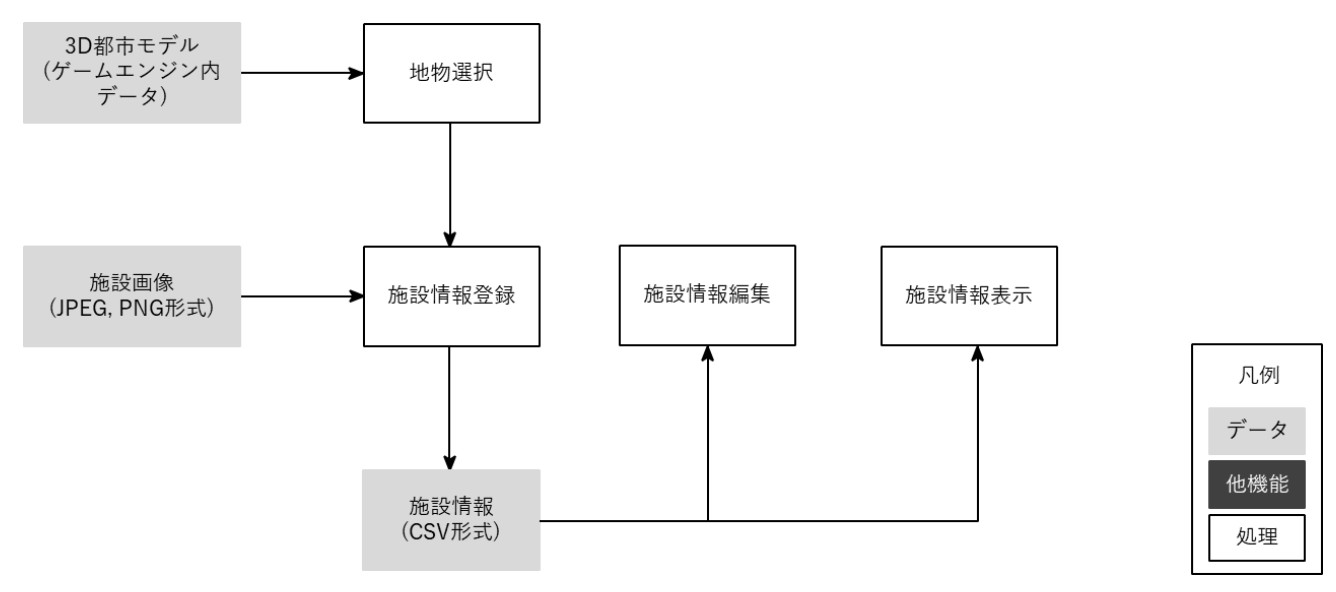

図 3-10 [Runtime] 周辺施設情報表示・管理 処理フロー

- ⚫ データ仕様
	- ➢ 入力

↓ なし

- ➢ 出力
	- 周辺施設データ
		- 内容

➢ ツールを再度開いた際に変更情報を引き継ぐため、周辺施設の情報を保持する。

- ⚫ 形式
	- ➢ C V 形式
- ⚫ データ詳細
	- ➢ 内部連携インタフェース【IF203】を参照
- ⚫ 機能詳細
	- ➢ 施設情報登録・編集
		- ◆ 処理内容
			- ⚫ 選択された周辺の建物に対し画像・施設名・施設説明を設定し登録・編集する。
- ➢ 施設情報表示
	- ◆ 処理内容
		- 登録された各施設をリストとして表示し、リストから選択された施設の情報を表示す る。
	- 利用するライブラリ
		- なし
	- 利用するアルゴリズム
		- ⚫ なし

### 【FN007】視点操作機能

- 機能概要
	- ➢ ビューポートでの視点操作を行う機能を提供する。
- ⚫ データ仕様
	- ➢ 入力
		- ↓ なし
	- ➢ 入力
		- ↓ なし
- ⚫ 機能詳細
	- ➢ 視点操作
		- ◆ 処理内容
			- 視点操作は以下の方法で行う。
				- ▶ マウスの右ボタンを押しながらドラッグで視点回転
				- ➢ マウスの左ボタンを押しながらドラッグで視点の水平方向の移動
				- ▶ マウスホイールの前後操作で前後方向の移動
				- ▶ WASD キーで視点の水平方向の移動
				- > Shift キー、 Space キーで視点の上下方向の移動
		- ◆ 利用するアルゴリズム
			- 視点操作 (アルゴリズム【AL001】を参照)
	- ➢ 視点 動回転
		- ◆ 処理内容
			- 一定時間放置されている場合又は手動で自動回転モードに切り替えられた場合、視点位 置をカメラの注視点を中心として回転させる。
		- 利用するライブラリ
			- $\bullet$  なし
		- 利用するアルゴリズム
			- 視点操作 (アルゴリズム【AL001】を参照)
【FN008】視点保存/切替機能

- 機能概要
	- ➢ 移動・回転した視点位置に対し名前を付けて保存する機能を提供する。また、視点をシームレスに 切り替える機能を提供する。
- ⚫ フローチャート

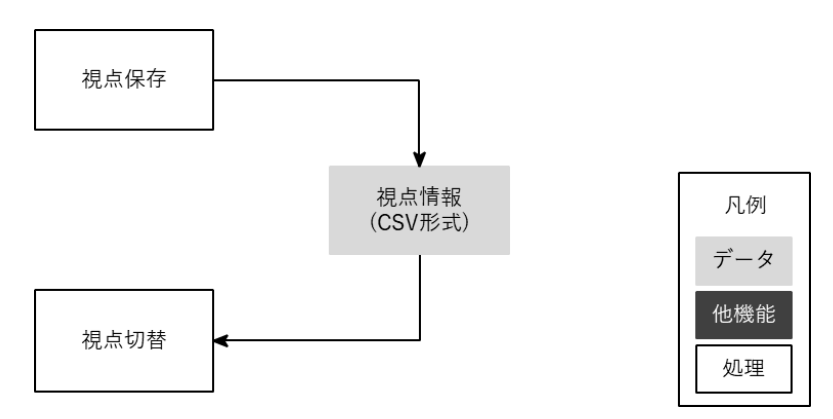

図 3-11 [Runtime] 視点保存/切替機能 処理フロー

- ⚫ データ仕様
	- ➢ 入力

↓ なし

- ➢ 出力
	- ◆ 視点情報
		- 内容

➢ 3D ビュー上での視点情報を保持する。

- ⚫ 形式
	- ➢ C V 形式
- データ詳細
	- ➢ 内部連携インタフェース【IF202】を参照
- 機能詳細
	- ➢ 視点保存
		- ✧ 処理内容
			- 現在の 3D ビュー上での視点位置・回転を CSV 形式で保存する。
	- ▶ 視点切り替え
		- ✧ 処理内容
			- 保存された視点位置・回転を 3D ビューに適用する。
		- ✧ 利用するライブラリ
			- なし
		- ✧ 利用するアルゴリズム
			- なし

【FN009】経路案内機能

- ⚫ 機能概要
	- ▶ 周辺施設情報で選択した施設を目的地として設定でき、そこまでの移動経路が表示される。
	- ➢ その際、BIM モデルを有する建物内と街路が 3D でシームレスに再現される。
- ⚫ フローチャート

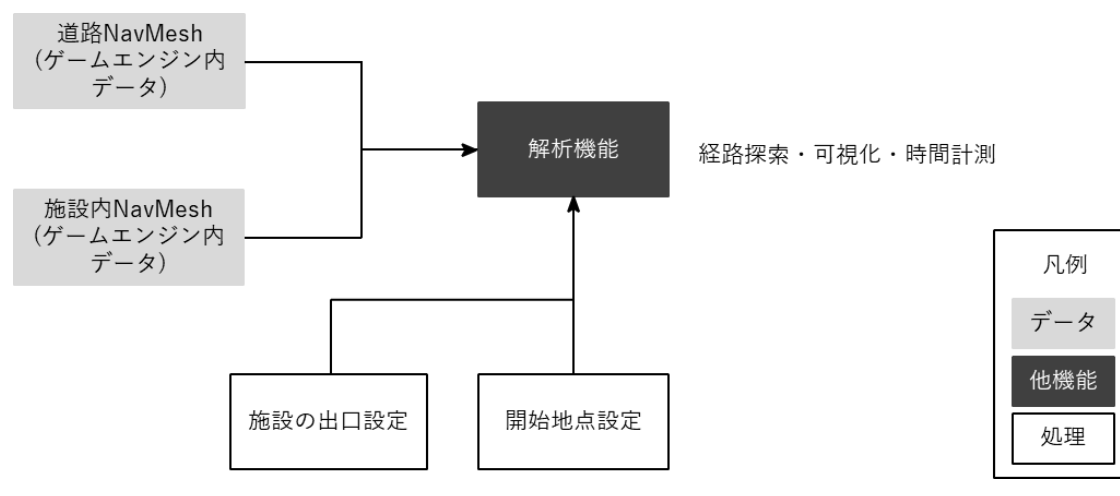

図 3-12 [Runtime] 経路案内機能 処理フロー

- ⚫ データ仕様
	- ➢ 入力
		- PLATEAU DK for Unreal でインポートされた LOD4 建築物モデル
			- 内容
				- ➢ LOD4 建築物モデル
			- ⚫ 形式
				- ➢ CityGML
			- ⚫ データ詳細
				- ➢ ファイル入力インタフェース【IF001】、利用した 3D 都市モデル 【DT013】 を参照
	- ➢ 出力
		- ↓ なし
- ⚫ 機能詳細
	- ➢ 施設の出口設定
		- ◆ 処理内容
			- 各建物の出入口の位置を 3D ビュー上で設定する。
			- ⚫ 出口間をつなぐようにフォーカス対象建築物から周辺施設までの経路が 3D ビュー上で可 視化される。
		- ◆ 利用するライブラリ
			- なし
		- ◆ 利用するアルゴリズム
			- 経路探索 (アルゴリズム【AL002】を参照)

【FN010】経路探索機能

- 機能概要
	- ➢ 選択任意の地点間の移動経路を表示する。
- ⚫ フローチャート

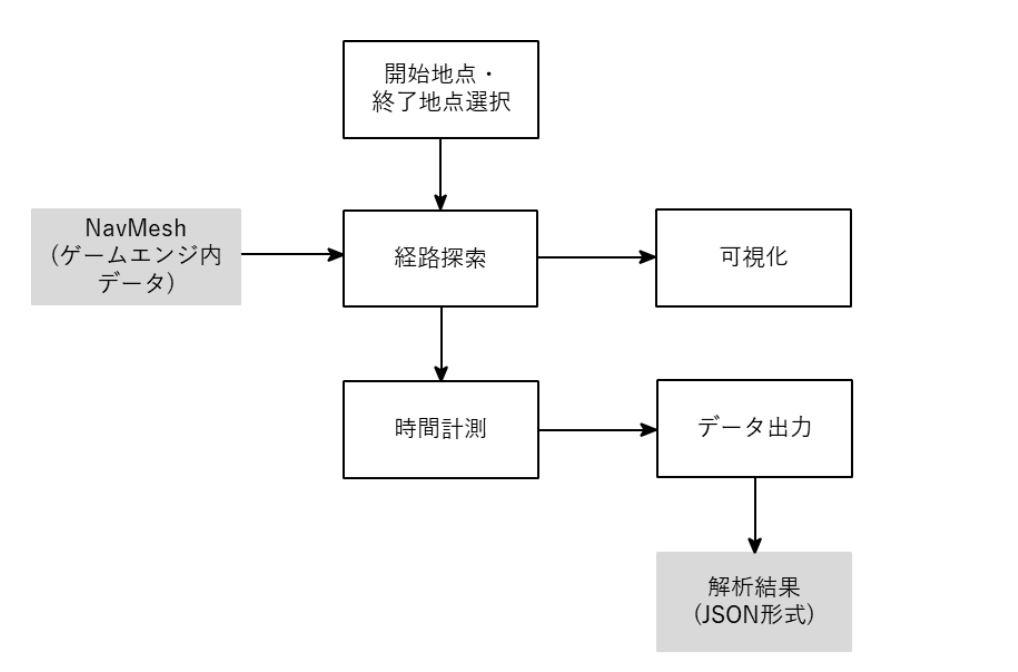

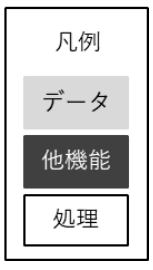

図 3-13 [Runtime] 経路探索機能 処理フロー

- ⚫ データ仕様
	- ➢ 入力
		- ◆ NavMesh (ゲームエンジン内データ)
			- 内容
				- ➢ LOD1 道路モデルから生成された通行可能エリアの情報
			- ⚫ 形式
				- ➢ なし(ゲームエンジン内データ)
			- ⚫ データ詳細
				- ➢ ファイル入力インタフェース【IF001】、利用した 3D 都市モデル 【DT013】を参照
	- ➢ 出力
		- 解析結果データ(経路情報)
			- 内容
				- ➢ 経路探索結果の経路情報・移動時間
			- 形式
				- ➢ hapefile
			- ⚫ データ詳細
				- ➢ ファイル出力インタフェース【IF101】を参照
- ⚫ 機能詳細
	- ➢ 経路探索
		- ◆ 処理内容
			- ⚫ 指定された開始地点・終了地点と NavMesh を入力として Unreal Engine の API を呼び出 し地点間の経路探索を行う。
		- 利用するアルゴリズム
			- 経路探索 (アルゴリズム【AL002】を参照)
	- ➢ 時間計測
		- 処理内容
			- ⚫ 経路探索の結果から地点間の距離を算出し、距離から車・歩行での移動時間を計算する。
		- ◆ 利用するアルゴリズム
			- 所要時間算出 (アルゴリズム【AL003】を参照)
	- ➢ データ出力
		- ◆ 処理内容
			- 移動経路と時間・距離を Shapefile 形式で出力する。
		- 利用するライブラリ
			- Shapelib (ソフトウェア・ライブラリ【SL003】を参照)
		- 利用するアルゴリズム
			- ⚫ なし

#### 【FN011】属性情報表示機能

- ⚫ 機能概要
	- ➢ 地物の属性情報を表示する機能を提供する。

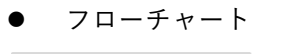

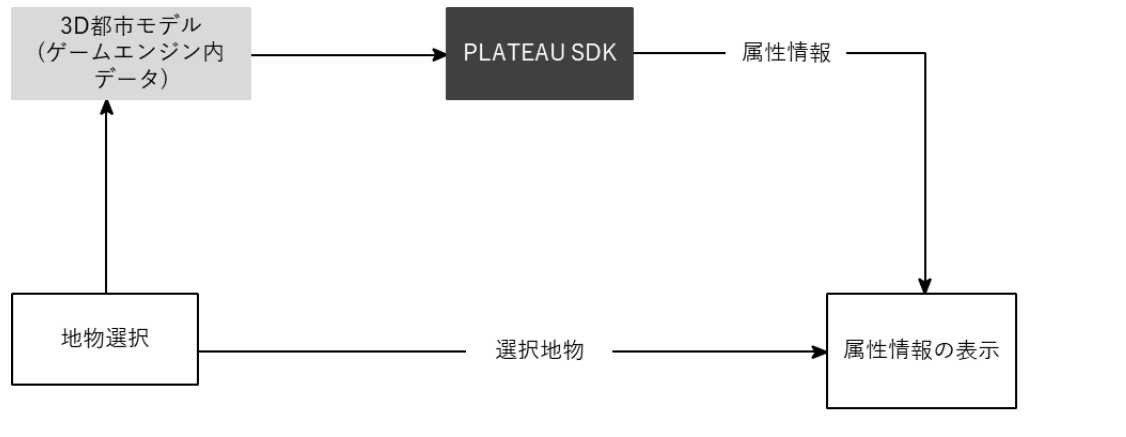

図 3-14 [Runtime] 属性情報表示機能 処理フロー

凡例

データ

他機能

処理

⚫ データ仕様

- ➢ 入力
	- PLATEAU DK for Unreal でインポートされた LOD4 建築物モデル
		- 内容
			- ➢ LOD4 建築物モデル
		- 形式
			- ➢ CityGML
		- データ詳細
			- ➢ ファイル入力インタフェース【IF001】、利用した 3D 都市モデル 【DT002】、 【DT003】、【DT009】、【DT010】、【DT011】、【DT012】を参照
- ➢ 出力
	- ↓ なし
- ⚫ 機能詳細
	- ➢ 属性情報表示
		- ◆ 処理内容
			- クリックによって地物を選択し、選択された地物の属性情報をオーバーレイで表示す る。
			- 選択された地物はハイライト表示される。
		- ◆ 利用するライブラリ
			- ⚫ なし
		- ◆ 利用するアルゴリズム
			- ⚫ なし

【FN012】空間 ID テーブル生成機能

- 機能概要
	- ➢ PLATEAU DK for Unreal によってインポートされた地物など、3D ビュー上に存在する全てのオ ブジェクトを入力として空間 ID テーブルに登録する API、空間 ID を入力としてオブジェクトを検 索する API を提供する。
	- ➢ 本機能は【FN017】空間 ID 解析機能において、空間 ID に属する地物を高速に検索するために利用 される とを想定する。
- ⚫ フローチャート

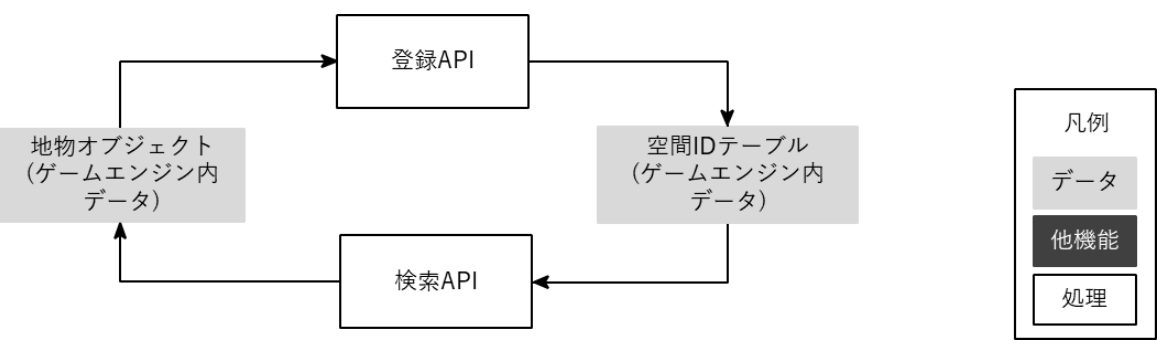

図 3-15 [Runtime] 空間 ID テーブル生成機能 処理フロー

- ⚫ データ仕様
	- ➢ 入力
		- Unreal Engine 内での形状データを持つオブジェクト
			- ⚫ 内容
				- ➢ Unreal Engine 内での形状データを持つオブジェクト
			- 形式
				- ➢ なし(ゲームエンジンの内部データ)
	- ➢ 出力
		- 空間 ID からオブジェクト の参照を保持する空間 ID テーブル
			- 内容
				- ➢ 空間 ID からオブジェクト の参照を保持する空間 ID テーブル(内部連携インタフェ ース【IF207】を参照)
- ⚫ 機能詳細
	- ➢ 処理内容
		- 登録 API:Unreal Engine での地物オブジェクトを入力として、空間 ID テーブルにオブジェ クトの登録を行う。
		- 検索 API:空間 ID を入力として、それを含む地含まれる物オブジェクトの検索を行う。
	- ◆ 利用するライブラリ
		- ↓ なし

➢ 利用するアルゴリズム ハッシュ化八分木(Hashed-Octree)(アルゴリズム【AL004】を参照)

【FN013】 外部空間 ID データ連携機能

- 機能概要
	- ➢ リアルタイム人流データを取得し、空間 ID ごとに人流データのセグメンテーションを行う。
	- ➢ 人流データに対して、空間 ID ごとの人流密度を計算し、計算結果を空間 ID にひもづく人流密度デ ータとして出力を行う。
	- ➢ 人流データは空間 ID データサーバーから取得し、変換した人流データを保存する。
- フローチャート

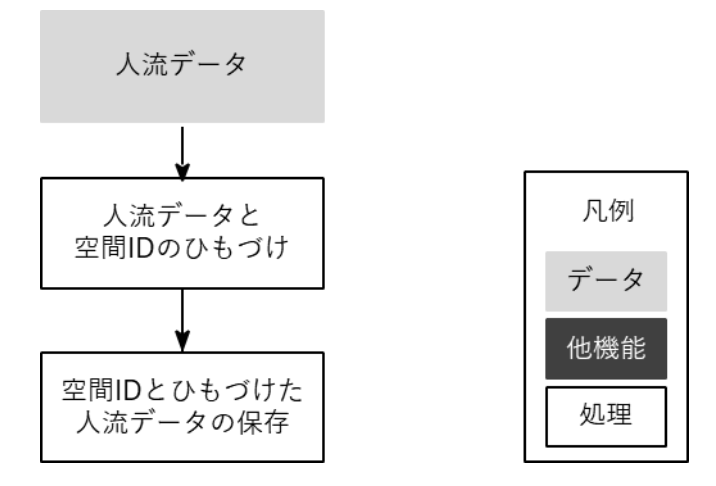

図 3-16 [Runtime] 人流データ登録

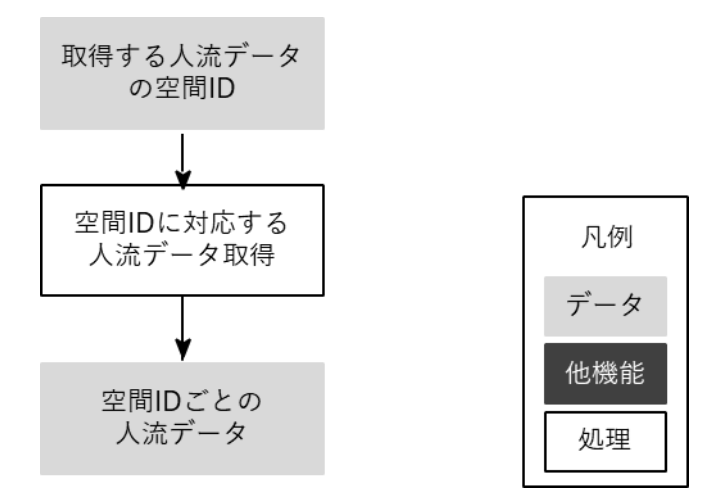

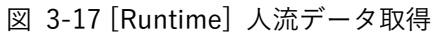

- データ仕様
	- ➢ 入力
- ◆ 人流データ
	- 内容
		- ▶ 1 時間ごとの人流データ
	- ⚫ 形式
		- **▶ CSV 形式**
	- データ詳細
		- ➢ ファイル入力インタフェース【IF003】を参照
- 取得する人流データの空間 ID
	- 内容
		- ➢ 取得する人流データの対象空間 ID と対象時間
	- 形式
		- ➢ HTTP リクエスト(GET パラメータ)
	- ⚫ データ詳細
		- ➢ 内部連携インタフェース【IF205】を参照
- ➢ 出力
	- ◆ 空間 ID とひもづけた人流データの保存
		- ⚫ 内容
			- ➢ 空間 ID とひもづけた人流データ
		- 形式
			- ➢ DB に格納
		- データ詳細
			- ➢ 内部連携インタフェース【IF206】を参照
	- ◆ 空間 ID ごとの人流データ
		- 内容
			- ➢ 時間単位で取得した空間 ID ごとの人流データ
		- 形式
			- ▶ JSON 形式
		- ⚫ データ詳細
			- ➢ 内部連携インタフェース【IF205】を参照
- 機能詳細
	- ➢ 人流データと空間 ID のひもづけ
		- ◆ 処理内容
			- 取得した人流データのカメラ位置から対応する空間 ID を取得する
			- 取得した空間 ID と人流データをひもづけする
			- カメラ位置に存在しない空間 ID の人流データを補完する
		- ◆ 利用するライブラリ
			- 3D 空間 ID 共通ライブラリ (ソフトウェア・ライブラリ【SL002】を参照)

◆ 利用するアルゴリズム

⚫ なし

- ➢ 空間 ID に対応する人流データ取得
	- ◆ 処理内容
		- DB から空間 ID に対応する人流データを取得する
	- 利用するライブラリ
		- 3D 空間 ID 共通ライブラリ (ソフトウェア・ライブラリ【SL002】を参照)
	- 利用するアルゴリズム
		- ⚫ なし

### 【FN014】リアルタイムデータ表示機能

- ⚫ 機能概要
	- ➢ 空間 ID データ連携機能から取得されたリアルタイム人流データをヒートマップとして可視化す る。
- ⚫ フローチャート

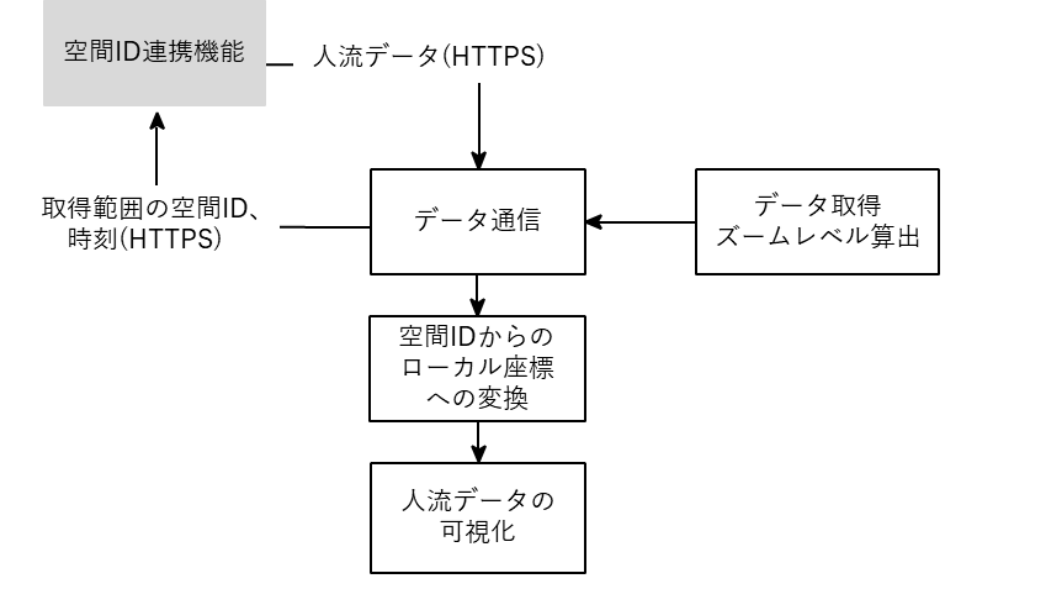

図 3-18 [Runtime] リアルタイムデータ表示機能 処理フロー

凡例

データ

他機能

処理

- ⚫ データ仕様
	- ➢ 入力
		- 人流データ取得 API
			- 内容
				- ➢ 各空間 ID における人流値のデータ
			- ⚫ 形式
				- ➢ HTTP
			- ⚫ データ詳細
- ➢ 内部連携インタフェース【IF205】を参照
- ➢ 出力

↓ なし

- ⚫ 機能詳細
	- ➢ データ取得範囲・ズームレベル算出
		- ◆ 処理内容
			- 空間 ID サーバーと通信し、視界内の空間 ID のリストを送り、それに対応する人流デー タを取得する。
	- ➢ データ通信
		- ◆ 処理内容
			- ⚫ 3D ビュー上でのカメラの位置・回転から必要な人流データの空間 ID を取得する。
			- 空間 ID のズームレベルはカメラからの距離が遠いほど下げることで取得数を削減する。
	- ▶ 空間 ID からローカル座標への変換
		- ◆ 処理内容
			- ⚫ 空間 ID ライブラリのロジックと同一なものを Unreal Engine 上で実装し、空間 ID から 3D 都市モデルが描画されているローカル空間座標への変換を行う
		- 利用するライブラリ
			- PLATEAU SDK for Unreal (ソフトウェア・ライブラリ【SL001】を参照)
		- 利用するアルゴリズム
			- 座標変換 (アルゴリズム【AL005】を参照)

【FN015】静的データ表示機能

- 機能概要
	- ➢ ファイルとして入力された気象データを表示する。
- ⚫ フローチャート

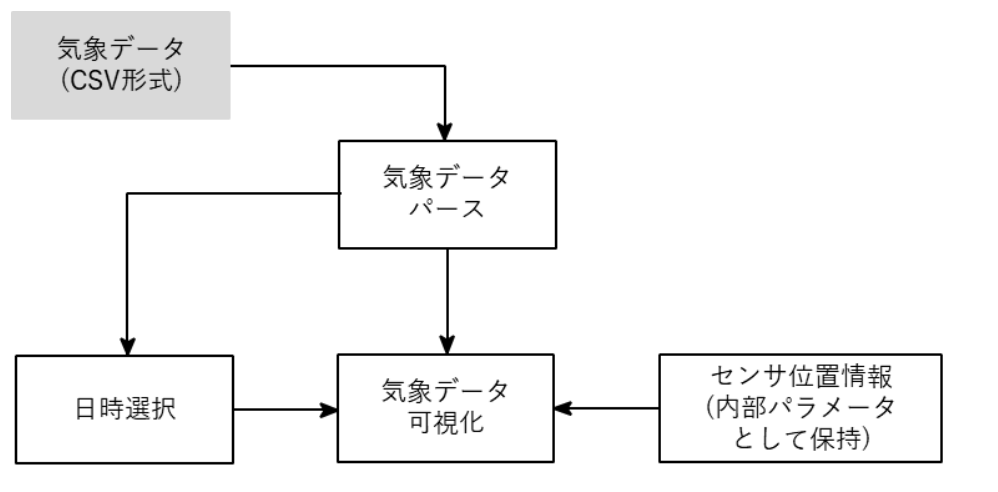

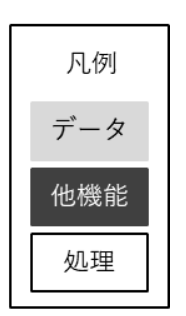

図 3-19 [Runtime] 静的データ表示機能 処理フロー

- ⚫ データ仕様
	- ➢ 入力
		- ◆ 気象データ
			- 内容
				- ➢ 新宿区のスマートポールデータ
			- 形式
				- $\triangleright$  CSV
			- ⚫ データ詳細
				- ➢ ファイル入力インタフェース【IF004】を参照
- ⚫ 機能詳細
	- ➢ 気象データパース
		- ◆ 処理内容
			- CSV 形式の気象データをパースし、各センサーの各時刻におけるデータを取得する。
	- ➢ 気象データ可視化
		- ◆ 処理内容
			- 取得された気象データと内部保持される各センサーの位置情報をもとにして気象データ を 3D ビュー上に可視化する。
		- ◆ 利用するライブラリ
			- PLATEAU SDK for Unreal (ソフトウェア・ライブラリ【SL001】を参照)
		- ◆ 利用するアルゴリズム
			- 座標変換 (アルゴリズム【AL005】を参照)

【FN016】GIS データ表示機能

- 機能概要
	- ▶ GIS データを表示する
- ⚫ フローチャート

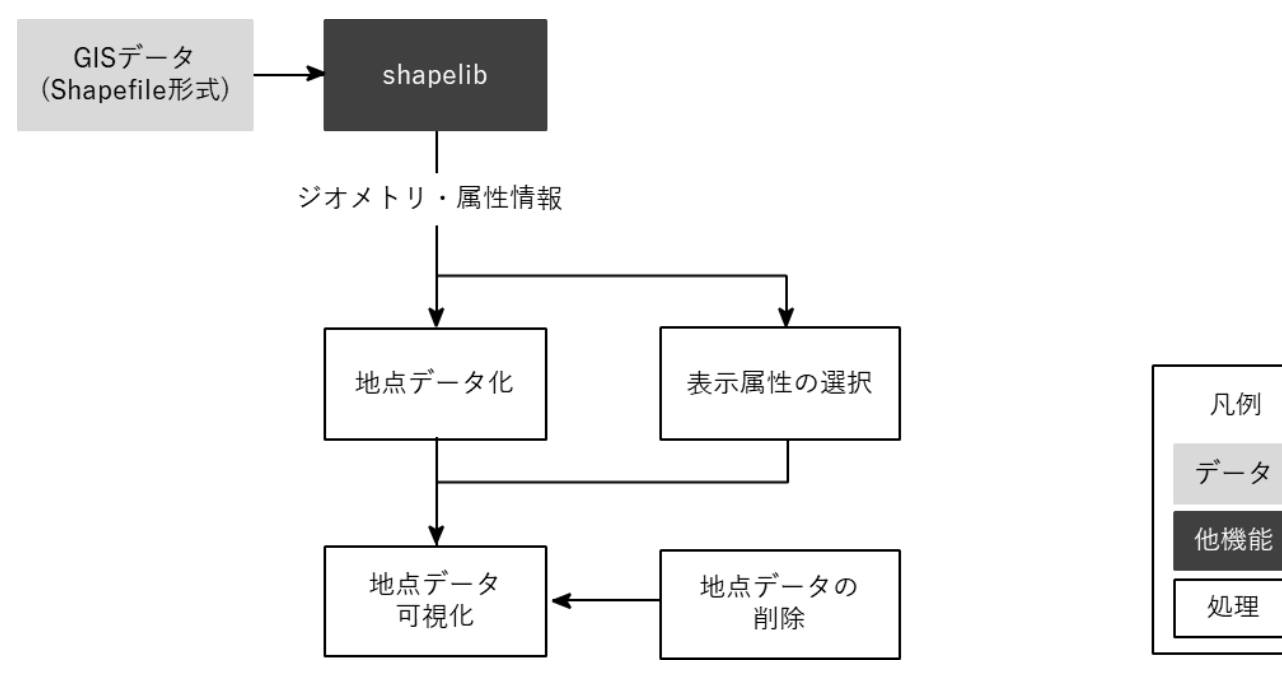

図 3-20 [Runtime] GIS データ表示機能 処理フロー

- ⚫ データ仕様
	- ➢ 入力
		- POI データ
			- ⚫ 内容

▶ Point 形式の Shapefile データ。主に国土数値情報の施設データを対象とする。

- ⚫ 形式
	- ➢ hapefile
- データ詳細
	- ➢ ファイル入力インタフェース【IF005】を参照
- ➢ 出力
	- ↓ なし
- ⚫ 機能詳細
	- > 地点データ化
		- ◆ 処理内容
			- $\bullet$  GIS データは以下の国土数値情報のポイントデータを入力対象とするが、Shapefile を入 力対象とする とで汎用的にポイントデータを入力できるように設計する。
			- ⚫ 公共施設データ [https://nlftp.mlit.go.jp/ksj/jpgis/datalist/KsjTmplt-P02-v2\\_0.html](https://nlftp.mlit.go.jp/ksj/jpgis/datalist/KsjTmplt-P02-v2_0.html)
- 集客施設データ <https://nlftp.mlit.go.jp/ksj/gml/datalist/KsjTmplt-P33.html>
- ➢ 表示属性の選択
	- 処理内容
		- Shapefile に定義された各フィールドとそれぞれの値のサンプルの一覧を表示し、ユーザ ーが 3D ビュー上に可視化したい属性情報(施設等の名称)を選択する。
- ➢ 地点データ可視化
	- ◆ 処理内容
		- Shapefile の各ポイントデータを 3D ビュー上に可視化する。
	- 利用するライブラリ
		- PLATEAU SDK for Unreal (ソフトウェア・ライブラリ【SL001】を参照)
		- Shapelib (ソフトウェア・ライブラリ【SL003】を参照)
	- ◆ 利用するアルゴリズム
		- 座標変換 (アルゴリズム【AL005】を参照)

【FN017】空間 ID 解析機能

- 機能概要
	- ➢ 選択した任意の地点の空間 ID 内のデータを統合的に表示する機能を提供する。
- ⚫ フローチャート

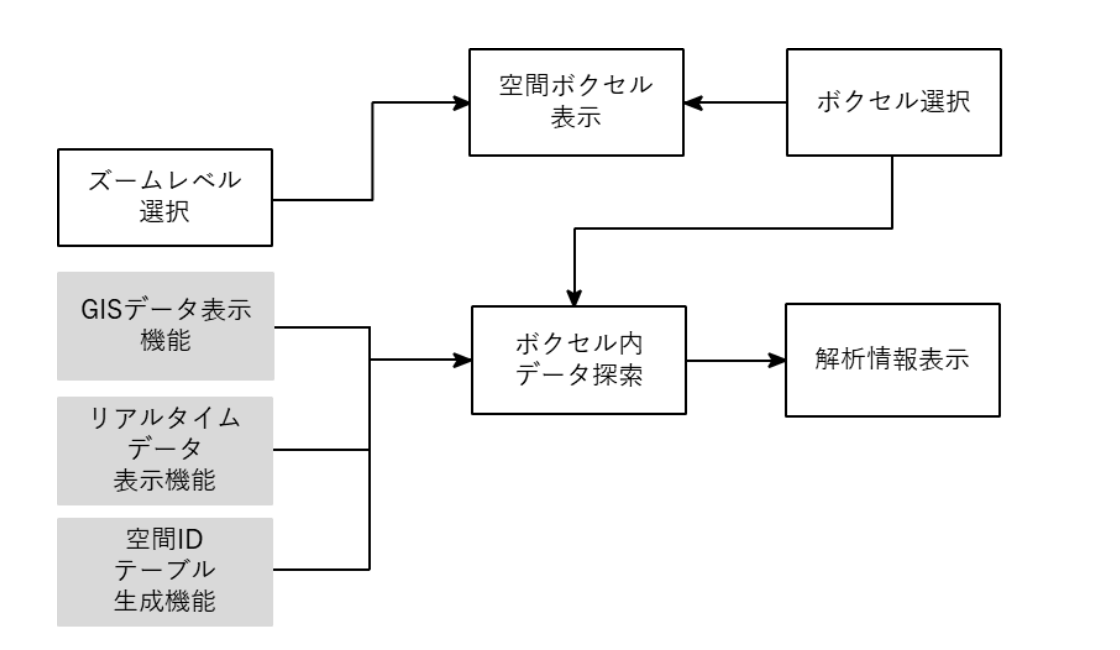

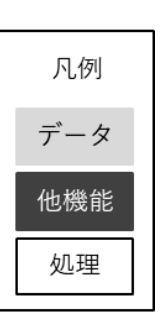

図 3-21 [Runtime] 空間 ID 表示機能 処理フロー

- ⚫ データ仕様
	- ➢ 入力
		- ◆ PLATEAU SDK for Unreal でインポートされた都市計画決定情報モデル
			- 内容
				- ➢ 都市計画決定情報モデル
			- ⚫ 形式
				- ➢ CityGML
	- ➢ 出力
		- ↓ なし
- ⚫ 機能詳細
	- ➢ 空間 ID 解析
		- ◆ 処理内容
			- GIS データの地点情報、人流情報、3D 都市モデルの建築物を取得し、選択された空間ボ クセル内の施設数、通行人数、建築物数を表示する。
		- ◆ 利用するライブラリ
			- なし
		- ◆ 利用するアルゴリズム
			- なし

【FN018】都市計画情報表示機能

- 機能概要
	- ➢ 経路探索・時間計測等、地理空間情報の分析・可視化・データ出力を行う機能を提供する。
- ⚫ フローチャート

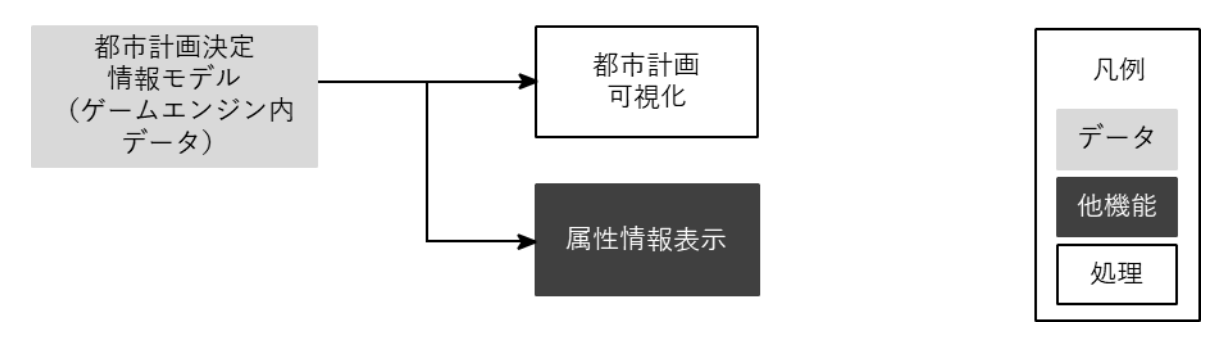

図 3-22 [Runtime] 都市計画情報表示機能 処理フロー

- ⚫ データ仕様
	- ➢ 入力
		- 空間 ID テーブル
			- 内容
				- ➢ 空間 ID からオブジェクト の参照を保持する空間 ID テーブル
			- ⚫ 形式
				- ➢ なし(ゲームエンジンの内部データ)
			- ⚫ データ詳細
				- ➢ 内部連携インタフェース【IF207】を参照
	- ⚫ 出力

↓ なし

- ⚫ 機能詳細
	- > 都市計画決定情報の可視化
		- ◆ 処理内容
			- urf:function を取得し、各都市計画決定情報を用途別に色分けする。
			- urf:floorAreaRate を取得し、可視化されるエフェクトの高さによって容積率を視覚的に 表示する。
		- ◆ 利用するライブラリ
			- ⚫ なし
		- 利用するアルゴリズム
			- 都市計画決定情報の可視化(アルゴリズム【AL006】を参照)

【FN019】 色彩変更機能

- 機能概要
	- ➢ LOD4 建築物モデルの色彩を変更する機能を提供する。
- ⚫ フローチャート

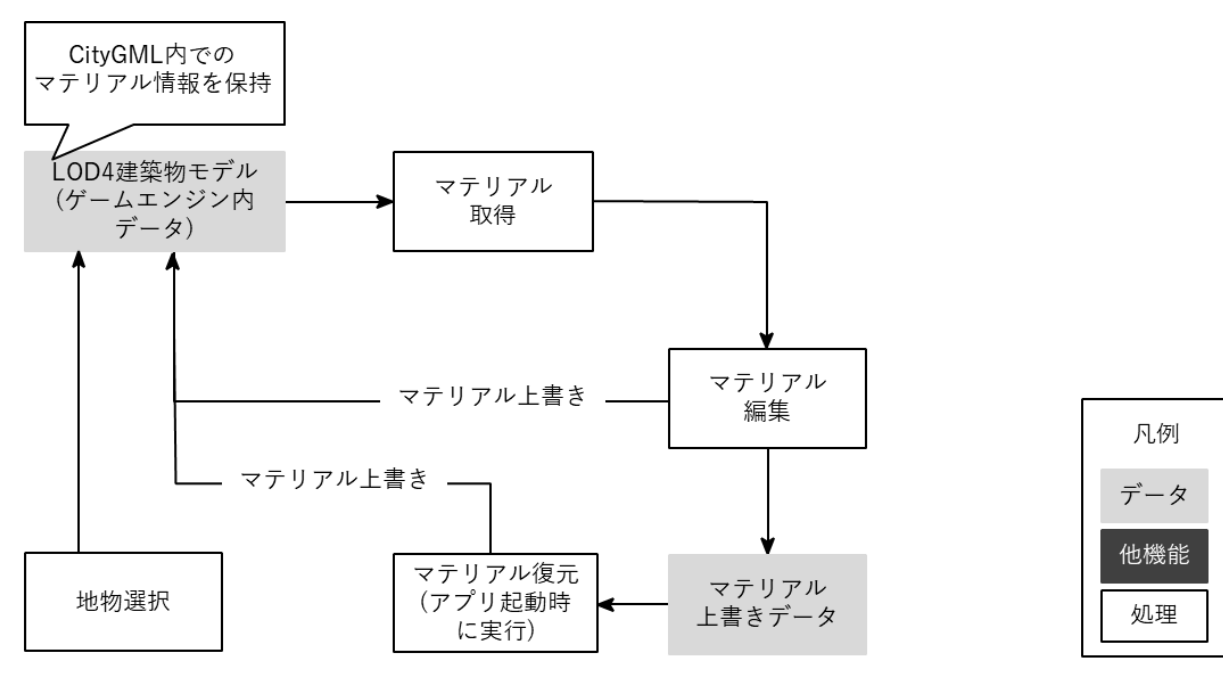

図 3-23 [Runtime] 色彩変更機能 処理フロー

- ⚫ データ仕様
	- ➢ 入力
		- ◆ PLATEAU SDK for Unreal でインポートされた LOD4 建築物モデル
			- 内容
				- ➢ PLATEAU DK for Unreal でインポートされた LOD4 建築物モデル
			- ⚫ 形式
				- ➢ CityGML 形式
			- ⚫ データ詳細
				- ➢ ファイル入力インタフェース【IF001】を参照
	- ⚫ 出力
		- マテリアル上書きデータ
			- ⚫ 内容
				- ➢ ツールを再度開いた際に変更情報を引き継ぐため、マテリアルの上書き情報を保持 する。
			- ⚫ 形式
				- ➢ C V 形式
			- ⚫ データ詳細
				- ➢ 内部連携インタフェース【IF204】を参照

- ⚫ 機能詳細
	- ➢ マテリアル取得
		- ◆ 処理内容
			- LOD4 建築物モデルに設定されているマテリアルを取得する。IFCtoCityGML コンバータ によって IFC のマテリアルが CityGML に引き継がれ、PLATEAU DK for Unreal での Unreal Engine 内データ の変換で CityGML のマテリアルが引き継がれるため元の IFC データに登録されているマテリアルをそのまま取得できる。
	- ➢ マテリアル編集・復元
		- ◆ 処理内容
			- マテリアルの拡散反射率・鏡面反射率等のパラメータを編集する。編集情報は CSV 形式 で保持されるため、ツールを開きなおした際にも引き継がれるようになっている。
		- ◆ 利用するライブラリ
			- なし
		- 利用するアルゴリズム
			- ⚫ なし

#### 【FN020】アセット配置機能

- ⚫ 機能概要
	- ➢ プリセットとしてあらかじめ設定された植生や都市設備等のアセットを 3D 都市モデル内に配置 し、位置・回転の変更、削除等編集を行う機能を提供する。
	- ➢ プリセットとして利用されるアセットは、新規に作成又は既存の PLATEAU データに含まれる地物 を利用する。
- ⚫ フローチャート

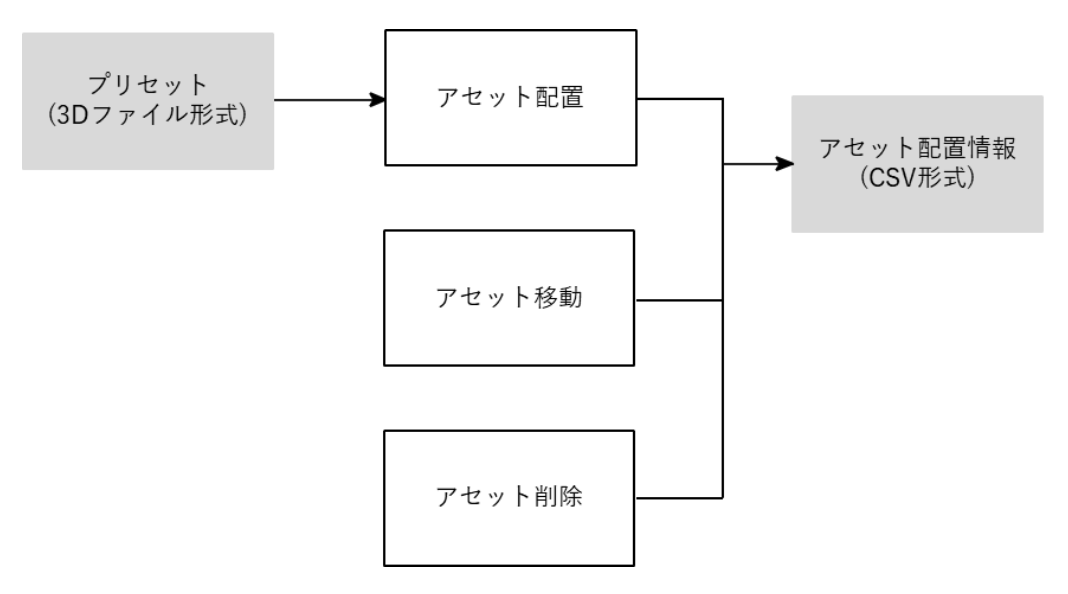

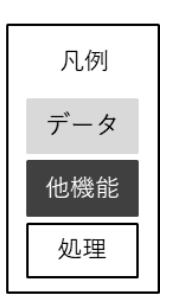

図 3-24 [Runtime] アセット配置機能 処理フロー

- データ仕様
	- ➢ 入力
		- ◆ なし(プリセットデータはツールに内部的に保持される)
	- ➢ 出力
		- アセット配置情報
			- 内容

➢ 配置されたプリセットアセットの種類、アセットの位置・回転

- 形式
	- ➢ C V 形式
- データ詳細
	- ➢ 内部連携インタフェース【IF201】を参照
- ⚫ 機能詳細
	- ➢ アセット配置
		- ◆ 処理内容
			- ⚫ プリセットとして利用されるアセットは、新規に作成又は既存の PLATEAU データに含 まれる地物を利用する。
				- ➢ PLATEAU データからは以下の都市設備を転用する。
					- 信号機
					- 標識
					- 白線
					- ◆ 街灯
					- ガードレール
			- ⚫ 以下のアセットを新規作成する。
				- ➢ 植生(木)
				- ➢ 内装
					- ソファ
					- ◆ 椅子
					- テーブル(デスク、ダイ ングテーブル)
					- 棚
					- ☆ ベッド
			- 配置されたアセットの情報は外部ファイルとして保持され、アプリケーションの再起動 後もアセット配置が再現される。
	- ➢ アセット移動・削除
		- ◆ 処理内容
			- ⚫ 配置されたアセットの移動・回転、削除を行う。移動・回転は 3D ビュー上に UI を表示 し、それを操作する とで行える。削除は Delete キーによって行う。
		- ◆ 利用するライブラリ
			- $\bullet$  なし

◆ 利用するアルゴリズム

⚫ なし

- ➢ 出力
	- 標準製品仕様書 3.0 に準じた CityGML 形式の LOD4 建築物モデル
		- ⚫ 内容
			- ➢ LOD4 建築物モデル
		- ⚫ 形式
			- ➢ CityGML 形式
		- データ詳細
			- ➢ ファイル出力インタフェース【IF102】を参照
- 機能詳細
	- ▶ 対象ツール
		- Project PLATEAU GitHub で公開されている IFC-to-CityGML2.0-LOD4-PLATEAU.fmw
			- を、本業務において明らかになった課題を踏まえて改修する。
			- Project PLATEAU Repositories (github.com): <https://github.com/Project-PLATEAU?tab=repositories>
			- レポジトリ名: PLATEAU-IFC-to-CityGML2.0-LOD4
			- 改修前の版:1.0 改修後の版:2.0
	- ➢ 改修内容
		- ◆ IfcWall (壁) に接しない IfcSpace (部屋) の面を Closure Surface とする。
			- 改修理由:従来の考え方では、壁や仕切りのない単独の IfcSpace (部屋) の入力を想定し ていなかったが、屋上や中庭など、屋外であっても面積算定や空間情報取得のために Ifc pace を入れるケースが明らかになったため。
		- ◆ 入力情報となる IFC に関する諸注意の追記
			- 追記場所: GitHub 内、当該レポジトリの issues
			- 追記内容:
				- ▶ 変換ツール内での GML SRS Axis Order の設定基準
				- ➢ BIM ソフトウェアから IFC の変換における、カーテンウォール等の複雑なオブジ ェクトの簡易書き出し方法
		- ◆ 利用するライブラリ
			- $\bullet$  なし
		- 利用するアルゴリズム
			- $\bullet$  なし

【FN021】IFC to CityGML の改修変換機能

- 機能概要
	- **▶ FME での IFC から CityGML への変換フォーマットについて改修を行う。**
- ⚫ データ仕様
	- ➢ 入力
		- Revit で作成された IFC データ
			- ⚫ 内容
				- **▶ BIM データ変換マニュアルに準拠した建築物 IFC データ**
			- ⚫ 形式
				- ➢ IFC2x3
			- データ詳細
				- ➢ ファイル入力インタフェース【IF002】を参照
		- ➢ 出力
			- 標準製品仕様書 3.0 に準じた CityGML 形式の LOD4 建築物モデル
				- ⚫ 内容
					- ➢ LOD4 建築物モデル
				- 形式
					- ➢ CityGML 形式
				- データ詳細
					- ➢ ファイル出力インタフェース【IF102】を参照
- ⚫ 機能詳細
	- ▶ 対象ツール
		- Project PLATEAU GitHub で公開されている IFC-to-CityGML2.0-LOD4-PLATEAU.fmw を、本業務において明らかになった課題を踏まえて改修する。
			- Project PLATEAU Repositories (github.com):
				- <https://github.com/Project-PLATEAU?tab=repositories>
			- レポジトリ名: PLATEAU-IFC-to-CityGML2.0-LOD4
			- 改修前の版:1.0 改修後の版:2.0
	- ➢ 改修内容
		- ◆ Ifc Wall (壁) に接しない Ifc Space (部屋) の面を Closure Surface とする。
			- 改修理中:従来の考え方では、壁や什切りのない単独の IfcSpace (部屋) の入力を想定し ていなかったが、屋上や中庭など、屋外であっても面積算定や空間情報取得のために Ifc pace を入れるケースが明らかになったため。
		- 入力情報となる IFC に関する諸注意の追記
			- 追記場所: GitHub 内、当該レポジトリの issues
			- ⚫ 追記内容:
				- ▶ 変換ツール内での GML SRS Axis Order の設定基準
- ▶ BIM ソフトウェアから IFC への変換における、カーテンウォール等の複雑なオブジ ェクトの簡易書き出し方法
- 利用するライブラリ
	- なし
- 利用するアルゴリズム
	- ⚫ なし

【FN022】CityGML インポート機能

- 機能概要
	- **▶ PLATEAU SDK を使用して、CityGML をインポートする。**

# 3-3. アルゴリズム

3-3-1. 利用したアルゴリズム

なし

3-3-2. 開発したアルゴリズム

- 1) 【AL001】視点操作
- 本アルゴリズムを利用した機能
	- ➢ 【FN007】
- アルゴリズムの詳細
	- ➢ Unreal Engine 5 の ACharacter をベースとして、ACharacter に付随する UCharacterMovementComponent の API を利用し視点操作を開発した。
	- ➢ UCharacterMovementComponent の etMovementMode 関数に EMovementMode::MOVE\_Flying を入力し、重力の影響を無視した挙動にしている。
	- ▶ UCharacterMovementComponent の ClientSetLocation 関数に位置・回転情報を与えることで視 点の制御を行っている。
- 2) 【AL002】経路探索
- 本アルゴリズムを利用した機能
	- ➢ 【FN010】
- アルゴリズムの詳細
	- ➢ Unreal Engine 5 の NavMesh 機能を利用して経路探索アルゴリズムを開発した。
	- ➢ NavMesh の生成にあたっては、ワールド内のすべての UActorComponent について、LOD1 道路 モデルであるものについては SetCanEverAffectNavigation(true)を呼び出し NavMesh の生成対象 とし、それ以外については SetCanEverAffectNavigation(false)を呼び出し生成対象外に設定してい る。
	- ➢ 生成された NavMesh に対し、開始地点・終了地点を FPathFindingQuery に格納したうえで FindPath ync 関数に与える とで地点間の経路を取得している。
- 3) 【AL003】所要時間算出
- 本アルゴリズムを利用した機能
	- ➢ 【FN010】
- アルゴリズムの詳細
	- ➢ 車での移動速度を 15 ㎞/h、徒歩での移動速度を 4.8 ㎞/h として経路の距離から算出する。

- 4) 【AL004】ハッシュ化八分木(Hashed-Octree)
- 本アルゴリズムを利用した機能
	- ➢ 【FN012】
- アルゴリズムの詳細
	- ➢ 建築物モデルを事前に空間 ID をキーとしたテーブルに登録しておく とで、建築物を高速に検索 できるアルゴリズムを開発した。
	- ➢ 3D 空間をボックス形状で分割し、各ボックスに含まれるオブジェクトの情報を保持する とで高 速にオブジェクト検索を行うためのアルゴリズムである。
	- ▶ 空間分割を空間 ID に合わせることで、空間 ID を入力としたオブジェクトの検索に活用する。
- 計算量
	- ➢ オブジェクト数を N として
		- テーブルを使わない場合: 0(|N|)

テーブルを使う場合:  $O(log |N|)$ 

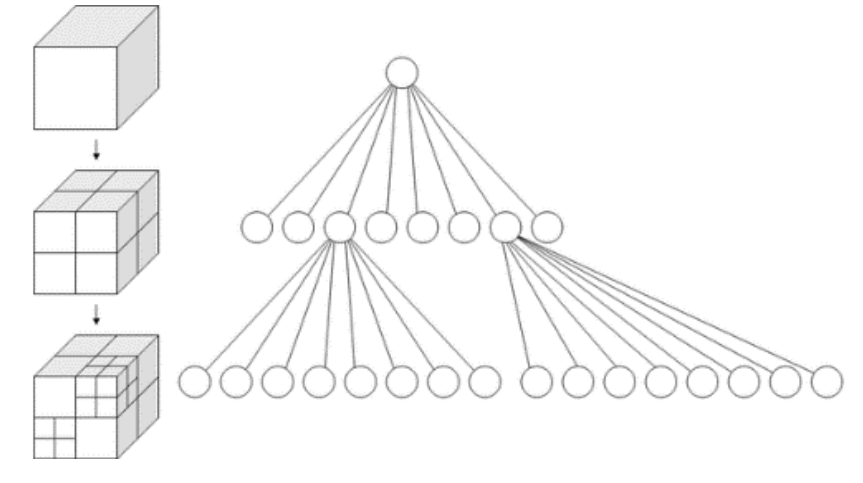

図 3-25 ハッシュ化八分木による分割のイメージ

- オブジェクトを入力とした空間 ID の算出
	- ➢ オブジェクトの空間 ID の算出は、ズームレベルの設定、重複する空間ボクセルの算出、という手 順で行う。

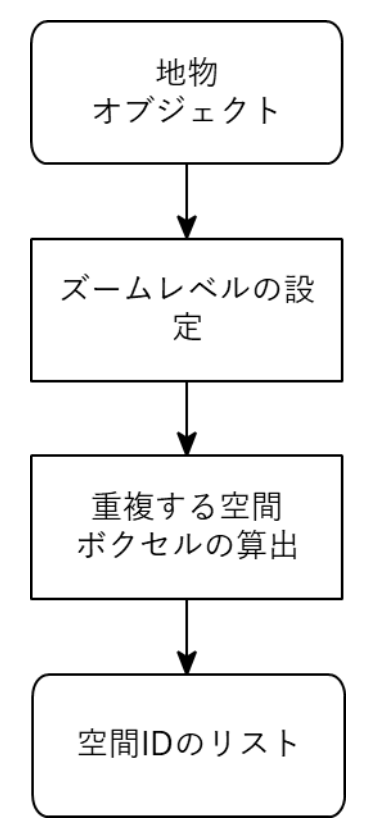

図 3-26 空間 ID 算出アルゴリズムの概略

| ズームレベル         | 水平方向          | 鉛直方向 (m)      |               |
|----------------|---------------|---------------|---------------|
|                | 東西方向 (m)      | 南北方向 (m)      |               |
| $\pmb{0}$      | 40,075,016.68 | 40,075,016.68 | 33,554,432.00 |
| $\mathbf 1$    | 20,037,508.34 | 20,037,508.34 | 16,777,216.00 |
| $\overline{2}$ | 10,018,754.17 | 10,018,754.17 | 8,388,608.00  |
| 3              | 5,009,377.09  | 5,009,377.09  | 4,194,304.00  |
| 4              | 2,506,688.54  | 2,506,688.54  | 2,097,152.00  |
| 5              | 1,252,344.27  | 1,252,344.27  | 1,048,576.00  |
| $\,6\,$        | 626,172.14    | 626,172.14    | 524,288.00    |
| $\overline{7}$ | 313,086.07    | 313,086.07    | 262,144.00    |
| 8              | 156,543.03    | 156,543.03    | 131,072.00    |
| 9              | 78,271.52     | 78,271.52     | 65,536.00     |
| 10             | 39,135.76     | 39,135.76     | 32,768.00     |
| 11             | 19,567.88     | 19,567.88     | 16,384.00     |
| 12             | 9,783.94      | 9,783.94      | 8,192.00      |
| 13             | 4,891.97      | 4,891.97      | 4,096.00      |
| 14             | 2,445.98      | 2,445.98      | 2,048.00      |
| 15             | 1,222.99      | 1,222.99      | 1,024.00      |
| 16             | 611.50        | 611.50        | 512.00        |
| 17             | 305.75        | 305.75        | 256.00        |
| 18             | 152.87        | 152.87        | 128.00        |
| 19             | 76.44         | 76.44         | 64.00         |
| 20             | 38.22         | 38.22         | 32.00         |
| 21             | 19.11         | 19.11         | 16.00         |
| 22             | 9.55          | 9.55          | 8.00          |
| 23             | 4.78          | 4.78          | 4.00          |
| 24             | 2.39          | 2.39          | 2.00          |
| 25             | 1.19          | 1.19          | 1.00          |
| 26             | 0.60          | 0.60          | 0.50          |

表 3-4 各ズームレベルでのボクセルサイズの目安

- ズームレベルの設定
	- > ズームレベルは一律で 25 (1.19m)で設定する。空間 ID は建築物に対してのみ設定され、解析機 能で利用される。

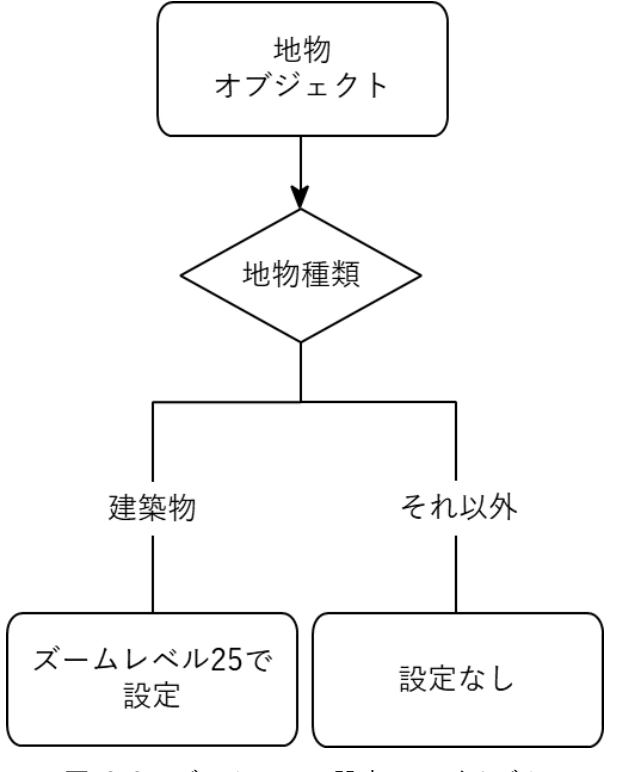

図 3-27 ズームレベル設定アルゴリズム

- ⚫ 重複する空間ボクセルの算出
	- ➢ 以下の処理によってオブジェクトが空間 ID の中に過不足なく含まれるように空間 ID のリストを生 成する。
		- オブジェクトの Bounding Box(オブジェクトを内包する Box)と重複する空間ボクセルを列 挙する。
		- 列挙された各空間ボクセルとオブジェクトの重なりを検出する。(Unreal の BoxOverlapActors 関数を利用)
		- 重なりが検出された空間ボクセルの一覧を出力する。

- 5) 【AL005】座標変換
- 本アルゴリズムを利用した機能
	- ➢ 【FN014】、【FN015】
- アルゴリズムの詳細
	- 空間 ID 共通ライブラリと PLATEAU SDK を利用して、空間 ID・緯度経度・Unreal Engine 5 のロ ーカル座標の相互変換アルゴリズムを開発した。
	- **> 空間 ID ボクセルの最小値・最大値から緯度経度への変換** 
		- ✧ 空間 ID 共通ライブラリの getLngLat 関数をベースに変換処理を実装し、空間 ID ボクセルの 最小値・最大値を緯度経度座標に変換する。
	- > 緯度経度からローカル座標への変換
		- ◇ 緯度経度座標を APLATEAUInstancedCityModel(PLATEAU SDK でインポートされた 3D 都 市モデル)に格納されている FPLATEAUGeoReference の Project 関数に与えることで、ロー カル座標に変換する。
	- ▶ ローカル座標から緯度経度への変換
		- ✧ ローカル座標を APLATEAUInstancedCityModel に格納されている FPLATEAUGeoReference の Unproject 関数に与える とで、緯度経度座標に変換する。
	- **> 緯度経度から空間 ID ボクセルへの変換** 
		- ✧ 空間 ID 共通ライブラリの calculateZFXY 関数をベースに変換処理を実装し、特定のズームレ ベルにおいて緯度経度座標が含まれる空間 ID を算出する。
- 6) 【AL006】都市計画決定情報の可視化
- 本アルゴリズムを利用した機能
	- ➢ 【FN018】
- アルゴリズムの詳細
	- ➢ Unreal Engine 5 の UProceduralMeshComponent を利用して都市計画決定情報の可視化アルゴリ ズムを開発した。
	- ➢ 以下の処理によって可視化用の UProceduralMeshComponent を生成している。
		- ✧ PLATEAU DK でインポートされた都市計画決定情報のポリゴンメッシュに対し、各頂点の高 さを地形の高さに変換する。
		- ✧ 変換された各頂点に対し、上方向にオフセットをかけた頂点を複製してからポリゴンメッシュ 化して立体的な形状に変換する。
		- ✧ 変換されたポリゴンメッシュを UProceduralMeshComponent の CreateMesh ection 関数に 与える とで可視化する。

# 3-4. データインタフェース

# 3-4-1. ファイル入力インタフェース

- 1) 【IF001】3D 都市モデルデータ CityGML ファイル入力
- 本インタフェースを利用した機能:【FN001】、【FN003】、【FN005】、【FN006】、【FN009】、【FN010】、 【FN011】、【FN018】、【FN019】
	- ➢ 3D 都市モデル標準製品仕様書に準拠した 3D 都市モデルデータを入力対象とする。
- 本ツールでは主に以下の内容を活用している。
	- ➢ grp:CityObjectGroup
		- ✧ LOD4 建築物モデルにおいて、階層ごとにグループ化された地物
		- ✧ gml:name 属性に階層名(1F など)が格納されているため、階層の表示名として利用している。
	- ➢ bldg:Room
		- ✧ LOD4 建築物モデル内部の部屋
		- ✧ 建物内施設情報表示機能において、部屋単位で施設を登録するために利用している。
- 2) 【IF002】IFC データ IFC ファイル入力
- 本インタフェースを利用した機能:【FN021】
- 3D 都市モデル整備のための BIM 活用マニュアルに従って作成された IFC データを入力対象とする。ま た、以下を満たす IFC データを利用してシステムの動作検証を行う。
	- ➢ Revit からエクスポート
	- ➢ IFC2x3

3) 【IF003】通行人情報 (入退店分析) CSV ファイル入力

● 本インタフェースを利用した機能:【FN013】

| 時間        | 入退店      | 企業            | エリア      | 店舗       | カメラ      | トラッキング ID           |
|-----------|----------|---------------|----------|----------|----------|---------------------|
| 2022/1/23 | 入店       | 株式会社          | 西新宿      | 西新宿 003  | 西新宿 003  | 614a38ed-1435-4982- |
| 11:16     |          | <b>JTOWER</b> |          |          |          | ab88-07c0d5c31b8c   |
| 2022/1/23 | 退店       | 株式会社          | 西新宿      | 西新宿 003  | 西新宿 003  | 9972cd38-5c50-49cd- |
| 11:17     |          | <b>JTOWER</b> |          |          |          | ace0-e543da30d3b3   |
| $\ddotsc$ | $\cdots$ | $\cdots$      | $\cdots$ | $\cdots$ | $\cdots$ | $\cdots$            |
| 入退店した時    | 入店/退     | ※未使用          |          |          | カメラ位置を表  | 入退店したユニークを          |
| 間を表す      | 店を表す     |               |          |          | す        | 表す                  |

表 3-5 通行人情報 (入退店分析) CSV ファイル入力

4) 【IF004】気象データ CSV ファイル入力

**● 本インタフェースを利用した機能:【FN015】** 

| 時間              | ソース      | デバイス              | センサー      | 値         | 単位          |
|-----------------|----------|-------------------|-----------|-----------|-------------|
| 2023-07-        | 306      | 西新宿 013           | S13IGW.温度 | 26.8      | $^{\circ}C$ |
| 01T00:00:29.248 |          |                   |           |           |             |
| l +09:00        |          |                   |           |           |             |
| $\cdots$        | $\cdots$ | $\cdots$          | $\cdots$  | $\ddotsc$ | $\cdots$    |
| データが取得さ         | ※未使用     | 「スマートポール │センサーのデバ |           | センサーから取   | 値の単位を表す     |
| れた時間を表す         |          | のデバイス名を  イス名を表す   |           | 得された値を表   |             |
|                 |          | 表す                |           | す         |             |

表 3-6 気象データ CSV ファイル入力

- 5) 【IF005】POI データ Shapefile 入力
- 本インタフェースを利用した機能:【FN016】
- ジオメトリがポイント形式であり、座標が緯度経度になっている Shapefile を入力対象とする。

# 3-4-2. ファイル出力インタフェース

- 1) 【IF101】解析結果データ (経路情報) Shapefile 出力
- 本インタフェースを利用した機能
	- ➢ 【FN010】

表 3-7 解析結果データ (経路情報) Shapefile 出力

| MIN WALK    | <b>MINCAR</b> | <b>DISTANCE</b> |
|-------------|---------------|-----------------|
| 10          | b             | 1000            |
| 徒歩での所要時間(分) | 車での所要時間(分)    | 距離 (km)         |
| MIN WALK    | MINCAR        | I DISTANCE      |

2) 【IF102】3D 都市モデルデータ CityGML ファイル出力

- 本インタフェースを利用した機能
	- ➢ 【FN021】
- 3D 都市モデル標準製品仕様書に準拠した 3D 都市モデルデータを入力対象とする。

3-4-3. 内部連携インタフェース

- 1) 【IF201】アセット配置情報
- 本インタフェースを利用した機能
	- ➢ 【FN020】

| preset_id | X               |      |      | roll  | pitch | yaw   |
|-----------|-----------------|------|------|-------|-------|-------|
| 0         | 10.0            | 10.0 | 10.0 |       |       |       |
| プリセットの    | x 座標            | 座標   | z 座標 | x 軸回転 | y 軸回転 | z 軸回転 |
| ID        | $\mathsf{cm}$ ) | .cm) | cm)  | rad)  | rad)  | (rad  |

表 3-8 アセット配置情報の格納情報

- 2) 【IF202】視点情報
- 本インタフェースを利用した機能
	- ➢ 【FN008】

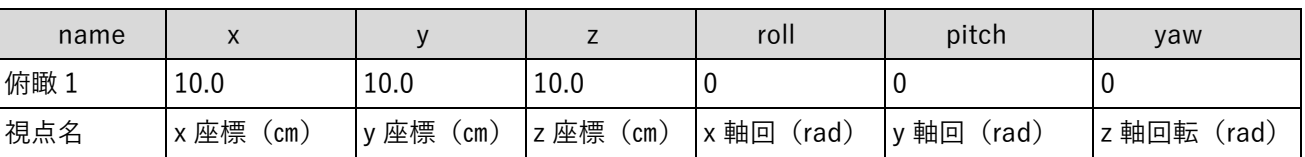

## 表 3-9 視点情報の格納情報

- 3) 【IF203】周辺施設情報・建物内施設情報
- 本インタフェースを利用した機能
	- ➢ 【FN004】、【FN006】

#### 表 3-10 周辺施設情報・建物内施設情報の格納情報

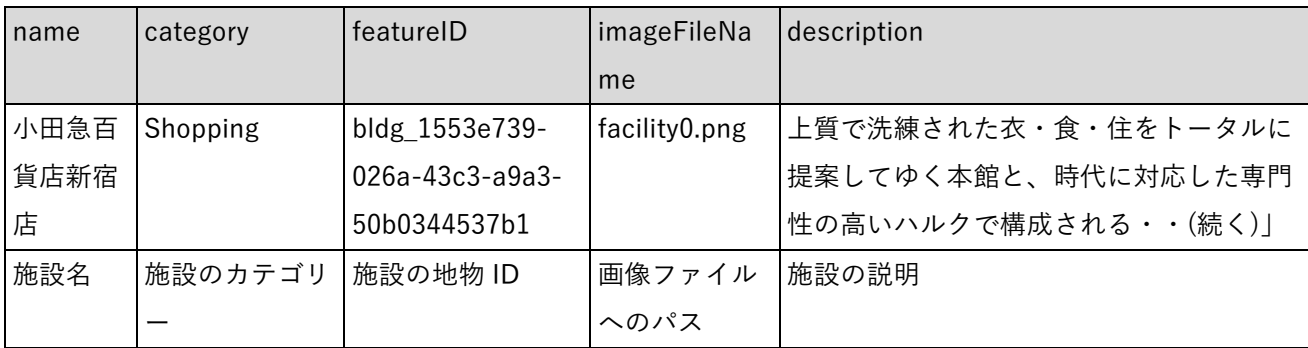

category にはあらかじめ定義された文字列から選択して格納される。

以下のオプションを想定

- $\Leftrightarrow$  Shopping
	- ⚫ 商業施設
- $\Leftrightarrow$  Transportatio
	- ⚫ 交通施設
- $\Leftrightarrow$  Tourist
	- ⚫ 観光地
- $\Leftrightarrow$  Food
	- 飲食店

- 4) 【IF204】マテリアル上書きデータ
- 本インタフェースを利用した機能
	- ➢ 【FN019】

| actor_name          | componen      | material index | default diffuse | default emissive | default_specular |
|---------------------|---------------|----------------|-----------------|------------------|------------------|
|                     | t name        |                |                 |                  |                  |
| 13100_tokyo         | Ibldg 0       | 0              | (1,1,1)         | (1,1,1)          | (0,0,0)          |
| $23ku$ <sup>~</sup> |               |                |                 |                  |                  |
| マテリアル               |               | マテリアル マテリアルのイ  | デフォルトの拡散        | デフォルトの発光         | デフォルトの鏡面反        |
| が属するア               | が属するコ   ンデックス |                | 反射率 (色合い)       |                  | 射率               |
| クター名                | ンポーネン         |                |                 |                  |                  |
|                     | ト名            |                |                 |                  |                  |

表 3-11 マテリアル上書きデータの格納情報(1/2)

| default shini | default_trans diffuse |         | emissive | specular       | shininess | <b>transparency</b> |
|---------------|-----------------------|---------|----------|----------------|-----------|---------------------|
| ness          | parency               |         |          |                |           |                     |
| $\Omega$      |                       | (1,1,1) | (1,1,1)  | (0,0,0)        | 0         |                     |
|               | デフォルトの デフォルトの 上書き後の拡  |         | 上書き後の発   | 上書き後の鏡  上書き後のハ |           | 上書き後の透              |
| ハイライトの        | 透過度                   | 散反射率    | 光        | 面反射率           | イライトの強    | 過度                  |
| 強さ            |                       |         |          |                | さ         |                     |

表 3-12 マテリアル上書きデータの格納情報(2/2)

- 5) 【IF205】人流データ取得 API
- 本インタフェースを利用した機能
	- ➢ 【FN013】、【FN014】
- プロトコル
	- ➢ HTTP
- $\bullet$  API パス
	- ➢ /spatialIDs
- メソッド
	- ➢ GET
- リクエストパラメータ

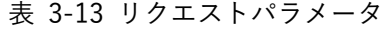

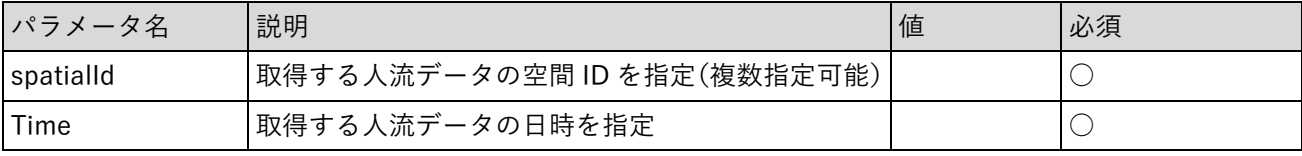

● レスポンス

表 3-14 レスポンス

| ステータスコード | 説明                                        |  |  |  |  |
|----------|-------------------------------------------|--|--|--|--|
| 200      | データ取得成功                                   |  |  |  |  |
|          | 返却データ例:                                   |  |  |  |  |
|          |                                           |  |  |  |  |
|          | "data": $[$                               |  |  |  |  |
|          |                                           |  |  |  |  |
|          | "id": "/15/0/1111/1111",                  |  |  |  |  |
|          | "type": "measured" //実測データ                |  |  |  |  |
|          | "values": [                               |  |  |  |  |
|          |                                           |  |  |  |  |
|          | "timestamp": "2023-09-14T15:00:00-08:00", |  |  |  |  |
|          | //accumulative data of past 1 hour        |  |  |  |  |
|          | "unit": "hour",                           |  |  |  |  |
|          | "peopleFlow": 100,                        |  |  |  |  |
|          | },                                        |  |  |  |  |
|          |                                           |  |  |  |  |
|          | },                                        |  |  |  |  |
|          |                                           |  |  |  |  |
|          | "id": "/15/0/2222/2222",                  |  |  |  |  |

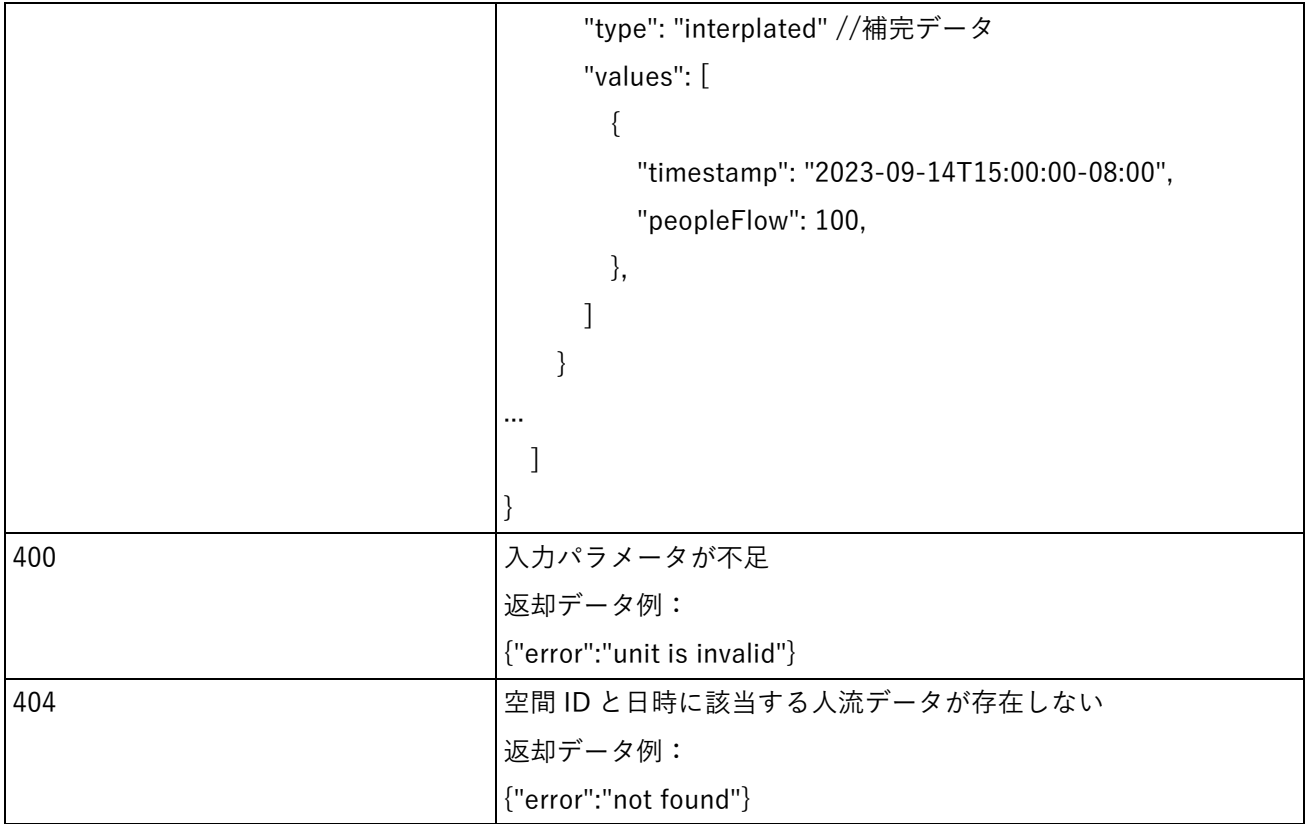

6) 【IF206】人流データ登録データベース

データの入出力は MongoDB のテーブルにより直接行う。

- 本インタフェースを利用した機能
	- ➢ 【FN013】

| 時間        | 入退店      | 企業            | エリア      | 店舗       | カメラ      | トラッキング ID                |
|-----------|----------|---------------|----------|----------|----------|--------------------------|
| 2022/1/23 | 入店       | 株式会社          | 西新宿      | 西新宿      | 西新宿      | 614a38ed-1435-4982-ab88- |
| 11:16     |          | <b>JTOWER</b> |          | 003      | 003      | 07c0d5c31b8c             |
| 2022/1/23 | 退店       | 株式会社          | 西新宿      | 西新宿      | 西新宿      | 9972cd38-5c50-49cd-ace0- |
| 11:17     |          | <b>JTOWER</b> |          | 003      | 003      | e543da30d3b3             |
| $\cdots$  | $\cdots$ | $\cdots$      | $\cdots$ | $\cdots$ | $\cdots$ | $\cdots$                 |

表 3-15 人流データの登録機能

7) 【IF207】空間 ID テーブル

各空間ボクセルに対応するオブジェクトの情報をアプリケーションの内部データとして保持する。

- 本インタフェースを利用した機能
	- ➢ 【FN012】、【FN017】

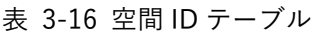

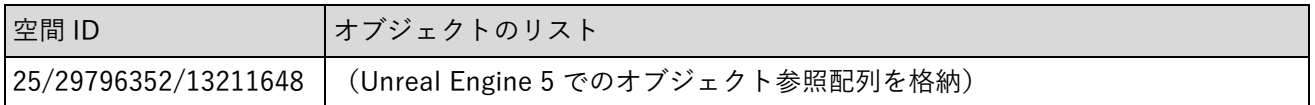

### 8) 【IF208】施設設計情報

間取りなどフロアの設計情報を内部データとして保持する。

- 本インタフェースを利用した機能
	- ➢ 【FN006】

### 表 3-17 施設内設計情報の格納情報

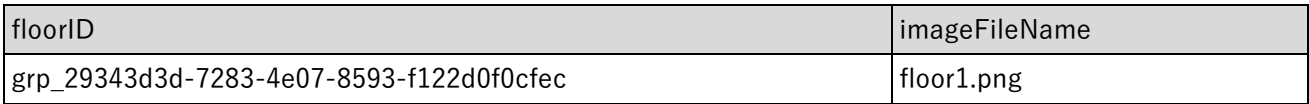

3-4-4. 外部連携インタフェース

なし

3-5. 実証に用いたデータ

3-5-1. 活用したデータ一覧

1) 利用した 3D 都市モデル

- 年度:2022 年度
- 都市名:新宿区
- ファイル名:13100\_tokyo23-ku\_2022\_citygml\_1\_2\_op.zip
- メッシュ番号:5339-4525、5339-4526、5339-4535、5339-4536

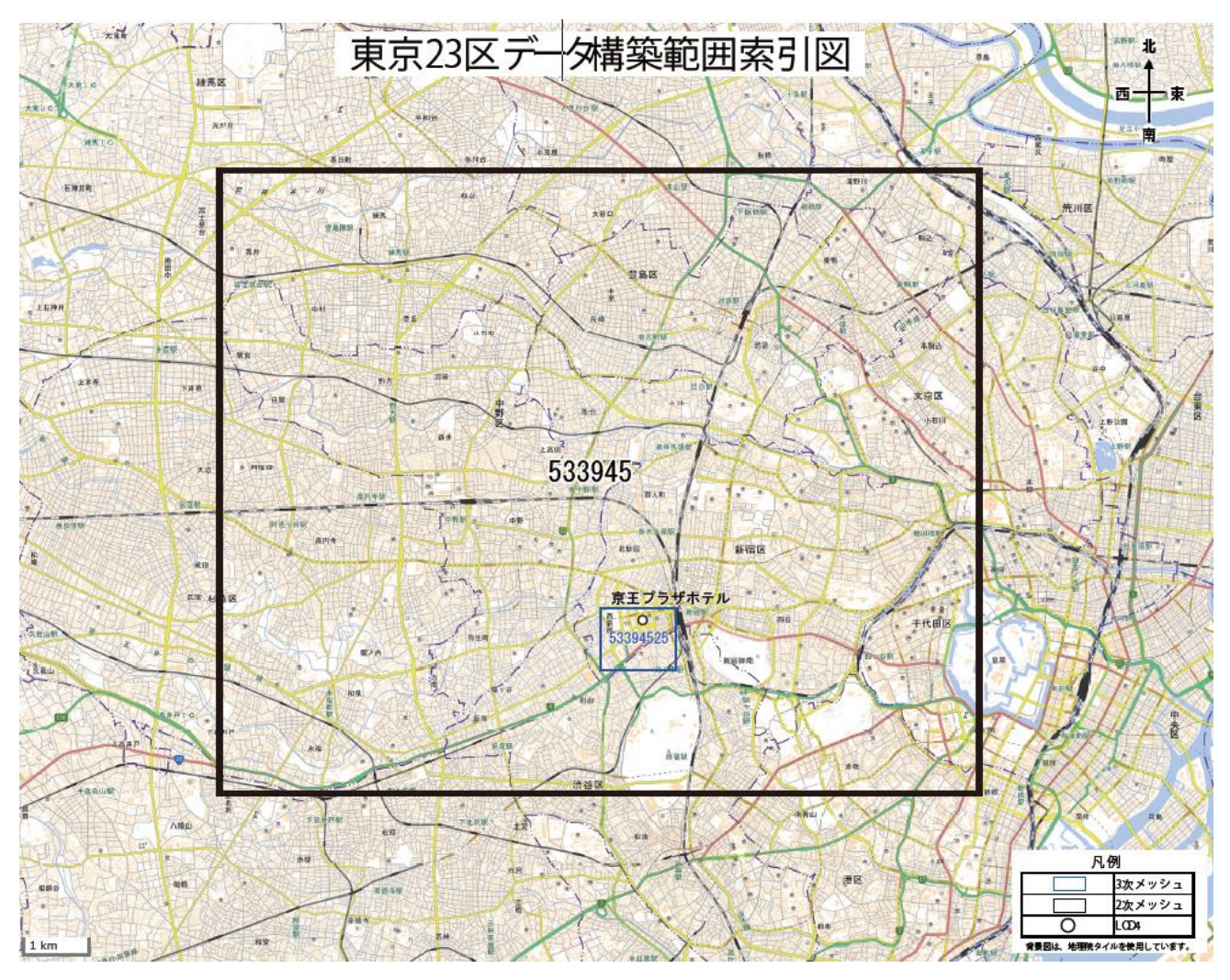

図 3-28 インデックスマップ(新宿区)
### 表 3-18 利用した 3D 都市モデル

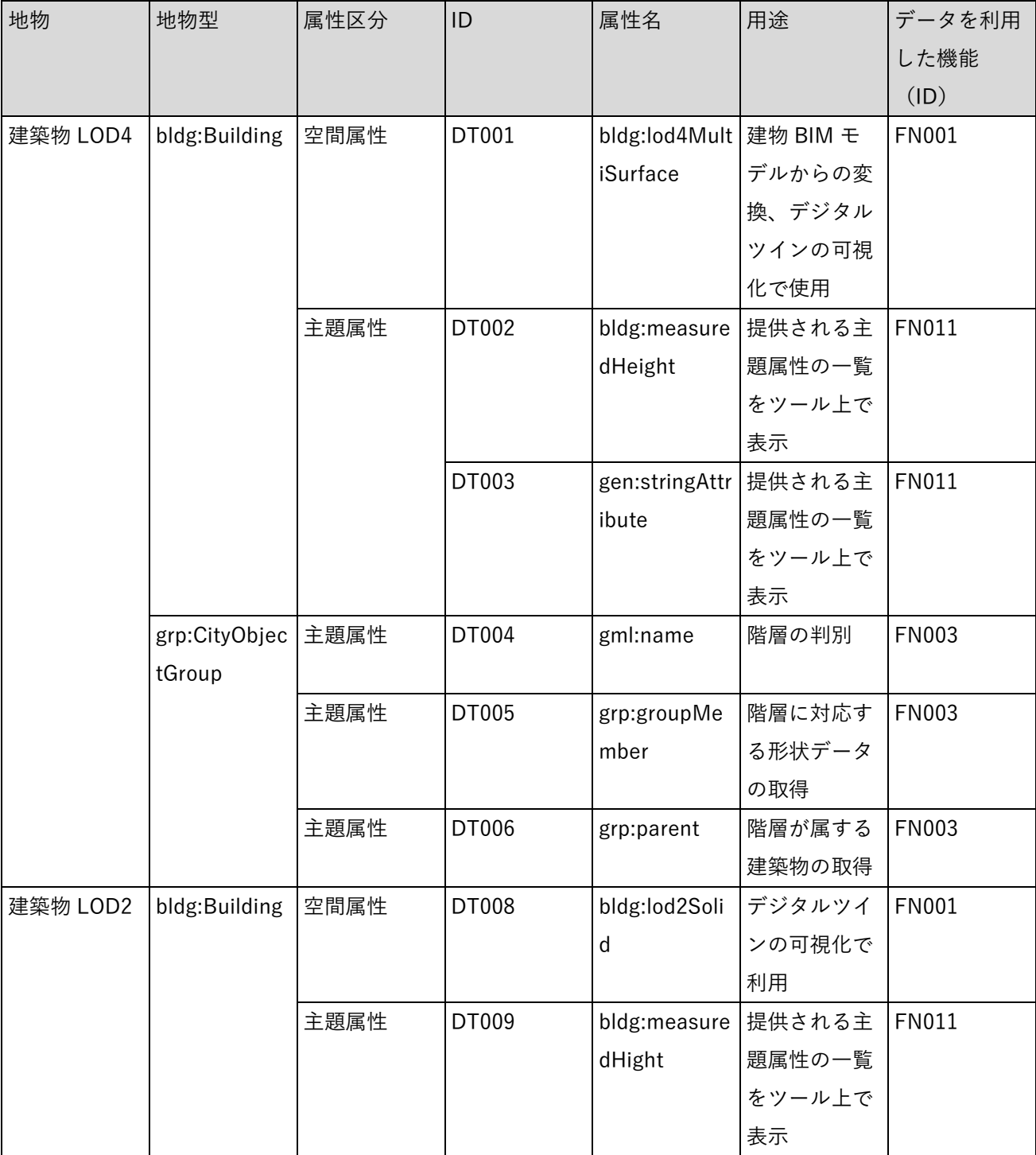

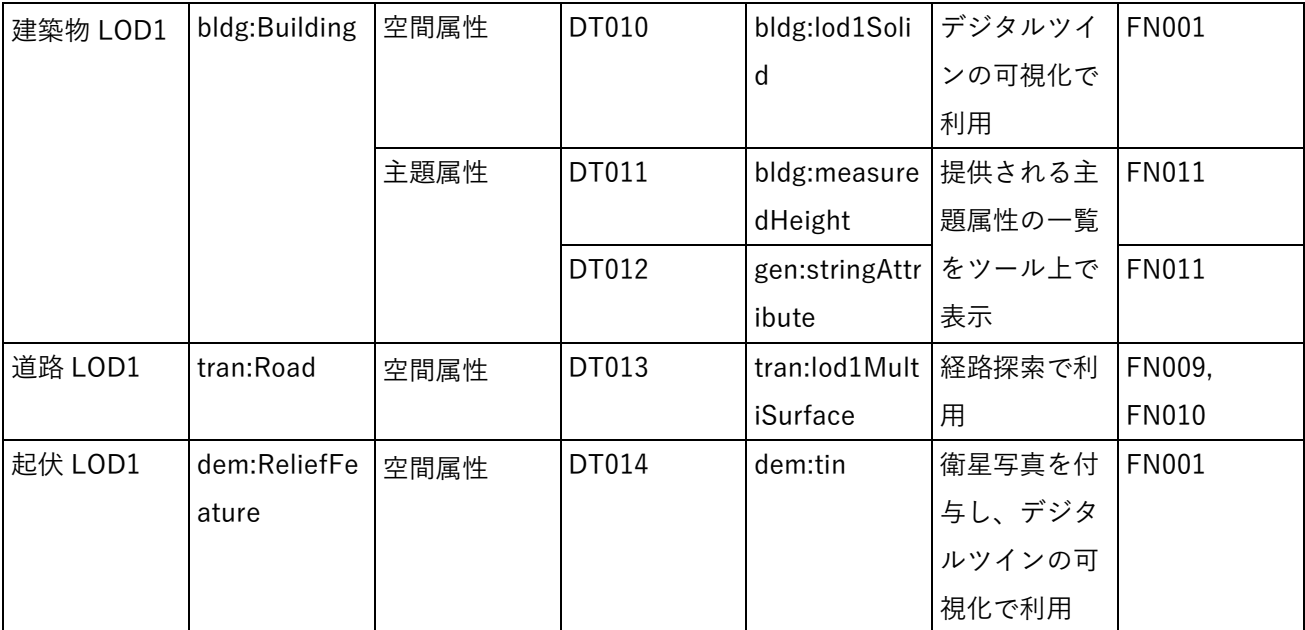

2) 利用したその他のデータ

1. データ一覧

| ID    | エリア  | 活用データ 内容 |          | データ         | 更新情報 | 出典           | データを利用       |
|-------|------|----------|----------|-------------|------|--------------|--------------|
|       | (都市) |          |          | 形式          |      |              | した機能         |
|       |      |          |          |             |      |              | (ID)         |
| DT101 | 東京都  | BIM デー   | 京王プラザホテル | l IFC.      |      | ゔ 蓝実本)<br>なし | <b>FN021</b> |
|       |      | 夕        | の建築物モデル  |             |      | 整備)          |              |
| DT102 | 東京都  | 人流データ    | 西新宿のスマート | <b>ICSV</b> |      | 東電パワーグリ丨     | <b>FN013</b> |
|       |      |          | ポールから得られ |             |      | ッド、          |              |
|       |      |          | たリアルタイム人 |             |      | JTOWER、NTT   |              |
|       |      |          | 流データ     |             |      | 東日本          |              |

表 3-19 利用したその他データ (一覧)

2. データサンプル(イメージ) (1) 【DT101】BIM データ

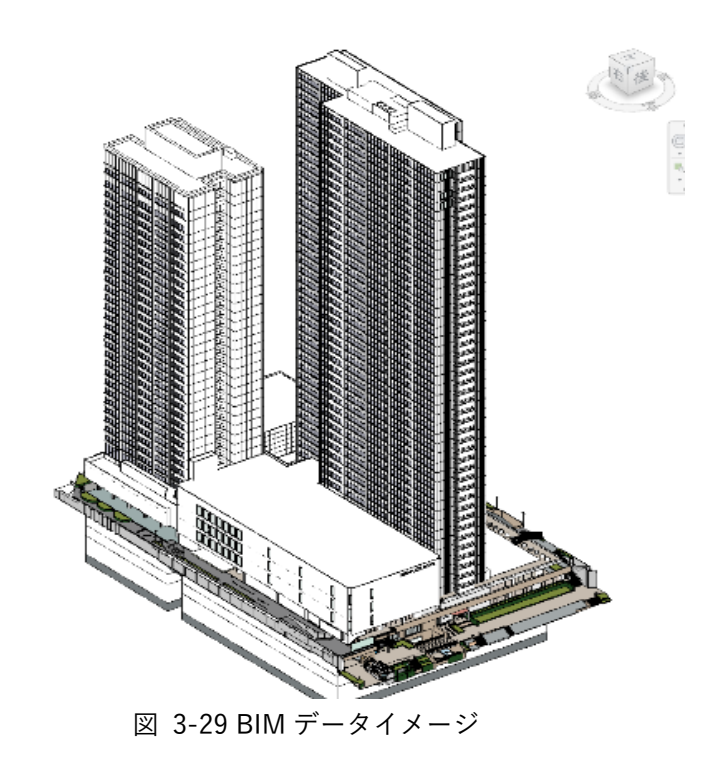

(2) 【DT102】人流データ

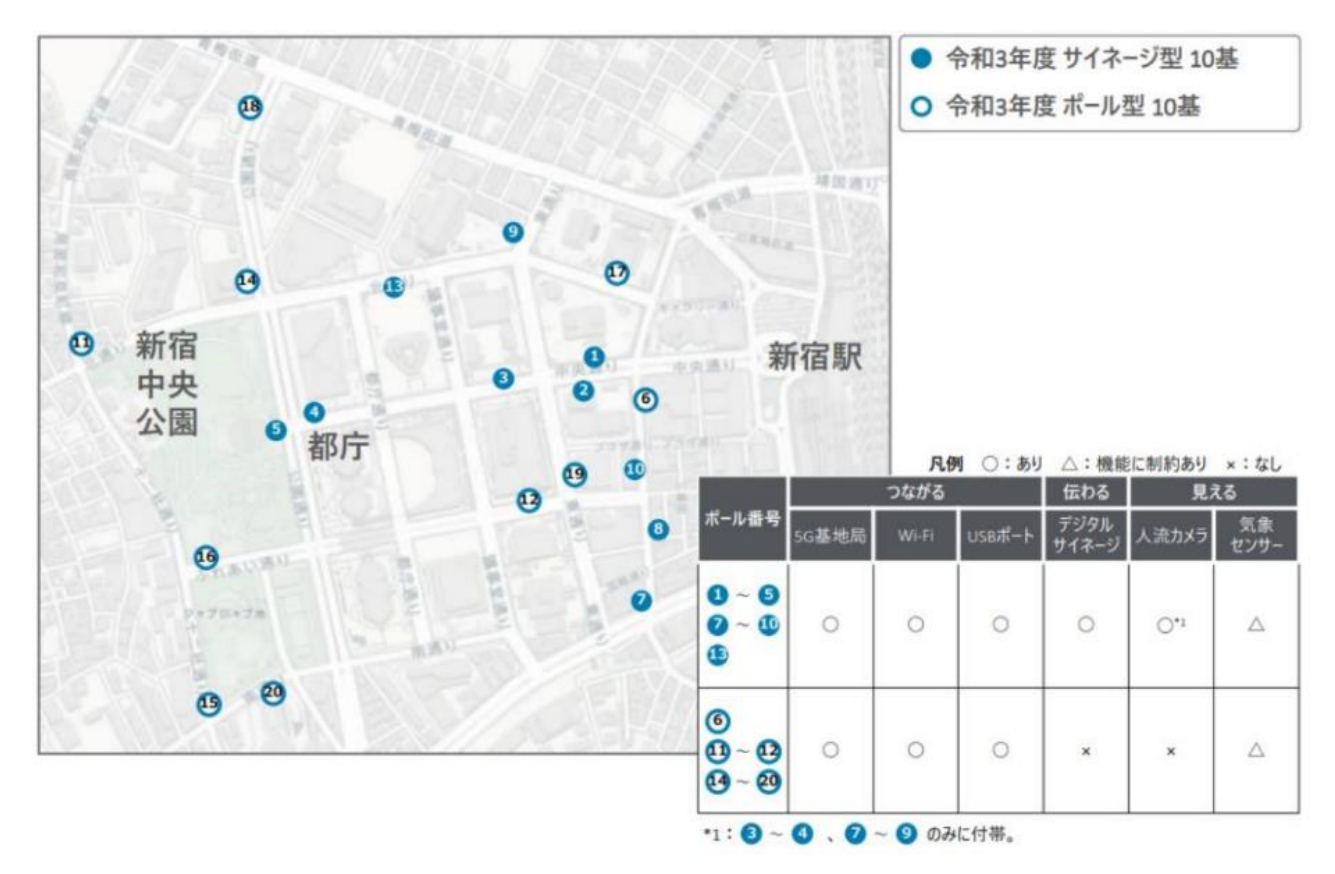

図 3-30 人流カメラセンサの位置

### 3-5-2. 生成・変換したデータ

作成した IFC データを変換し、CityGML 形式の建築物モデルデータを生成した。

| ID    | システムに入力す 用途               |        | 処理内容 |                     | データ処理ソ  活用データ |            | データを利用                    |
|-------|---------------------------|--------|------|---------------------|---------------|------------|---------------------------|
|       | るデータ                      |        |      |                     | フトウェア         |            | │ ( デ ー タ 形 │ した機能 (ID) │ |
|       | (データ形式)                   |        |      |                     |               | 式)         |                           |
| DT201 | IFC $\vec{\tau} - \alpha$ | フォーカス対 |      | Revit か             | <b>FME</b>    | <b>IFC</b> | <b>FN021</b>              |
|       | (IFC 形式)                  | 象建築物の可 |      | らエクス                |               |            |                           |
|       |                           | 視化     |      | ポート                 |               |            |                           |
|       |                           |        |      | IFC <sub>2x</sub> 3 |               |            |                           |

表 3-20 生成・変換したデータ

# 3-6. ユーザーインタフェース

## 3-6-1. 画面一覧

# 1) ユーザーインタフェース画面一覧

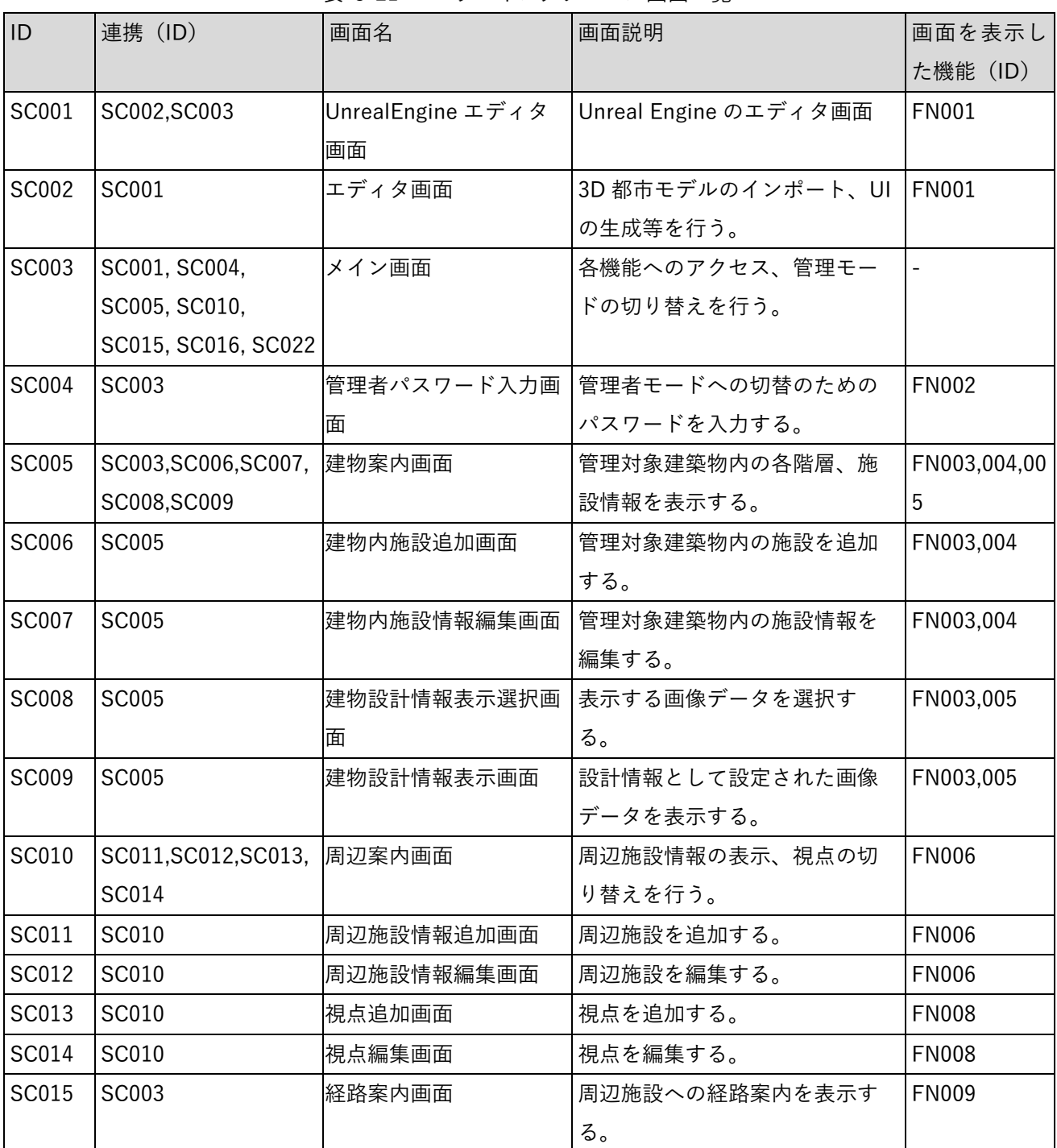

#### 表 3-21 ユーザーインタフェース画面一覧

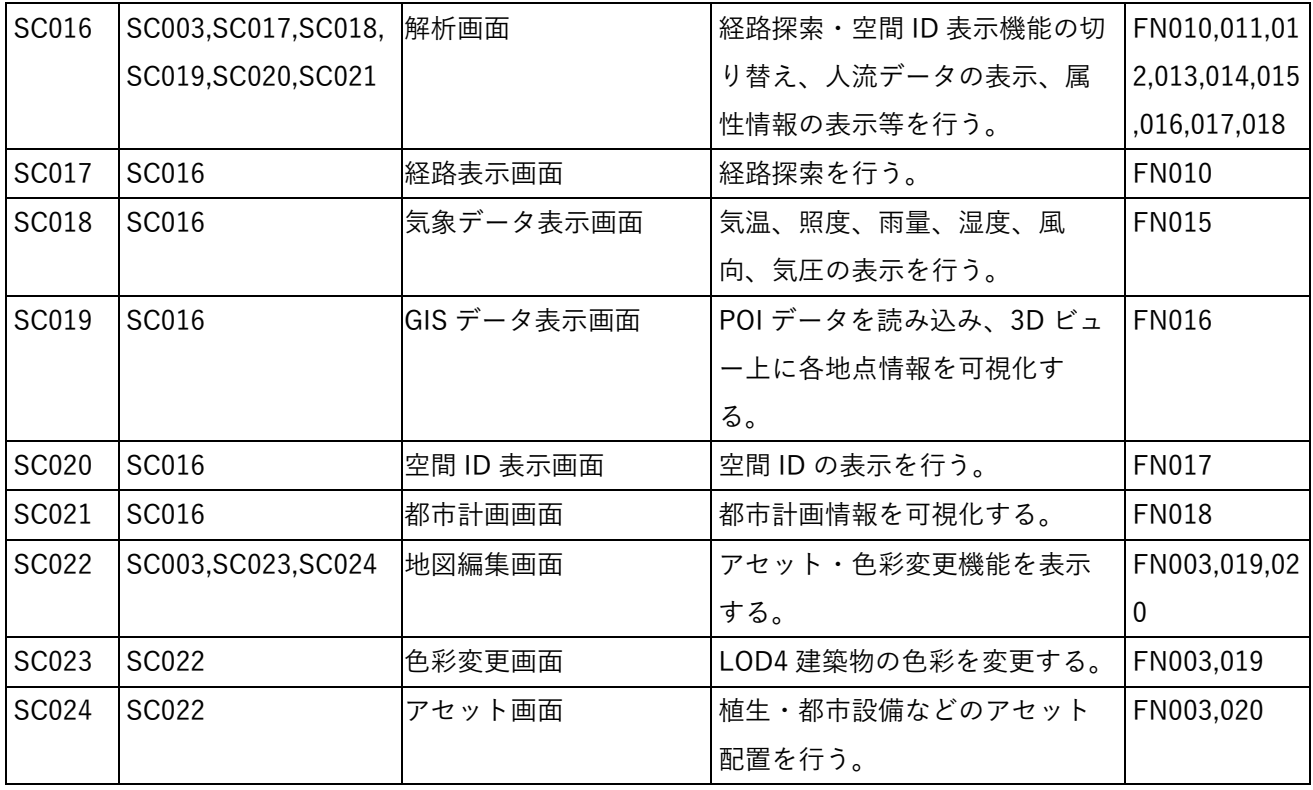

### 3-6-2. 画面遷移図

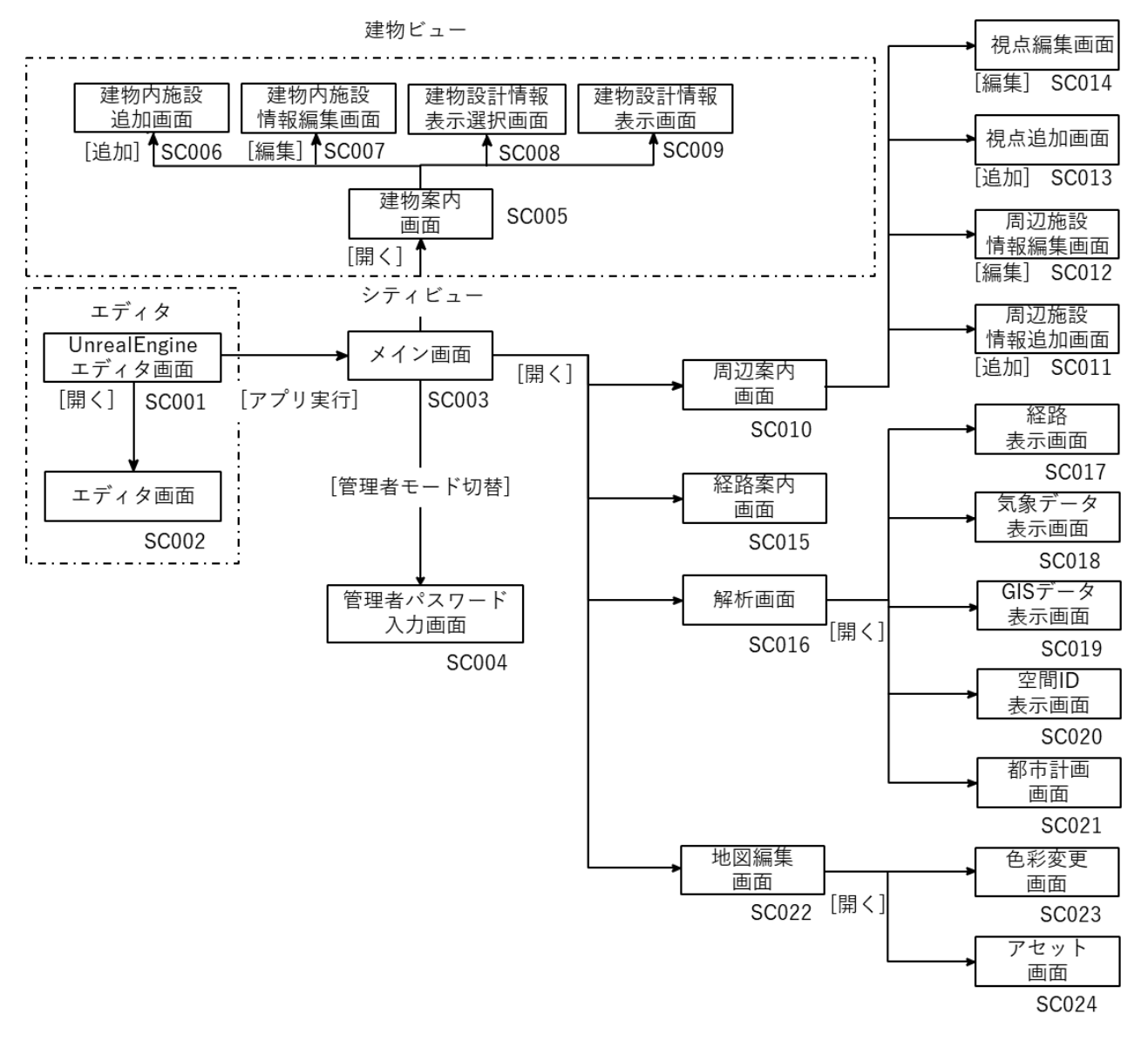

図 3-31 画面全体遷移図

### 3-6-3. 各画面仕様詳細

- 1. 【 SC001】 Unreal Engine エディタ画面
- 画面の目的・概要
	- **> 本ツールは Unreal Engine のエディタ上で動作する。Unreal Engine のメニューに本ツールのエディ** タ画面を開くためのボタンが追加される。
- 画面イメージ

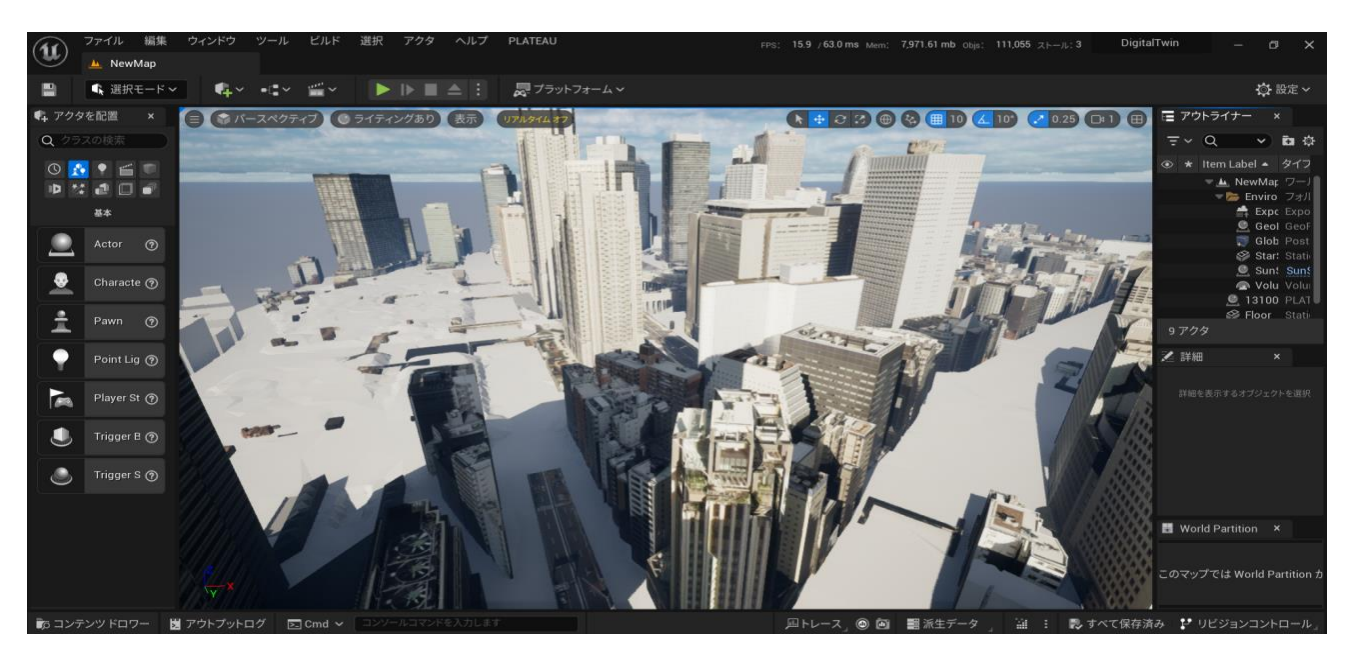

図 3-32 Unreal Engine エディタ画面のイメージ

- 2. 【SC002】エディタ画面
- 画面の目的・概要
	- ➢ Unreal Engine のエディタ拡張によって 3D 都市モデルのツール の組み込みを行う UI を提供する。 エディタ画面上で以下のパネルを表示する。
		- ✧ データ選択パネル
			- 3D 都市モデル、管理対象建築物 (LOD4) を設定する。
			- 正常に設定されていない場合、以下のパネルは表示されない。
		- ✧ 描画設定パネル
			- 以下の項目について適宜選択し実行する。
				- ▶ ライティング・スカイボックス設定
					- ◆ ライティングとスカイボックスを自動で生成する。「朝」「昼」「夜」から 選択

する。

- ⮚ カリング設定
	- ✧ ON の場合、遠距離の小さなオブジェクトは非表示化される。
- ▶ LOD1 の広範囲地図読み込み
	- ✧ インポート範囲よりも広い範囲の LOD1 建築物、起伏を追加で読み込む。読み 込み済みの地図と重複する地物は自動で削除される。
- ▶ フォグ自動設定
- ▶ ポストプロセス自動設定
	- ✧ Vignette, Color Grading、 Motion Blur, Bloom 等のポストプロセスを 動で設 定する。
- ✧ データ生成パネル
	- 「実行」ボタンを押すと以下の処理を行う。
		- > 頂点データアクセスの許可
			- ✧ ツールから地物の形状にアクセスするための処理
		- **▶ LOD1 道路モデルの NavMesh 生成**
		- ⮚ ツール UI の生成
		- ⮚ 空間 ID テーブルの生成
	- 処理に失敗した場合は×マークとエラー内容が表示される。
- ✧ 管理者 PIN 設定パネル
- 画面イメージ

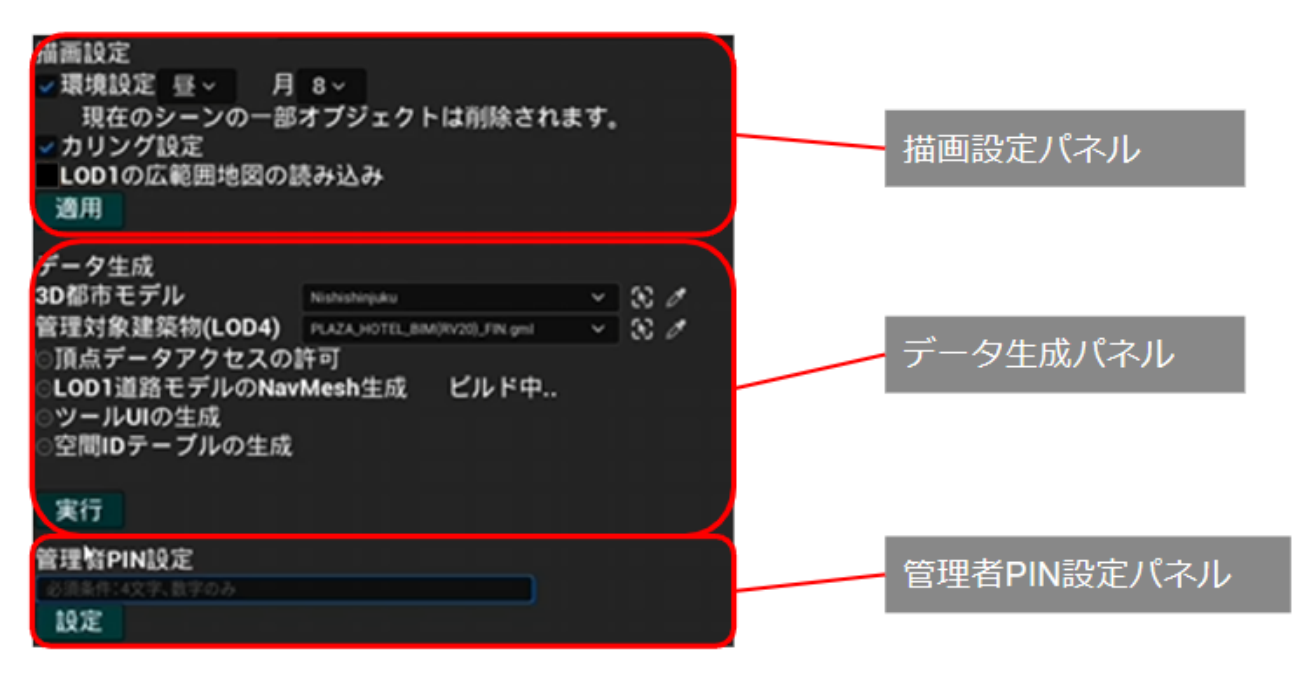

図 3-33 エディタ画面のイメージ

- 3. 【SC003】メイン画面
- 画面の目的・概要
	- ➢ シティビューのメイン画面では、3D ビュー上で表現されたデジタルツイン表示の上に以下の機能切 替ボタンが表示される。
		- ✧ 建物案内
		- ✧ 周辺案内
		- ✧ 経路案内
		- ✧ 解析
		- ✧ 地図編集(管理者モードのみ)
	- ➢ 各機能切替ボタンを押すと各機能の画面が開く。機能画面が開いている状態でボタンを押す、又は 別の機能切替ボタンを押すと機能画面が閉じる。
	- ➢ 「管理者モード切替」ボタンから管理者モードの切替え切替を行う。
- 画面イメージ

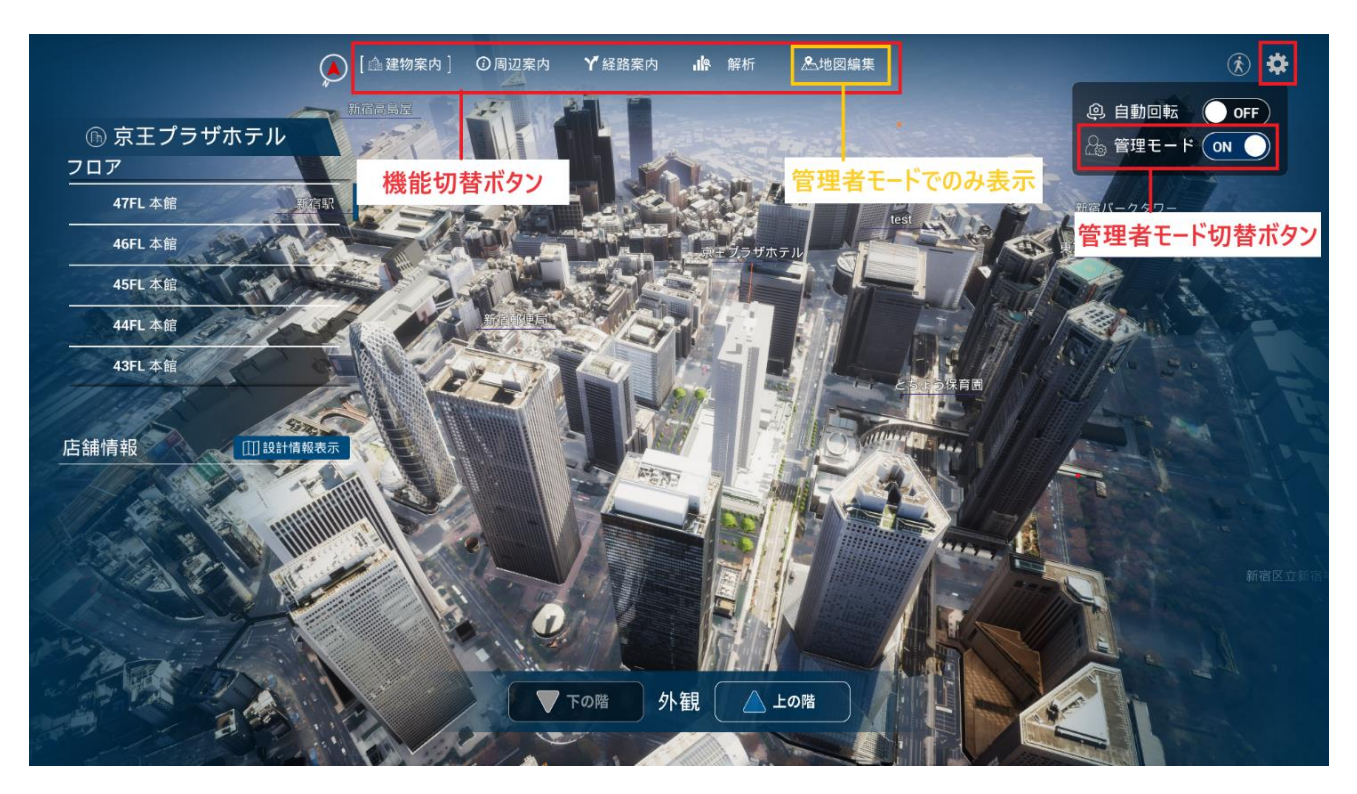

図 3-34 メイン画面のイメージ

- 4. 【 C004】管理者パスワード入力画面
- 画面の目的・概要
	- ➢ 管理者画面を開くためのパスワード入力画面。
- 画面イメージ

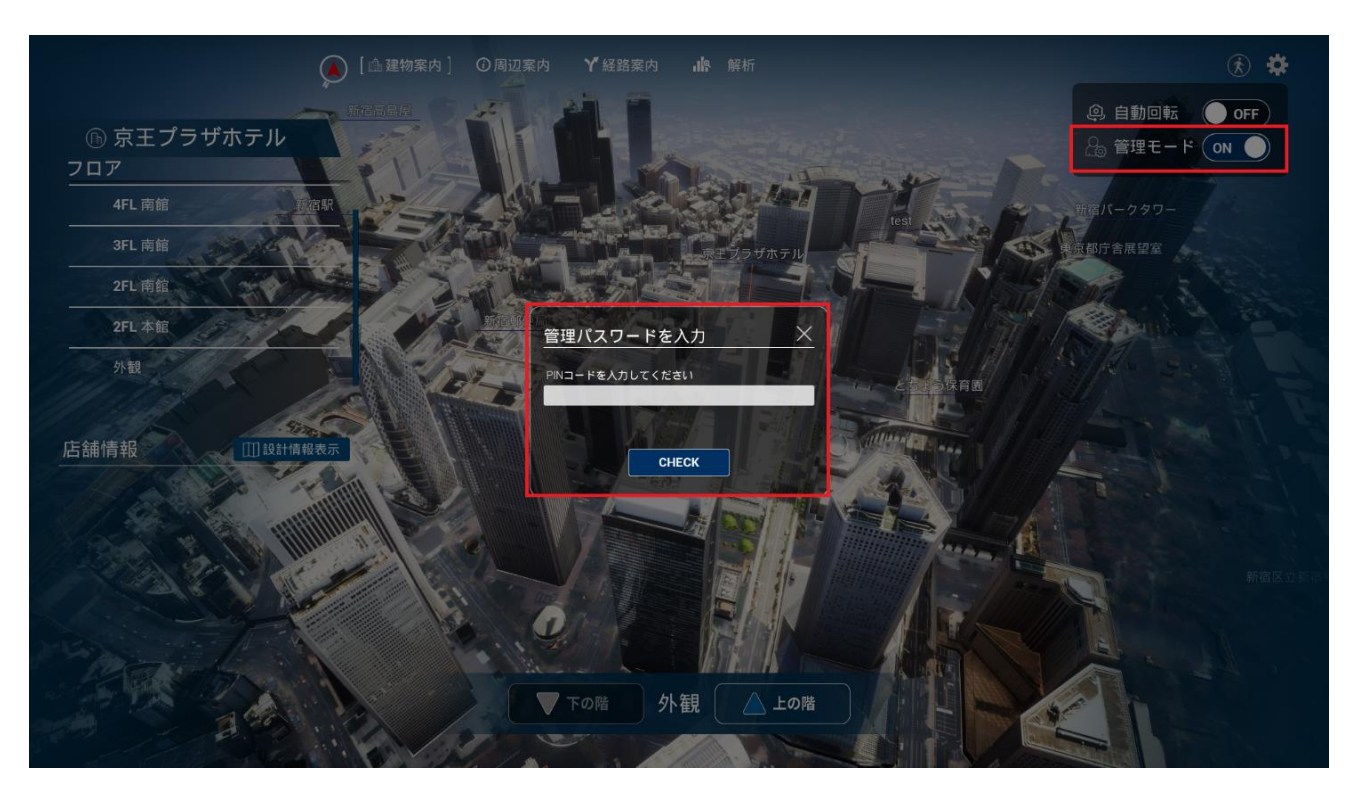

図 3-35 管理者パスワード入力画面のイメージ

- 5. 【 C005】建物案内画面
- 画面の目的・概要
	- ➢ 建物案内画面では、以下のパネルを表示する。
		- ✧ 施設一覧表示パネル
		- ✧ 建物内施設情報表示パネル
		- ✧ 階層選択パネル
		- ✧ 表示階層の切替え
- 画面イメージ

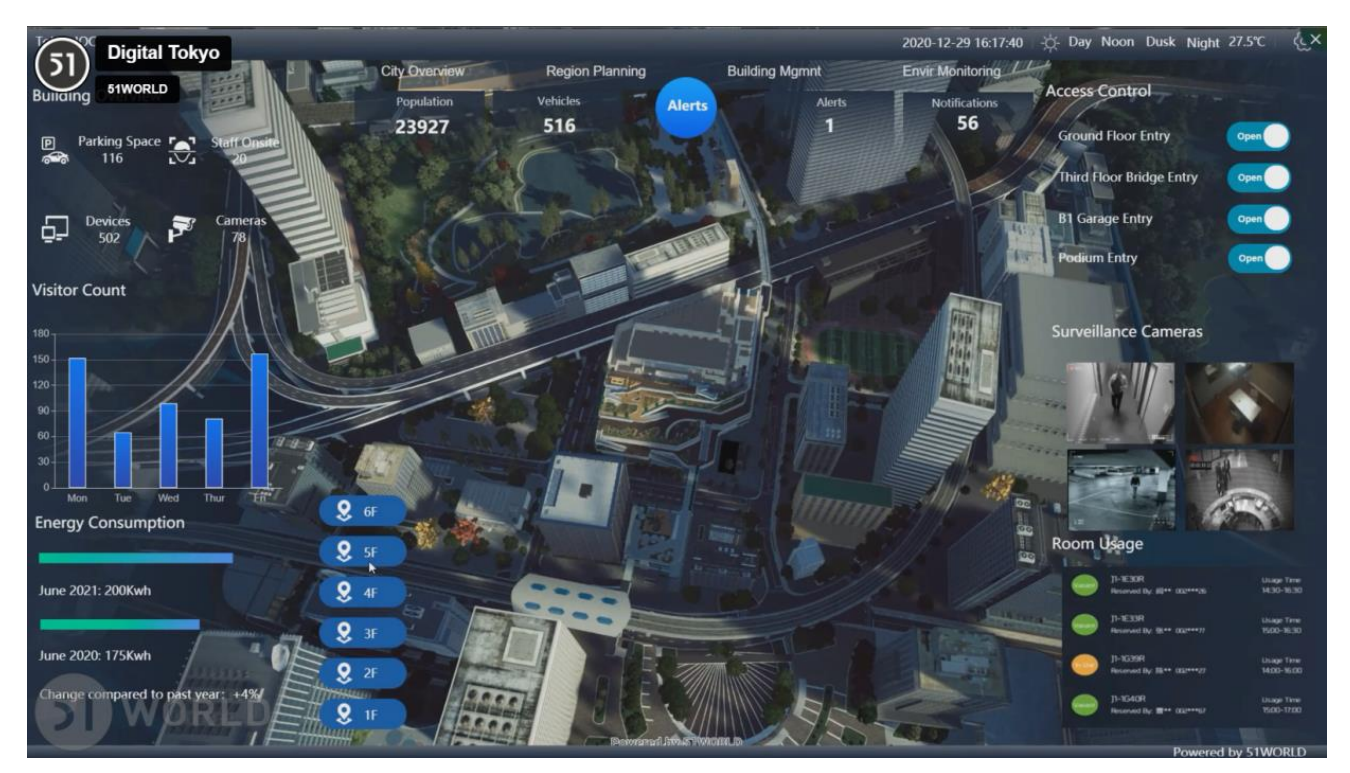

図 3-36 建物案内画面のイメージ

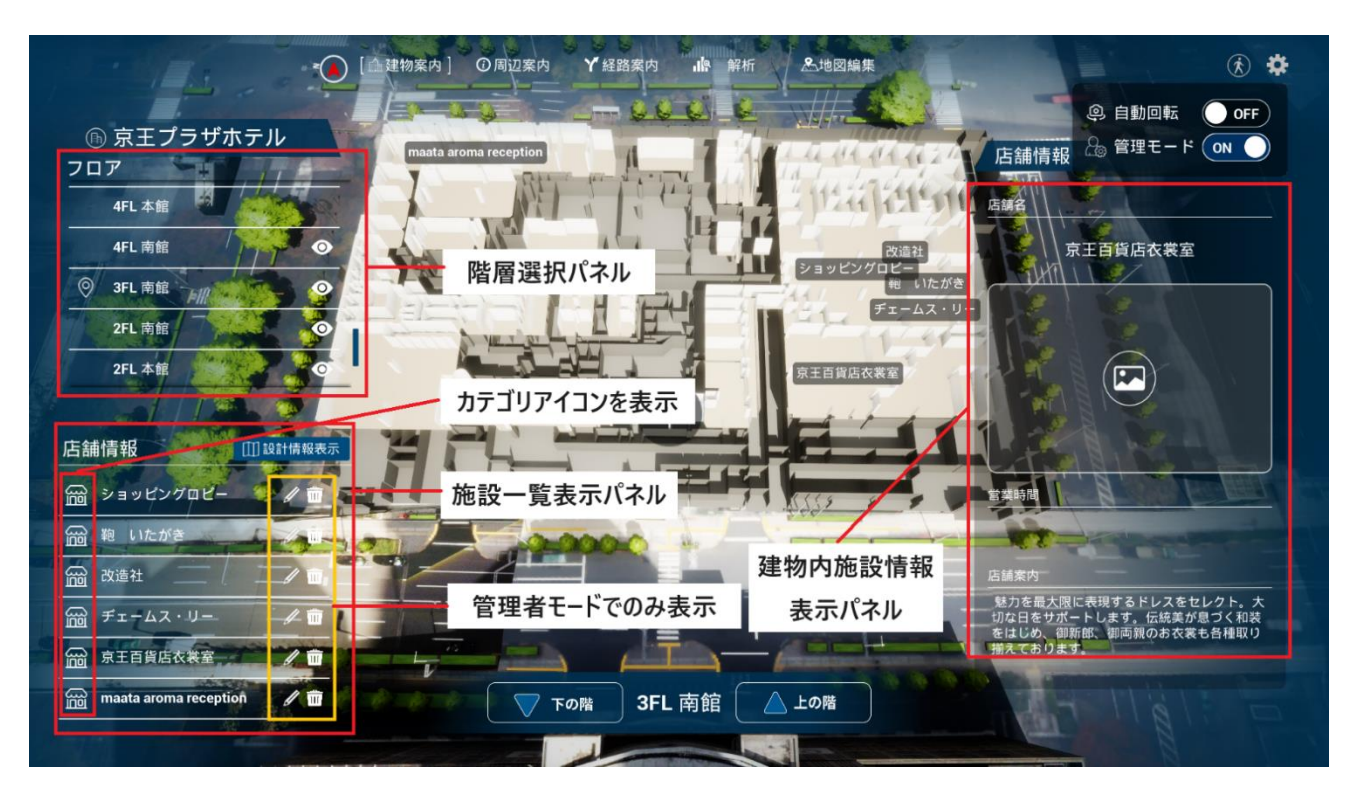

図 3-37 建物案内画面構成表のイメージ

- 6. 【 C006】建物内施設追加画面
- 画面の目的・概要
	- ➢ 建物内施設追加画面では以下を設定する。
		- ✧ 施設の地物
			- **3D ビューから選択する。選択地物(部屋)がハイライトされる。**
		- ✧ 施設名
		- ✧ カテゴリー
		- ✧ 施設情報(画像、説明文)
	- ▶ 「保存」ボタンを押すことで施設が追加される。
- 画面イメージ

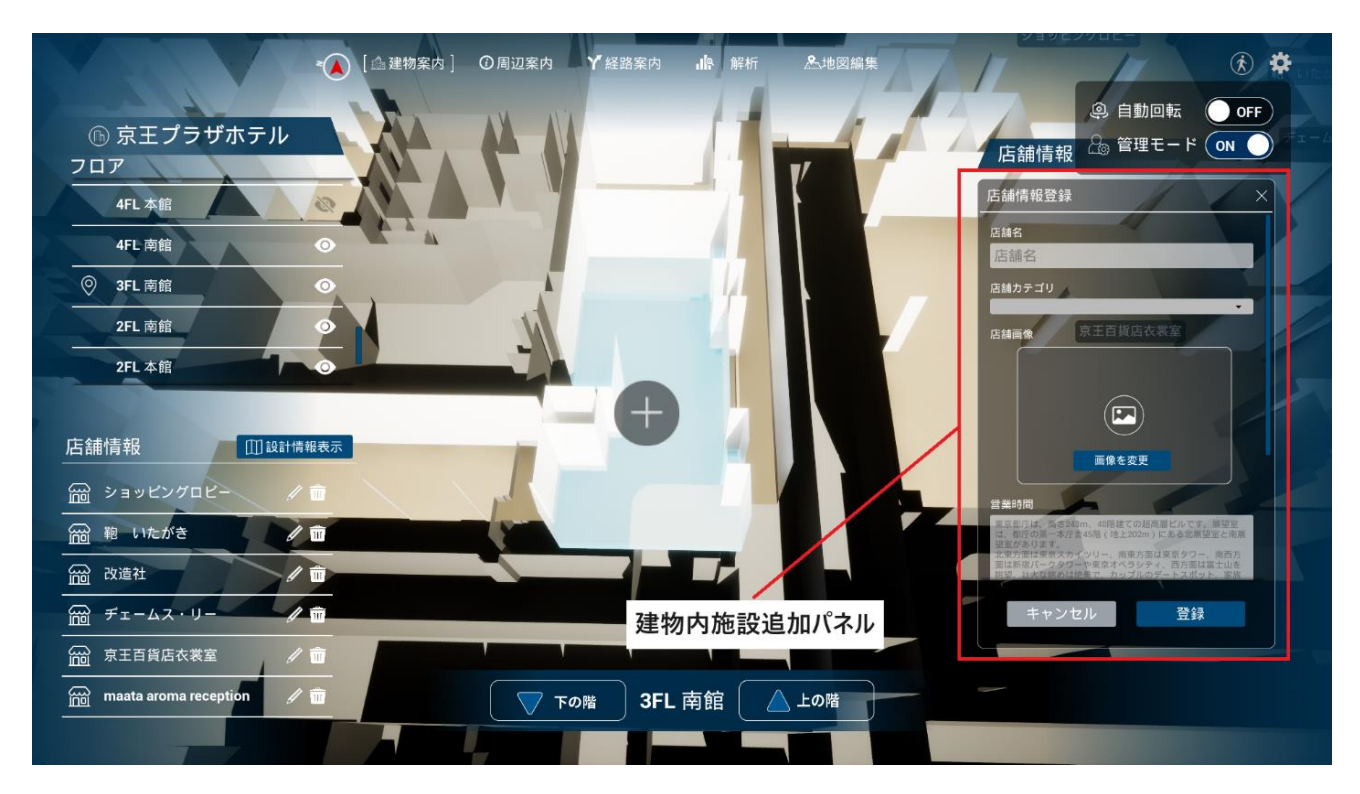

図 3-38 建物内施設追加画面のイメージ

- 7. 【 C007】建物内施設情報編集画面
- 画面の目的・概要
	- ➢ 建物内施設追加画面では以下を設定する。
		- ✧ 施設名
		- ✧ カテゴリー
		- ✧ 施設情報(画像、説明文)
	- ▶ 「保存」ボタンを押すことで変更が保存される。
- 画面イメージ

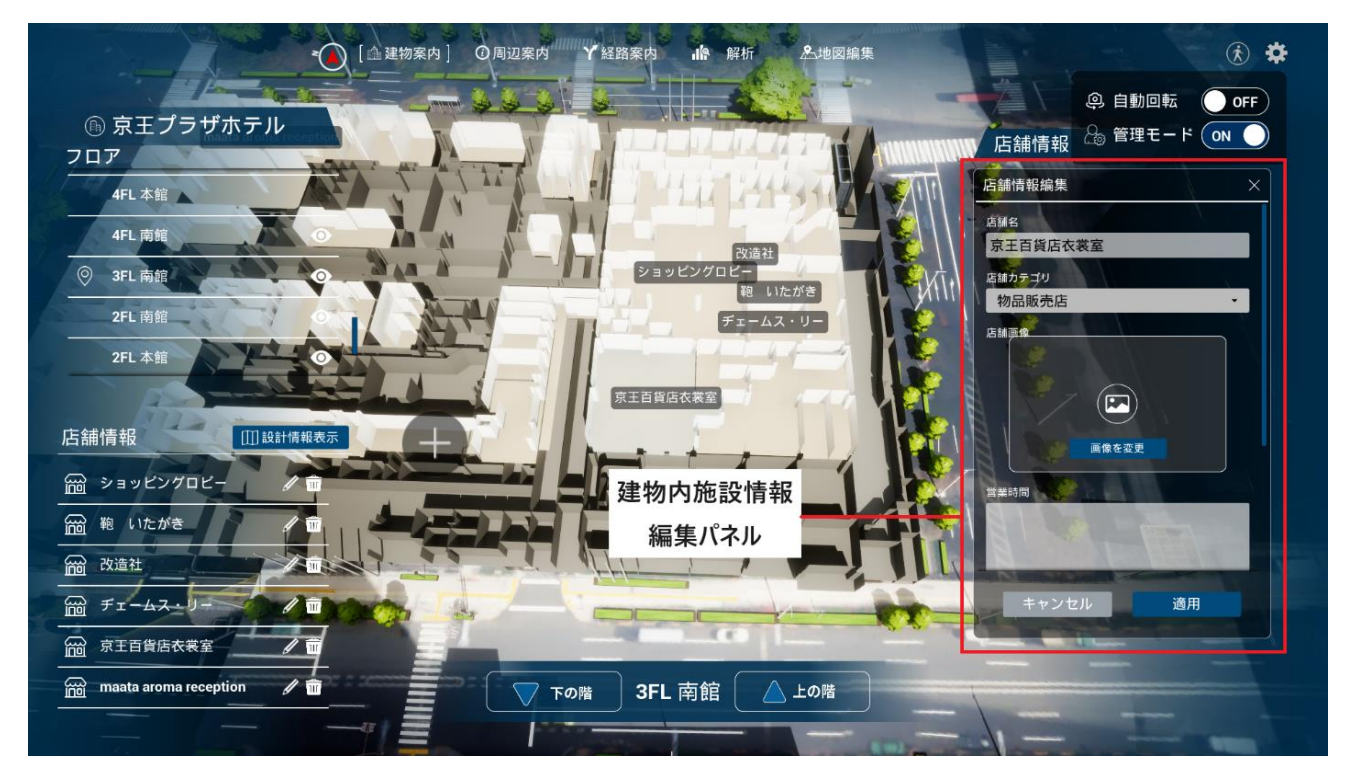

#### 図 3-39 建物内施設情報編集画面のイメージ

- 8. 【 C008】建物設計情報表示選択画面
- 画面の目的・概要
	- ➢ 建物設計情報で表示する画像データの選択を行う。
- 画面イメージ

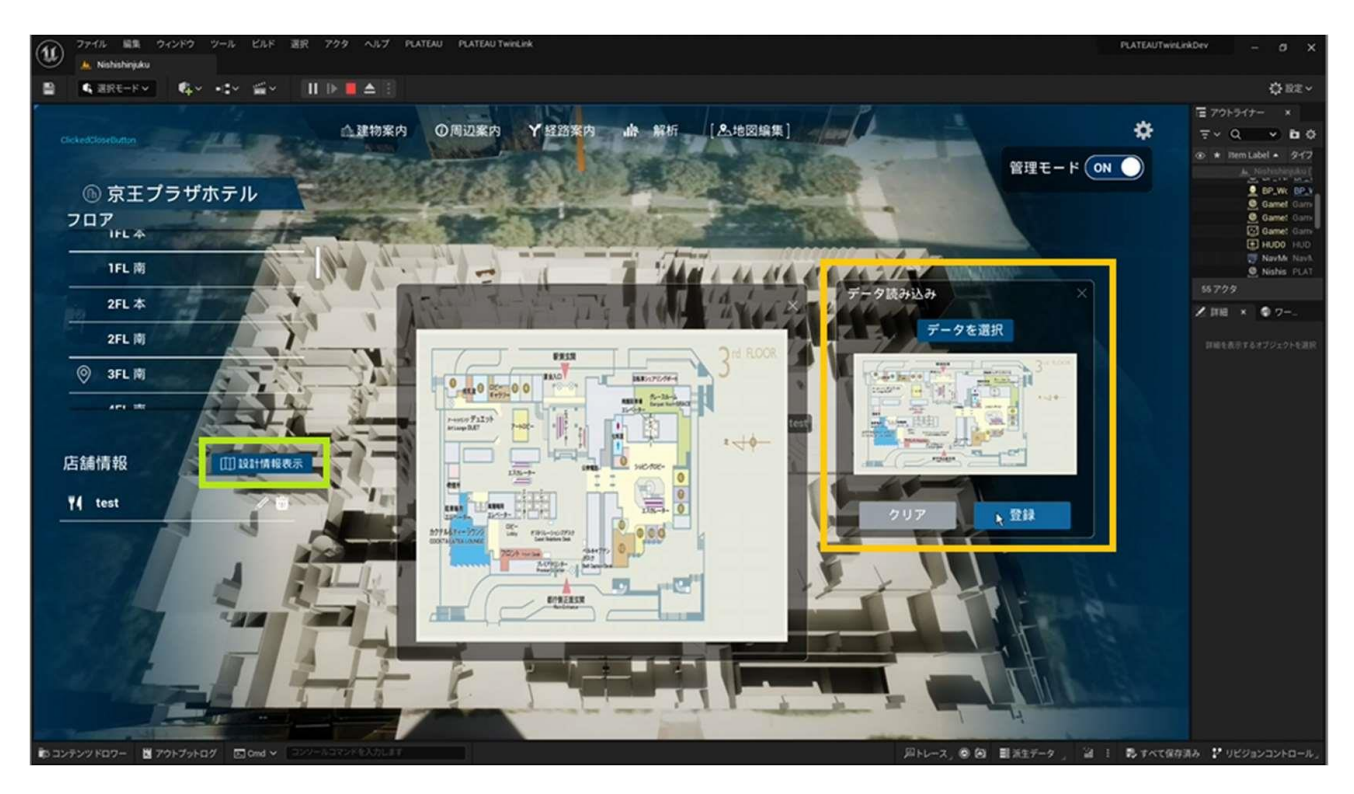

図 3-40 建物内施設情報編集画面のイメージ

- 9. 【 C009】建物設計情報表示画面
- 画面の目的・概要
	- > 建物案内画面で「設計情報表示」ボタンを押すことで、設計情報として設定された画像データを表示 する。
- 画面イメージ

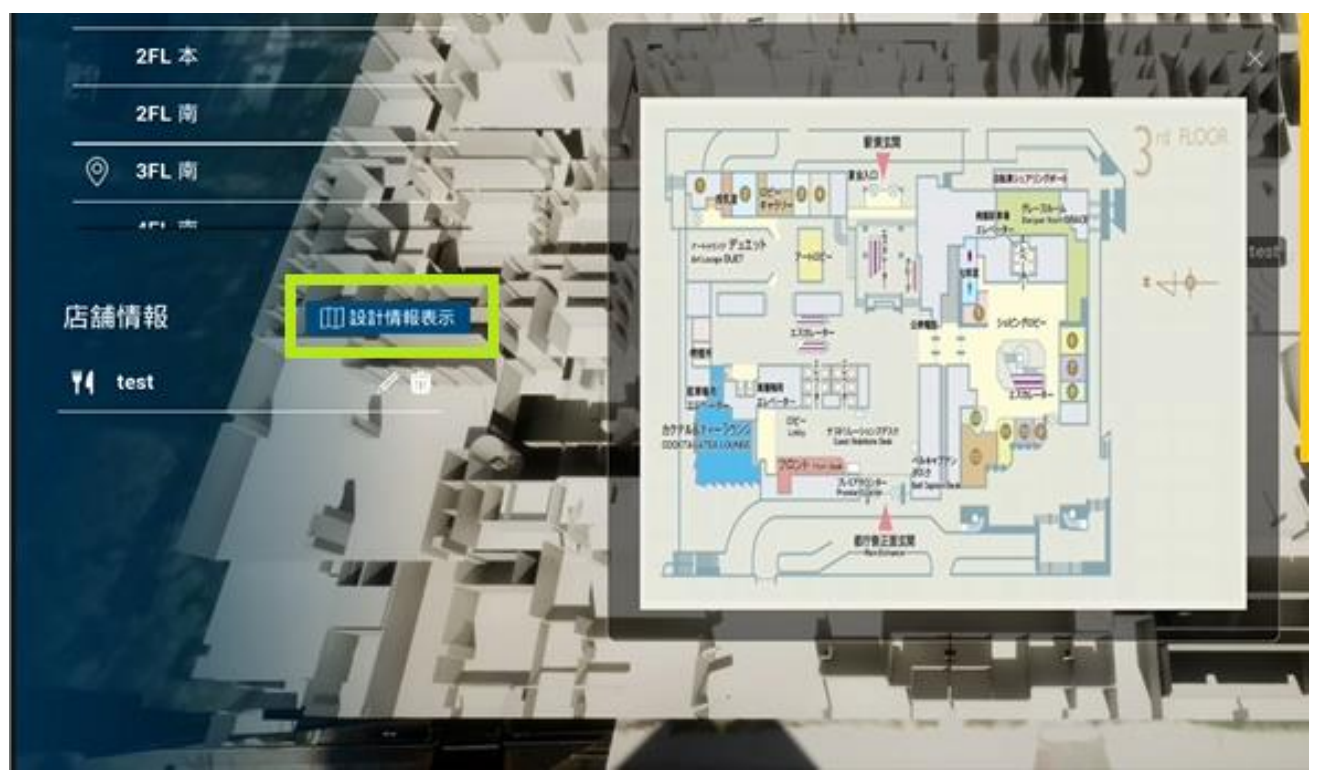

図 3-41 建物設計情報表示画面のイメージ

- 10. 【 SC010】周辺案内画面
- 画面の目的・概要
	- ➢ 周辺案内画面では、以下が表示される。
		- ✧ 周辺施設一覧パネル
		- ✧ 視点切替パネル
		- ✧ 周辺施設情報表示パネル
	- ➢ 一覧に登録されている周辺施設の名前は 3D ビュー上で表示される。
- 画面イメージ

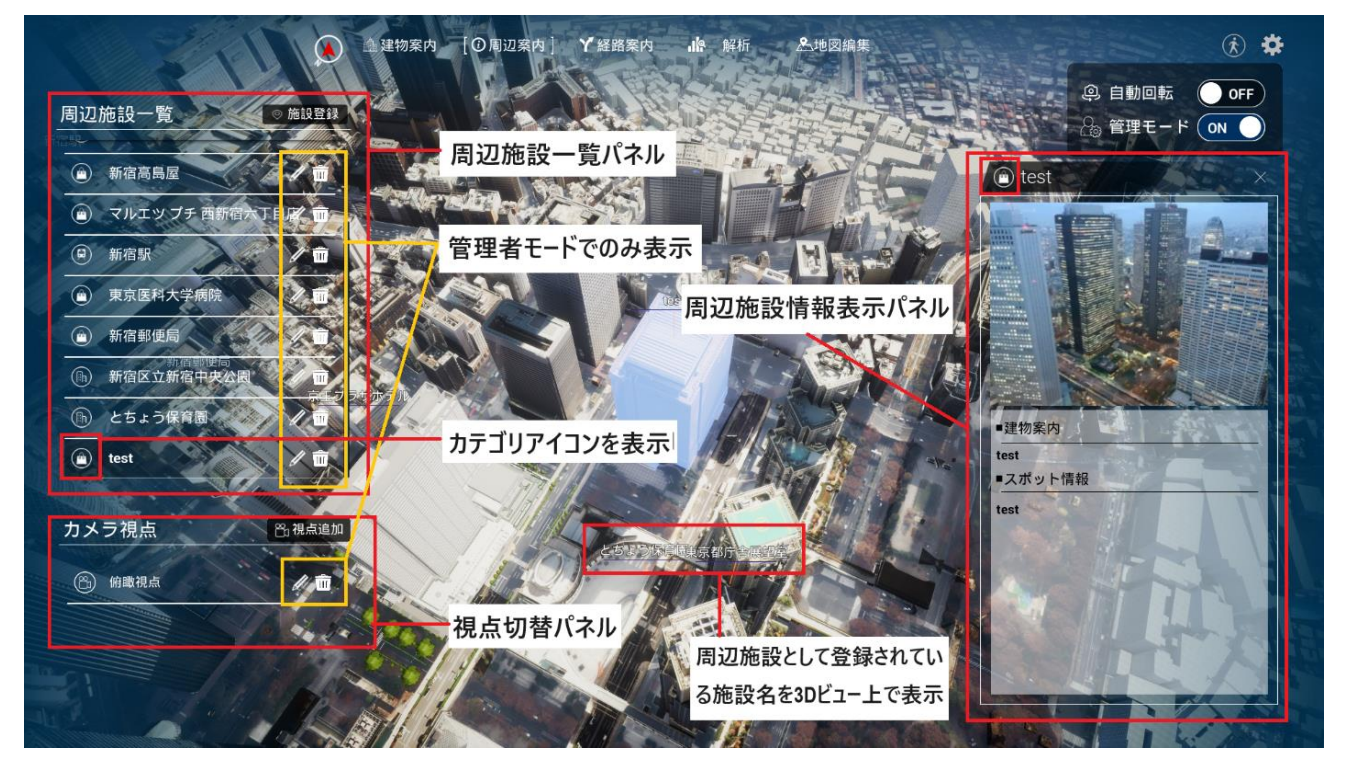

図 3-42 周辺案内画面のイメージ

(⋒) 新宿パークタワー  $\times$ ■建物案内 西新宿にある地下5階、地上52階、高さ235 mの超高層ビル。オフィスをはじめ、ホテ ル、ショップや多目的ホール、レストランな どを擁する複合施設。日本を代表する建築 家、丹下健三氏設計による高さの異なる三 連のブロックからなるこのユニークな外観 は、北側へ向かって階段状に低くすることに より、公園との一体感を与えている。塔の最 上部は、独特な三角屋根となっており、新宿 のランドマークとなっている。 ■スポット情報 住所:東京都新宿区西新宿2-2-1 交通: (電 車) JR·私鉄·地下鉄各線「新宿駅」西口 より徒歩5分 または、都営地下鉄大江戸線

図 3-43 周辺施設情報表示パネルのイメージ

- 11. 【 C011】周辺施設情報追加画面
- 画面の目的・概要
	- ➢ 周辺施設追加画面では以下を設定する。
		- ✧ 施設の地物
			- **3D ビューから選択する。選択地物がハイライトされる。**
		- ✧ 施設名
		- ✧ カテゴリー
		- ✧ 施設情報(画像、説明文)
	- ➢ 「保存」ボタンを押す とで施設が追加される。
- 画面イメージ

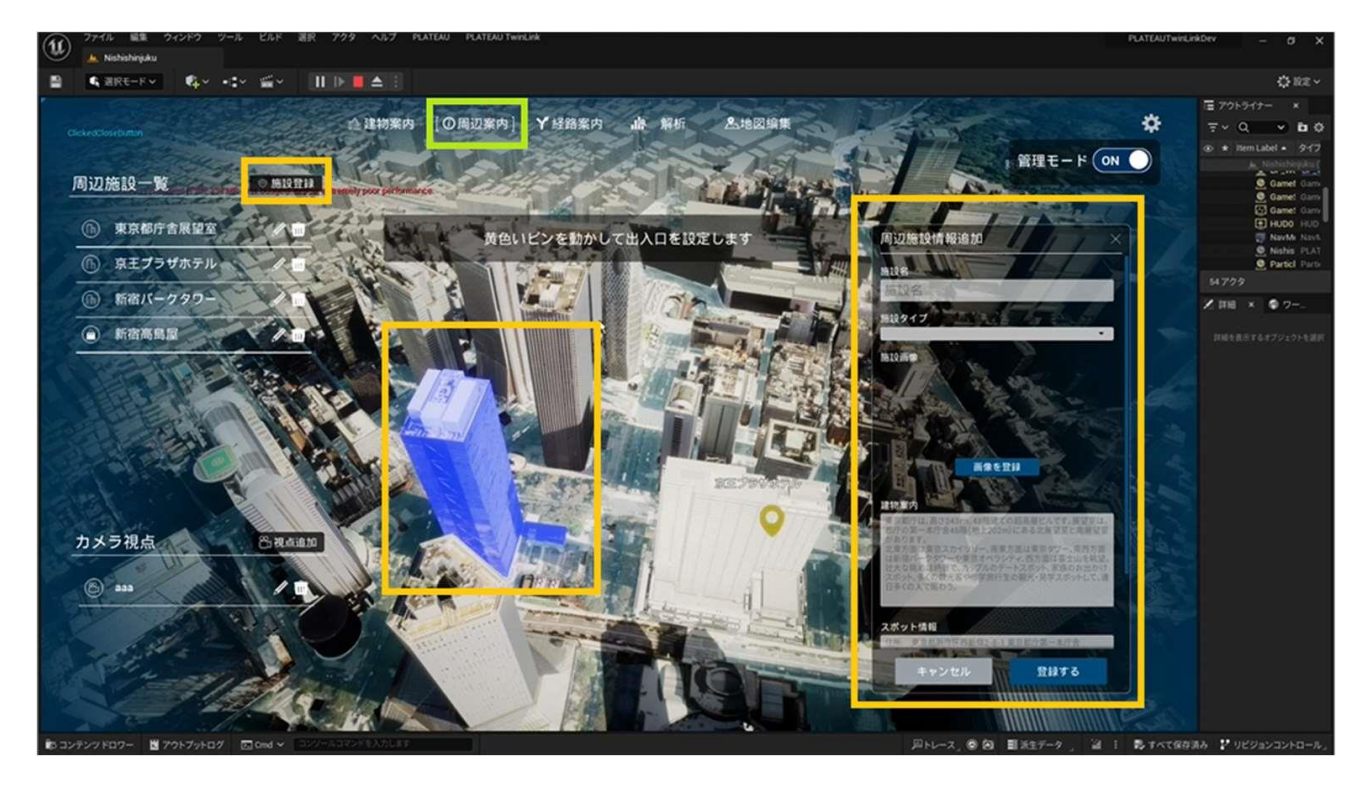

図 3-44 周辺施設追加画面のイメージ

- 12. 【 C012】周辺施設情報編集画面
- 画面の目的・概要
	- ➢ 周辺施設情報編集画面では以下を設定する。「保存」ボタンを押す とで編集内容が反映される。
		- ✧ 施設名
		- ✧ カテゴリーの変更
		- ✧ 施設情報(画像、説明文)の編集
- 画面イメージ

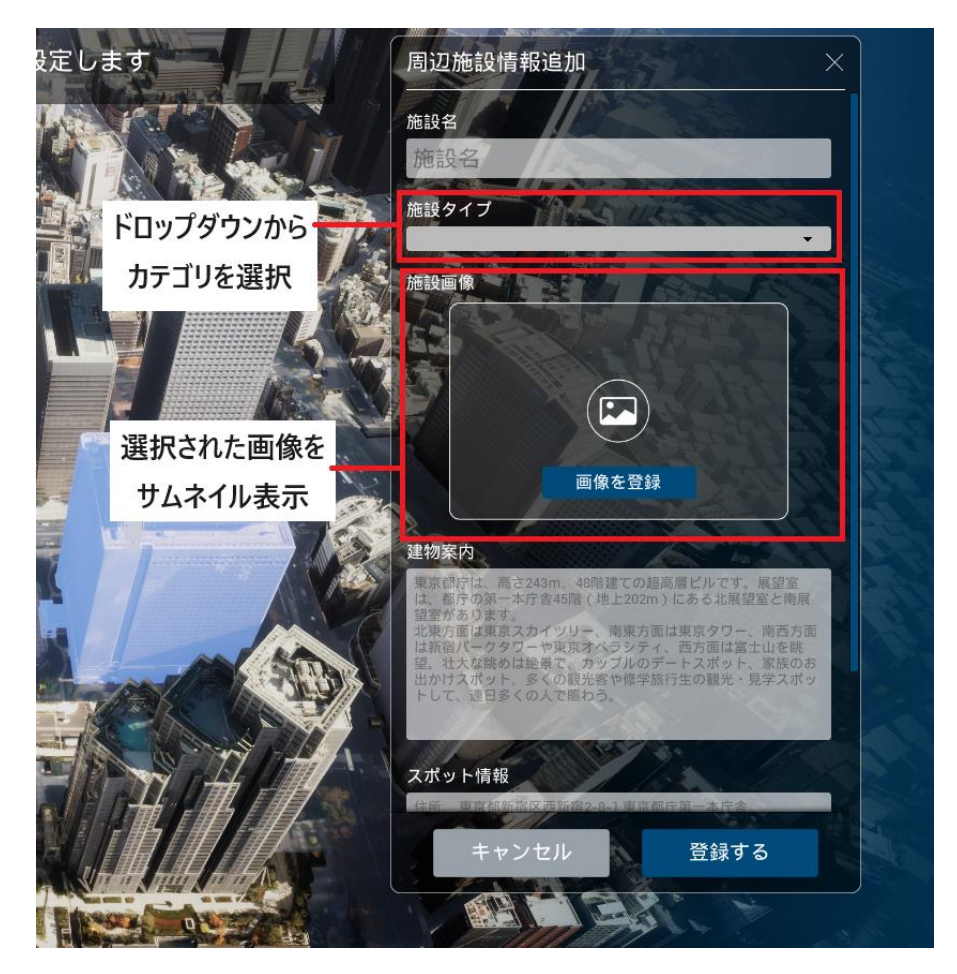

図 3-45 周辺施設情報編集画面のイメージ

- 13. 【 SC013】視点追加画面
- 画面の目的・概要
	- ➢ 視点追加画面では、視点名を設定した上で「現在のカメラ視点位置で保存」ボタンを押す とで、3D ビュー上でのカメラ位置がリストに追加される。
- 画面イメージ

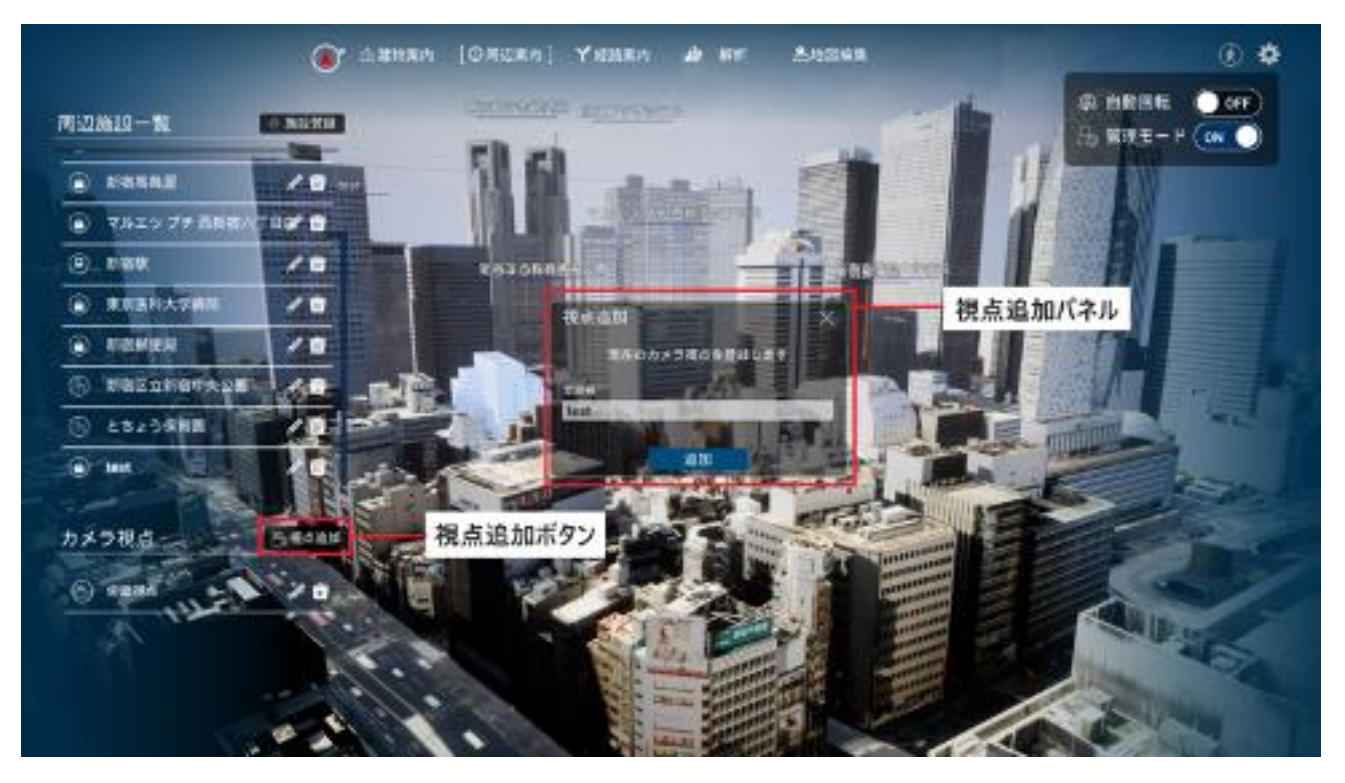

図 3-46 視点追加画面のイメージ

- 14. 【 SC014】視点編集画面
- 画面の目的・概要
	- > 視点編集画面を開く際、3D ビュー上でのカメラ位置が保存された視点に切り替わる。それ以降は 視点追加画面と同様である。(画面のタイトルのみ「視点編集」に変更)
- 画面イメージ

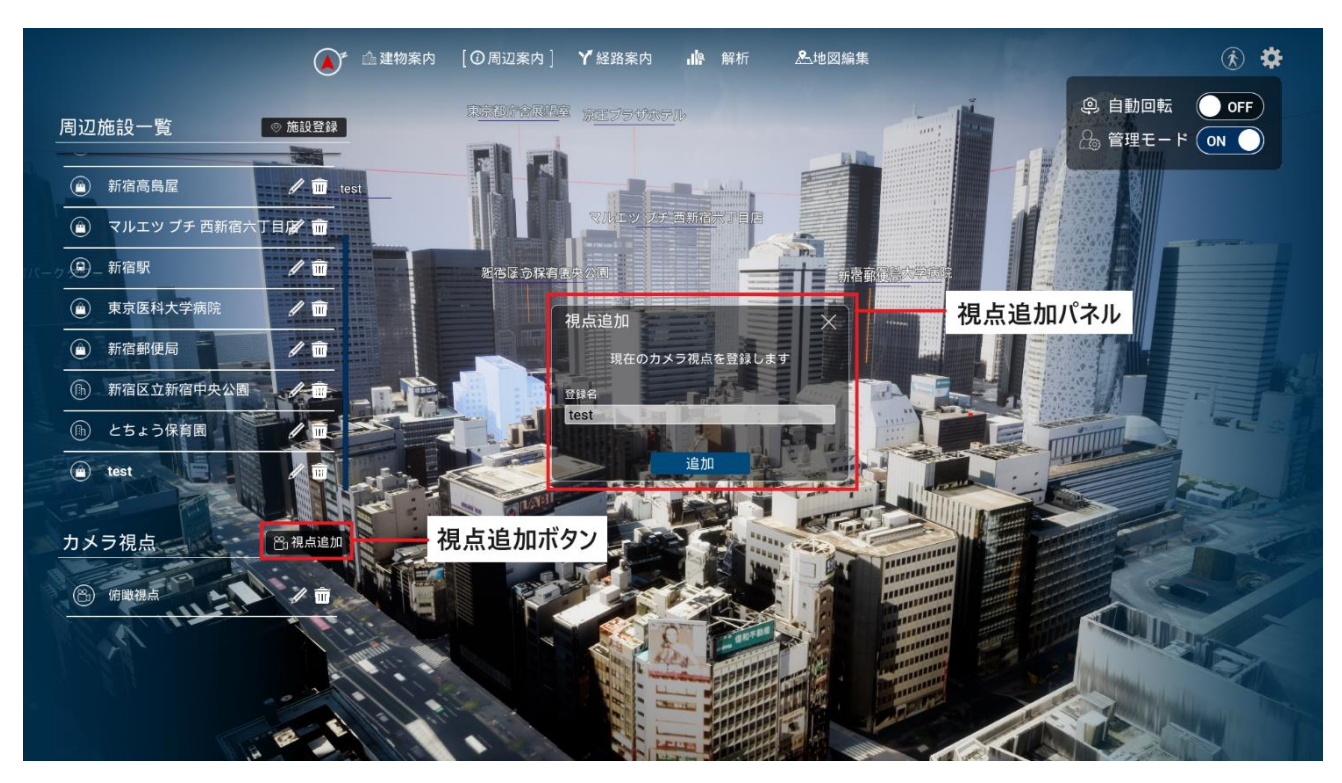

図 3-47 視点編集画面のイメージ

- 15. 【 SC015】 経路案内画面
- 画面の目的・概要
	- > 経路案内画面を開くと 3D ビューは管理対象建築物を中心とした俯瞰視点に切り替わる。
	- ➢ 管理対象建築物は半透明で表示され、周辺施設として登録された建築物を 3D ビュー上又は一覧か ら選択する とにより、建物案内画面で設定された開始地点からのルートが表示される。
	- ➢ 経路案内画面では、人流データが混雑情報としてヒートマップで表示され、日時設定パネルから表 示したいデータの日時設定が行える。

✧ ヒートマップは描画距離が近くなるほど高解像度になるように 動的に更新される。

● 画面イメージ

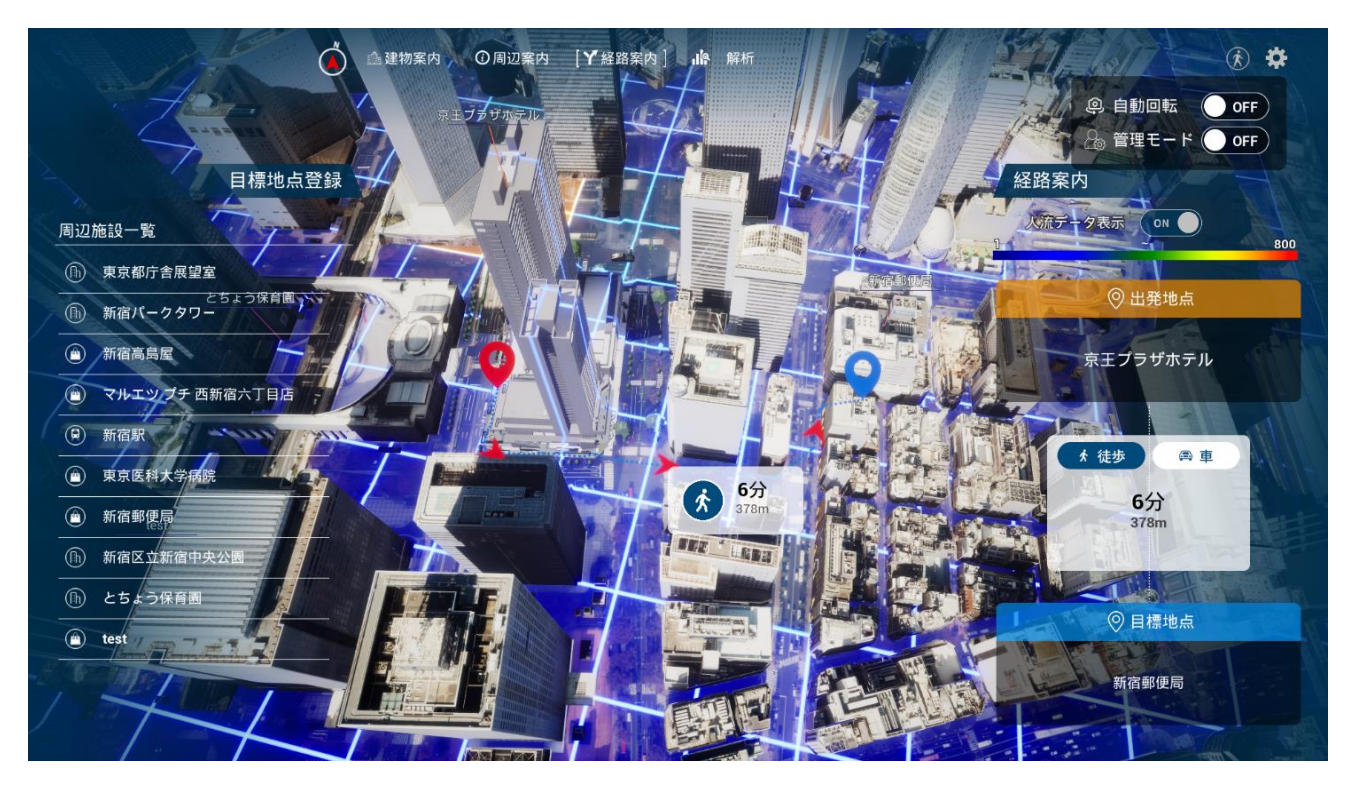

図 3-48 経路案内画面のイメージ

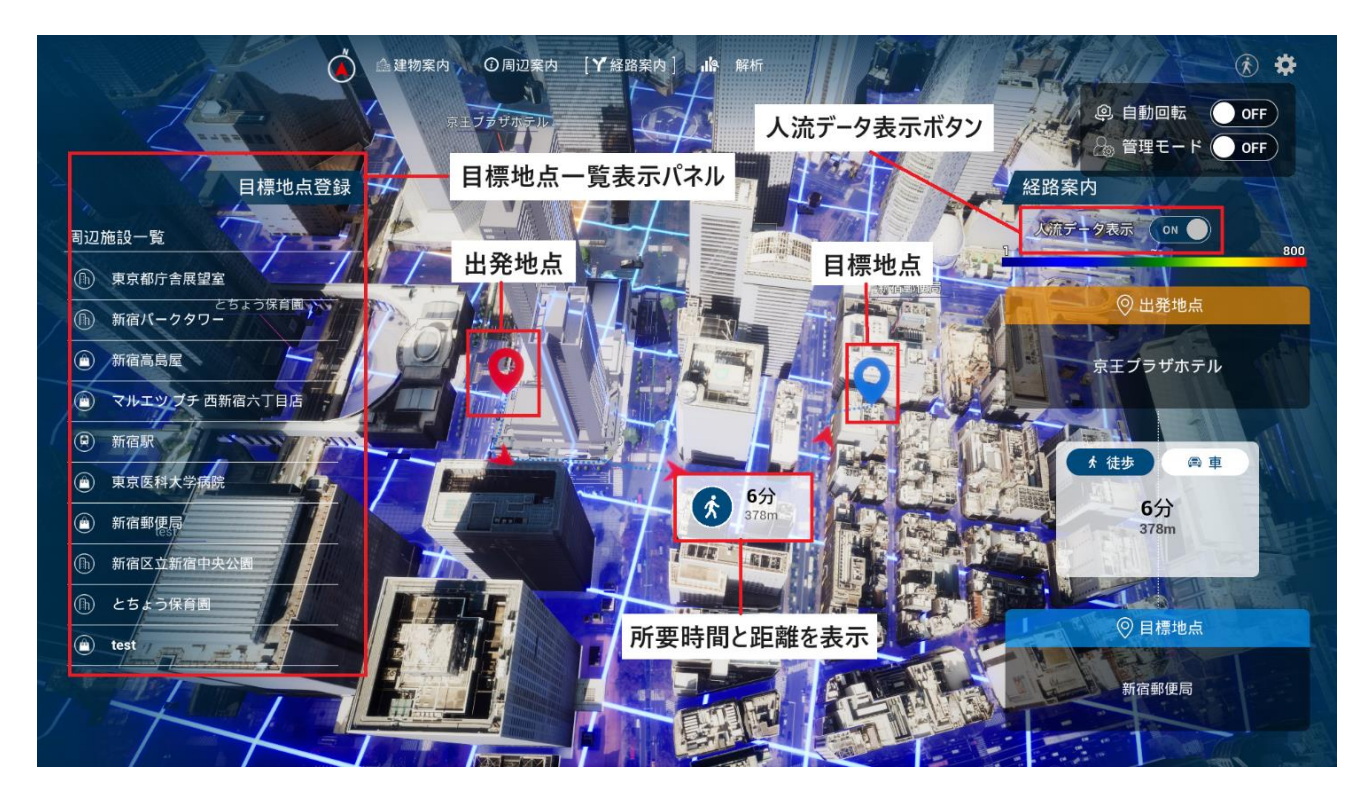

図 3-49 経路案内表示画面構成表のイメージ

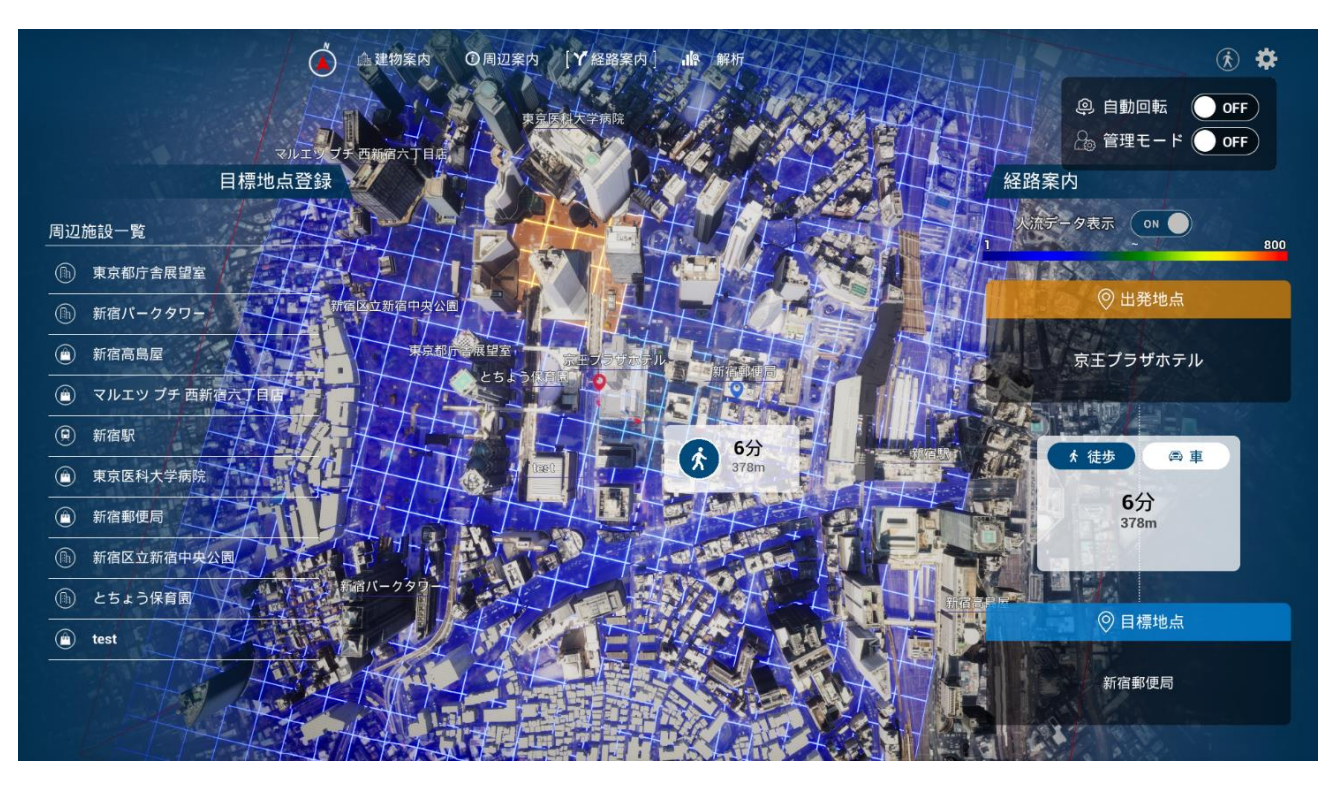

図 3-50 経路案内ふかん視点のイメージ

- 16. 【 SC016】解析画面
- 画面の目的・概要
	- ➢ 解析画面では、経路、空間 ID 表示機能の表示切替え切替と属性情報表示を行える。
	- ➢ 地物をクリックする とで属性情報が表示され、選択された地物がハイライトされる。
	- ➢ 都市計画決定情報の用途地区モデルについて以下の可視化を行う。
		- ✧ 3D ビュー
			- エリアを用途別に色分けして表示
			- 容積率に応じてエフェクトの高さを変更
		- ✧ UI
			- 選択されたエリアについて属性情報を表示(容積率、用途等)
			- 色分けの凡例表示
- 画面イメージ

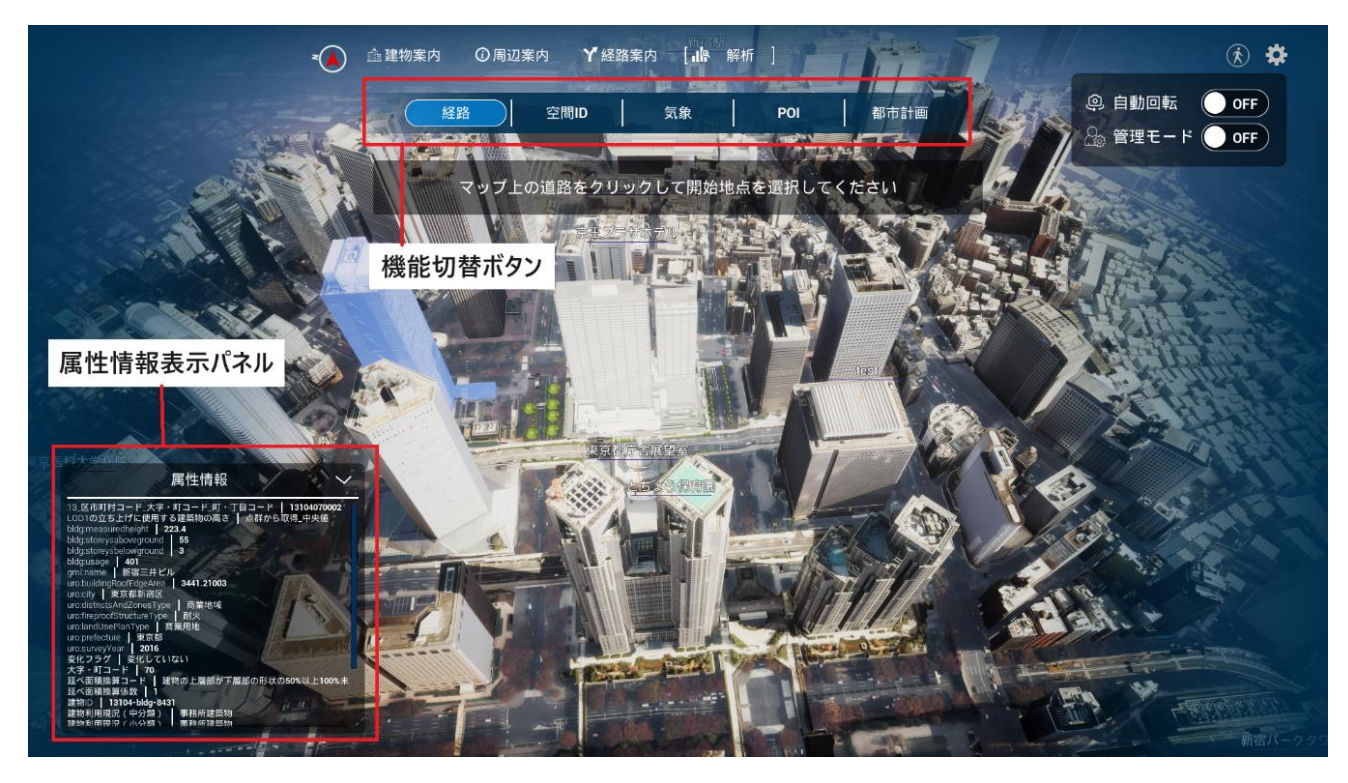

図 3-51 解析画面構成図のイメージ

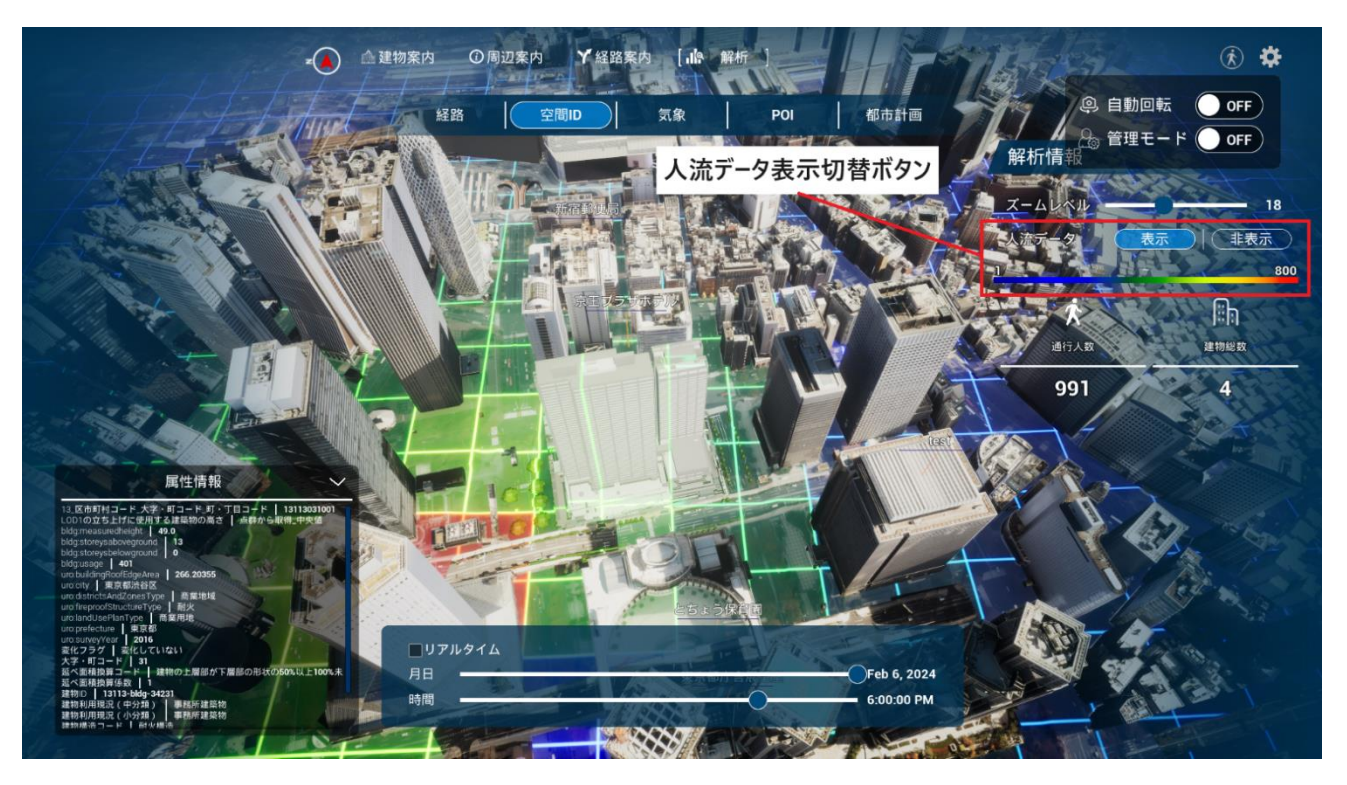

図 3-52 解析画面の人流データ (ヒートマップ) 表示のイメージ

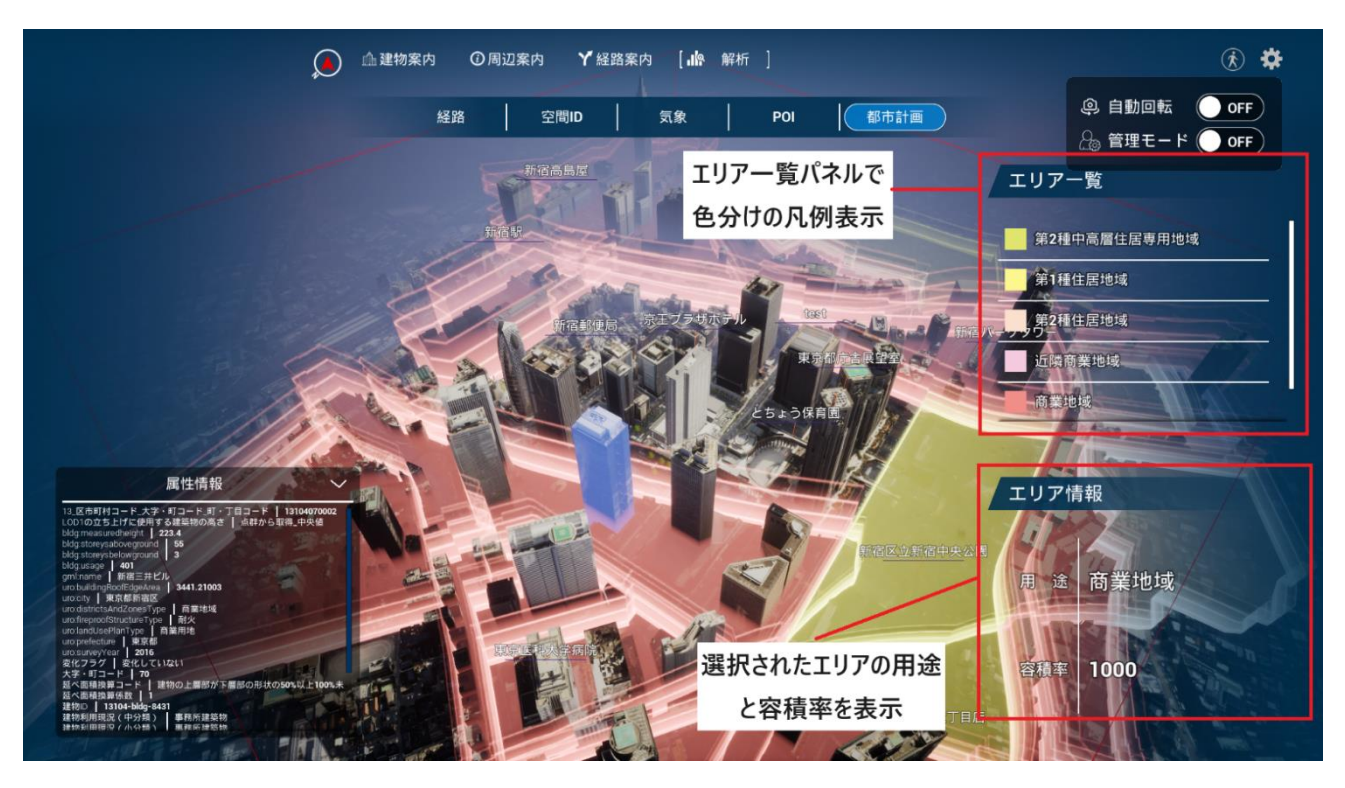

図 3-53 解析画面の都市計画決定情報表示のイメージ

17. 【 SC017】経路表示画面

- 画面の目的・概要
	- ➢ 経路画面では開始地点・終了地点を選択して距離・時間の計測、結果のエクスポートを行える。
	- ➢ 開始地点ピンと終了地点ピンを 3D ビュー上でドラッグする とで各位置を変更できる。
- 画面イメージ

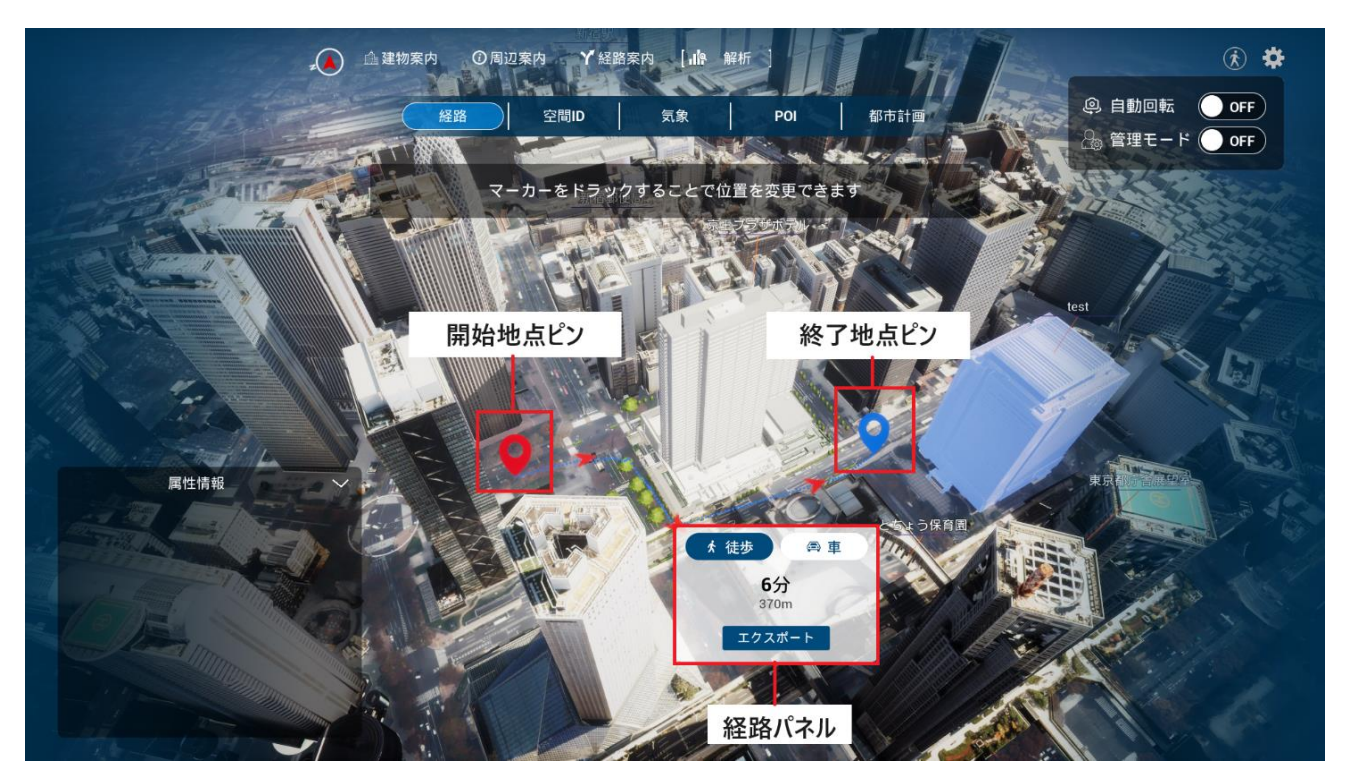

図 3-54 経路表示画面の構成表のイメージ

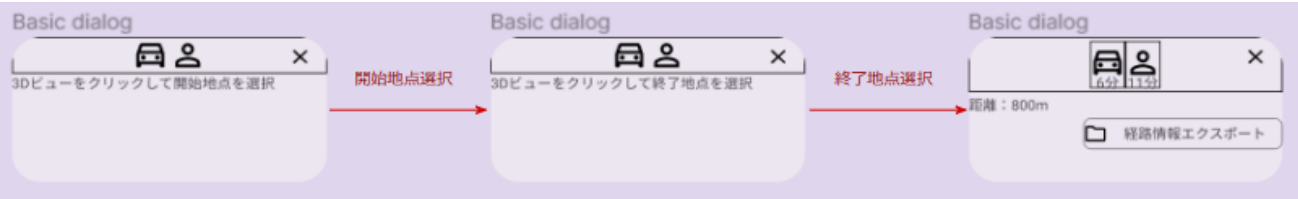

図 3-55 経路表示画面の遷移表のイメージ

18. 【 C018】気象データ表示画面

- 画面の目的・概要
	- ➢ 気象データ表示画面では以下を表示する。
		- ✧ 気象データ選択パネル

● 可視化したい気象データ(西新宿のスマートポールから取得されたデータ)を選択する。

- ✧ 気象情報表示パネル
	- 各センサーで計測された気温、照度、雨量、湿度、風向、気圧を表示する。
	- 各センサーの表示位置はツールの内部データとして保持する。
- ✧ 日時選択パネル
	- 表示したいデータの日時をスライダーで設定する。
- 画面イメージ

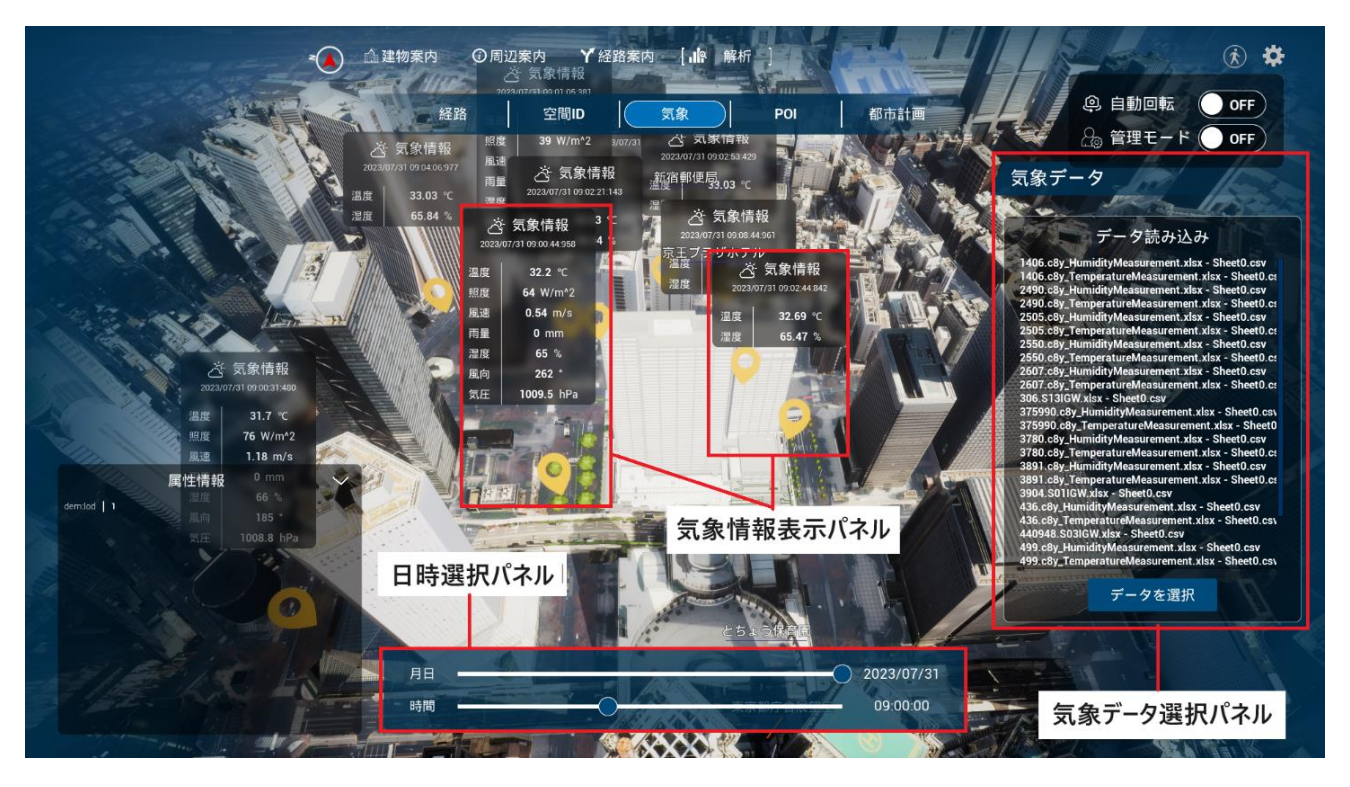

図 3-56 気象データ表示画面のイメージ

- 19. 【SC019】GIS データ表示画面
- 画面の目的・概要
	- ➢ GI データ表示画面では、POI データを読み込んで各地点情報を 3D ビュー上に可視化できる。
	- ➢ UI としては以下が表示される。
		- ✧ データ操作パネル
		- ✧ 「データ選択」ボタン
			- Shapefile をエクスプローラーから選択して指定する。
		- ✧ 表示属性選択ドロップダウン
			- dbf ファイル (Shapefile と同名のファイルが自動で読み込まれる)に定義された属性フィ ールドのリストがドロップダウンで表示され、リストから 3D ビュー上で表示したい属性 を選択する。
				- ⮚ 各フィールドについて定義されている属性値がサンプルとして一つ表示される。
		- ✧ 「データ読み込み」ボタン
			- 選択されたデータを 3D ビュー上に読み込んで表示する。
		- ✧ 「読み込み済みのデータを削除」ボタン
			- 読み込んだデータを全て削除する。
- 画面イメージ

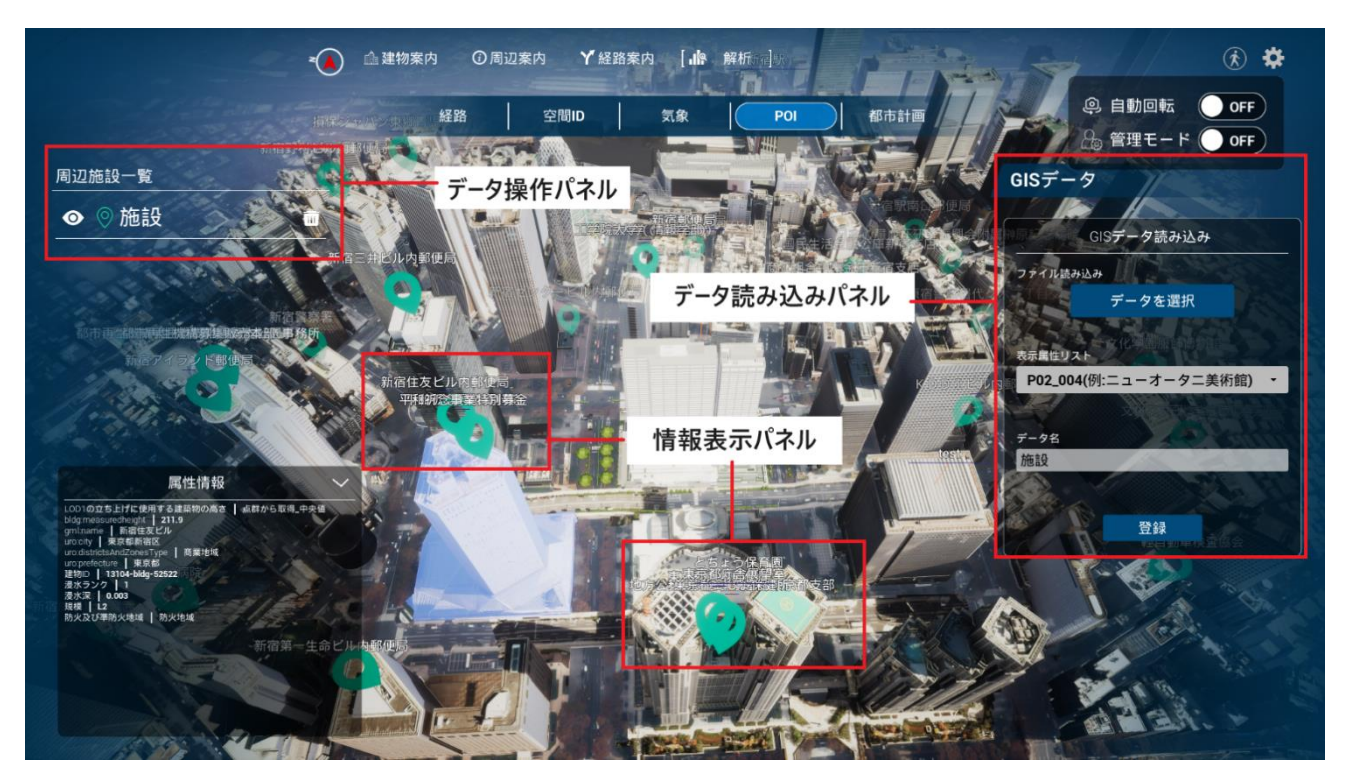

図 3-57 GIS データ表示画面のイメージ

- 20. 【 C020】空間 ID 表示画面
- 画面の目的・概要
	- ➢ 地形上に空間ボクセルと人流ヒートマップが平面に可視化され、ズームレベルをスライダーから切 り替えて表示できる。人流データの日時はスライダーから設定できる。
	- ➢ 各空間ボクセルをクリックする とでボクセル内における以下の情報を確認できる。
		- ✧ 通行人数
		- ✧ 建築物数
		- ✧ 読み込まれた各 POI データの地点数
- 画面イメージ

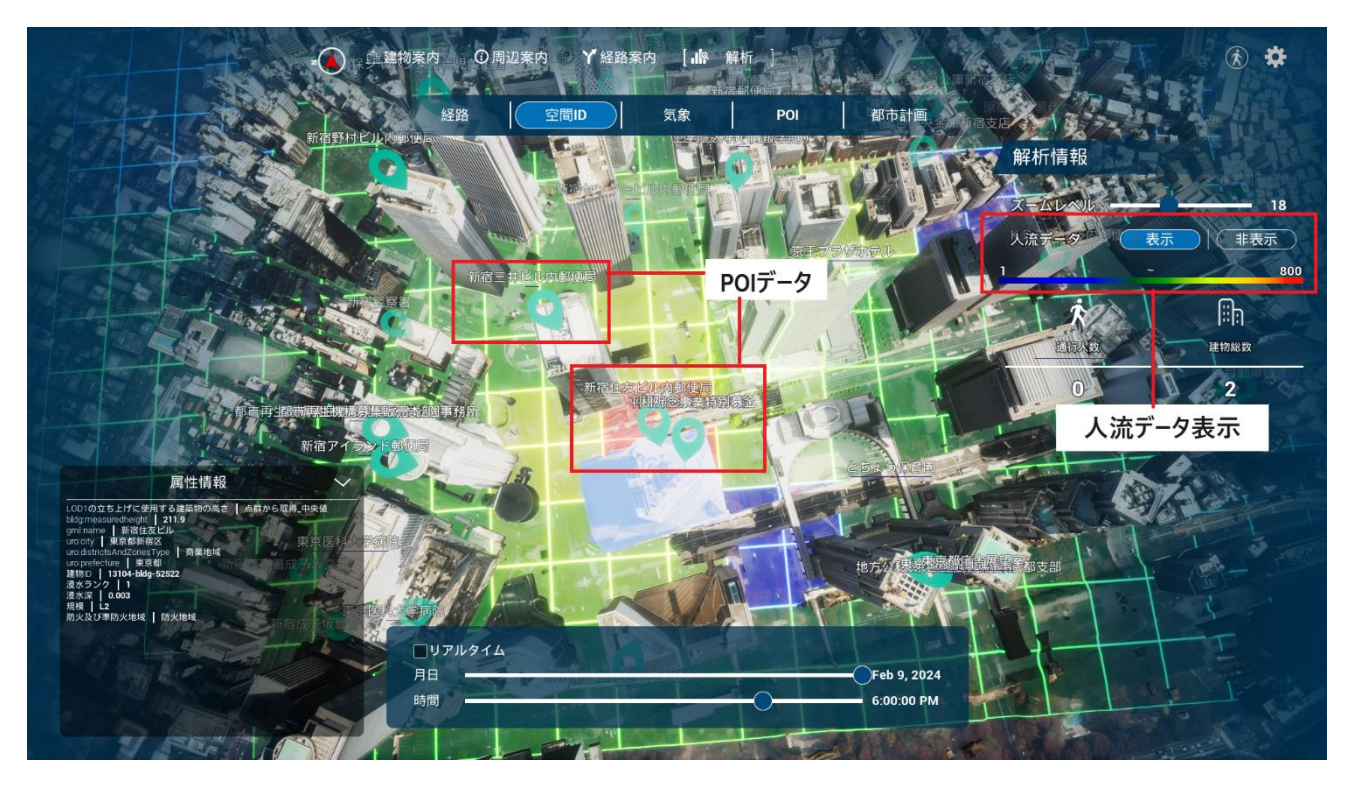

図 3-58 人流データ・POI データ重畳表示のイメージ

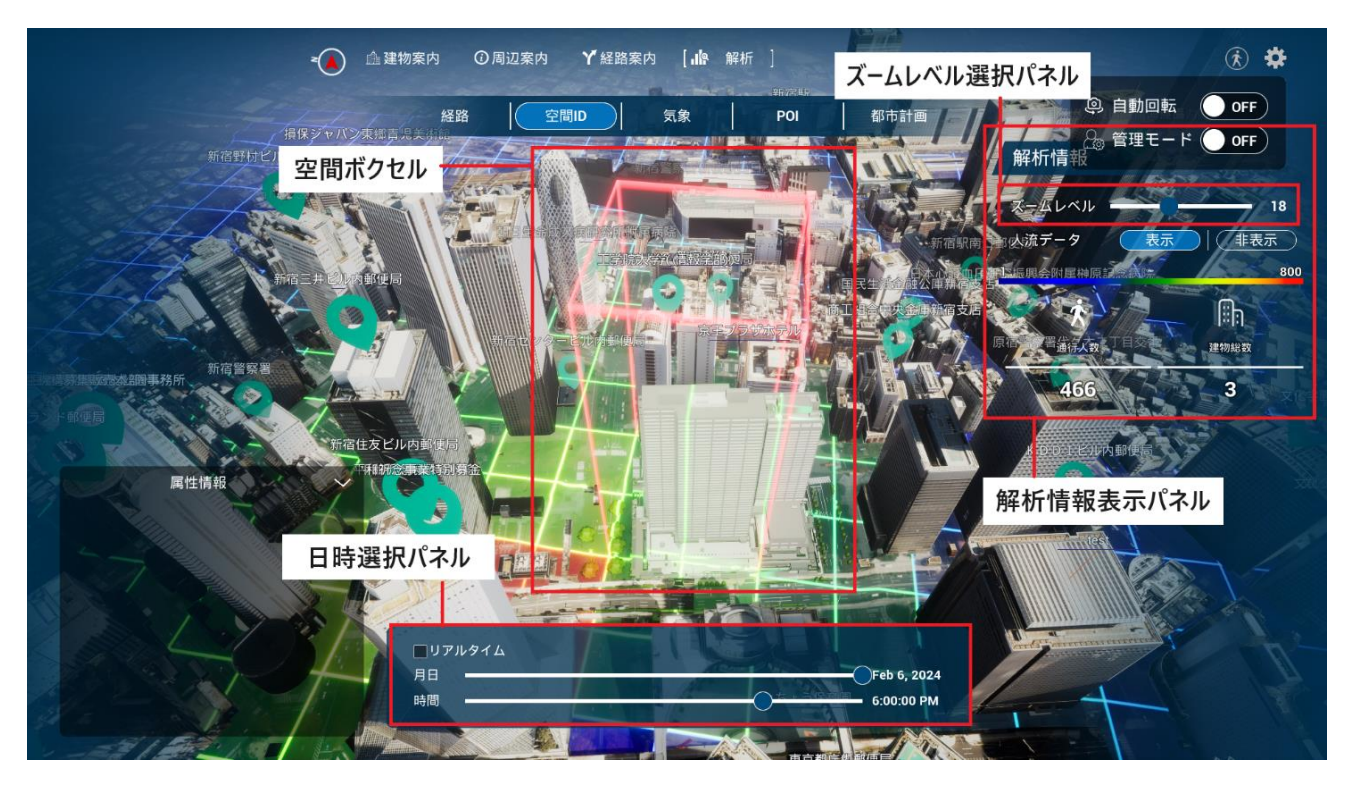

図 3-59 空間 ID 表示画面構成図のイメージ

- 21. 【 SC021】都市計画画面
- 画面の目的・概要
	- ➢ 都市計画画面では、都市計画情報を可視化する。
- 画面イメージ

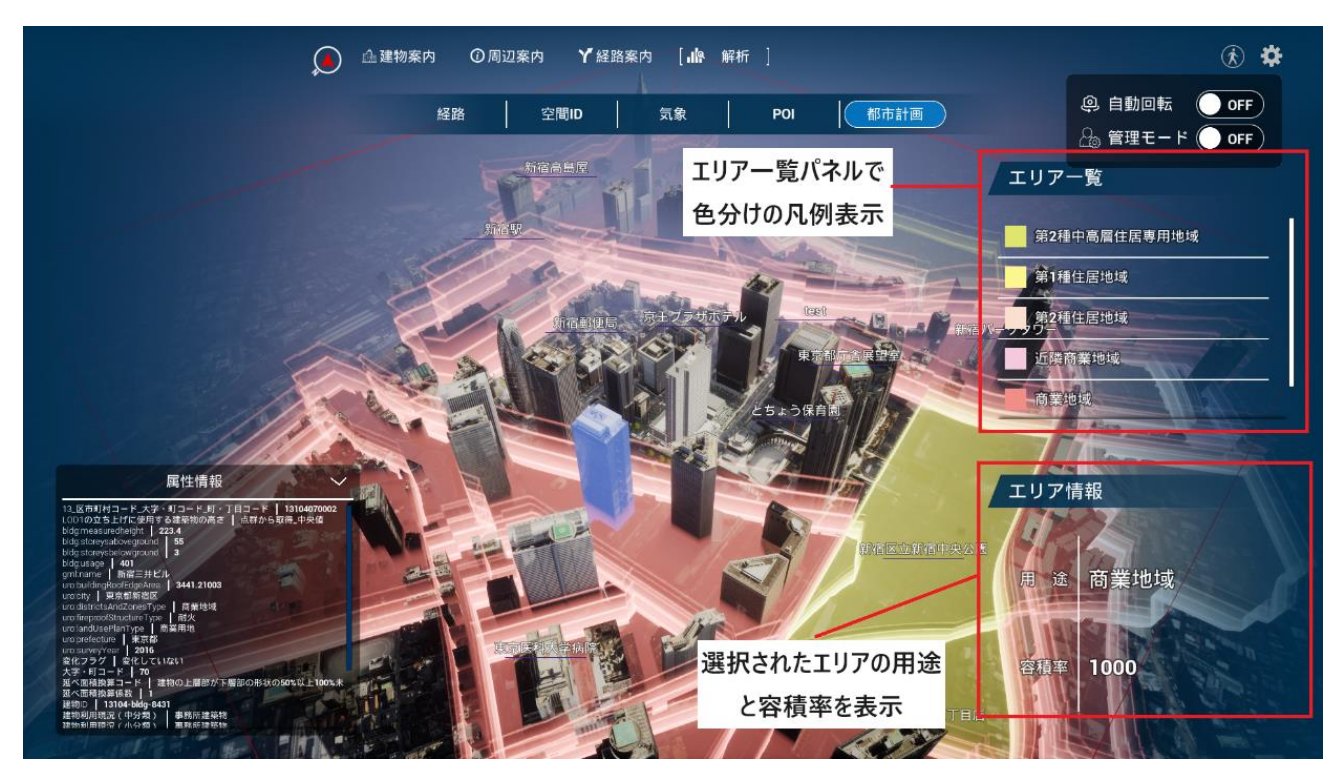

図 3-60 都市計画画面のイメージ

- 22. 【 SC022】地図編集画面
- 画面の目的・概要
	- ➢ 地図編集画面では、アセット機能と色彩変更機能の切替ボタンを表示する。
- 画面イメージ

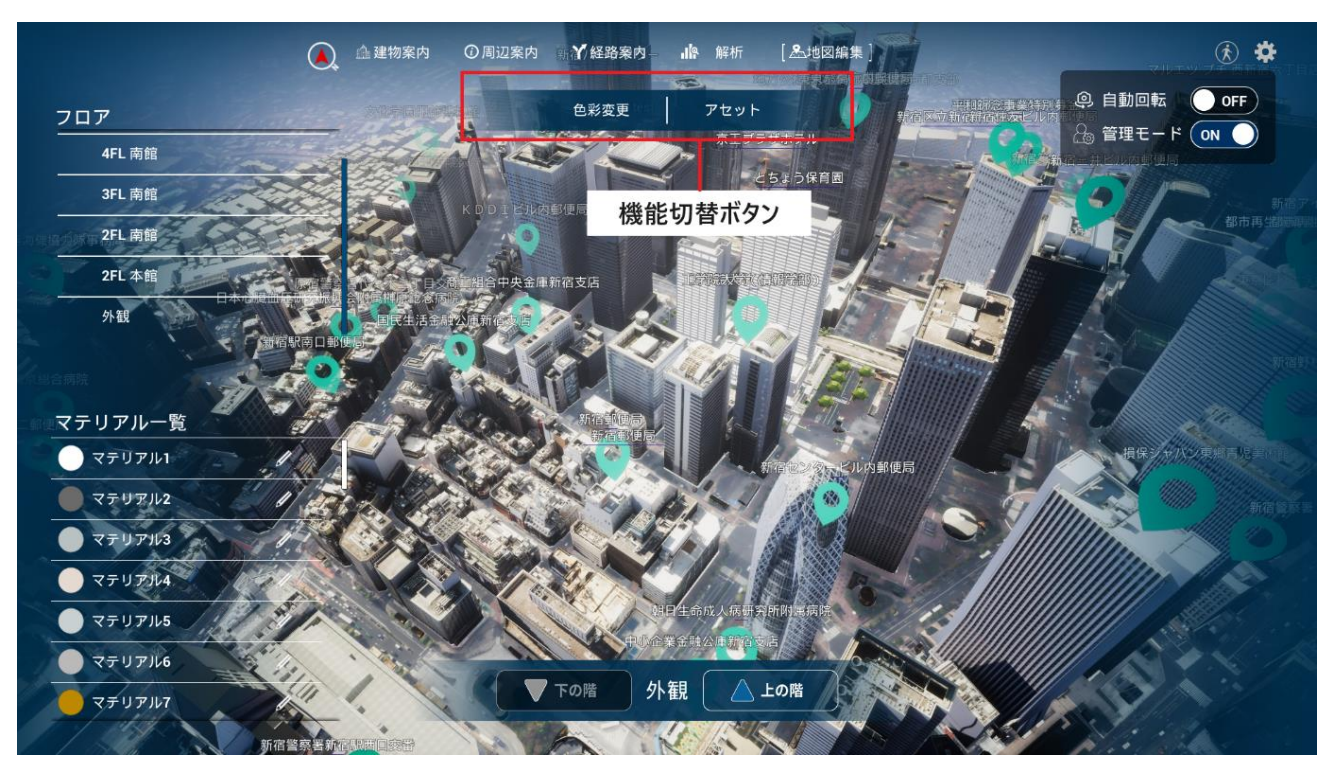

図 3-61 地図編集画面のイメージ

- 23. 【 SC023】色彩変更画面
- 画面の目的・概要
	- ➢ 色彩変更画面では、LOD4 建築物モデルの CityGML 内で定義された各マテリアルについて、デジタ ルツイン空間上での見た目を変更できる。
	- ➢ 色彩変更画面を開くと 3D ビュー上での視点が LOD4 建築物モデルにズームし、以下のパネルが表 示される。
		- ✧ マテリアル一覧パネル
			- 表示中のオブジェクト(階層又は建築物外観)のマテリアルの一覧を表示
		- ✧ 階層一覧パネル
			- 階層の一覧と外観から選択
		- ✧ マテリアル編集パネル
			- マテリアルの編集・デフォルト値へのリセット
- 画面イメージ

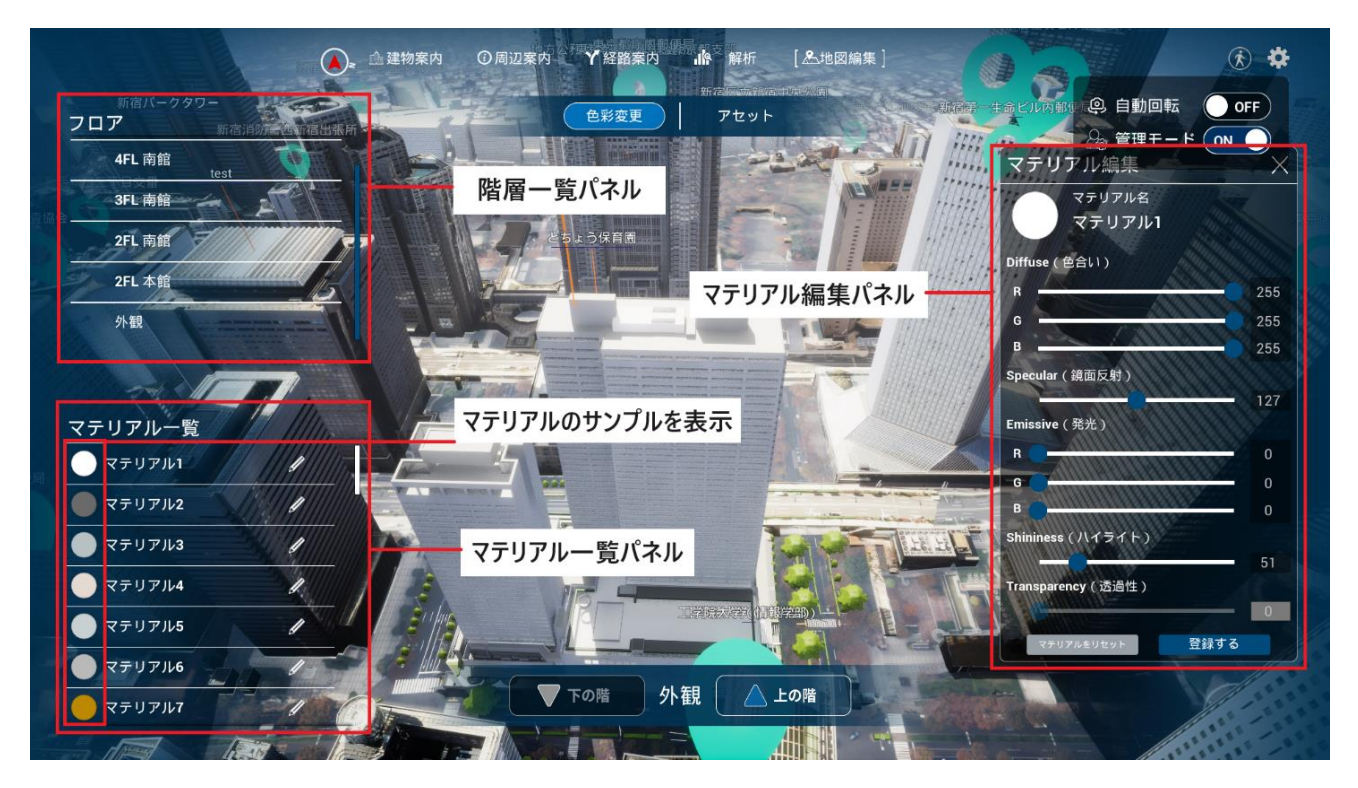

図 3-62 色彩変更画面のイメージ

- 24. 【SC024】アセット画面
- 画面の目的・概要
	- > アセット画面では以下を行う。
		- ✧ プリセット一覧表示
		- ✧ 3D ビュー上でアセットを配置
		- ✧ 3D ビュー上でアセットを移動・回転
		- ✧ アセットの削除
- 画面イメージ

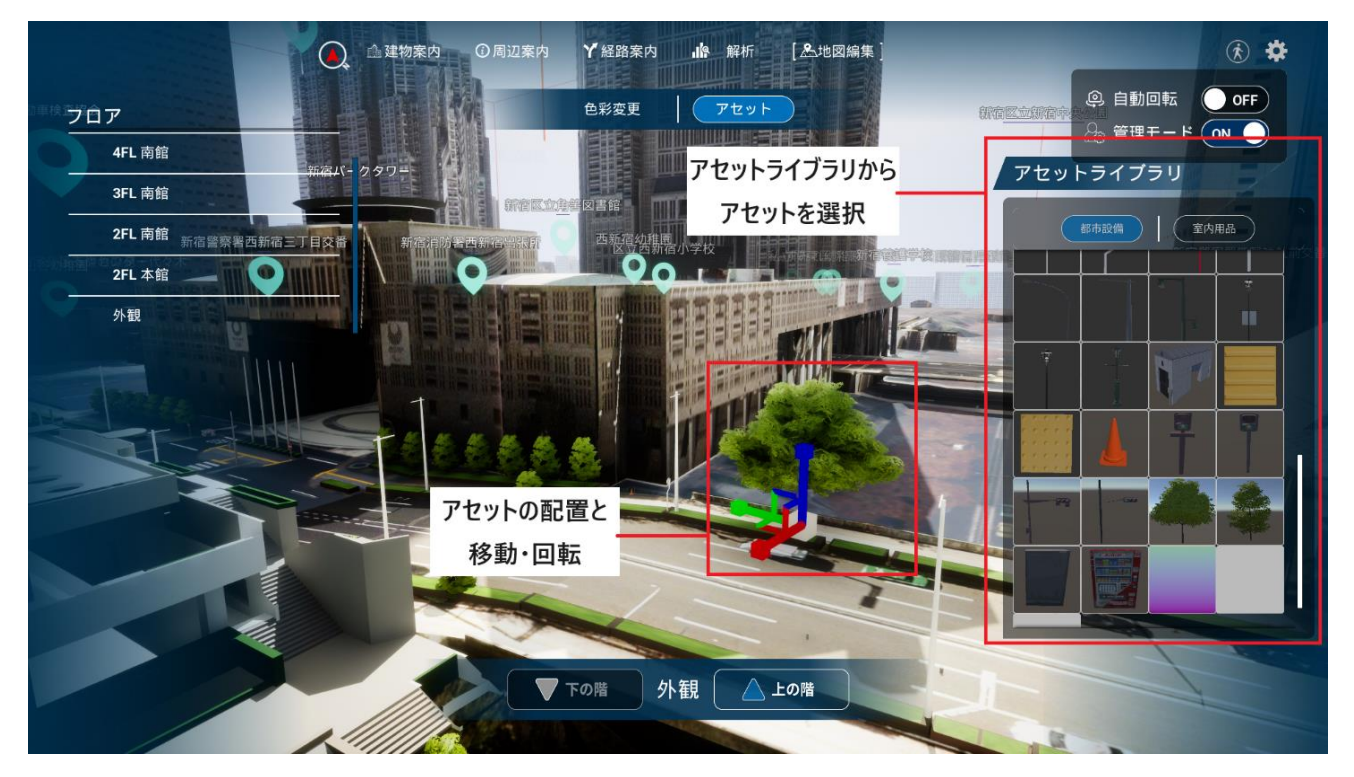

図 3-63 アセット画面のイメージ
### 3-7. 実証システムの利用手順

3-7-1. 実証システムの利用フロー

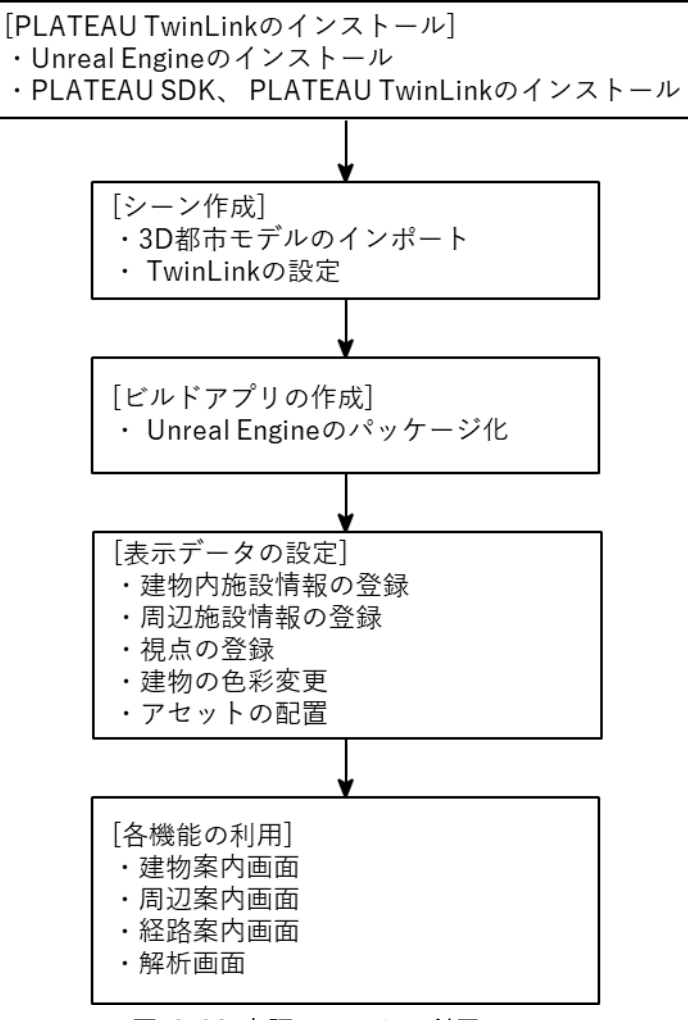

図 3-64 実証システムの利用フロー

- 1. シティプロモーション:エリア情報の提供
- (1)エリア情報収集

➢ 従来業務と同様に販売不動産が立地するエリアの近隣施設を抽出する。

- (2)情報発信・提供
	- ➢ デジタルツイン上に施設情報を表示する。
	- ➢ 主要施設 のアクセスルートを生成し、デジタルツイン上に表示する。
- 2. シティプロモーション:施設情報の提供
- (1)計画検討
	- ➢ 不動産施設内の共用部(カフェ、ラウンジなど)の設計検討を行う。
- (2)情報発信・提供
- > 計画中の建物モデル (BIM など) をインポートすることで、施設内の主要施設の情報をデジタルツ イン上に表示され、様々な視点から確認できるため、分かりやすく空間を把握できるようにする。
- 3. 住民説明
- (1)計画検討
	- ➢ 検討委員会などでの議論やデベロッパーの開発計画を踏まえて素案を作成する。
- (2) 説明資料作成
	- **>** 計画中の建物モデル (BIM など) をインポートすることで、上記で検討された計画案を取り込み、 都市模型やパース、ムービーの代替として、本事業で開発された機能を住民説明の資料として活用 する。
- (3) 住民とのコミュニケーション
	- ➢ 説明会やワークショップを実施し、前段の資料をもとに計画内容の説明がされる。開発予定の建物 や敷地情報だけでなく、可視化された周辺状況も含めて様々な視点でシームレスに開発計画を確認 できるため、住民でも分かりやすく理解できる。
- (4) 計画への反映
	- ➢ パブリック メントなど、住民説明の機会を通して、寄せられた意見を計画に反映する。

## 3-7-2. 各画面操作方法

- 1) 本ツールのインストール
- ⚫ Unreal Engine のインストール
	- ➢ <https://store.epicgames.com/ja/download> から Epic Games Launcher をインストール後、Epic Games Launcher を開く。
	- ➢ Unreal Engine(①)→ライブラリ(②)→+(③)を選択し、Unreal Engine 5.3 をインストールす る。

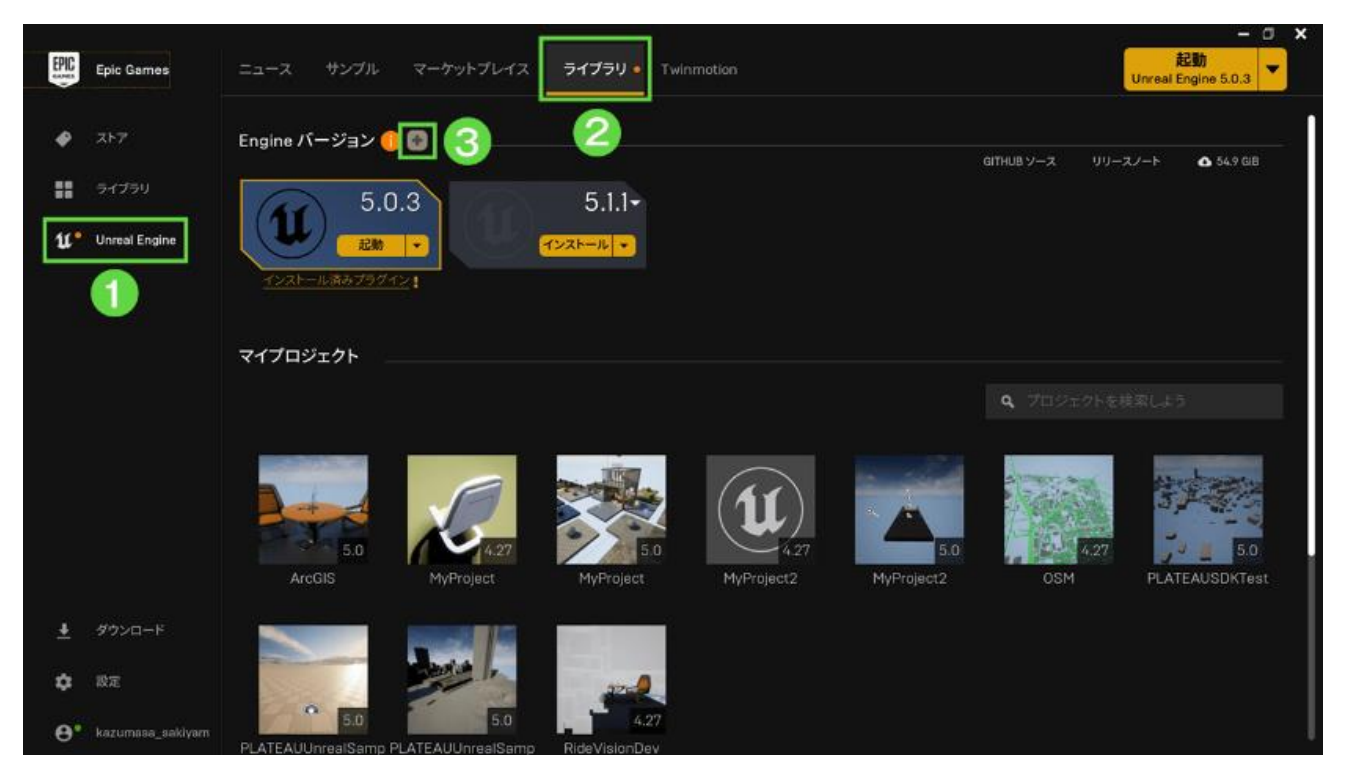

図 3-65 Unreal Engine のインストール

➢ インストールされた Unreal Engine を開き、プロジェクトデフォルトとしてブループリントではな く C++を選択してから作成する。

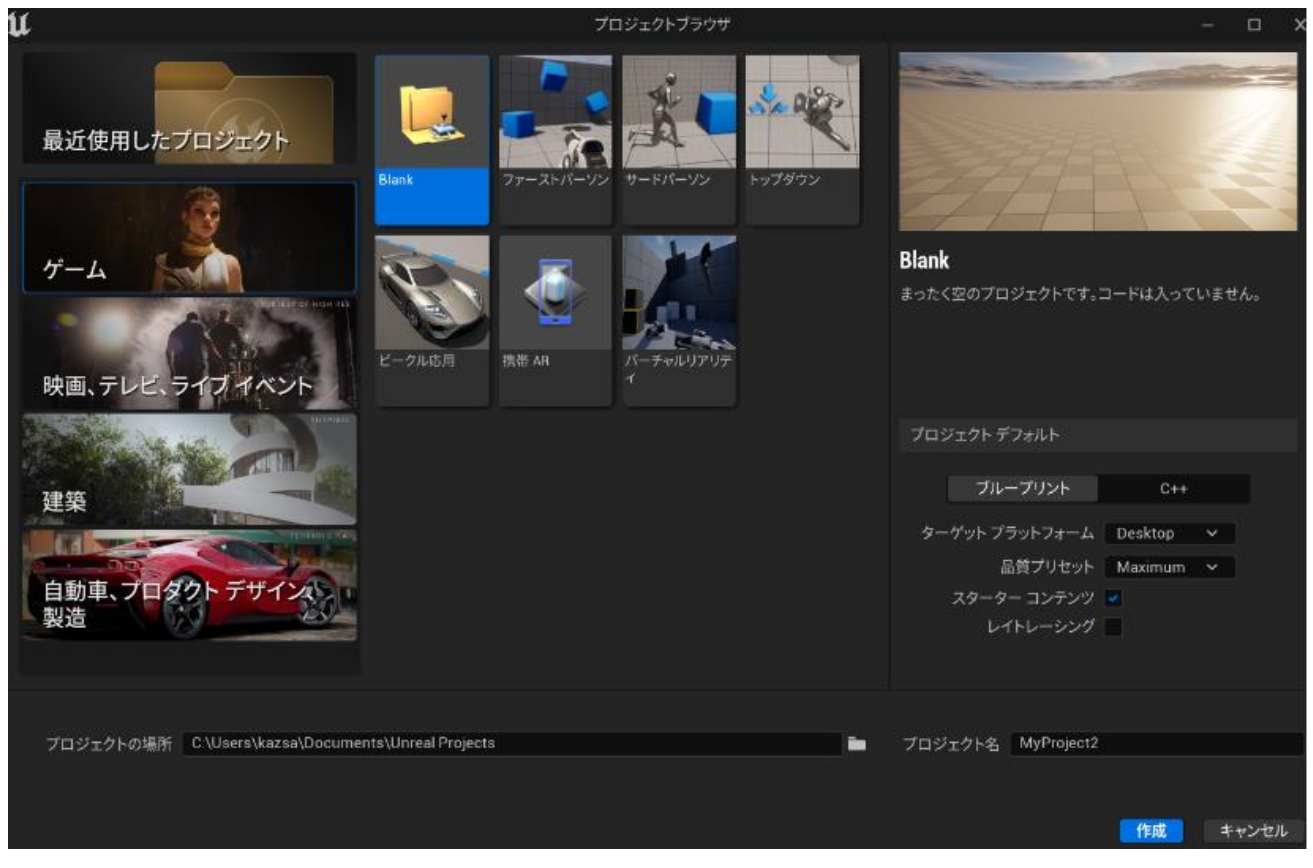

図 3-66 C++の選択

- PLATEAU SDK for Unreal、本ツールのインストール
	- ➢ PLATEAU SDK for Unreal 、本ツールのリリースページから各プラグインの zip ファイルをダウン ロードする。
	- ➢ 作成したプロジェクトのフォルダを開き、Plugins という名前のフォルダを作成後、各 zip ファイル を展開して格納する。

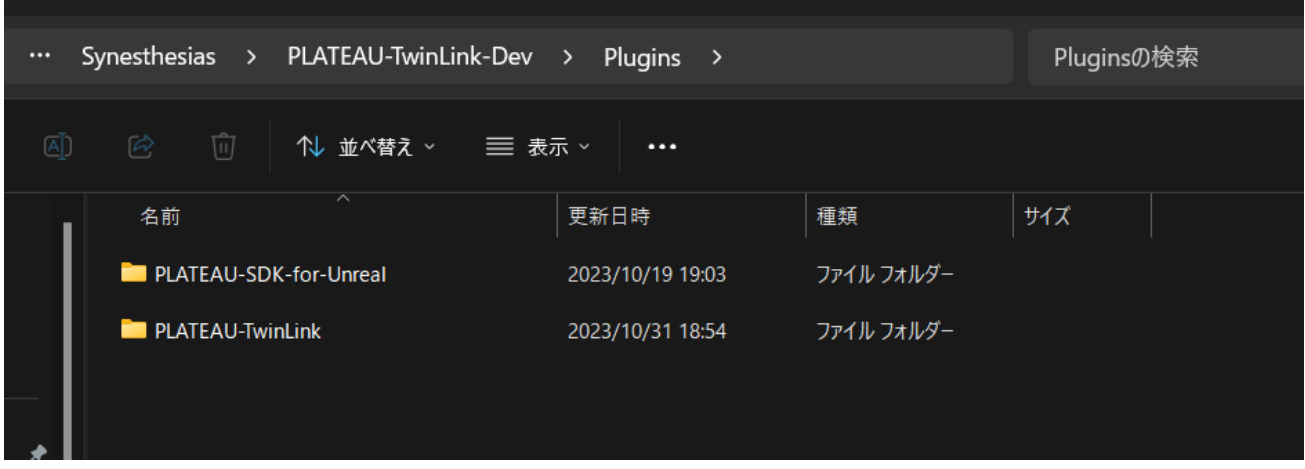

図 3-67 ファイル格納

- 2) シーン作成
- ⚫ 3D 都市モデルのインポート
	- ➢ PLATEAU SDK for Unreal から使用したい 3D 都市モデル、フォーカス対象建築物をインポートす る。
		- ◆ インポート方法については [PLATEAU SDK](https://project-plateau.github.io/PLATEAU-SDK-for-Unreal/manual/ImportCityModels.html) のマニュアル1を参照ください。
	- ➢ 本ツールの設定
		- 上部メ ューから「PLATEAU TwinLink」を選択すると、設定ウィンドウが開かれる。
		- 描画設定では、環境設定にチェックを入れる とで、時間帯と月を指定できる。また、カリン グ処理を有効にしたい場合はカリング設定にチェックを入れる。下部の「適用」ボタンを押し て描画設定を適用させる。

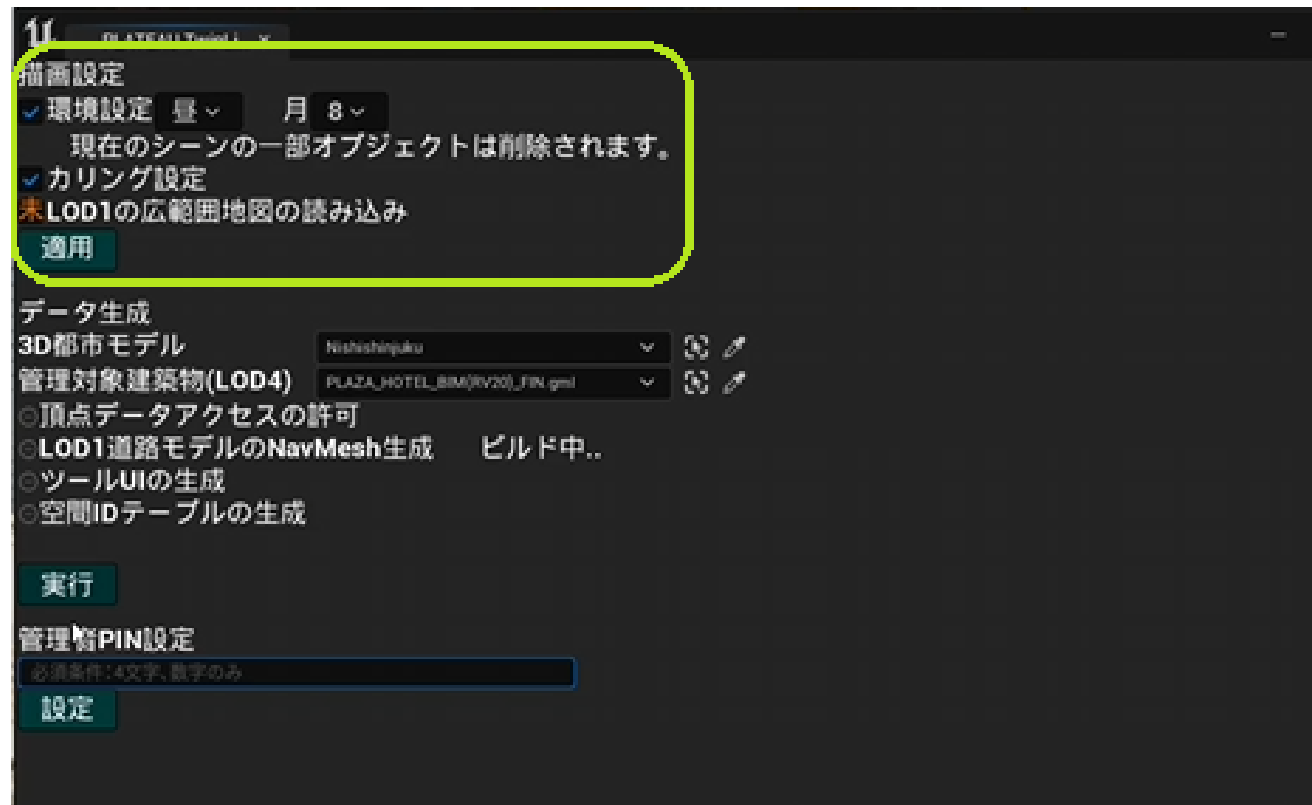

図 3-68 描画設定

<sup>&</sup>lt;sup>1</sup> https://project-plateau.github.io/PLATEAU-SDK-for-Unreal/manual/ImportCityModels.html

- データ生成項目では、3D 都市モデルと管理対象建築物(LOD4)のデータを選択して、下部の 「実行」ボタンを押すとデータの生成が行われる。生成が完了すると「データの生成が完了し ました。」と表示される。
- ◆ 管理者 PIN 設定では、空欄に数字 4 文字を入力し、「設定」ボタンを押すことで、管理モード に入るための PIN を設定できる。

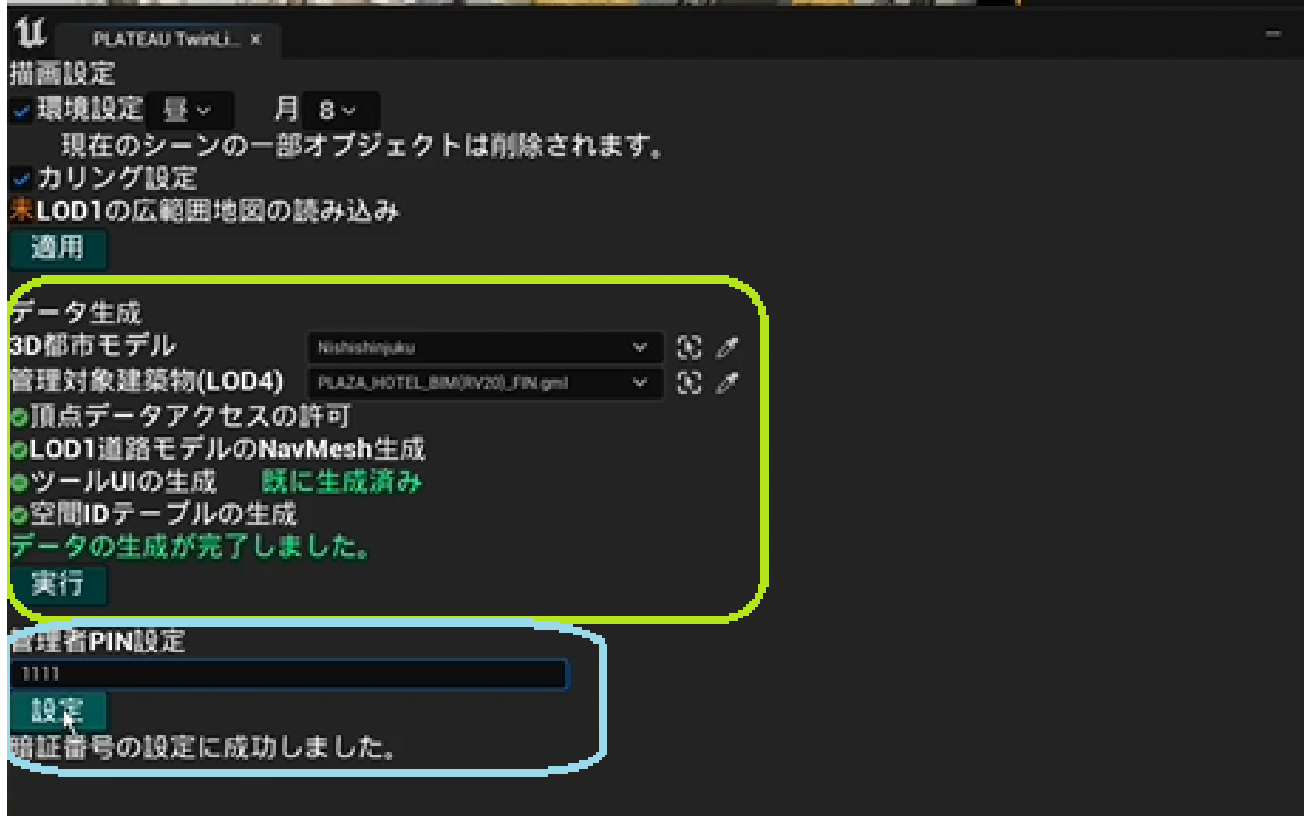

図 3-69 データ 生成及び管理者 PIN 設定

- 「PLATEAU TwinLink」ウィンドウを閉じて「再生」ボタンを押すと、先ほど設定した内容で シーンを再生できる。
- ビルドアプリの作成
	- ➢ プロジェクト設定から Game Default Map を作成したシーンに設定する。

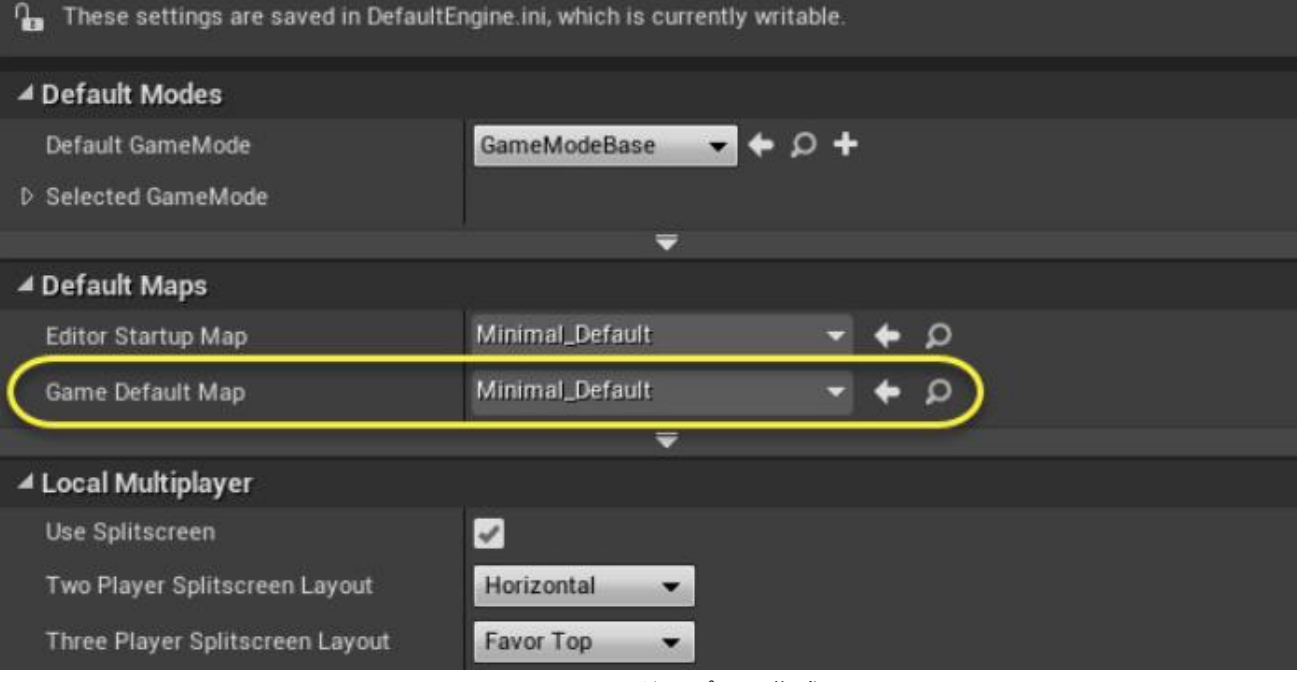

図 3-70 ビルドアプリの作成

> プラットフォーム→Windows→パッケージ化を選択し、ビルドアプリを作成する。

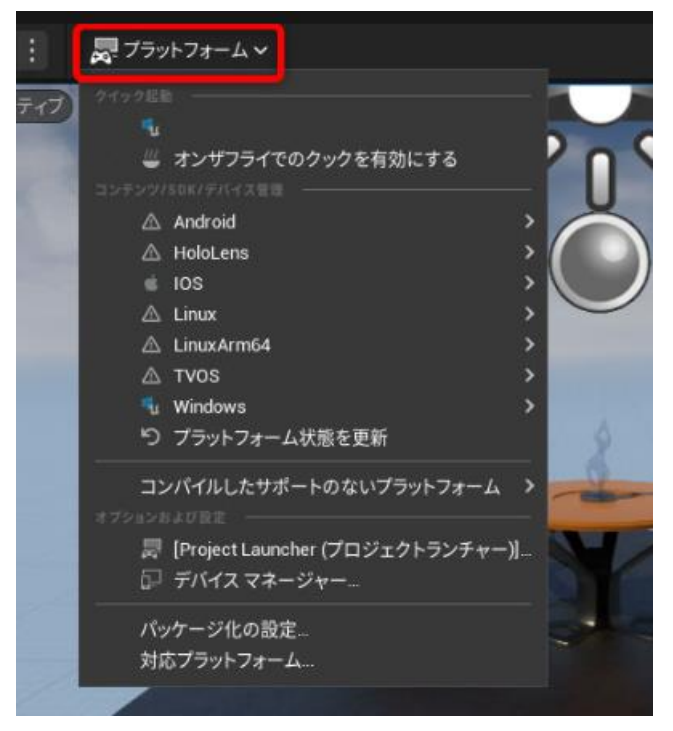

図 3-71 パッケージ化

- 表示データの設定
	- ➢ 建物内施設情報の登録
		- 画面右上の管理モードを ON にし、管理者 PIN を入力して管理モードに入る。以後、表示デー タの設定は管理モードで行う。

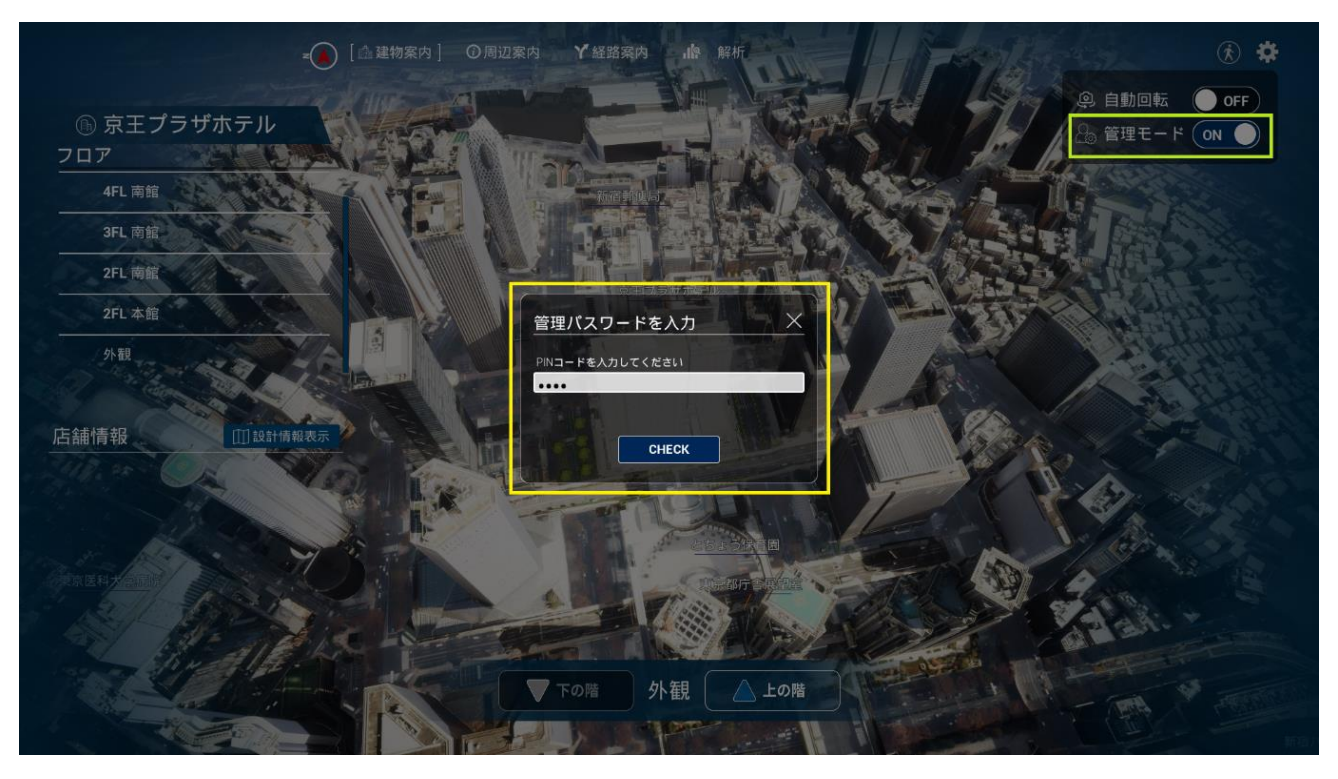

図 3-72 管理モードへの切り替え

- 建物内施設情報を追加したいフロアを画面左のフロアリストから選択する。
- ➢ 店舗の位置をクリックすると、店舗情報登録画面が表示されるので、店舗名などを入力して「登録」 ボタンを押す。

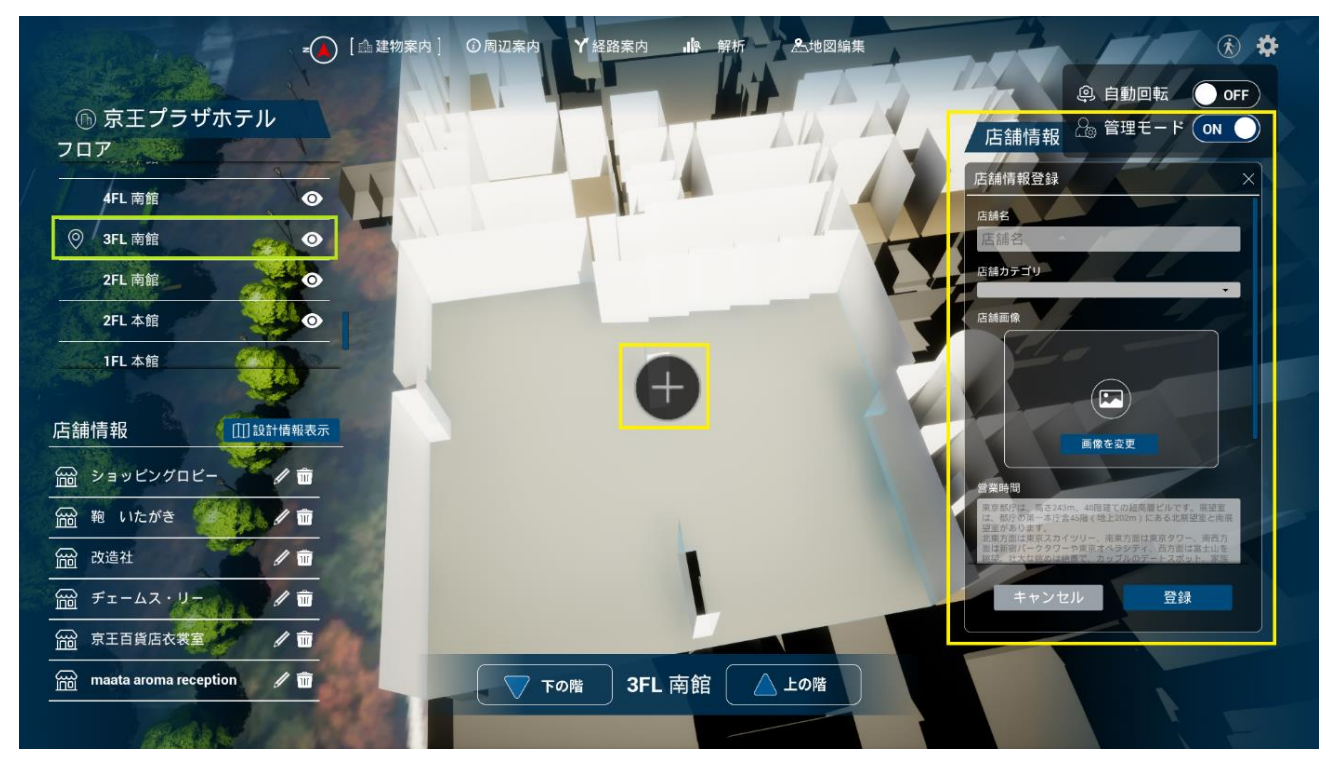

図 3-73 店舗情報の登録

- ➢ 建物内設計情報の登録
	- 店舗情報を追加したいフロアを画面左のフロアリストから選択する。
	- 画面左下の設計情報表示を選択すると、登録されている設計情報とデータ読み込み画面が表示 される。設計情報を登録したい場合は、データを選択して登録する。

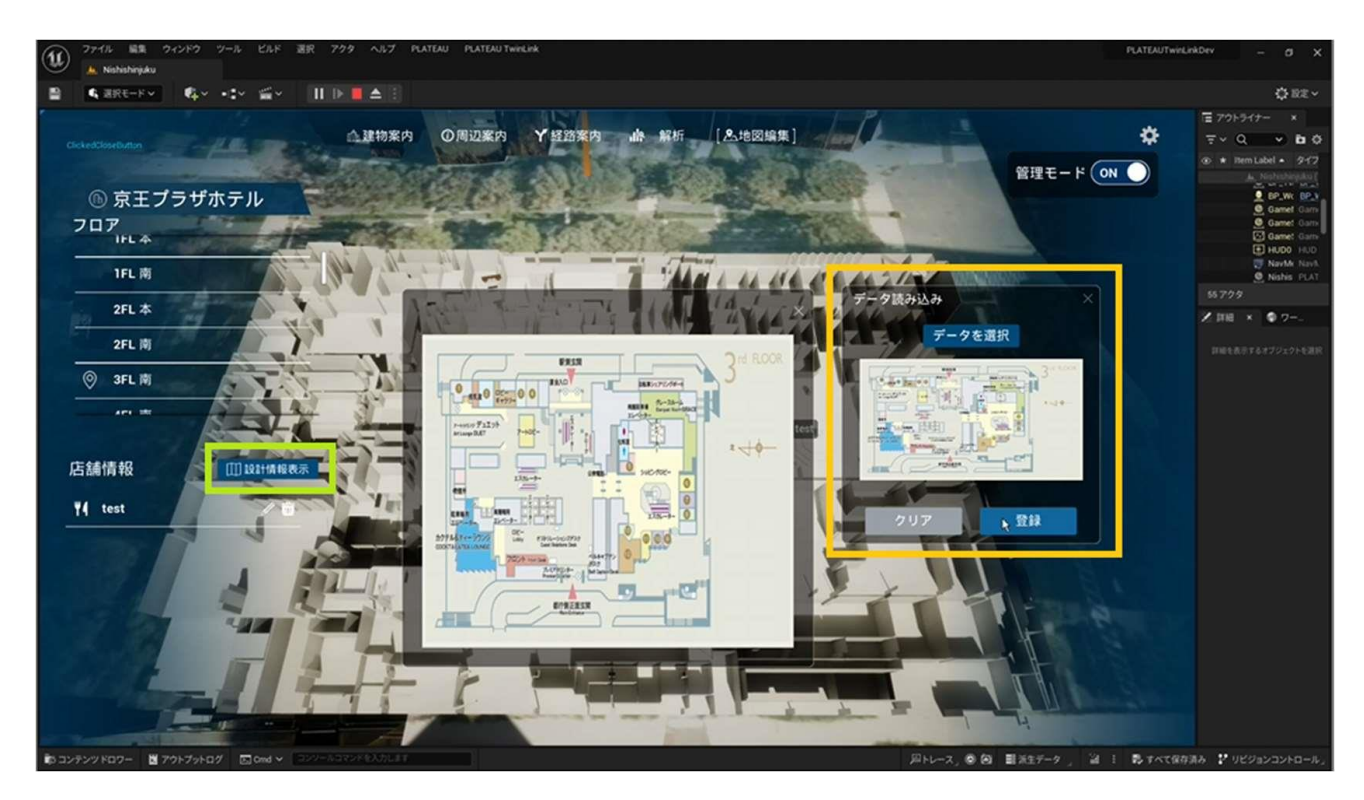

図 3-74 設計情報の登録

- ➢ 周辺施設情報の登録
	- ◆ 画面上部メニューの「周辺案内」を選択する。
	- 登録したい施設をクリックしてから、画面左にある施設登録を選択すると、周辺施設情報追加 画面が表示される。
	- 施設名などを入力して、「登録する」ボタンを押す。

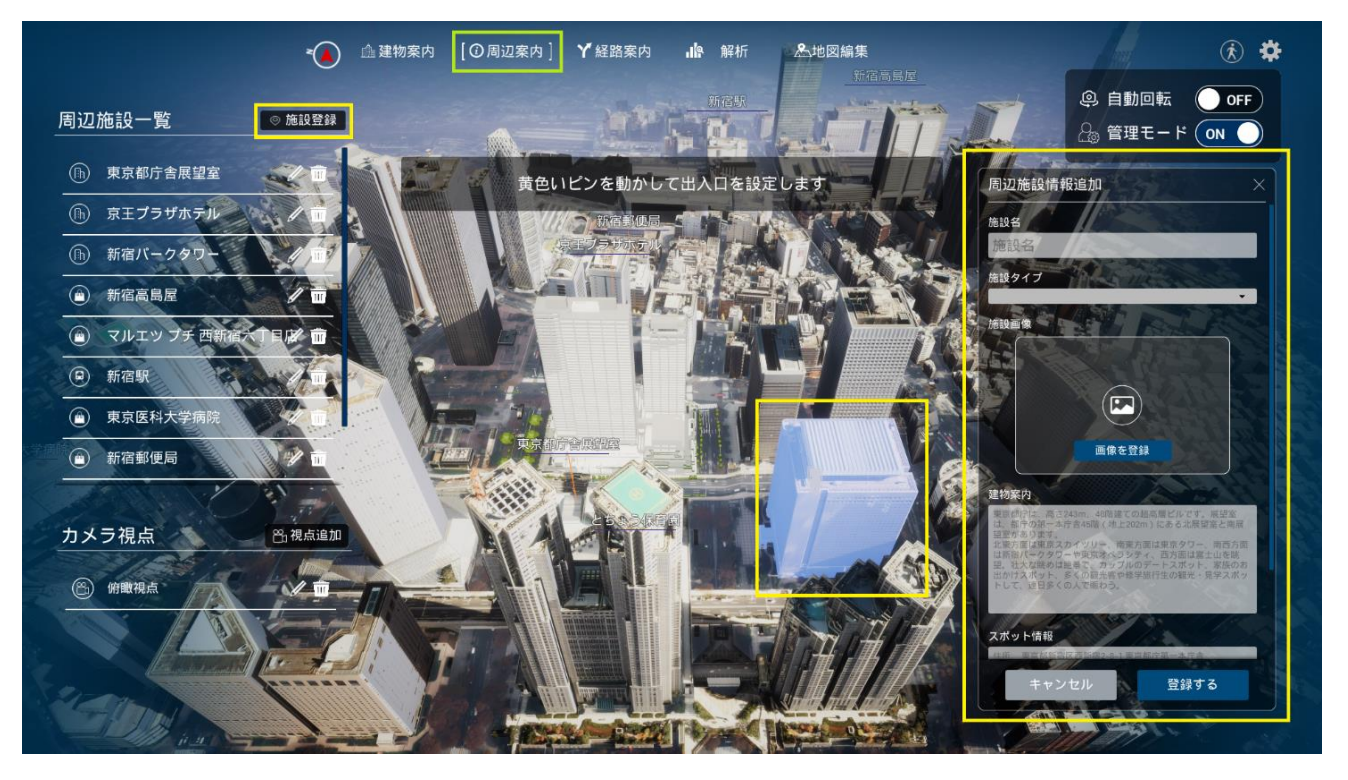

図 3-75 周辺施設情報の登録

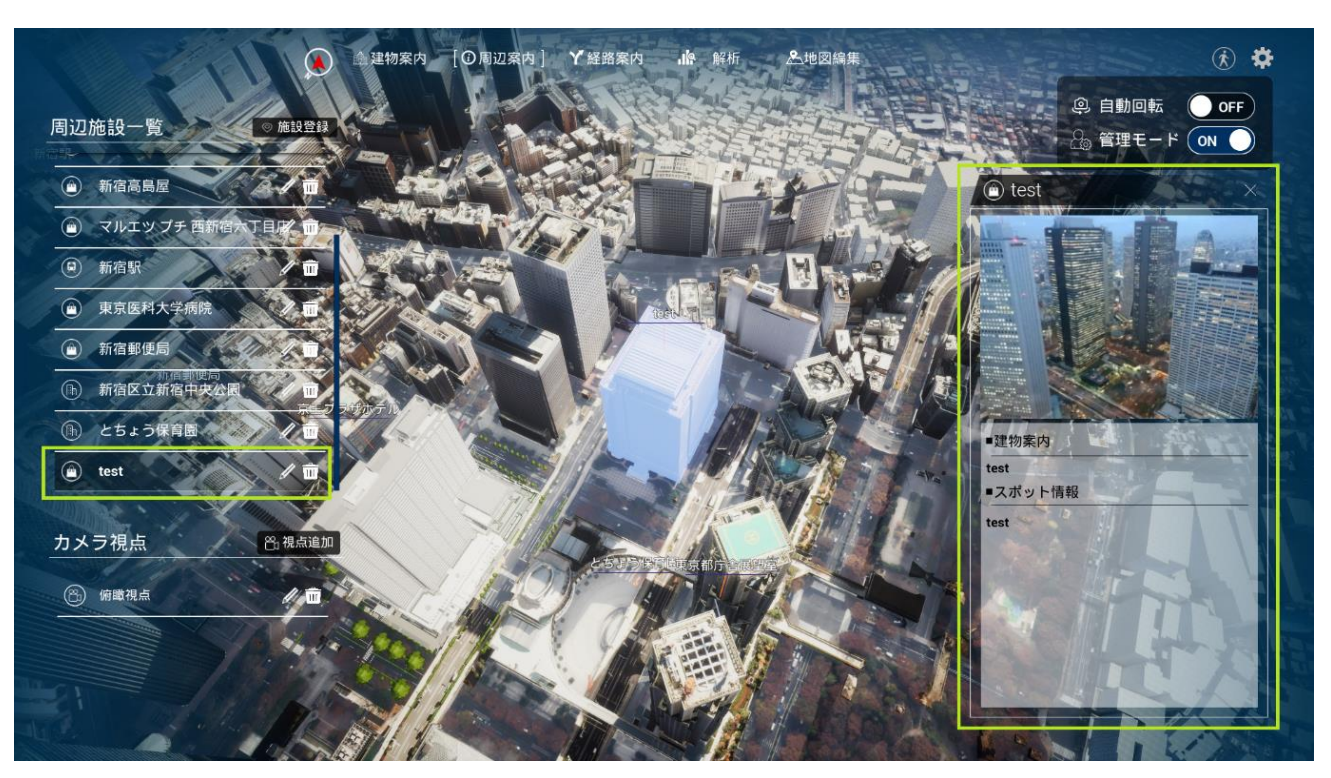

登録が成功すると、画面左の周辺施設一覧に施設名が追加される。

図 3-76 周辺施設一覧に追加された登録施設

#### ➢ 視点の登録

 登録したい視点に移動してから、画面左下の視点追加を選択する。視点名を入力して、追 加を選択する。

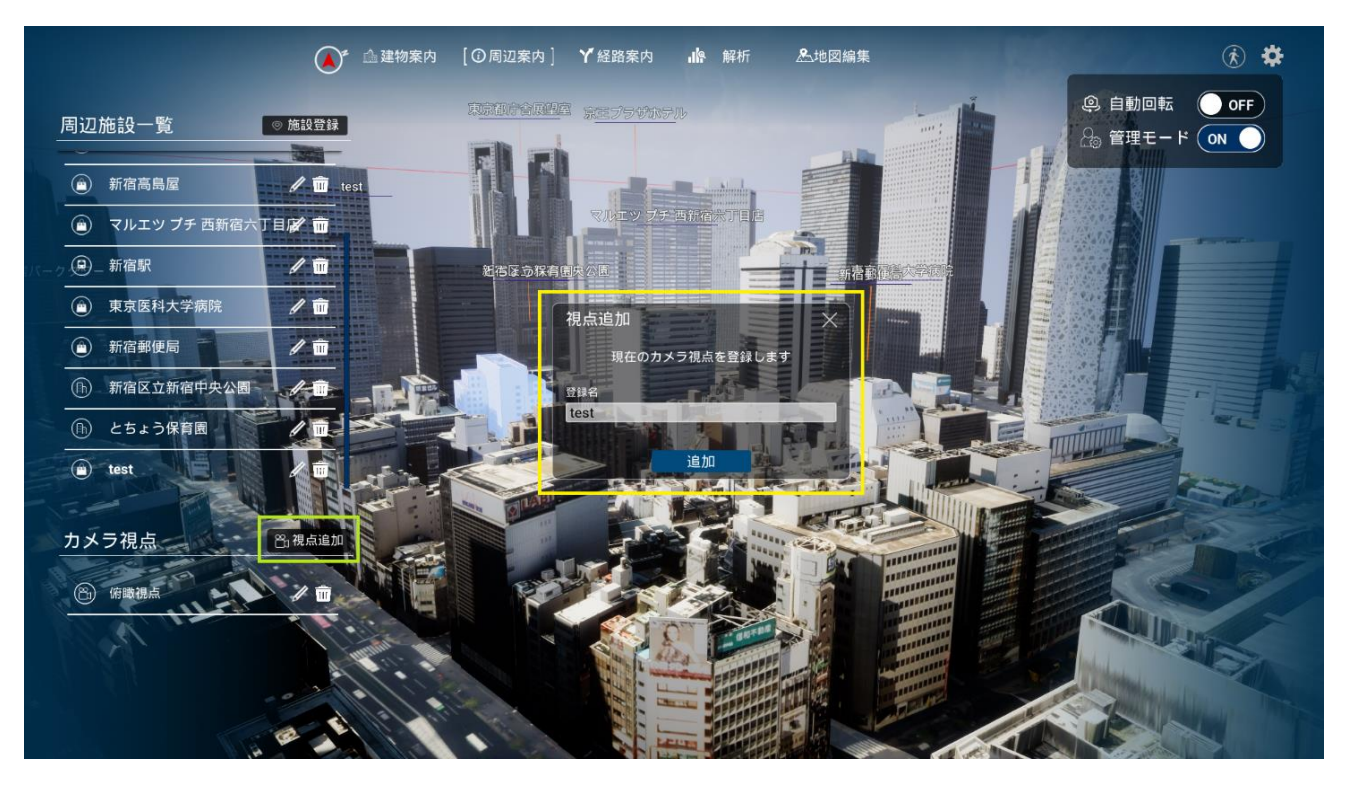

図 3-77 視点の追加

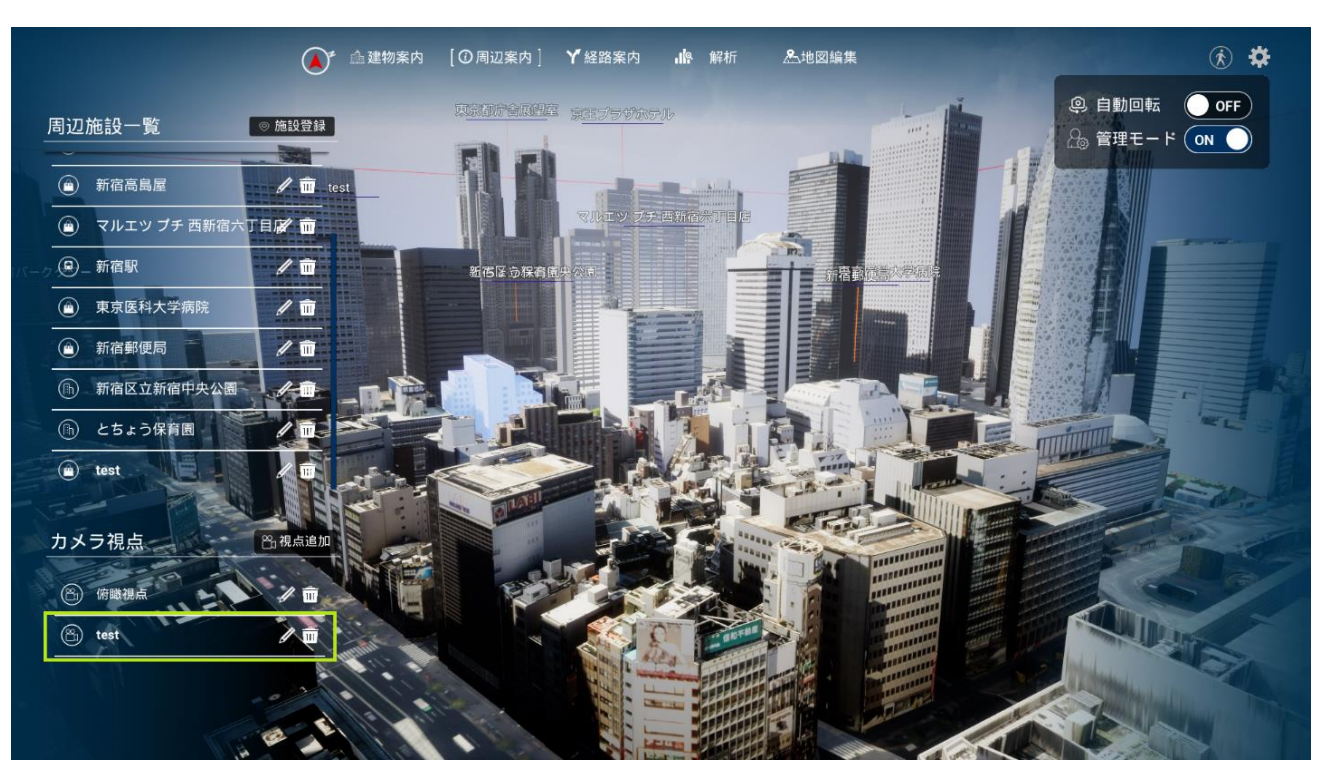

登録された視点は、左下のカメラ視点リストに表示され、選択するとその視点に移動する。

図 3-78 追加された視点

#### ▶ 建物の色彩変更

- 画面上部メ ューの「地図編集」>「色彩変更」を選択する。
- 画面左下のマテリアル一覧から編集したいマテリアルを選択すると、マテリアル編集画面が表 示される。
- Diffuse(色合い)などを編集し、「登録する」ボタンを押すと、建物の色彩が変更される。

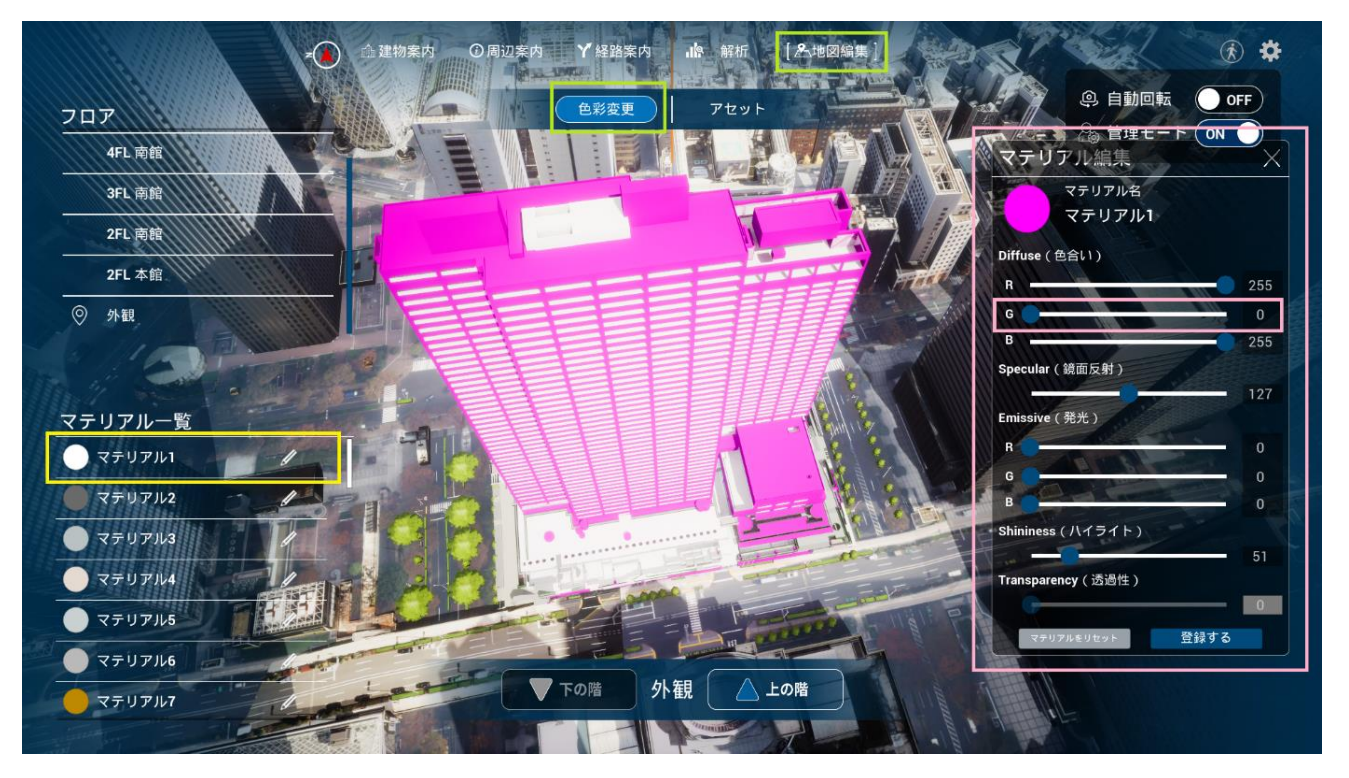

図 3-79 建物の色彩変更

#### ➢ アセットの配置

- 画面上部メ ューの「地図編集」>「アセット」を選択する。
- 画面右のアセットライブラリから追加したいアセットを選択して、設置する。

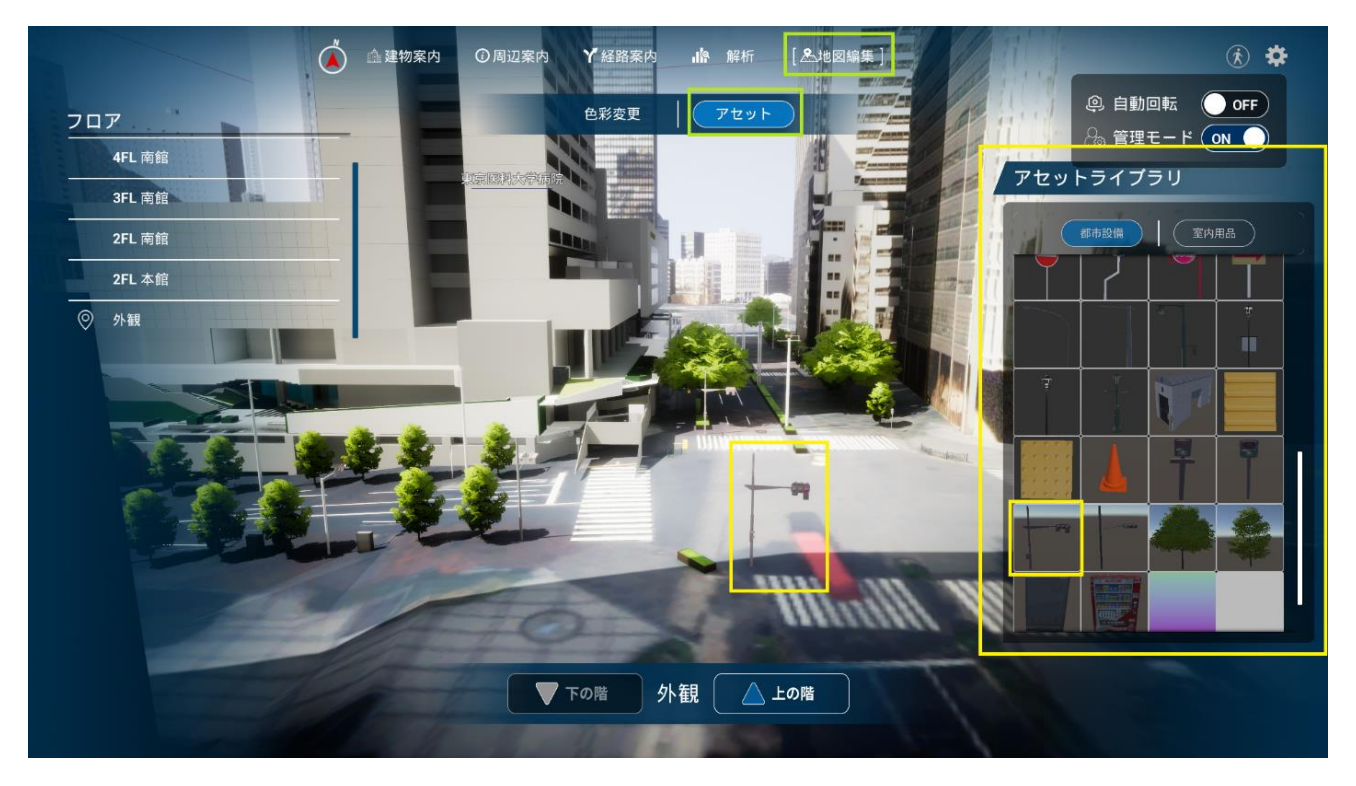

図 3-80 アセットの配置

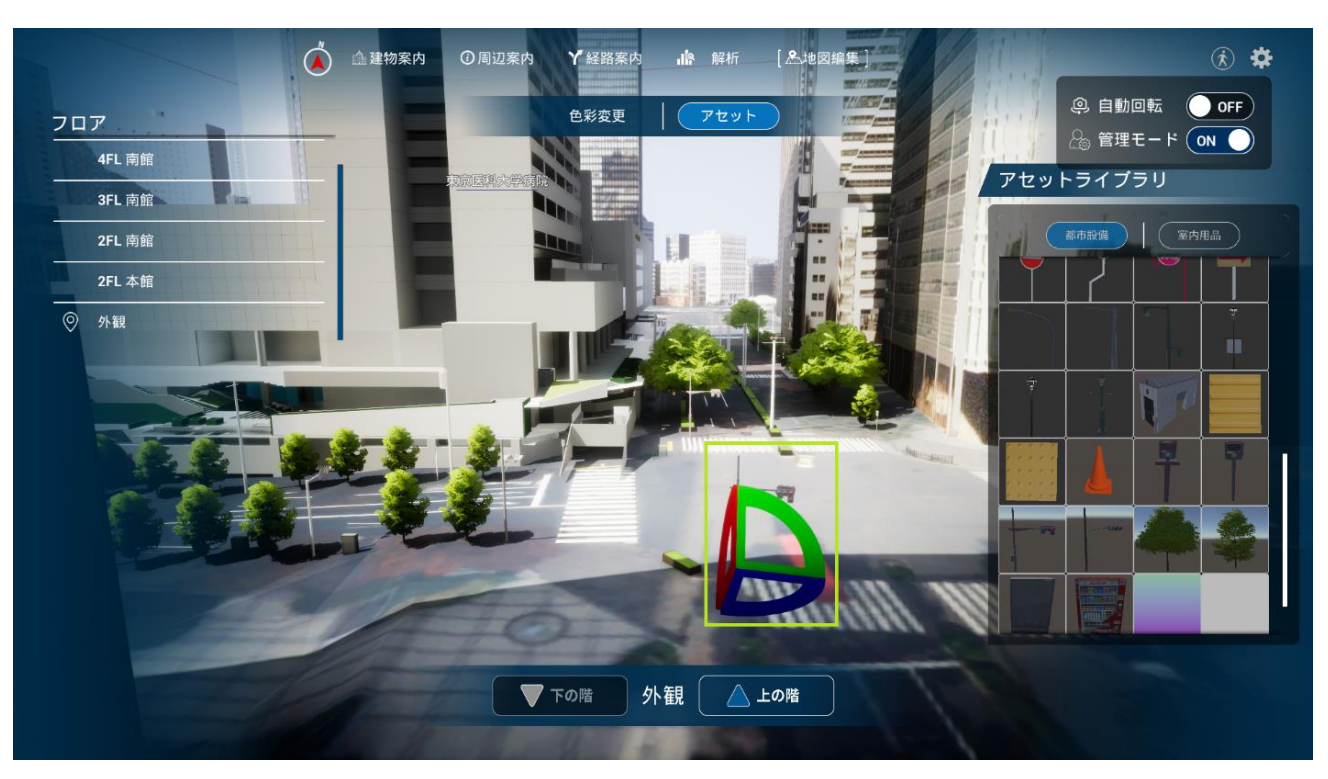

設置したアセットを選択すると回転移動ができ、右クリックすると平行移動できる。

図 3-81 アセットの回転移動

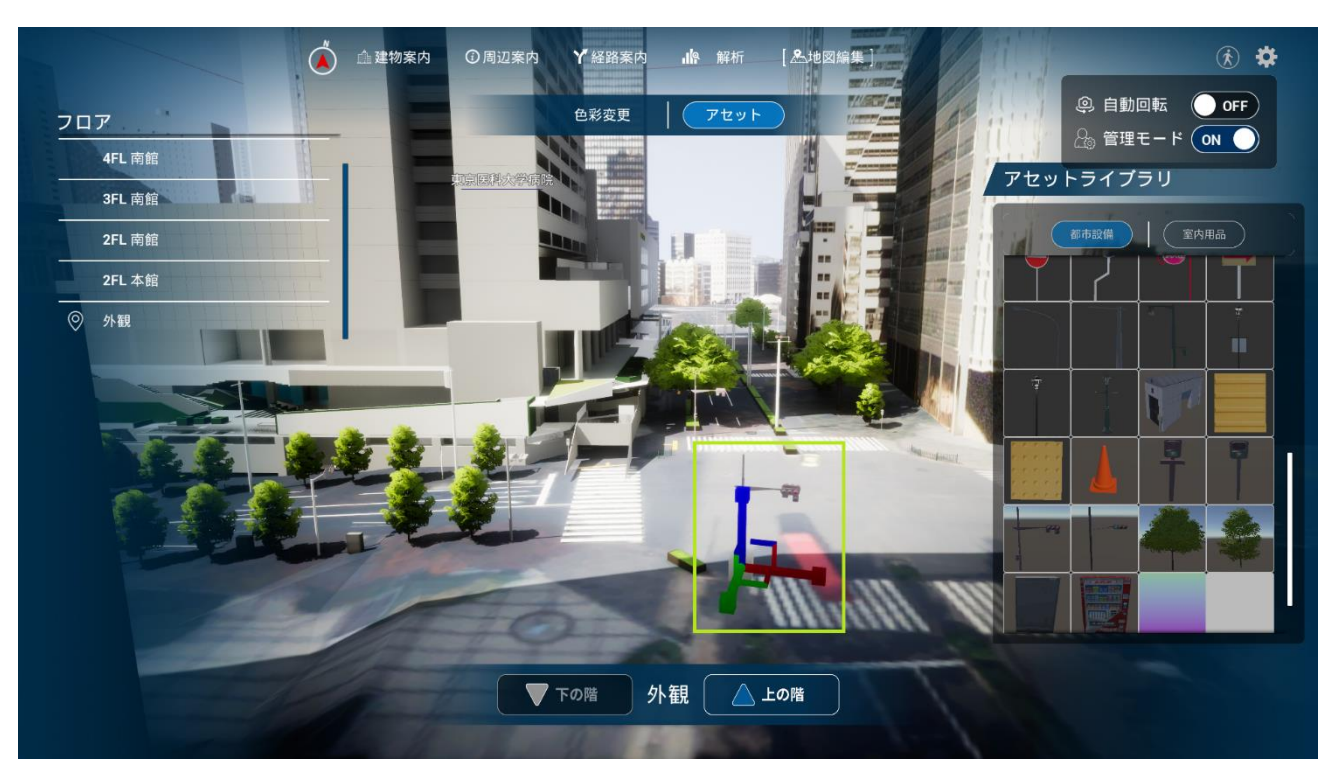

図 3-82 アセットの平行移動

- 各機能の利用
	- ➢ 建建物案内画面
		- ◆ 画面上部メニューの「建物案内」を選択する。
		- 画面左のフロアリストから閲覧したいフロアを選択すると、そのフロアが切り取られ、登録さ れている店舗情報が表示される。

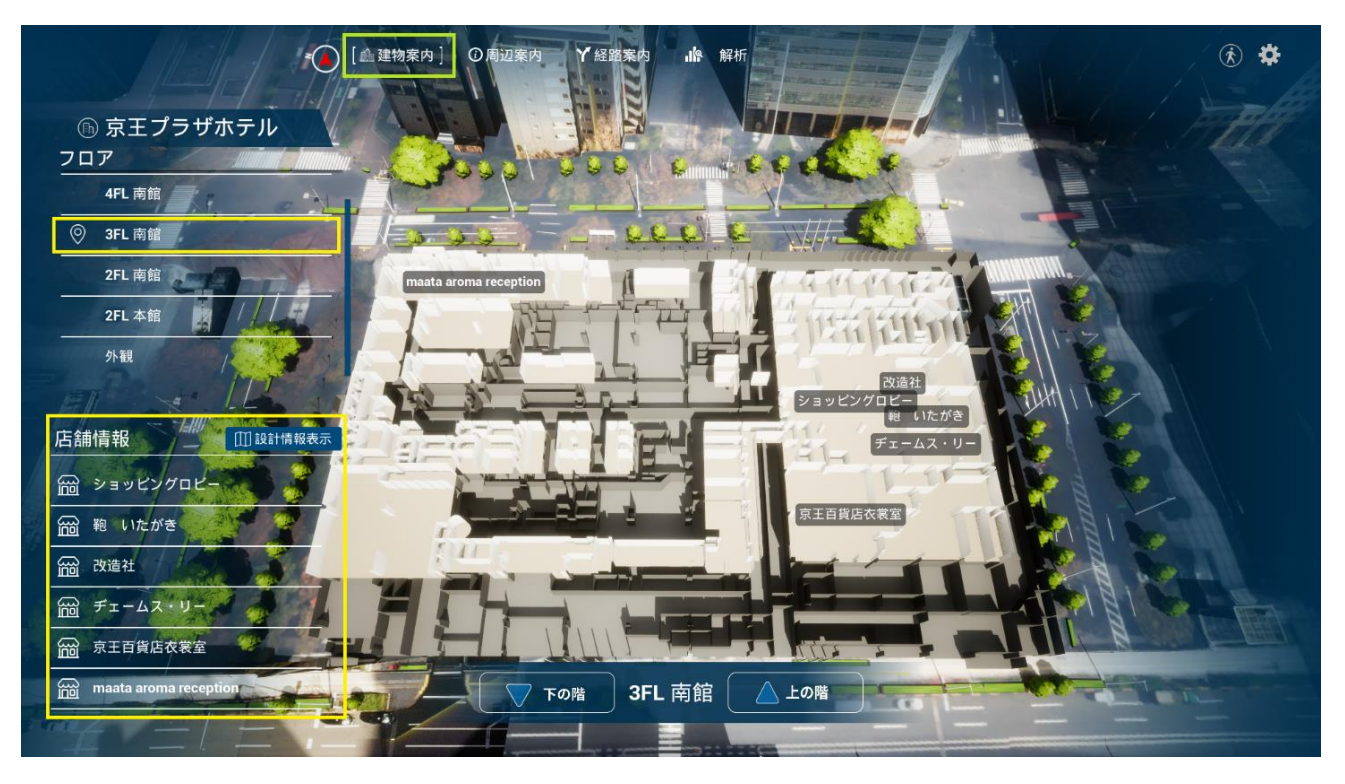

図 3-83 建物案内画面

#### ➢ 周辺案内画面

- ◆ 画面上部メニューの「周辺案内」を選択する。
- 画面左の周辺施設一覧から閲覧したい施設を選択すると、画面右に詳細が表示される。
- 画面左下のカメラ視点リストから視点を選択すると、登録した視点にカメラが移動される。

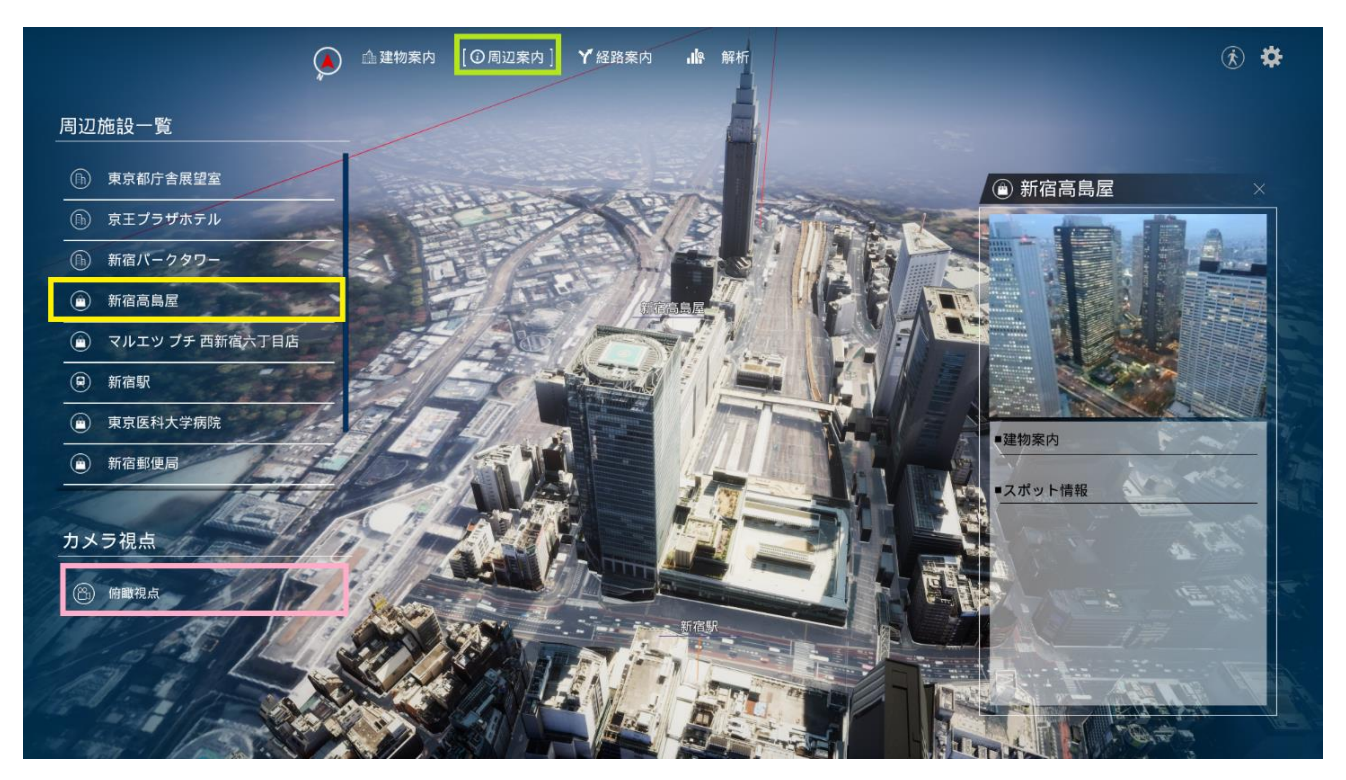

図 3-84 周辺案内画面

#### ➢ 経路案内画面

- ◆ 画面上部メニューの「周辺案内」を選択する。
- 目標地点に設定したい施設を画面左の周辺施設一覧又は 3D マップから選択すると、経路情報 が表示される。

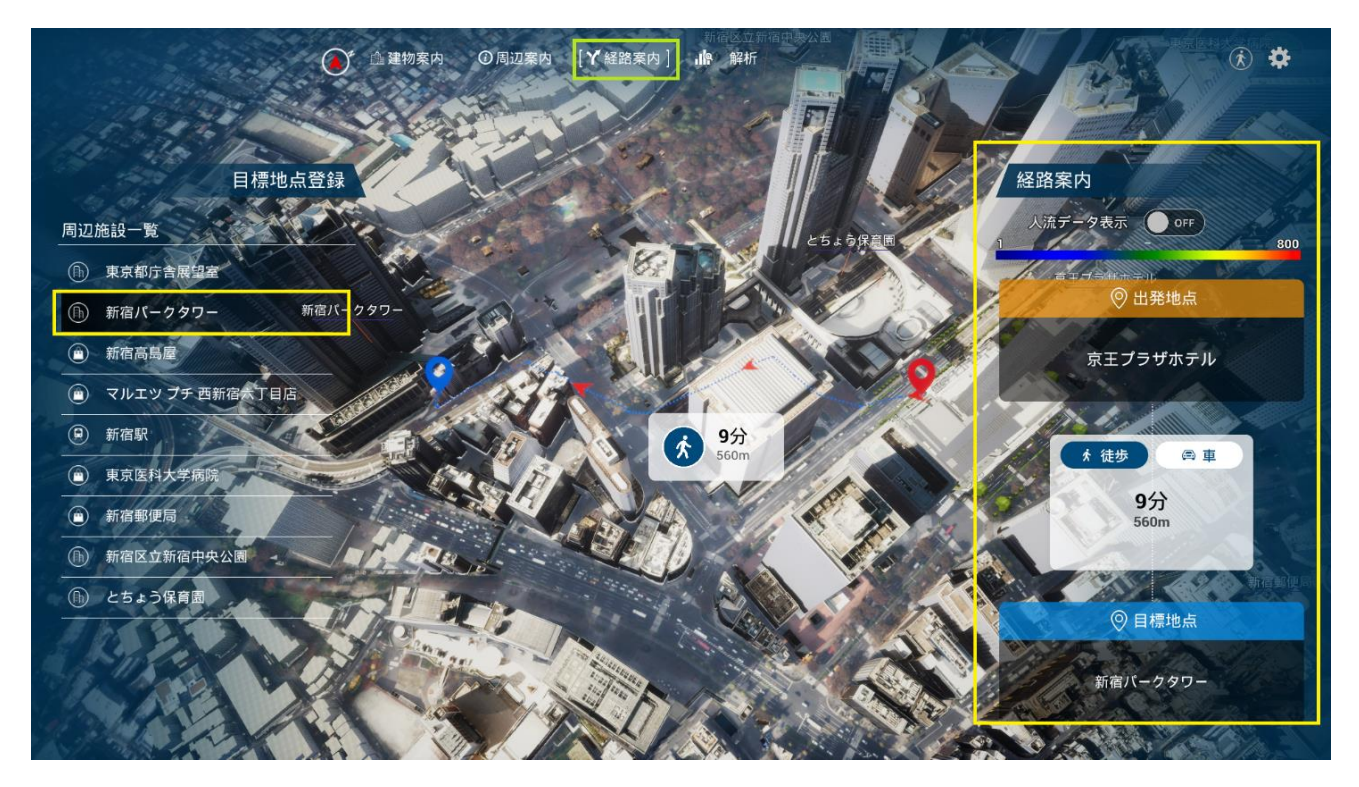

図 3-85 経路案内画面

- ➢ 解析画面
	- 経路
		- 画面上部メニューの「解析」>「経路」を選択する。
		- 3D マップ上で出発地点→目標地点の順で選択すると、経路情報が表示される。経路情報 は「エクスポート」ボタンを選択すると、Shapefile として出力される。

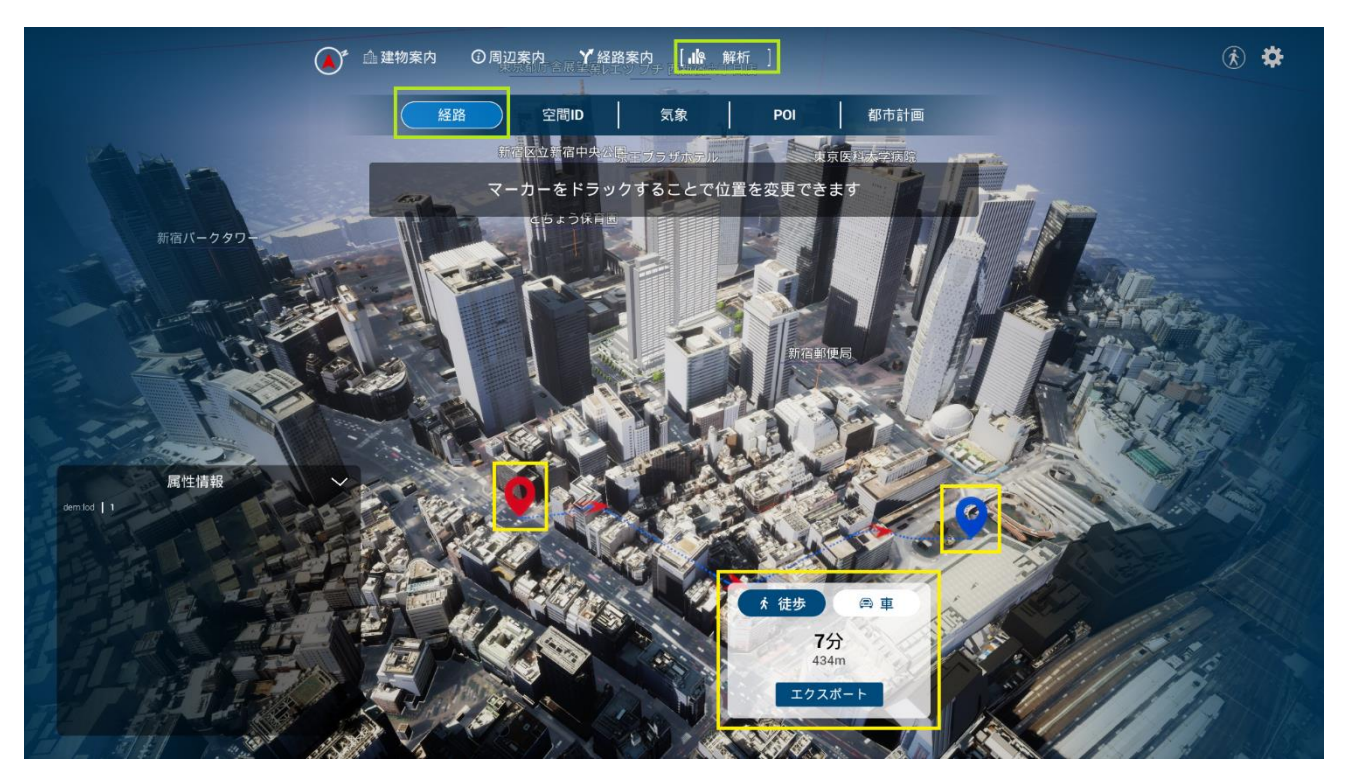

図 3-86 経路の解析画面

- ✧ 空間 ID
	- 画面上部メ ューの「解析」>「空間 ID」を選択する。
	- 3D マップ上の調べたいエリアを選択すると、赤色のボクセルとそのボクセルの範囲内を 対象とした解析情報が表示される。
	- ボクセルのサイズはズームレベルバーで変更できる。

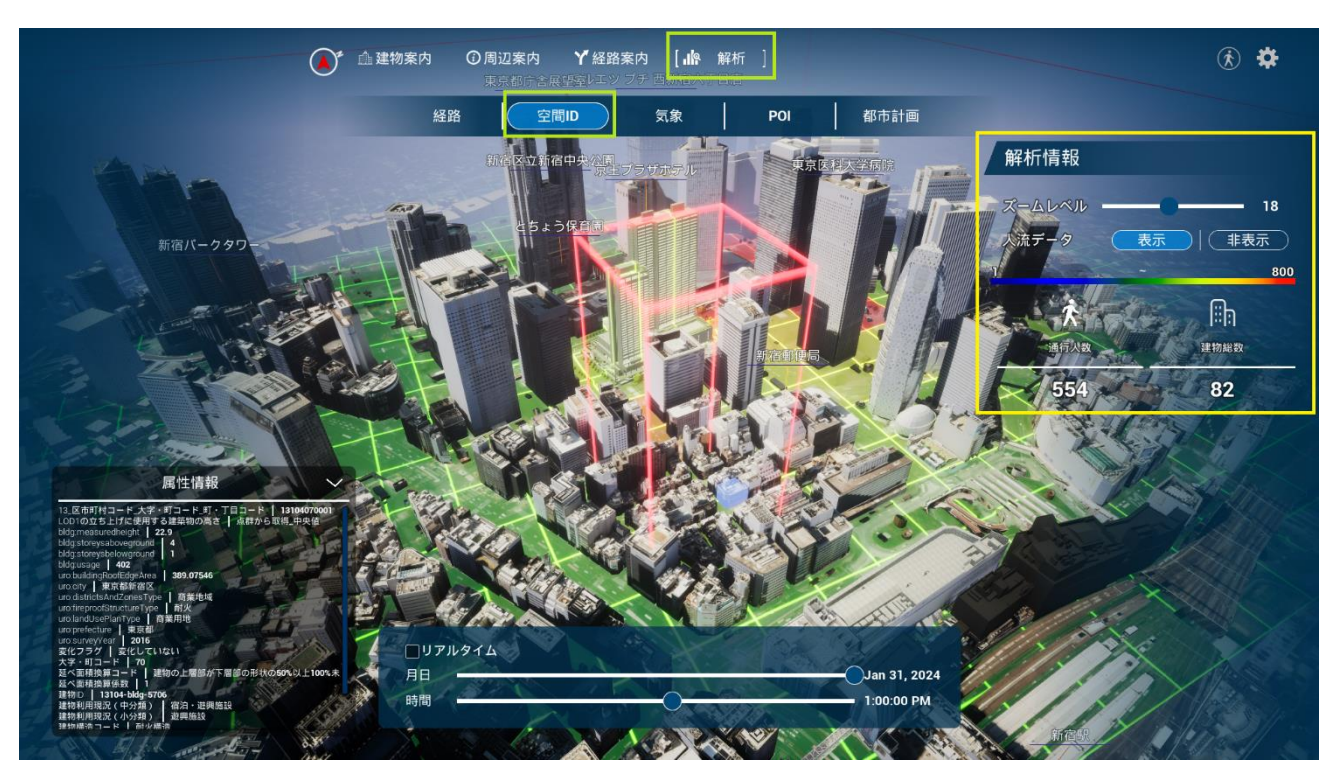

図 3-87 空間 ID の解析画面

- ✧ 気候
	- 画面上部メニューの「解析」>「気候」を選択する。
	- 画面右の気象データで、「データを選択」ボタンから閲覧したい気象データを選ぶと、3D マップ上に気象情報が表示される。気象情報の測定位置は黄色矢印で表示され、これらの 表示は視点が測定位置から離れると 動的に非表示になる。

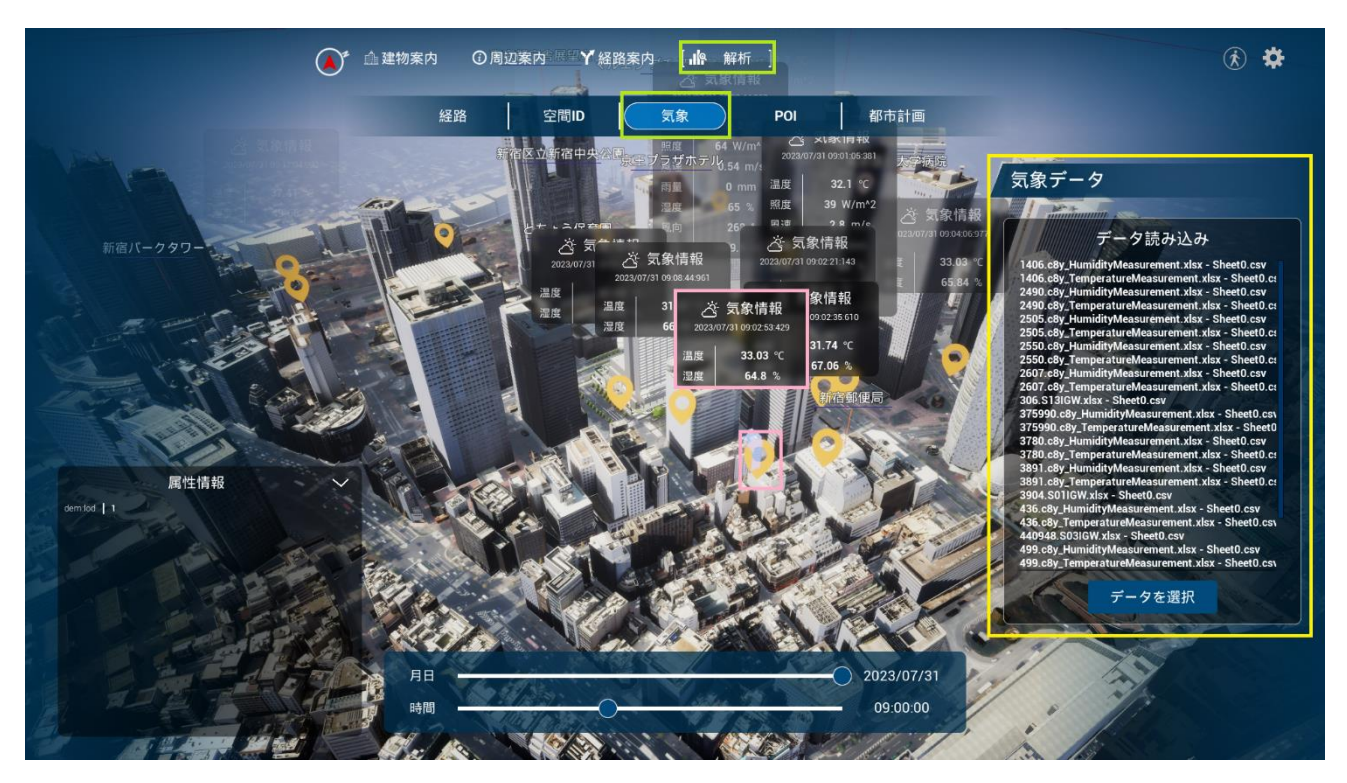

図 3-88 気象の解析画面

- ✧ POI
	- 画面上部メニューの「解析」>「POI」を選択する。
	- 画面右の GIS データで読み込みたいファイルを指定、属性を選び、データ名を入力してか ら「登録」ボタンを押す。データが登録されると 3D マップ上に緑色矢印と情報が表示さ れる。

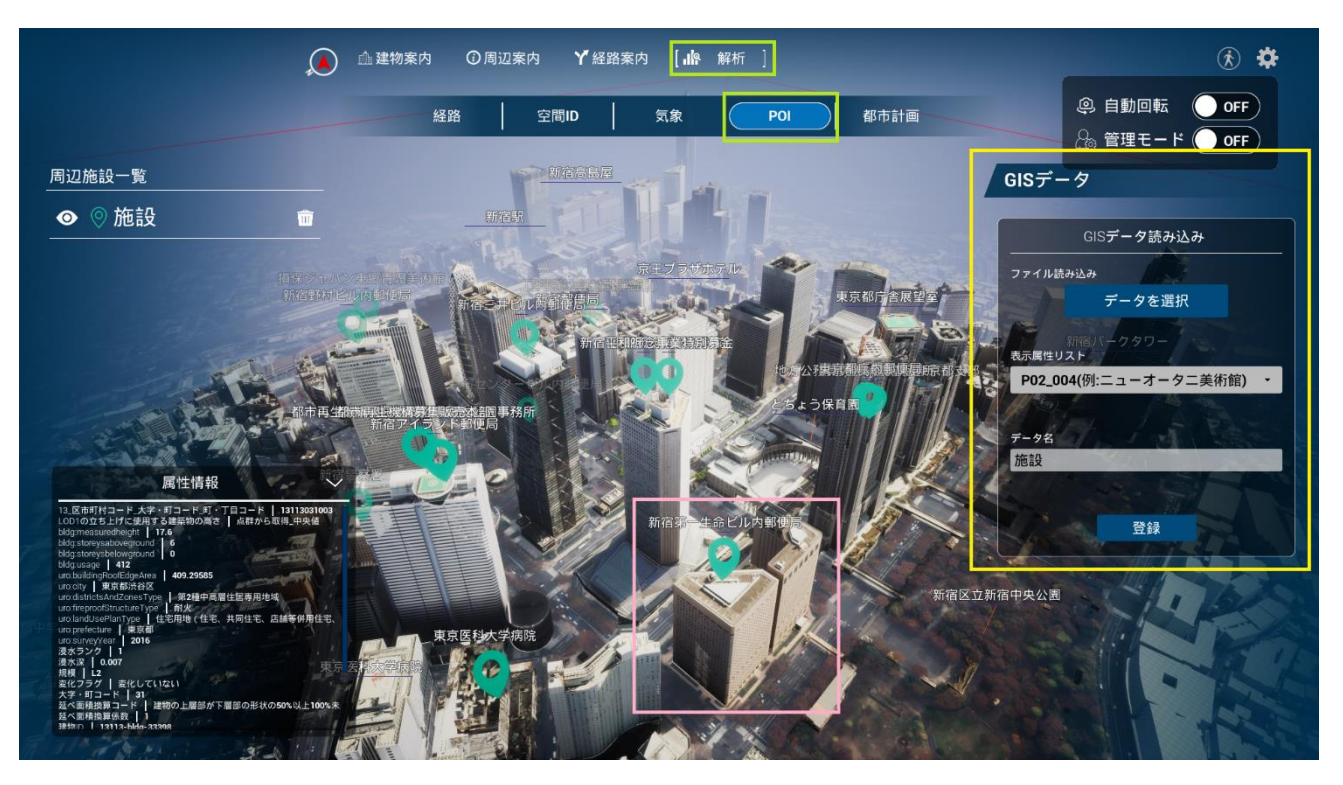

図 3-89 POI の解析画面

- ✧ 都市計画
	- 画面上部メ ューの「解析」>「都市計画」を選択する。
	- 画面右のエリア一覧に指定された色で、3D マップの各エリアが色分けされている。
	- 3D マップでエリア端の色付けされている箇所を選択すると、画面右下にそのエリアの情 報が表示される。上部メ ューの「解析」>「POI」を選択する。

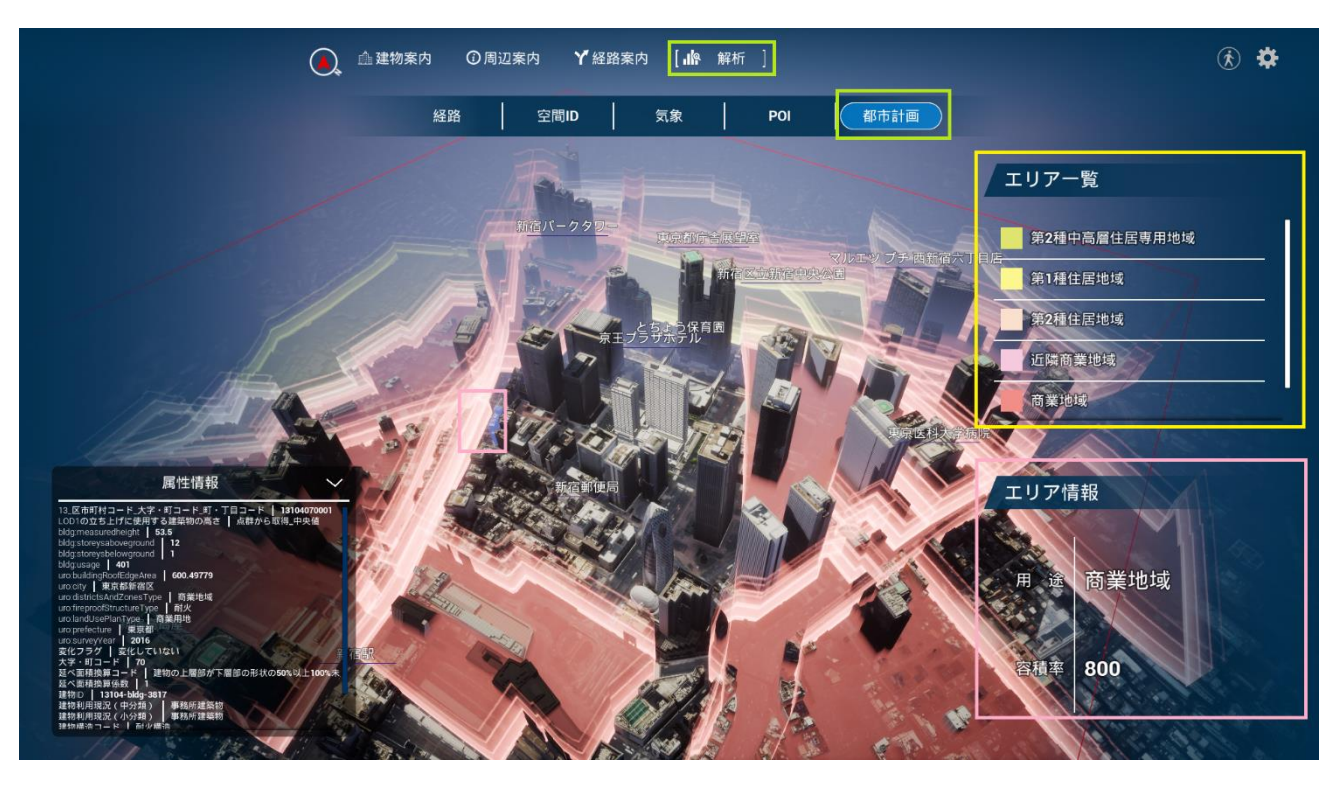

図 3-90 都市計画の解析画面

# 4. 実証技術の検証

## 4-1. 空間 ID [単位でのデータストリーミング技術の](https://docs.google.com/document/d/1EMdmjfjrDbN0nORc2ReVvl-p7_2Q4PS4/edit#heading=h.17dp8vu)検証

### 4-1-1. 検証目的

- 空間 ID を活用することによる性能向上を計測し、本ツール及び空間 ID の優位性を検証することを目的 とする。
	- ➢ データストリーミングをズームレベルの切り替えなしに常に同じレベルで行った場合と、ズームレ ベルを動的に切り替える場合とでデータ通信量・計算時間を計測し比較する とによって検証する。
	- ➢ 特にデータの描画範囲が広くなった際の性能低下がどの程度軽減されるかを検証したいため、範囲 に応じた性能変化率を KPI の指標として採用した。

### 4-1-2. KPI

| No.            | 評価指標·KPI | 目標値  | 目標値の設定理由        | 検証方法サマリー                 |
|----------------|----------|------|-----------------|--------------------------|
|                | データ通信量の変 | 100% | 通信量はほぼ変動しないことが  | 複数のデータ範囲に対し<br>$\bullet$ |
|                | 化率       |      | 望ましいが、±50%程度の誤差 | てデータ通信量を測定               |
|                |          |      | が生じることを想定してこの値  | し、変化率を算出した。              |
|                |          |      | に設定した。          |                          |
| $\overline{2}$ | 処理時間の変化率 | 100% | データ通信量と同様<br>●  | 複数のデータ範囲に対し<br>$\bullet$ |
|                |          |      |                 | て処理時間を測定し、変              |
|                |          |      |                 | 化率を算出した。                 |
| 3              | 視認性(データの | 100% | データ通信量と同様       | 複数のデータ範囲に対し<br>$\bullet$ |
|                | 描画サイズの変化 |      |                 | てデータの描画サイズを              |
|                | 率の低さ)    |      |                 | 算出し、変化率を算出し              |
|                |          |      |                 | た。                       |

表 4-1 KPI 一覧

#### 4-1-3. 検証方法と検証シナリオ

- 検証方法
	- ➢ ズームレベルを 20 固定でデータストリーミングを行った場合と、ズームレベルを 18~22 の範囲で 動的に切り替える場合とで性能を比較する。ズームレベルの値の選定は後述するデータの描画サイ ズが両者で同程度になるように行った。
	- ➢ 各ケースにおいてデータストリーミング中にカメラの移動・回転を行い、一度のストリーミングに ついて描画範囲・データ通信量・処理時間・データの描画サイズを計測し、描画範囲に対してどの程 度の性能・視認性が担保できるかの検証を行う。

#### 1) 描画範囲

描画範囲は各空間ボクセルのサイズの合計を計算する とで算出する。人流データは高さ(Z)を持たない平面 のデータであるため、空間ボクセルの底面の面積をサイズとして扱う。

$$
^{m}\oplus_{y\in V}^{m}(\mathrm{km}^2) = \sum_{v\in V} (v_x^{\max} - v_x^{\min})(v_y^{\max} - v_y^{\min})
$$

- ⚫ V:データを取得する対象となるすべての空間ボクセル
- v: 空間ボクセル
- ⚫ v<sup>n</sup> max:空間ボクセル内の最大n ∈ (X, Y, Z)座標値 (km)
- ⚫ v<sup>n</sup> min:空間ボクセル内の最小n ∈ (X, Y, Z)座標値 (km)

2) データ通信量の変化率

一度の通信でサーバーから送られるデータのサイズを計測する。変化率の数式は後述する。

3) 処理時間の変化率

データをサーバーにリクエストしてから画面に描画するまでの一連の処理時間をμ秒単位で計測する。変化率 の数式は後述する。

4) 視認性(データの描画サイズの変化率)

データの描画サイズはボクセルのサイズを描画距離の二乗で割った値を近似的に指標値として扱う。 の値が 大きいほどユーザーからはデータが粗く(解像度が低く)見えているという とを示している。また、カメラ 位置によってデータの描画サイズが大きく変動してしまう場合、視認性が損なわれてしまうため、データの描 画サイズの変化率を視認性の指標とする。

<sup>d</sup> <sup>=</sup> <sup>|</sup> | C⃗ − ( vx max + v<sup>x</sup> min 2 vy max + v<sup>y</sup> min 2 z ) | | s(v) = (v<sup>x</sup> max −v<sup>x</sup> min)(v<sup>y</sup> max − v<sup>y</sup> min) d 2 データの描画サイズの変化率 = max v∈V s(v)− min v∈V s(v) min v∈V s(v) × 100

- d:データの描画距離(カメラからデータの描画位置までの距離)
- で:カメラ座標
- z:データの描画高さ
- s(v):空間ボクセルの描画サイズ

の項目についても変化率は同様の数式で算出する。

## 4-1-4. 検証結果

ズームレベルを動的に切り替える とでデータの性能・視認性共にズームレベルを固定する場合に比べて大幅 に向上されている とが確認できた。

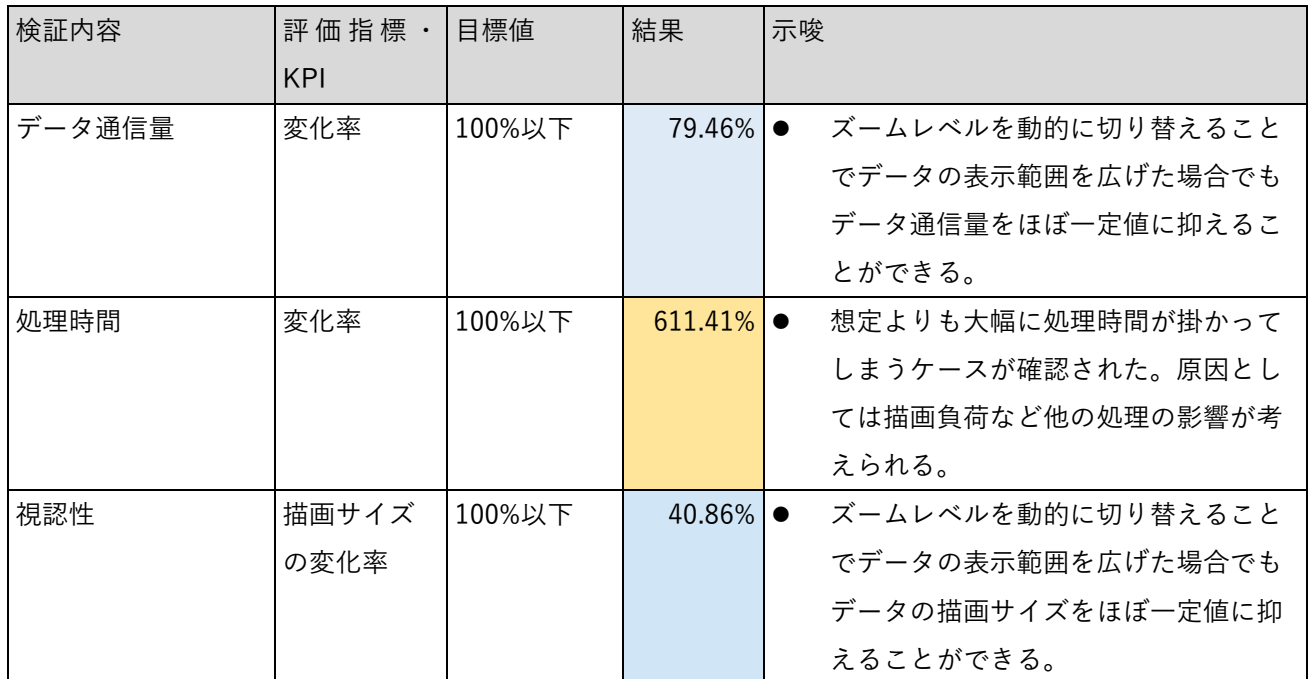

表 4-2 検証結果サマリー

黄セル:KPI 達成 青セル:KPI 未達

a. データ通信量

評価指標:データ通信量の変化率=79.46%(KPI の 100%を達成)

ズームレベルを切り替えず描画する際は描画範囲に比例してデータ通信量が増大しているのに対し、切替え を行う場合はほぼ一定の通信量に削減できており、最大で 16%まで通信量を削減している。

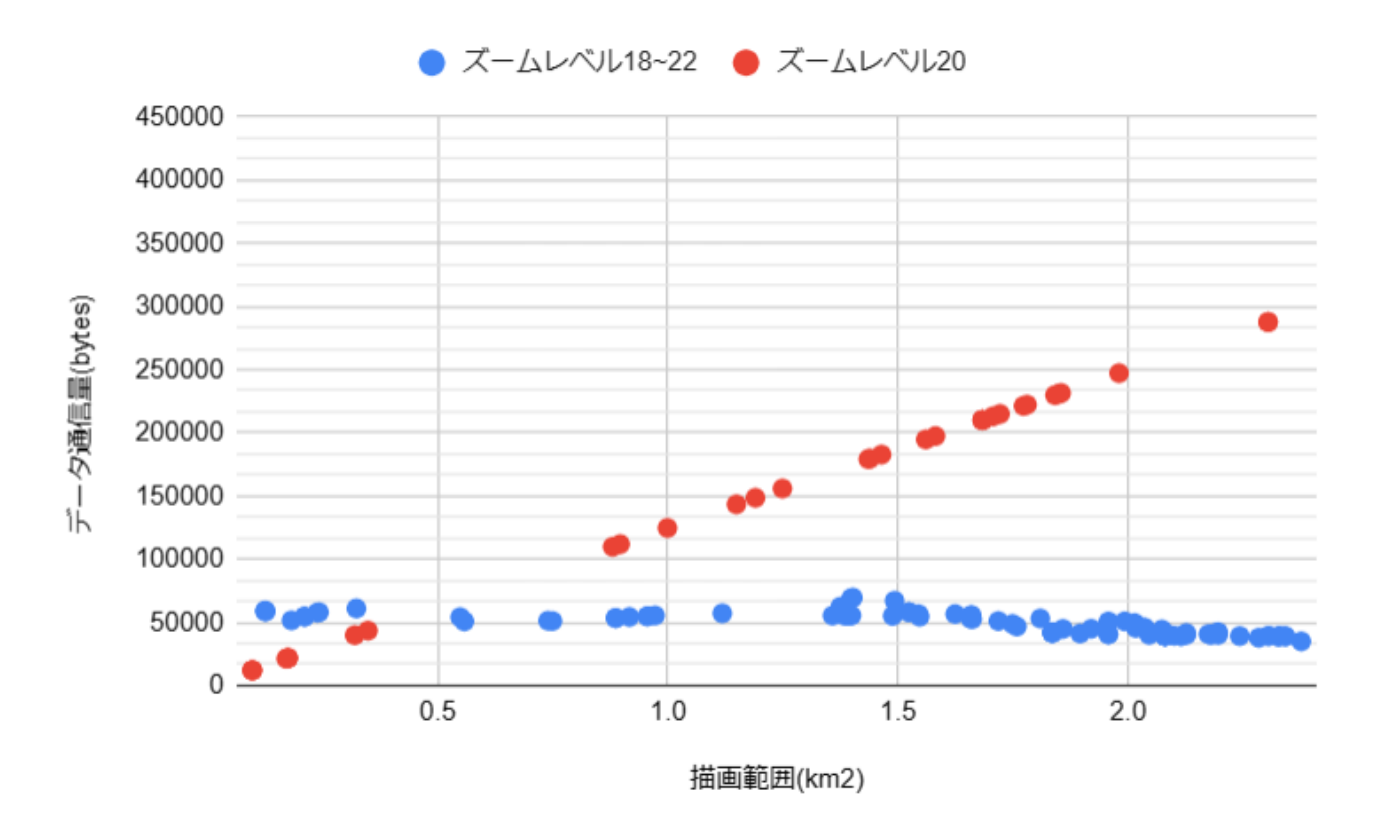

図 4-1 ズームレベルとデータ通信量

b. 処理時間

評価指標:処理時間の変化率=611.41%(KPI の 100%を達成できず)

描画負荷など の処理の影響が想定よりも大きく、大幅に外れている値が発生してしまったため KPI を達成 する とはできなかった。ただ外れ値を除いた場合、ほぼ一定の処理時間になっており、ズームレベルを固定 した場合に比べて最大で 5%程度まで処理時間を削減できている。

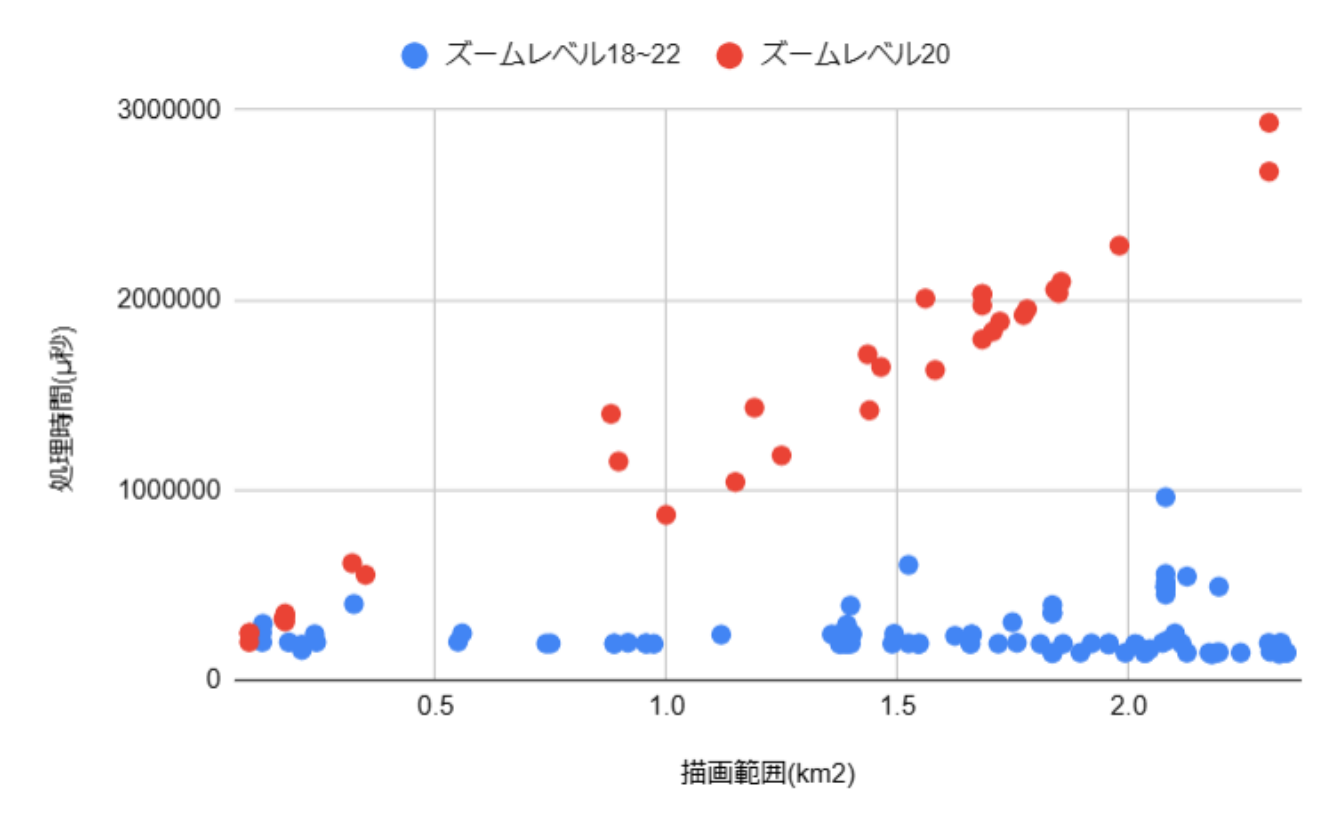

図 4-2 ズームレベルと処理時間

c. 視認性

評価指標:描画サイズの変化率=40.86%(KPI の 100%を達成)

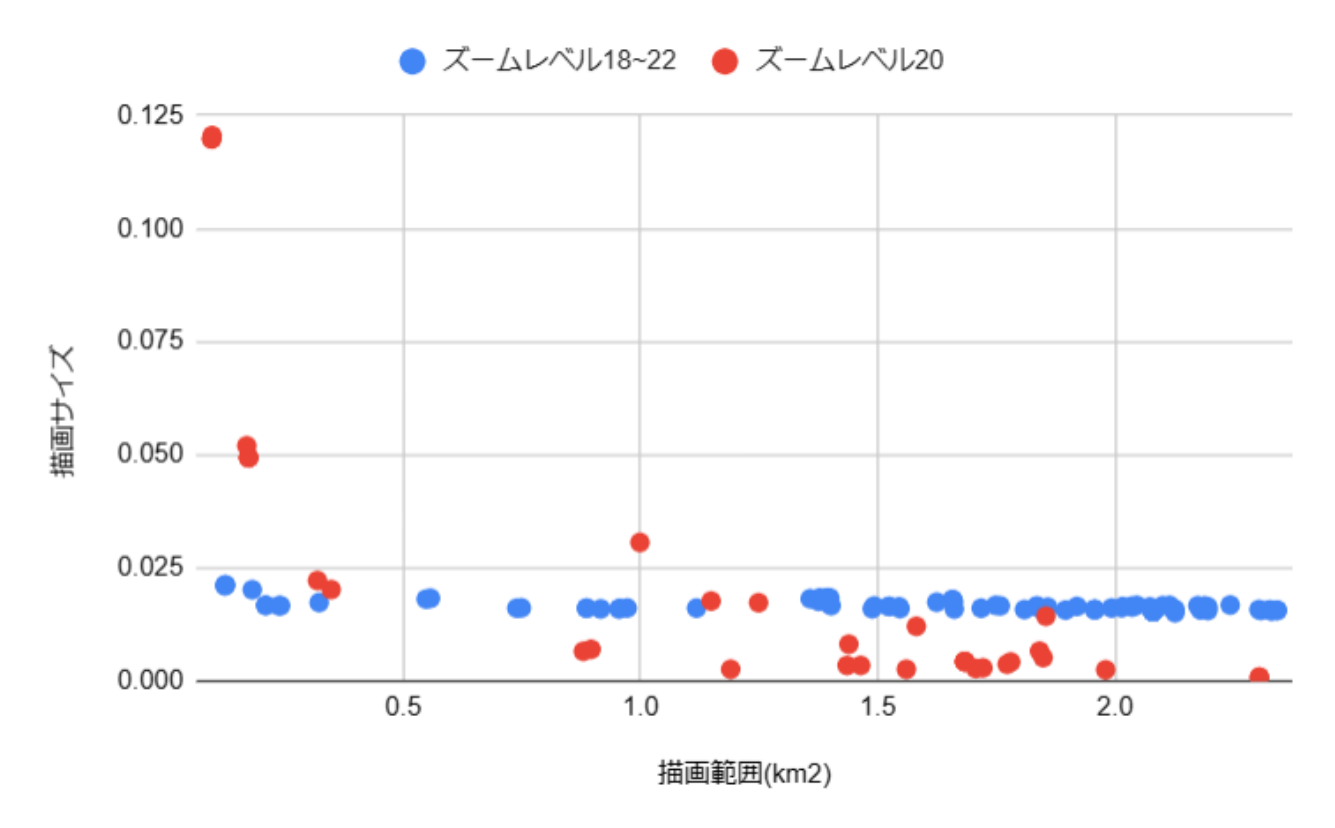

図 4-3 ズームレベルと視認性

# 5. BtoB ビジネスでの有用性検証

### 5-1. 検証目的

- 検証目的
	- ➢ 効果検証
		- 本ツールのテストユースを実施し、ヒアリング・アンケートを通じて本ツールが実務上、シテ ィプロモーションを行う事業者にとって有用か評価する。なお、本実証では BIM モデルとして 京王プラザホテルを対象としているが、ホテルを各種検証における用途と見立ててテストユー スを実施する。
		- また、本ツールが住民説明でも活用できるか検証し、まちづくりの分野における有用性を確認 する。
		- 加えて、本ツールを用いた事業者側からの説明を受ける被説明者からの評価も確認するため、 一般ユーザー目線での検証も実施する。
	- ➢ ユーザビリティ評価
		- 事業者が本ツールを用いる際に、説明 ンテンツの作成や説明を行うにあたっての使い勝手に 問題がないかを確認する。
		- ◆ また、本ツールはノンエンジニアの利用を想定していることから、事前に詳しく説明を受けな くとも直感的に操作可能か確認する。
		- 加えて、事業者は本ツールを活用する とで、分かりやすく情報提供が可能か確認する。
		- 一般ユーザーのユーザビリティについても確認する。

5-2. 検証方法

- ⚫ 本ツールの実証実験としてテストユースを被験者に行った上で、アンケートを用いて検証を行う。本ツ ールを活用する事業者向け の検証として、シティプロモーションの観点よりデベロッパー、ホテル事 業者を対象に、住民説明の観点より地方公共団体、まちづくり団体、学識経験者を対象に検証項目を設 定した。
- ⚫ また、一般ユーザー向けとして、不動産の購入等に伴いシティプロモーションを受ける一般消費者と住 民説明を受ける一般住民を想定した検証を行う。
- ⚫ なお、アンケートフォーマットについては、Microsoft Forms を用いる。

## 5-3. 被験者

- ⚫ 本ツールを活用する事業者の想定として、下記①、②、③を被験者として設定する。
	- ① シティプロモーションの観点から、実際の不動産販売の現場でのプロモーションツールとしての活 用性を検証するためにデベロッパーの不動産販売に関わる担当者を想定した被験者にテストユース を実施する。
	- ② 併せて、ホテル事業者、エリア開発やプロパティマネジメントを行うデベロッパーの担当者を被験者 とする とで、様々なケースでのシティプロモーションツールとしての活用性も確認する。
	- ③ 住民説明での活用性も検証するために、説明会を実施する事業者になり得る地方公共団体、まちづく り団体の担当者を被験者とした。また、まちづくりの専門家という視点から名古屋工業大学大学院の 兼田敏之教授にもテストユースを実施した。

| 分類  | 具体名称  | 部署      | 役職 | 担当業務                | 人数 |
|-----|-------|---------|----|---------------------|----|
| デベロ | 日鉄興和不 | 不動産販売関  |    | 不動産販売に関わる販売企画やモデルルー | 3名 |
| ッパー | 動産    | 連(マンショ  |    | ム等での一般消費者への販売に関する企  |    |
|     |       | ン)・不動産開 |    | 画・マネジメントを担当する。      |    |
|     |       | 発企画系    |    | また、マンションの商品企画や市街地再開 |    |
|     |       |         |    | 発事業に関する調整・手続も担当する。  |    |

表 5-1 対象ユーザー① シティプロモーション(不動産販売)

表 5-2 対象ユーザー② シティプロモーション (その他)

| 分類   | 具体名称  | 部署            | 役職 | 担当業務                    | 人数 |
|------|-------|---------------|----|-------------------------|----|
| ホテル  |       | 京王プラザホ フロント、営 |    | フロント・案内担当として、宿泊者対応を行 1名 |    |
|      | テル    | 業・経営系         |    | う。また、営業や経営担当として、宿泊客対    |    |
|      |       |               |    | 応に関する方針を策定する。           |    |
| デベロッ | 東急不動産 | エリア開発の事       |    | 原宿を始めとした都心エリアの大規模建築プ 1名 |    |
| パー   |       | 業企画系          |    | ロジェクトを担当する。             |    |
|      | 大成建設  | 施設運営・ビル       |    | 大型複合オフィスビル「御茶ノ水ソラシテ     | 1名 |
|      |       | 管理系           |    | ィーの PM 業務を担当する。         |    |
|      |       |               |    | テナント対応のほか、来館者に対する情報発    |    |
|      |       |               |    | 信やイベント企画も行う。            |    |

| 分類   | 具体名称  | 部署                       | 役職 | 担当業務                       | 人数    |
|------|-------|--------------------------|----|----------------------------|-------|
| 地方公共 | さいたま市 | まちづくり系                   |    | 土地区画整理事業に関する事業推進業務や住       | 1名    |
| 団体   |       |                          |    | 民説明をはじめとした住民対応をする。         |       |
| まちづく | 新宿副都心 | $\overline{\phantom{0}}$ |    | 地元のまちづくり活動を行い、その方向性に       | $2$ 名 |
| り団体  | エリア環境 |                          |    | ついて、各ビルオーナーとの調整を行う。        |       |
|      | 改善委員会 |                          |    |                            |       |
|      |       |                          |    |                            |       |
| 学識経験 | 名古屋工業 | 社会工学専攻                   | 教授 | 社会工学・都市計画分野を専門に、都市シス   1 名 |       |
| 者    | 大学大学院 | 建築・デザイン                  |    | テム解析やシミュレーション&ゲーミング手       |       |
|      | 兼田敏之教 | 分野                       |    | 法を用いたまちづくりが専門。             |       |
|      | 授     |                          |    |                            |       |

表 5-3 対象ユーザー③ 住民説明<地方公共団体・まちづくり団体学識経験者>

● シティプロモーションと住民説明の両方の被説明者としての視点で評価する為に、一般ユーザーとして の被験者を設定した。

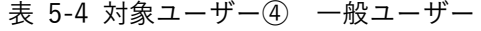

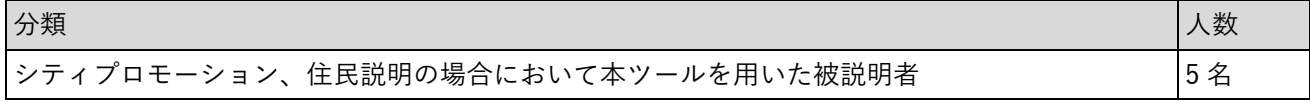
5-4. ヒアリング・アンケートの詳細

5-4-1. アジェンダ・タイムテーブル

● 事業者向け、一般ユーザー向け共に同様のアジェンダで実証を行い、それぞれの目線からの評価を得るこ ととした。

表 5-5 アジェンダ・タイムテーブル

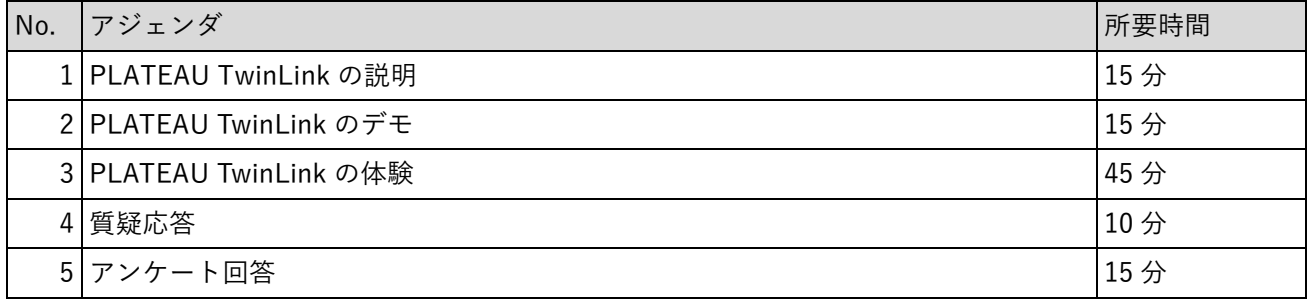

## 5-4-2. アジェンダの詳細

| No.            | アジェンダ (再掲)           | 内容                                                     |
|----------------|----------------------|--------------------------------------------------------|
| 1 <sub>1</sub> | PLATEAU TwinLink の説明 | 本実証実験でアプローチする課題や背景を説明<br>$\bullet$                     |
|                |                      | 本実証実験の比較対象となる従来手法の説明                                   |
|                |                      | PLATEAU TwinLink の提供価値                                 |
|                |                      | システムの全体像の説明                                            |
|                |                      | 想定業務フローの説明                                             |
| $\overline{2}$ | PLATEAU TwinLink のデモ | 周辺案内機能<br>$\bullet$                                    |
|                |                      | ホテル周辺の施設情報を分かりやすく案内する機能のデモ<br>➤                        |
|                |                      | 施設案内機能                                                 |
|                |                      | ホテル内部の施設情報を分かりやすく案内する機能のデモ<br>➤                        |
|                |                      | アセット配置機能                                               |
|                |                      | ホテルの敷地・施設内部において家具などの各種ファニチャ<br>➤                       |
|                |                      | ーを配置できる機能のデモ                                           |
|                |                      | アクセス表示機能                                               |
|                |                      | ホテルから主要地点(駅や周辺施設など)までのアクセスル<br>≻                       |
|                |                      | ートや所要時間を分かりやすく伝えることができる機能のデ                            |
|                |                      | モ                                                      |
|                |                      | 空間 ID 連携機能                                             |
|                |                      | 日時に応じてホテル周辺の人流状況や気象状況を表示させる<br>➤                       |
|                |                      | 機能のデモ                                                  |
|                |                      | 都市計画情報表示機能                                             |
|                |                      | 地方公共団体から提供される都市計画情報をデジタルツイン<br>⋗                       |
|                |                      | 上で分かりやすく表示する機能のデモ(今回は用途地域の                             |
|                |                      | み)                                                     |
| 3              | PLATEAU TwinLink の体験 | アジェンダ No.2 「PLATEAU TwinLink のデモ 記載の各種機能を<br>$\bullet$ |
|                |                      | 被験者に操作・体験していただく。                                       |
|                | 4 質疑応答               | 質疑応答を行い、被験者からの疑問点に回答する。                                |
|                | 5 アンケート回答            | 作成したアンケートフォーム(Microsoft Forms)に基づき、被験<br>$\bullet$     |
|                |                      | 者にその場で回答していただく。                                        |
|                |                      | アンケート項目ごとに、その回答理由を自由記述していただくこと                         |
|                |                      | で、ヒアリングを兼ねた被験者からの定性的な評価を入手する。                          |
|                |                      |                                                        |

表 5-6 アジェンダの詳細

## 5-4-3. 検証項目と評価方法

既存システムとの比較とユーザビリティ評価を検証項目とし、それぞれ定量・定性的に評価した。

● 事業者向け

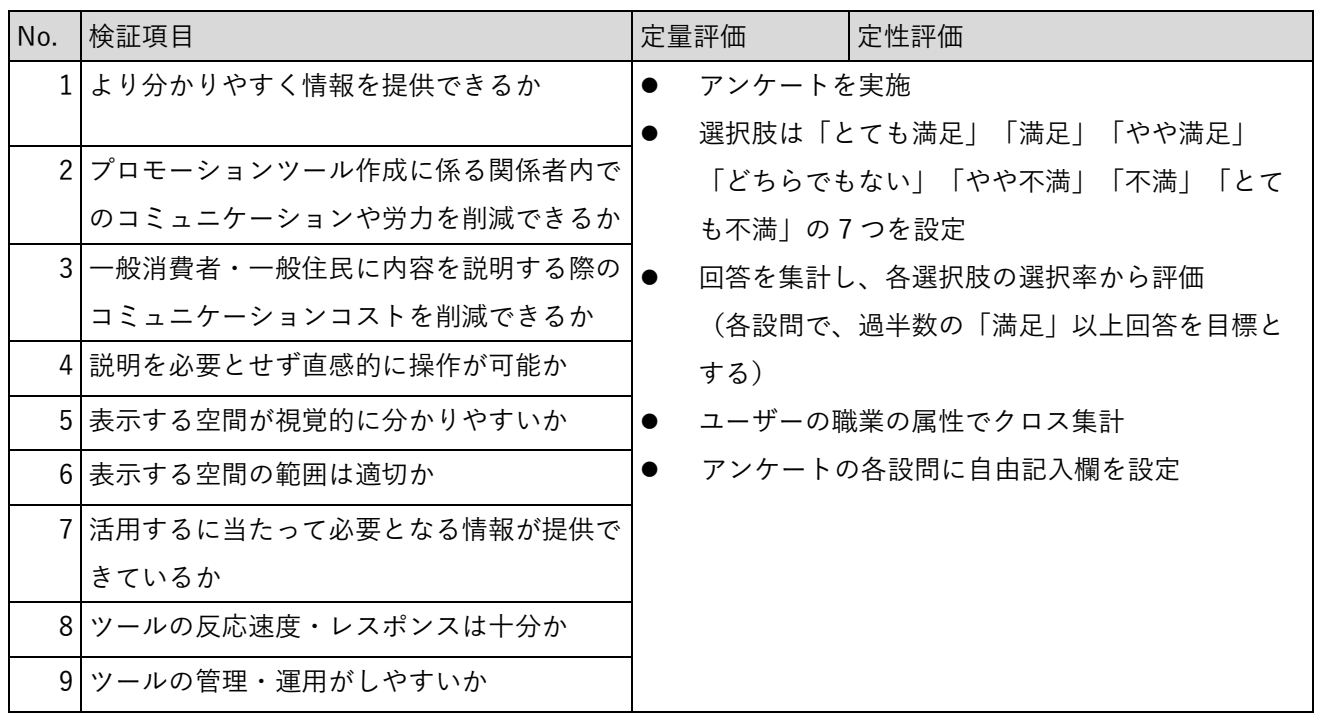

### 表 5-7 検証項目と評価方法(事業者)

● 一般ユーザー向け

## 表 5-8 検証項目と評価方法(一般ユーザー)

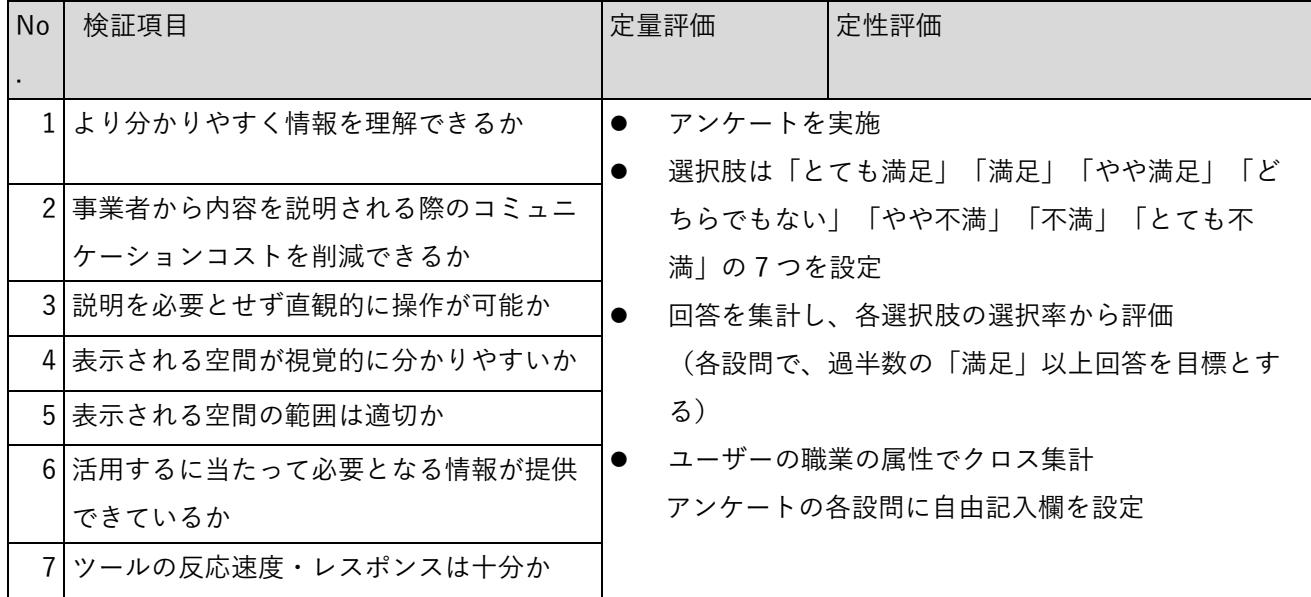

# 5-4-4. 実証実験の様子

本ツールの実証実験として、一連の機能を実務での活用シーンと併せて被験者に説明している様子

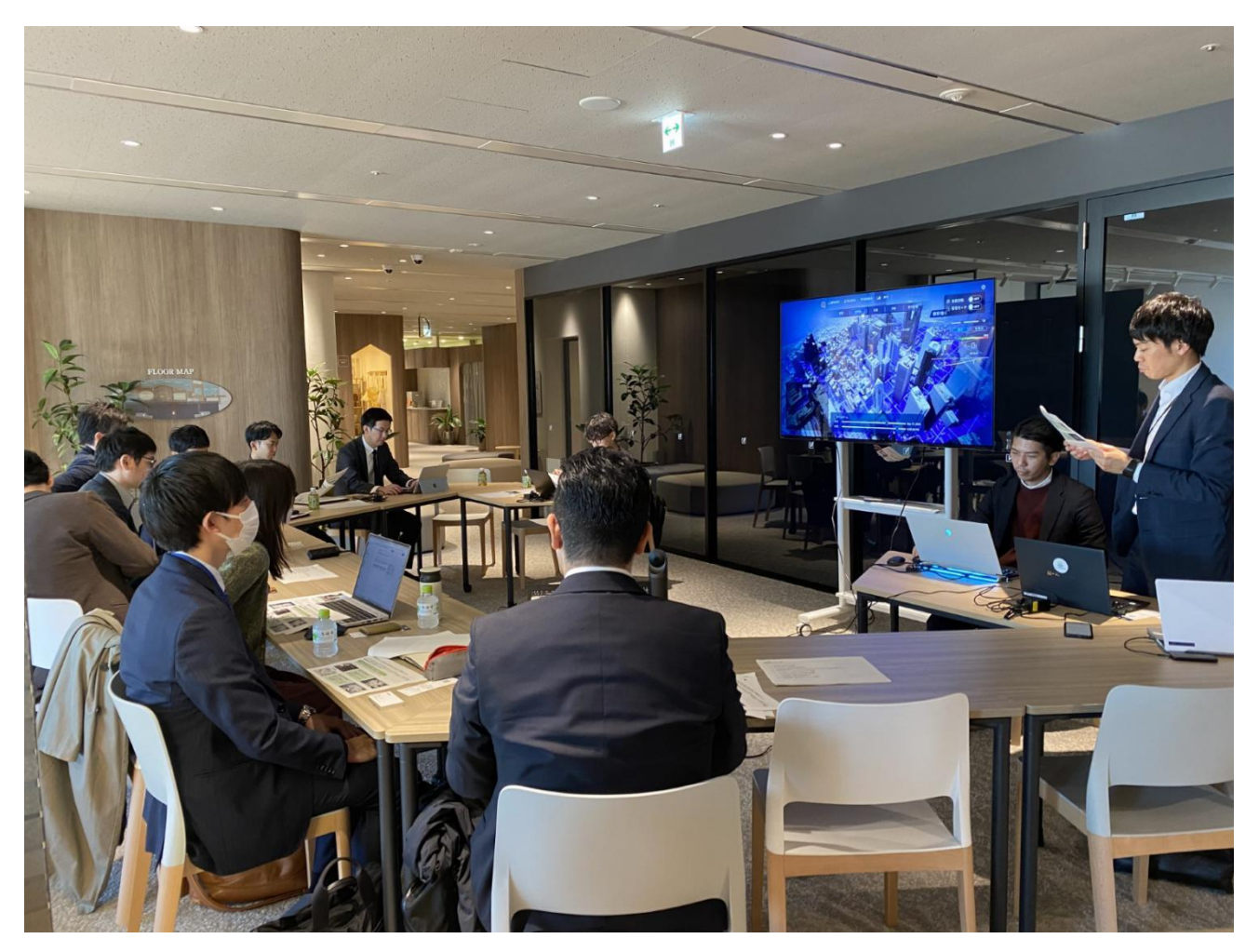

図 5-1 PLATEAU TwinLink の機能説明

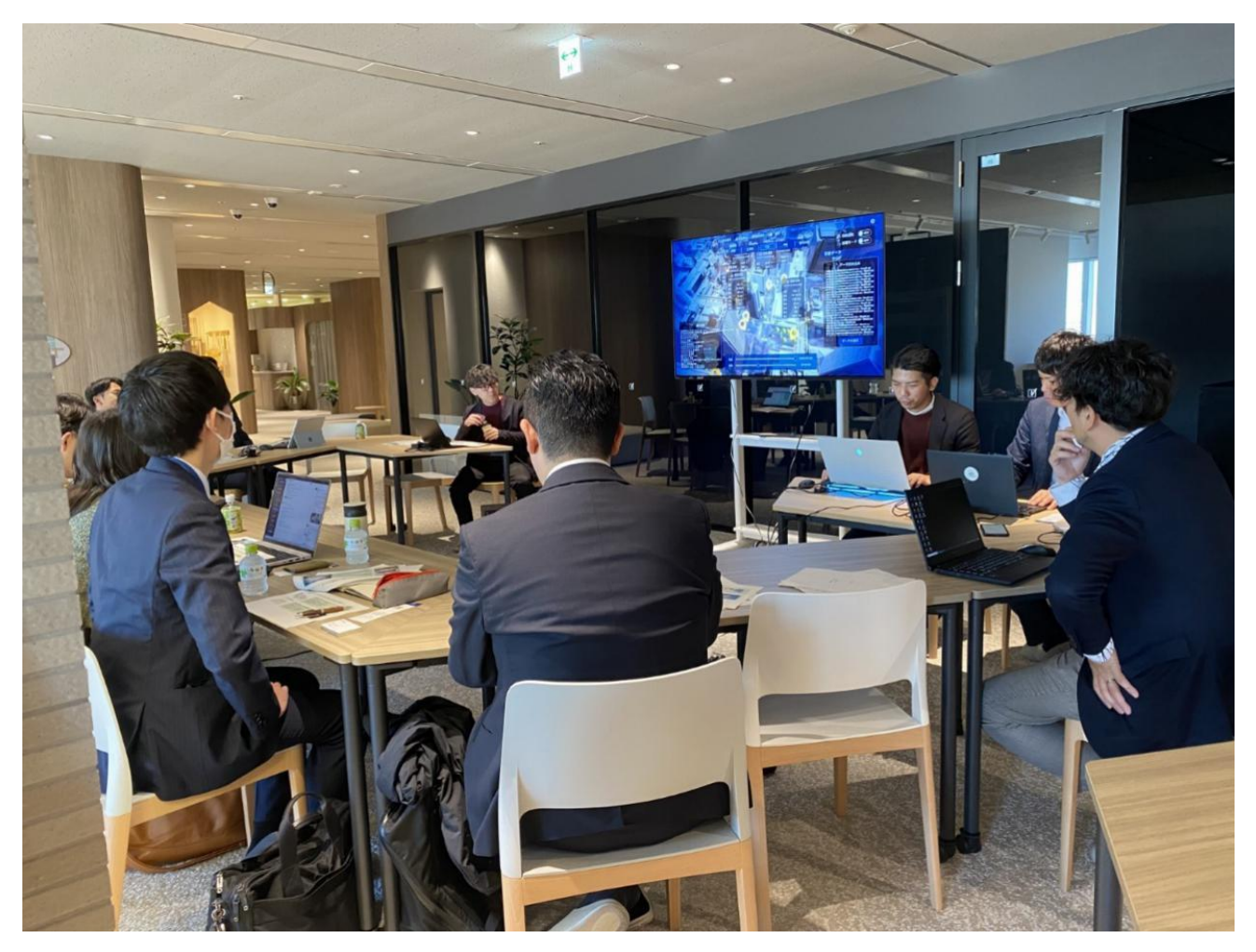

本ツールの一連の機能についてデモを行い、被験者に操作方法について説明している様子

図 5-2 PLATEAU TwinLink の操作方法説明

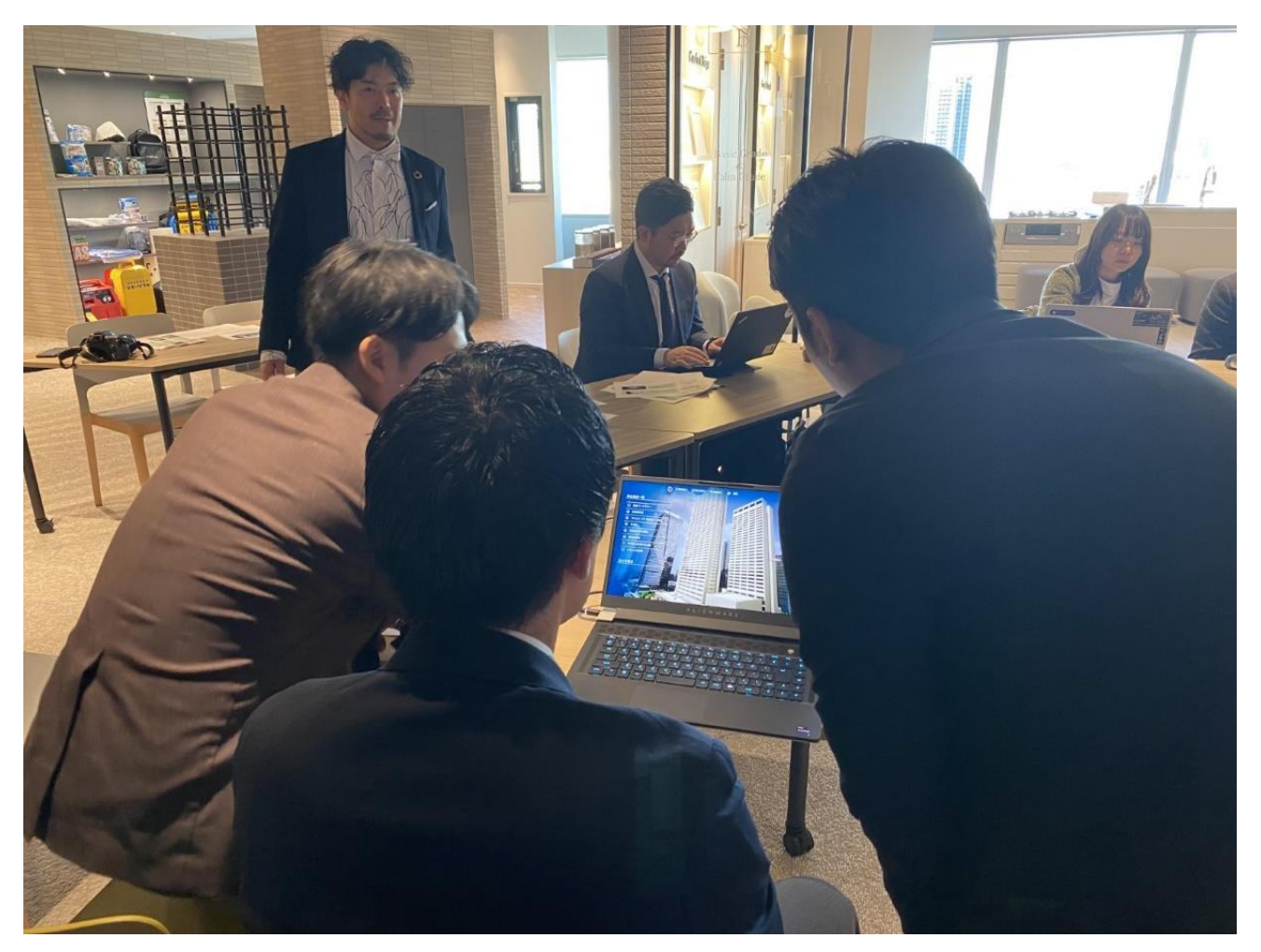

被験者に説明した一連の機能を体験していただいている様子

図 5-3 PLATEAU TwinLink の体験

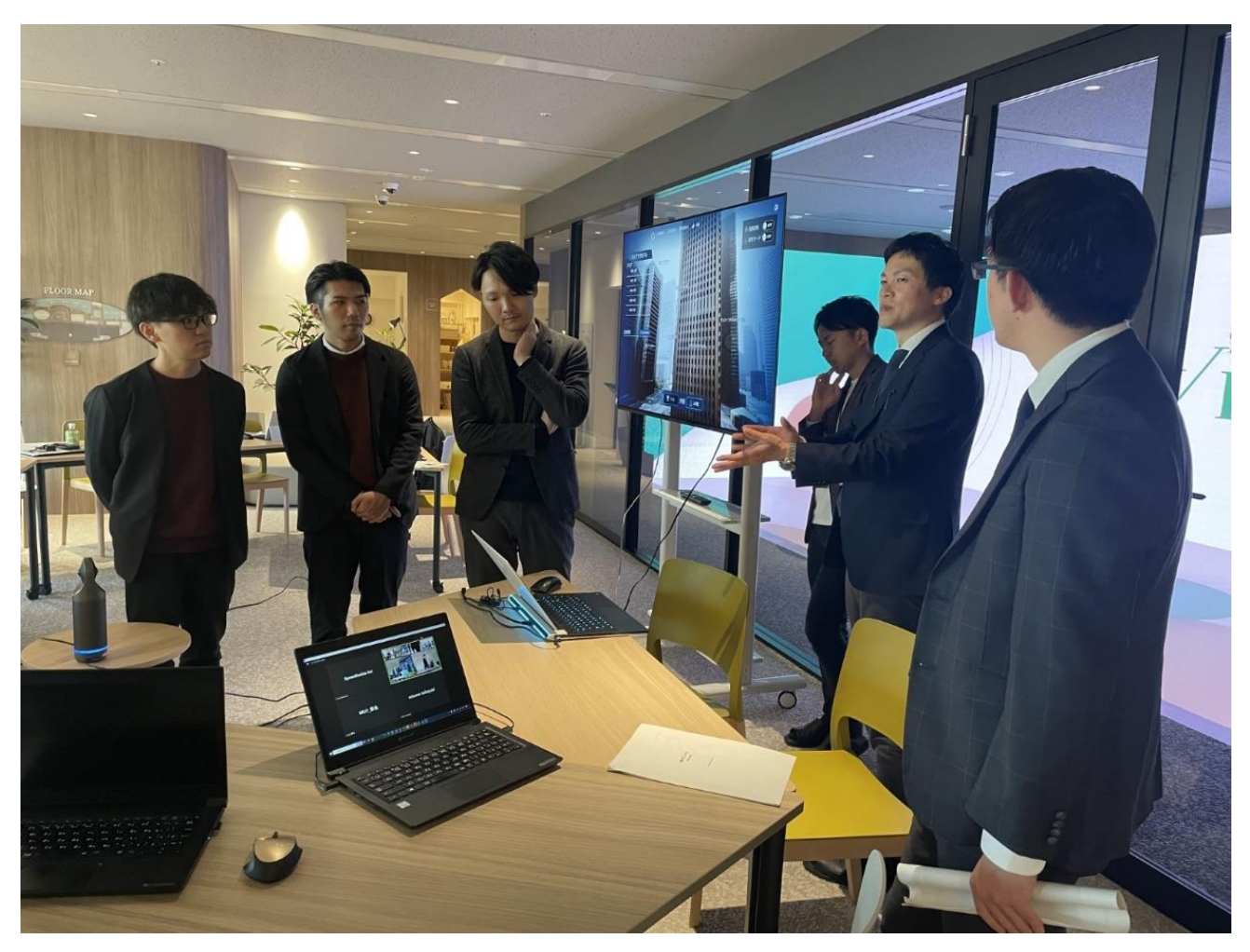

体験を踏まえて、被験者から直接本ツールに対するフィードバックをヒアリングしている様子

図 5-4 ヒアリングの状況

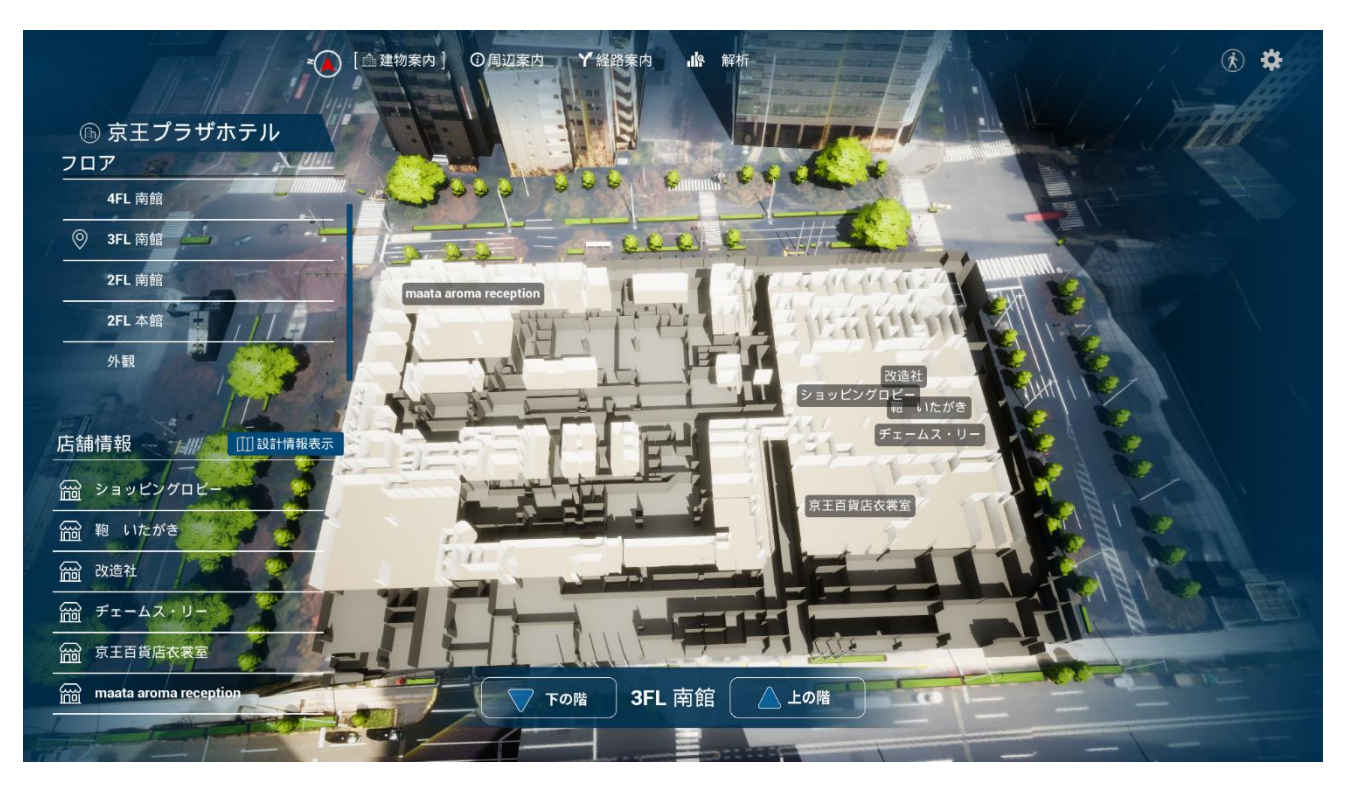

図 5-5 PLATEAU TwinLink の建物案内画面

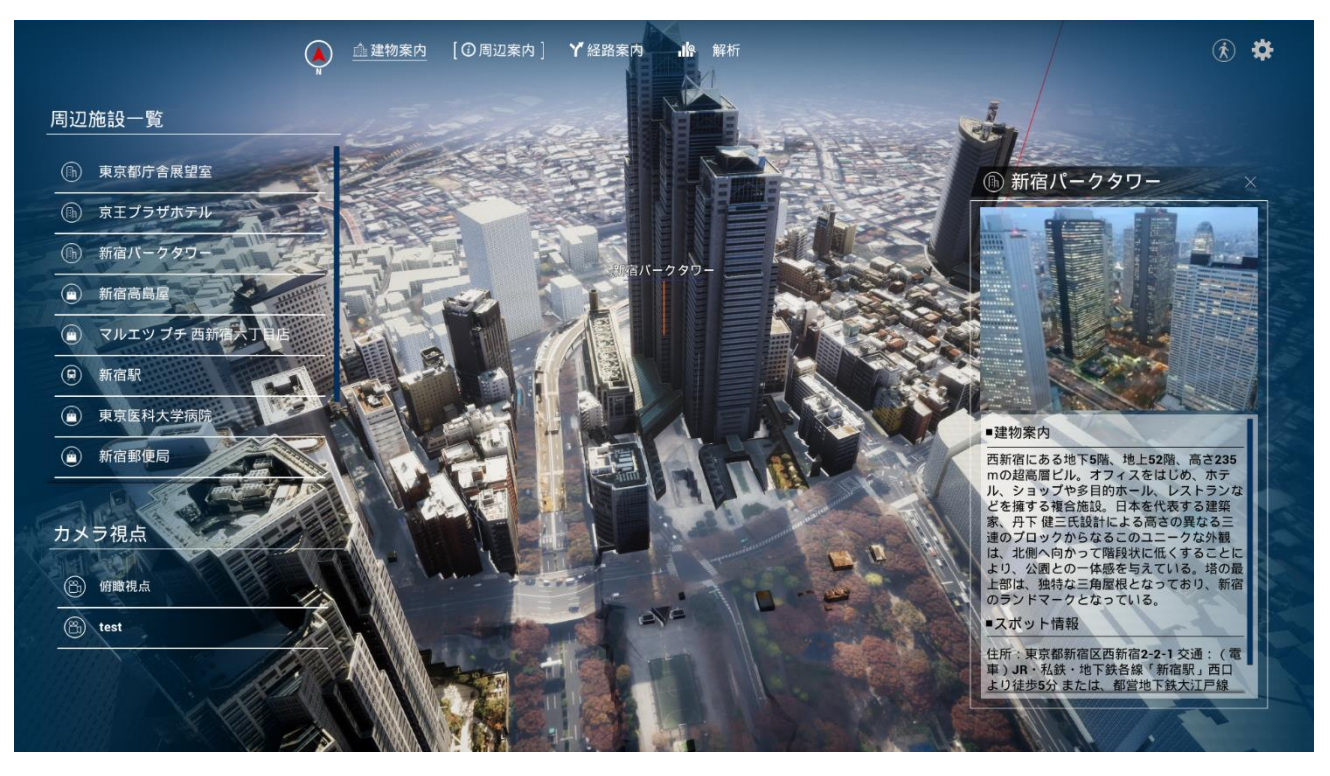

図 5-6 PLATEAU TwinLink の周辺案内画面

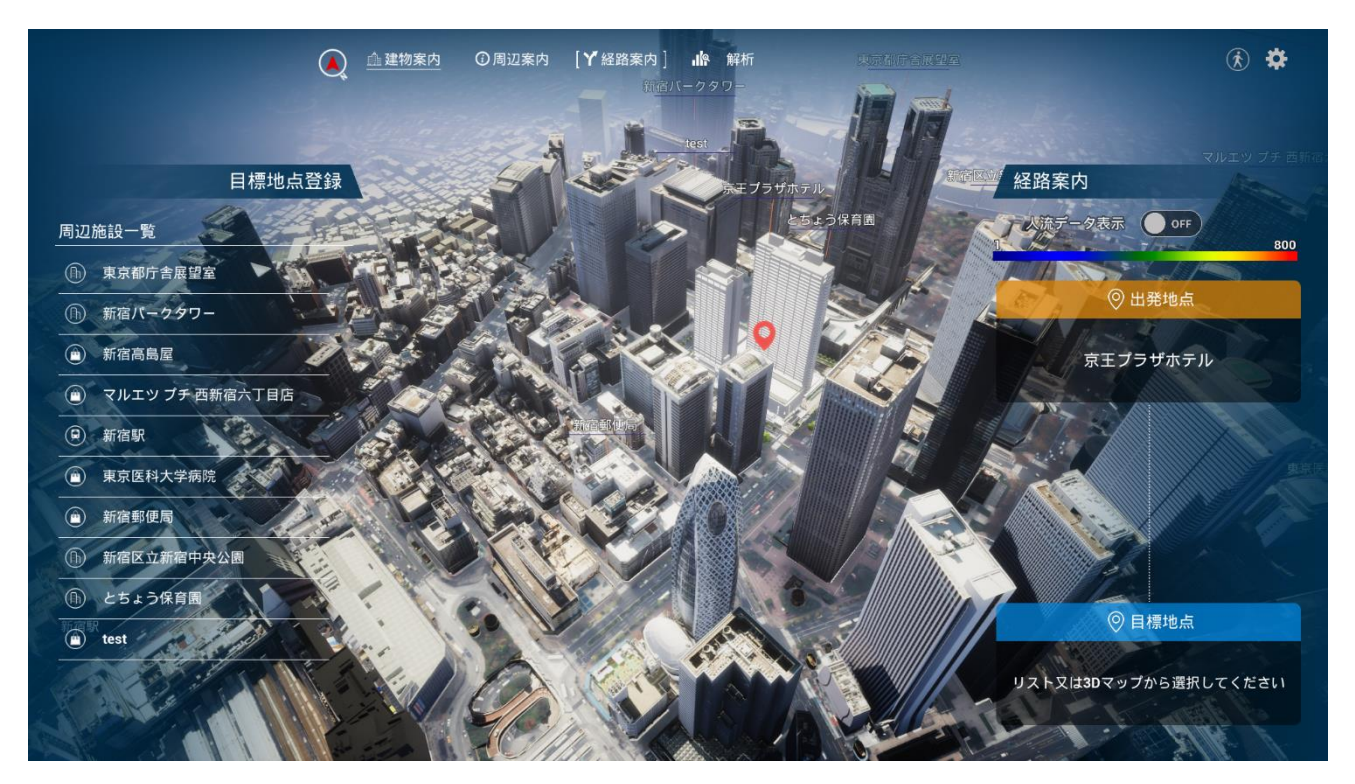

図 5-7 PLATEAU TwinLink の経路案内画面 1

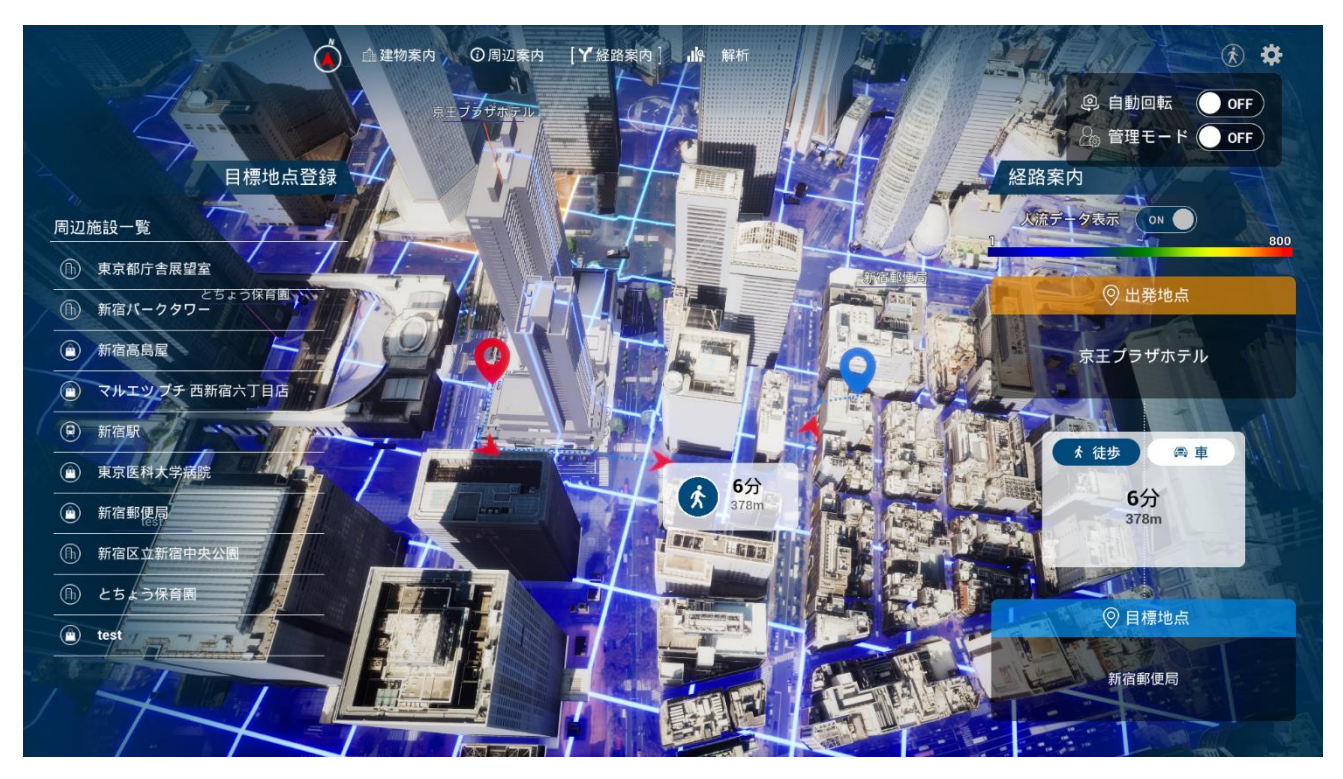

図 5-8 PLATEAU TwinLink の経路案内画面 2

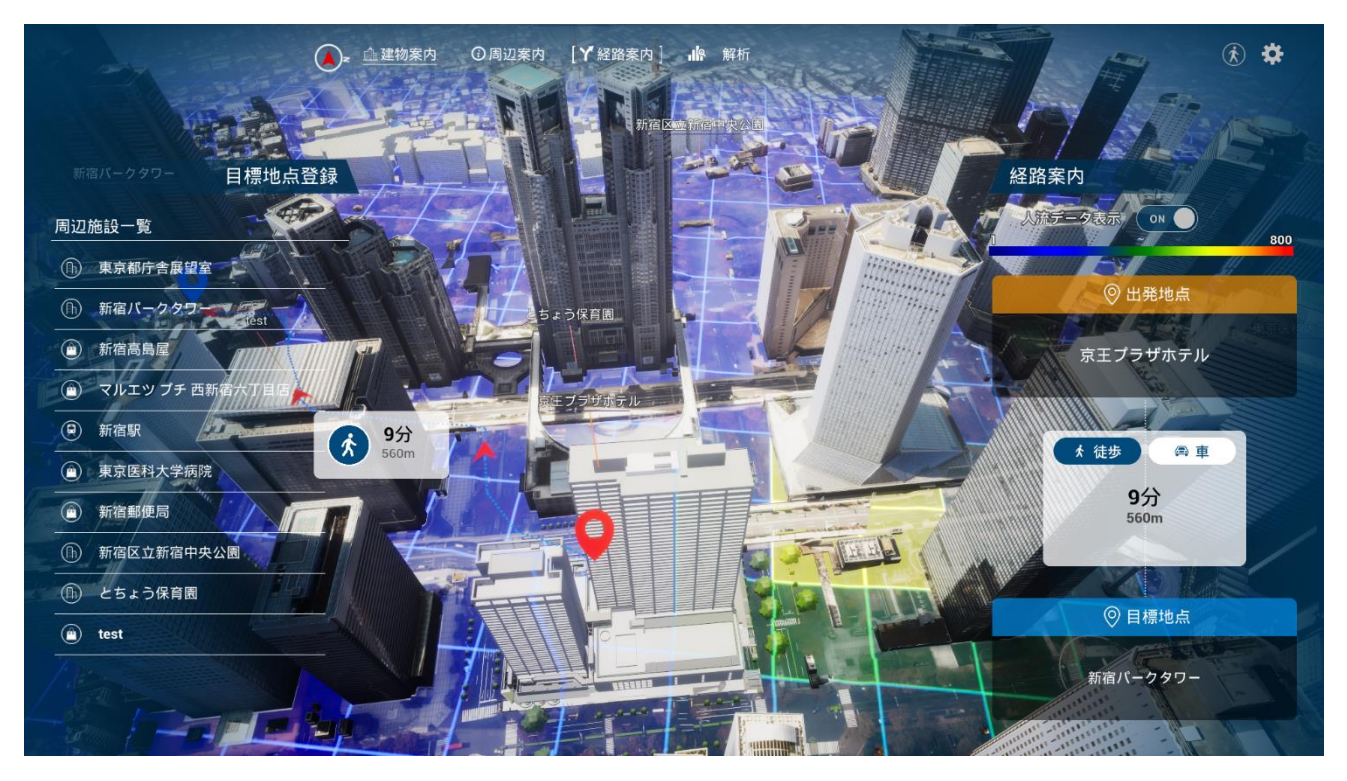

図 5-9 PLATEAU TwinLink の経路案内画面 3

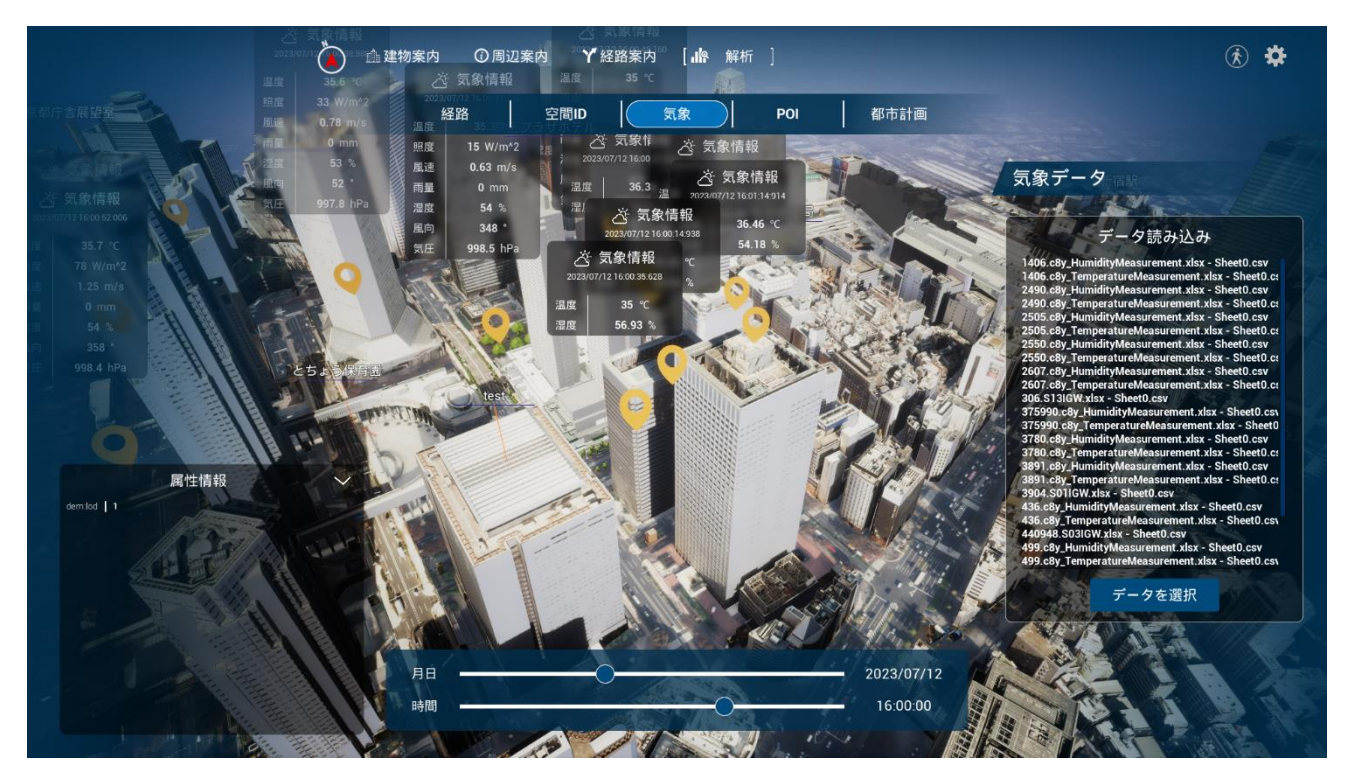

図 5-10 PLATEAU TwinLink の気象データ表示画面

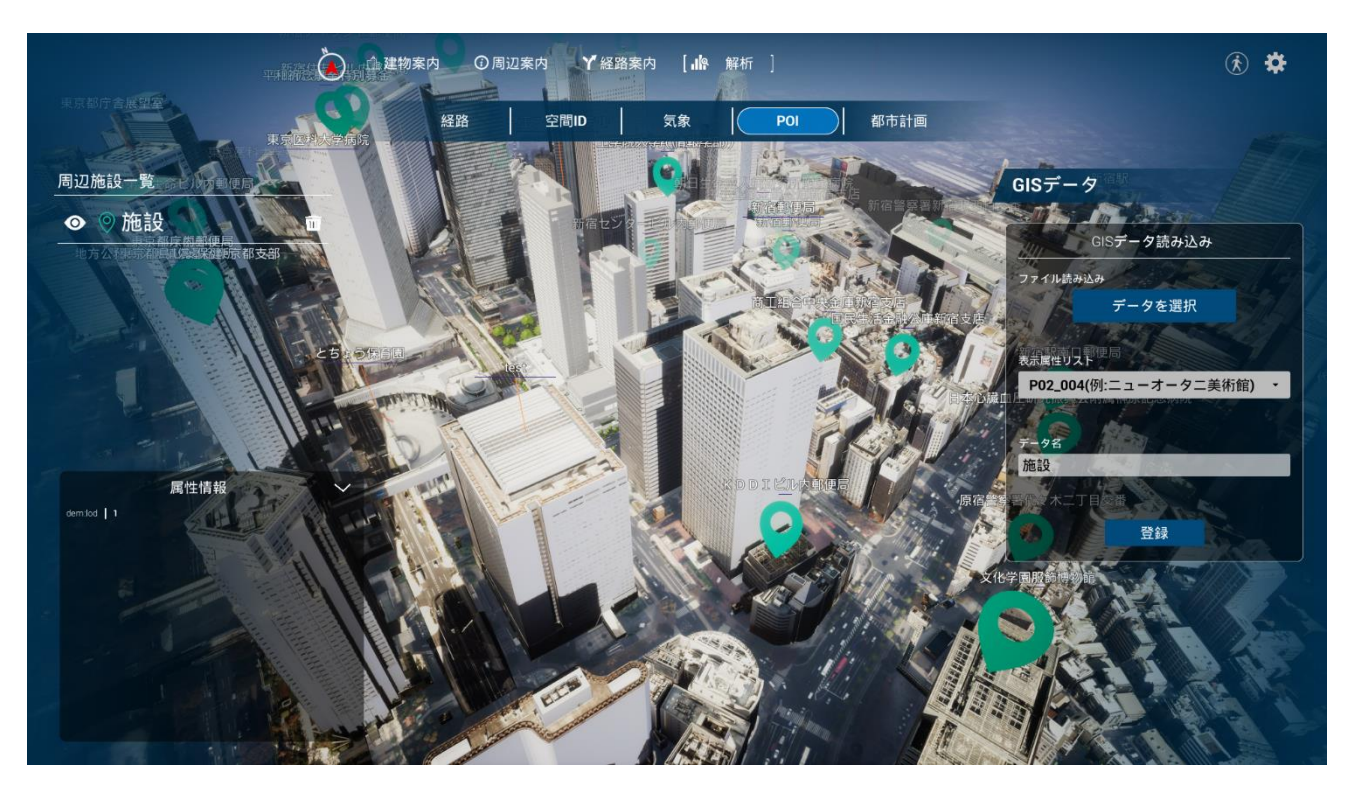

図 5-11 PLATEAU TwinLink の GIS データ表示画面

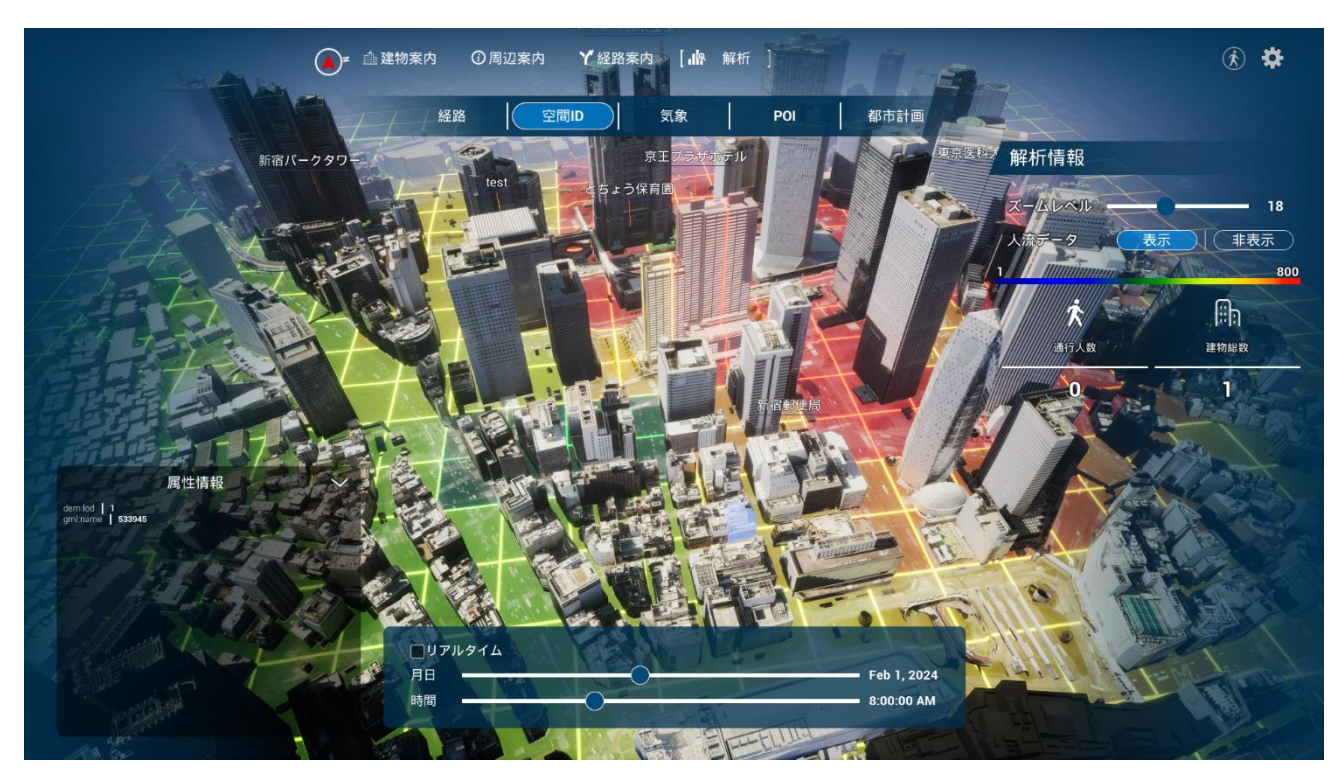

図 5-12 PLATEAU TwinLink の空間 ID 表示画面

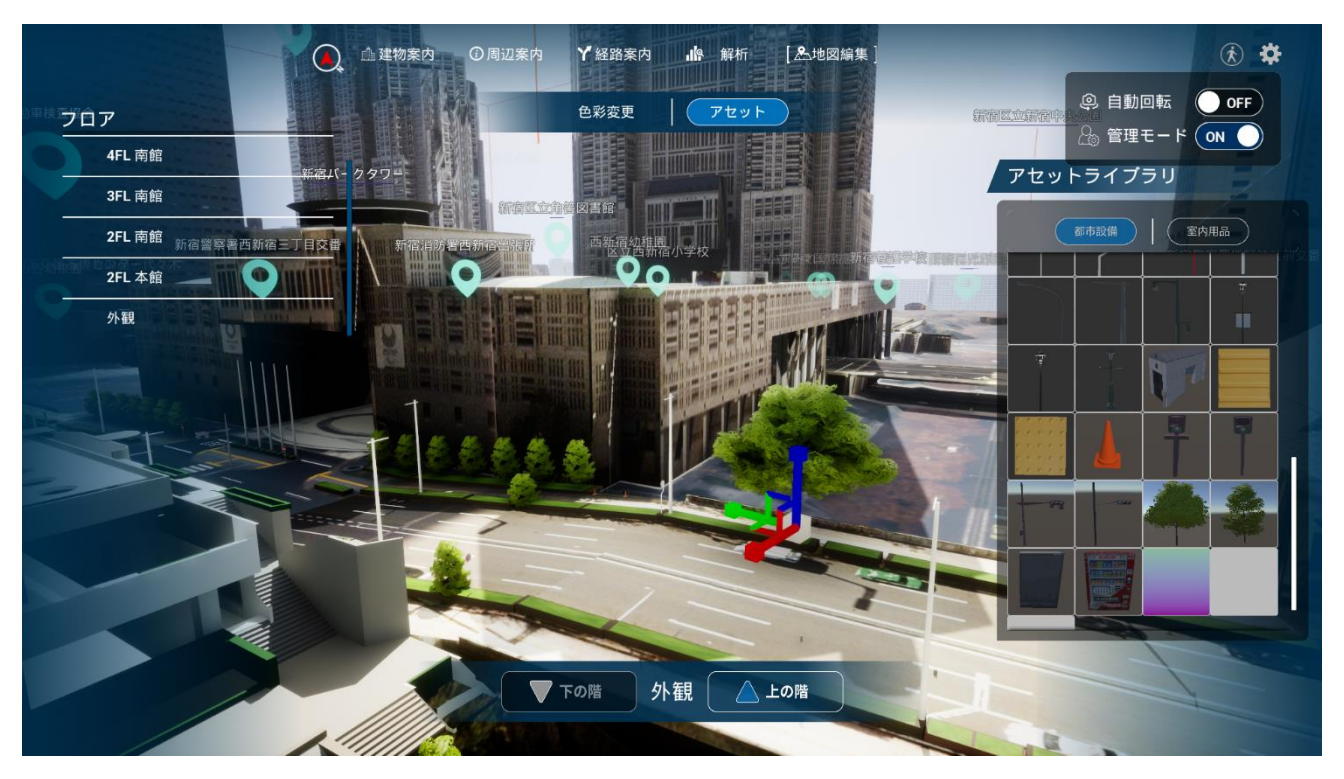

図 5-13 PLATEAU TwinLink のアセット画面

## 5-5. 検証結果

#### ● 各事業者からの評価

本ツールの有用性検証として、シティプロモーションツールでの活用を想定し、不動産販売、ホテル、都市開 発の企画、プロパティマネジメントの業務を行う事業者に、各業務に合わせたコンテンツを用意した上で本ツ ールのデモ実際に体験していただき、ヒアリング・アンケートを行い、業務利用における評価を行った。また、 住民説明での活用を想定し、地方公共団体、まちづくり団体、学識経験者からのフィードバックとして、名古 屋工業大学大学院の兼田敏之教授にも検証を行った。

1) シティプロモーション(不動産販売)

住宅の企画・設計・販売までトータルで行っているデベロッパーを対象にヒアリングを行った。実証結果とし ては、不動産購入を検討している人に対して分かりやすく情報を伝えるという観点では、過半数の評価を得る とができた一方、不動産販売の現場で活用するには、本ツールで提供できる情報は多過ぎるという評価であ った。具体的には、一般ユーザーがたくさんの情報を与えられ過ぎると混乱する懸念がある と、一般ユーザ ーに対しては正確性が担保された情報を提供する必要があるなどの利用上の懸念点・課題が明らかとなった。 また、販売する物件によって事業者側がアピールしたい内容が違う とや、事業者によって販売戦略が違うた め、ありのままの情報として提供できる周辺情報などを一般ユーザーが一人で 由に閲覧できる補足資料集と しての活用の可能性についても メントがあった。

2) シティプロモーション (その他)

ホテル事業者とエリア規模での都市開発の企画を行う事業者、大型複合ビルのプロパティマネマネジメントを 行う事業者を対象にヒアリングを行った。何れの事業者も、3D を活用して分かりやすく伝える とができる という点で評価が高かった。特に、オフィスや商業のテナントリーシングやイベントの企画・検討での活用と いう観点で、既存のツールが既に充実している住宅の不動産販売とは異なり、テナントリーシングでは平面図 やパンフレットを用いた説明が主流のため、本ツールを活用する とで、内部からの眺望やアセット配置機能 を用いた什器の簡単な検証を踏まえて、より分かりやすく空間を説明できるとコメントがあった。一方で、ホ テル来訪者 の案内という点からは、本ツールの対象範囲である西新宿エリアだけでは狭いという意見や、一 般ユーザーがより閲覧しやすい環境構築のためにタブレット対応が必要といったコメントも挙がった

3) 住民説明

行政職員の中でも住民対応を行う担当者と、エリアマネジメント組織の一員としてまちづくり活動を行う担当 者、学識経験者にヒアリングを行った。計画段階の実在しない建物でも、任意の視点から閲覧できるため、住 民に分かりやすく伝える とができる観点より、評価を得る とができた。特に、本ツールを活用する とで、 建設予定の公共施設(庁舎や体育館など)を、住民に計画段階でもその内容を分かりやすく公表できるという コメントや立体的な案内に基づいたバリアフリーへの活用についてもコメントがあった。

● アンケートまとめ (事業者)

定量評価として全体での評価の割合と、実証での対象ユーザーであるシティプロモーション(不動産販売)・ シティプロモーション (その他)・住民説明の3タイプの評価も別途集計した。 定性評価として各ユーザーからの メントを掲載する(重複する内容は除く)。

● 1)既存のシステムとの利便性比較

## Q1 一般ユーザーに対してより分かりやすく情報を提供できるか

全被験者のうち、90%が「とても満足」・「やや満足」・「やや満足」と回答。定性コメントも踏まえると、デジ タル空間として可視化される とによる分かりやすさと、アナログ手法からの転換という点から高い評価を得 た。

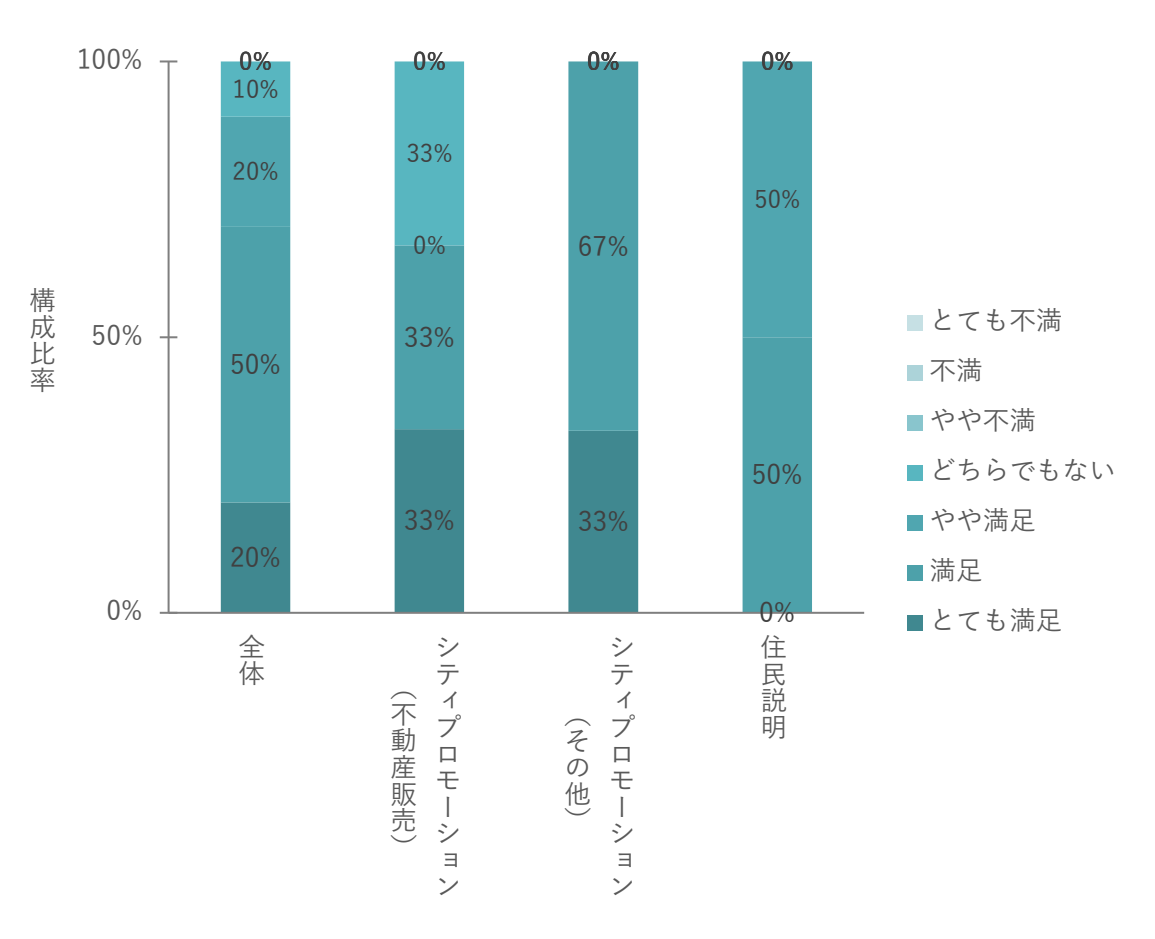

図 5-14 Q1 における満足度割合 (事業者)

| No. | 定量調査の結果・評価 | 関連する定性コメント                                    |  |  |
|-----|------------|-----------------------------------------------|--|--|
|     | 1 とても満足    | 実際に操作してみてイメージが湧いた。(シティプロモーション(不<br>$\bullet$  |  |  |
|     |            | 動産販売))                                        |  |  |
|     |            | 従来アナログで表現していたことがデジタルに置き換わるので分かり               |  |  |
|     |            | やすい。(シティプロモーション(その他))                         |  |  |
|     | 2 満足       | マクロ視点(都市)での販売上での活用に「有効である。」(シティプ<br>$\bullet$ |  |  |
|     |            | ロモーション (不動産販売))                               |  |  |
|     |            | たいへん可能性のあるものとお見受けした。特に、バリアフリー動線               |  |  |
|     |            | の検索などには大いなる可能性があると思う。(住民説明)                   |  |  |
|     |            | PLATEAU の情報と、BIM の持つ建物内部情報や、建物と周囲の関係          |  |  |
|     |            | の情報などが組み合わさり、直感的に操作もしやすい。(住民説明)               |  |  |
|     | 3 やや満足     | 現況を説明するツールとしては分かりやすいと思われる。(住民説<br>$\bullet$   |  |  |
|     |            | 明)                                            |  |  |
|     |            | 他ツールとの差別化に期待。シティプロモーション(その他))                 |  |  |
|     | 4 どちらでもない  | 一般消費者向けとしては情報量が多過ぎる。(シティプロモーション<br>$\bullet$  |  |  |
|     |            | (不動産販売))                                      |  |  |

表 5-9 Q1 における定性コメント (事業者)

Q2 プロモーションツール作成に係る関係者内でのコミュニケーションや労力を削減できるか 全被験者が「とても満足」・「満足」・「やや満足」と回答。定性 メントも踏まえると、どの属性でも Q1 同様 にデジタル空間として可視化される とによる分かりやすさからの高い評価であった。加えて、業務効率化と いう視点 メントもあった。

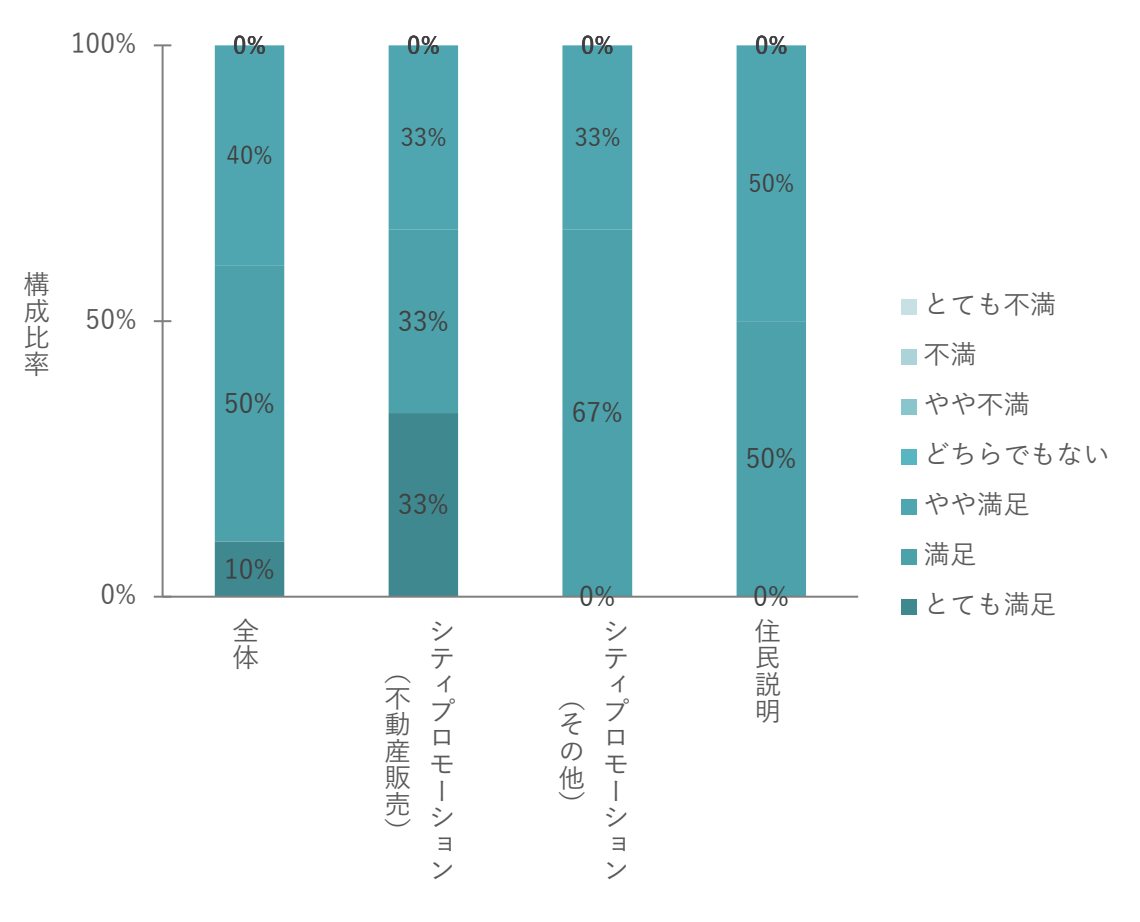

図 5-15 Q2 における満足度割合 (事業者)

| No.            | 定量調査の結果・示唆 | 関連する定性コメント                                  |  |  |
|----------------|------------|---------------------------------------------|--|--|
| 1 <sup>1</sup> | とても満足      | 実際に可視化された状態でのコミュニケーションとなるので、非常<br>$\bullet$ |  |  |
|                |            | に有用だと思う。(シティプロモーション (不動産販売))                |  |  |
|                | 2 満足       | 情報を簡易に何度もビジュアライズできる。(シティプロモーション             |  |  |
|                |            | (不動産販売))                                    |  |  |
|                |            | アイデア出しの会合などに有用。(住民説明)                       |  |  |
|                |            | BIM データを扱う案件であれば、それ以外はオープンなデータを掛            |  |  |
|                |            | け合わせることでプロモーション情報を作成でき、効率化を図るこ              |  |  |
|                |            | とができる。(住民説明)                                |  |  |
|                | 3 やや満足     | 機能が多いことはいいが、かなり多いため関係者の理解に時間を要<br>$\bullet$ |  |  |
|                |            | しそう。(シティプロモーション(不動産販売))                     |  |  |
|                |            | 関係者内でイメージしやすくなるので空間認識のずれもなく手戻り              |  |  |
|                |            | は少ないと感じる。(シティプロモーション (その他))                 |  |  |
|                |            | 現地に足を運んで確認が必要な場合の労力は削減できると思う。(住             |  |  |
|                |            | 民説明)                                        |  |  |

表 5-10 Q2 における定性コメント (事業者)

Q3 一般ユーザーに内容を伝える際のコミュニケーションコストを削減できるか

全被験者のうち、90%が「とても満足」・「満足」・「やや満足」と回答があり、どの属性でも評価が高い傾向に あった。定性コメントでは、デジタル空間として素人である一般ユーザーでも直感的に理解しやすいというコ メントがある一方で素人だからこそ分かりやすい UI とすべきというコメントも見られた。また、地権者対応 や避難経路案内に使えそう等、活用シーンにまで踏み込んだ視点での メントも見られた。

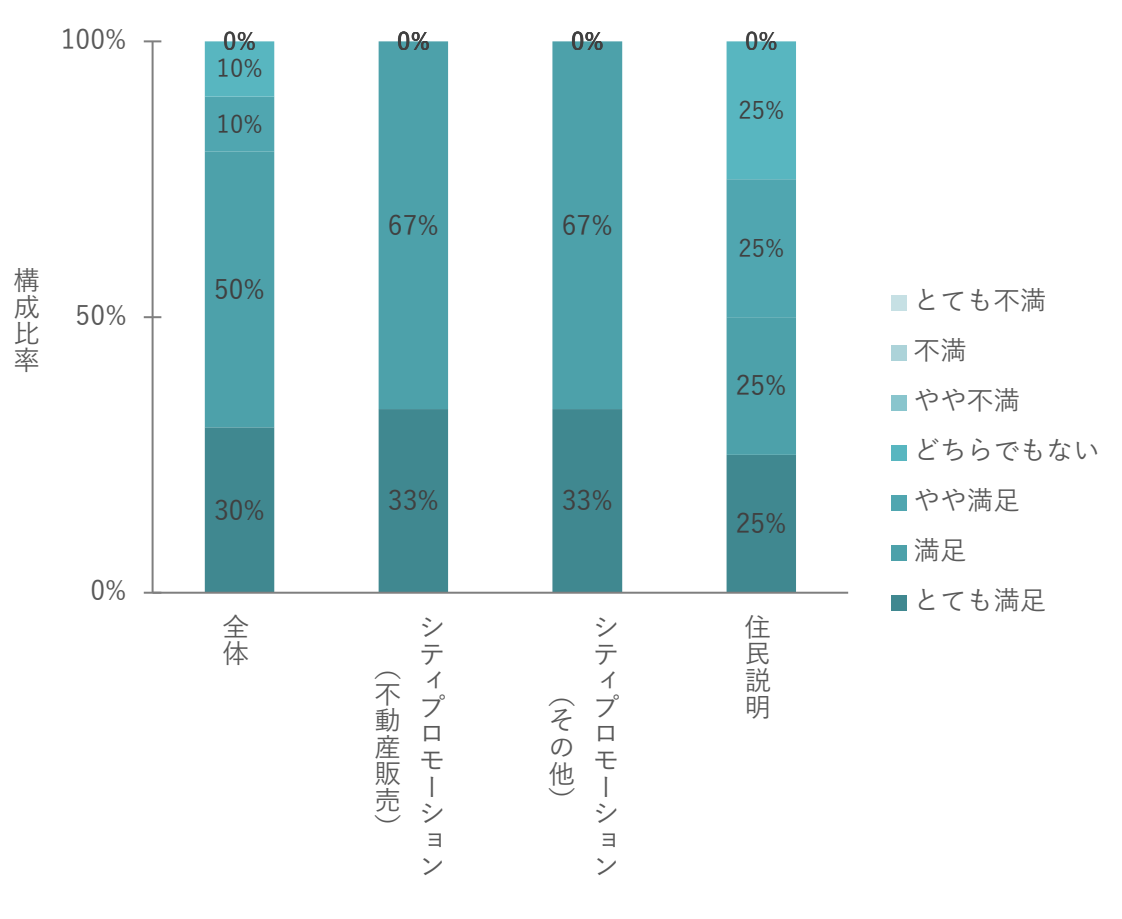

#### 図 5-16 Q3 における満足度割合 (事業者)

| No.            | 定量調査の結果・示唆 | 関連する定性コメント                                   |  |
|----------------|------------|----------------------------------------------|--|
| 1 <sup>1</sup> | とても満足      | 販売に限らず地権者対応などにも有用と思う。(シティプロモーショ              |  |
|                |            | ン(不動産販売))                                    |  |
|                |            | リアルな 3D 空間情報を、その場でモードや視点などを切り替えなが            |  |
|                |            | ら説明することができ、市民等も直感的に理解しやすいと感じる。               |  |
|                |            | (住民説明)                                       |  |
|                |            | 来街者案内のシーンで、目的地まで迷わずに行ってもらえるようにで              |  |
|                |            | きるだけでも十分役に立つ。(シティプロモーション (その他))              |  |
|                | 2 満足       | 情報を何度も簡易にビジュアライズ出来るが、使っていただくという<br>$\bullet$ |  |
|                |            | 観点では UI の改善が必要と感じた。(シティプロモーション(不動産           |  |
|                |            | 販売))                                         |  |
|                |            | 初見の場所でも認識しやすくなるので、コミュニケーションコスト削              |  |
|                |            | 減に繋がると思う。(シティプロモーション (その他))                  |  |
|                |            | 従来手法がアナログ・平面なため、デジタルを使うことで、空間とし              |  |
|                |            | て示せる点が良い。(シティプロモーション (その他))                  |  |
|                |            | タワーマンションの家具の運び入れやホテル滞在者の避難経路確認な              |  |
|                |            | どに使えそう。(住民説明)                                |  |
|                | 3 やや満足     | 可視化による合意形成が容易になることが期待できそう。(住民説               |  |
|                |            | 明)                                           |  |
|                | 4 どちらでもない  | まち歩き後の振り返り等に活用できる。(住民説明)                     |  |
|                |            |                                              |  |

表 5-11 Q3 における定性コメント (事業者)

## ● 2) ユーザビリティ評価

Q4 説明を必要とせず直感的に操作が可能か

全被験者のうち、90%が「とても満足」・「満足」・「やや満足」と回答する一方で、「やや不満」と回答した被験 者がいた。属性毎に見ると、シティプロモーション(その他)では、「とても満足」の回答が過半数であるのに 対し、シティプロモーション(不動産販売)では、「やや不満」と答えた被験者がいるなど比較的評価が低い 傾向にあった。定性コメントからもシティプロモーション(その他)では「直観的操作が可能」という内容の コメントが見られた一方、シティプロモーション(不動産販売)では「慣れないと難しい」という内容のコメ ントが見られた。 の違いは、一般ユーザーに説明する内容の大小が関係していると考えられる。特に不動産 販売の現場にて説明される物件情報のように情報量の多い場合はその情報量に応じた UI の設計をして、ユー ザー側にとってより分かりやすくするための工夫が必要であると思料する。

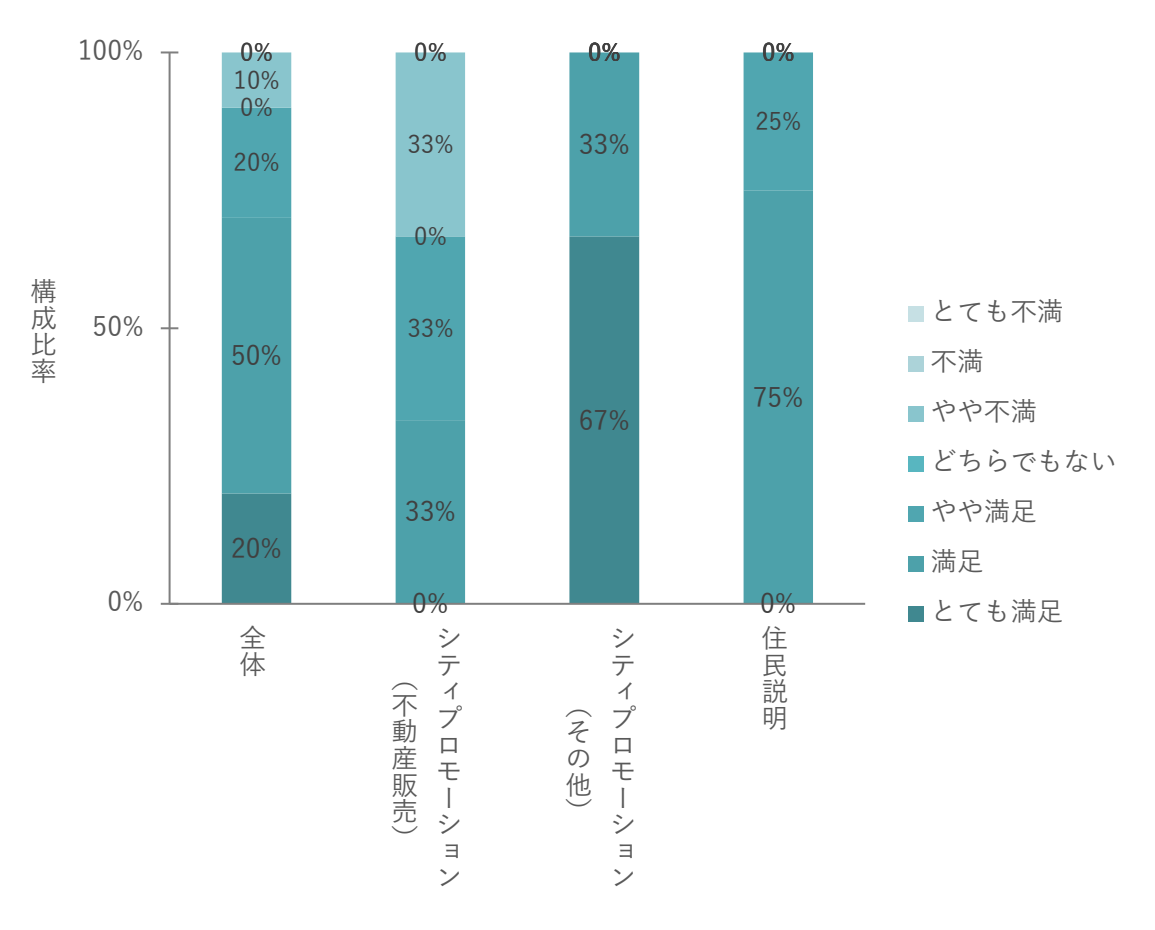

図 5-17 Q4 における満足度割合 (事業者)

| No. | 定量調査の結果・示唆 | 関連する定性コメント                                   |  |
|-----|------------|----------------------------------------------|--|
|     | 1 とても満足    | 直感的に分かりやすい、説明不要であった。(シティプロモーション<br>$\bullet$ |  |
|     |            | (その他)) 従来の CAD ソフト等と同じ操作手順でできたと思う。           |  |
|     |            | (シティプロモーション (その他))                           |  |
|     | 2 満足       | キーボードのボタンの操作が分かりにくい。(シティプロモーション              |  |
|     |            | (不動産販売))                                     |  |
|     |            | Unity などの 3D ゲームエンジンを扱うこともあるが、歳をとると満         |  |
|     |            | 足に操作できなくなる。その点、試作システムの操作感は十分に「重              |  |
|     |            | く」安心して操作できた。(住民説明)                           |  |
|     | 3 やや満足     | マウス、キーボードを同時に使うところは、慣れないと直感的という              |  |
|     |            | ほどではなかった。(シティプロモーション (不動産販売))                |  |
|     | 4 やや不満     | 操作はやや慣れないと難しいと思った。(シティプロモーション(不              |  |
|     |            | 動産販売))                                       |  |

表 5-12 Q4 における定性コメント (事業者)

### Q5 表示される空間が視覚的に分かりやすいか

全被験者のうち、70%が「とても満足」・「満足」・「やや満足」と回答。定性コメントを踏まえると、分かりや すい・分かりにくい両方のコメントが見られた。特に、シティプロモーション(不動産販売)では「どちらで もない」と回答した被験者が過半数であり、全属性の中で評価が一番低かった。不動産販売の現場では周辺情 報から建物情報まで様々なシーンでの説明が必要であるため、説明シーンに応じた適切な情報量での表示が必 要となる とが伺える。また、住民説明の属性で「やや不満」と答えた被験者からは「建物モデルが地盤に埋 もれている箇所があり見づらかった。」というコメントがあり、アイレベルなど高いズームレベルが要求され るケースでは、PLATEAU モデルそのものの精度改善が必要と思料する。

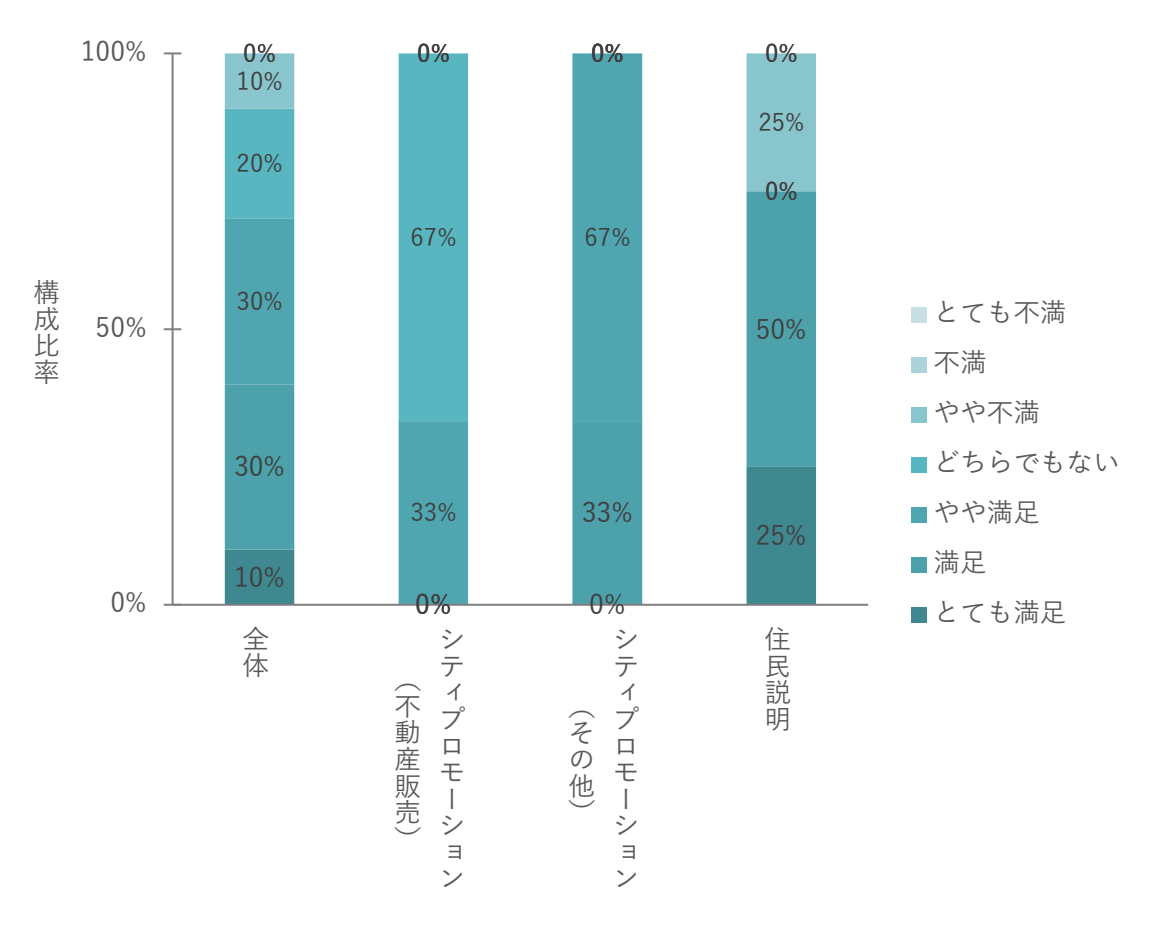

図 5-18 Q5 における満足度割合 (事業者)

| No. | 定量調査の結果・示唆 | 関連する定性コメント                                   |  |  |
|-----|------------|----------------------------------------------|--|--|
|     | 1 とても満足    | 分かりやすかった。(住民説明)<br>$\bullet$                 |  |  |
|     | 2 満足       | パソコンで見る上で、視覚的に十分に見やすい。(住民説明)<br>$\bullet$    |  |  |
|     |            | ビル等が分かりやすかった。(シティプロモーション(その他))               |  |  |
|     | 31やや満足     | 若干見づらかった。(シティプロモーション (不動産販売))                |  |  |
|     |            | 周辺施設機能については、文字をどこまで読ませたいのかによって               |  |  |
|     |            | 大きさや表示方法が切り替わると良い。(シティプロモーション(そ              |  |  |
|     |            | の他))                                         |  |  |
|     | 4 どちらでもない  | 見やすいが、どの程度見るかは分からない。(シティプロモーション<br>$\bullet$ |  |  |
|     |            | (不動産販売))                                     |  |  |
|     |            | 情報量が少なく普通と感じた。(シティプロモーション(不動産販               |  |  |
|     |            | 売))                                          |  |  |
|     | 5 やや不満     | 建物モデルが地盤に埋もれている箇所があり見づらかった。(住民説              |  |  |
|     |            | 明)                                           |  |  |

表 5-13 Q5 における定性コメント (事業者)

### Q6 表示する空間の範囲は適切か

全被験者のうち、80%が「満足」・「やや満足」と回答したが、シティプロモーション(その他)の属性では「ど ちらでもない」という回答が過半数となり、他属性と比較して定量的に低い評価となった。併せて、定性コメ ントも踏まえると、表示範囲に対して適切である旨の メントがシティプロモーション(不動産販売)・住民 説明の属性で見られた一方で、「もっと広いエリアを俯瞰できると良い」というコメントがシティプロモーシ ョン(その他)の属性からあり、定性コメントからも被験者属性による表示範囲のニーズが異なった。

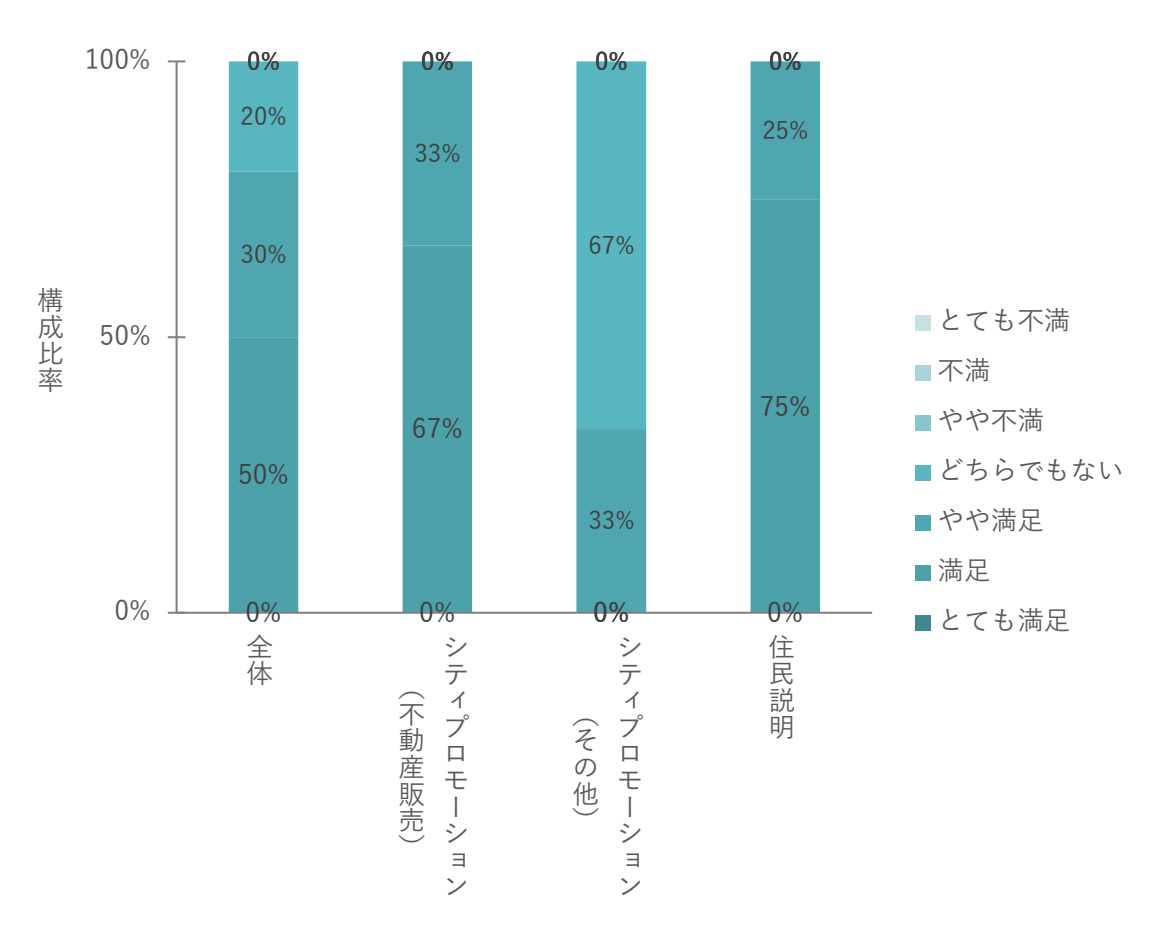

### 図 5-19 Q6 における満足度割合 (事業者)

| No. | 定量調査の結果・示唆 | 関連する定性コメント                         |  |
|-----|------------|------------------------------------|--|
|     | 満足         | 特に違和感はなかった。(シティプロモーション(不動産販売))     |  |
|     |            | 十分であった。(シティプロモーション (不動産販売))        |  |
|     |            | 適切な範囲であった。(住民説明)                   |  |
|     | 2 やや満足     | ズームし過ぎた際の画質が粗かった。(シティプロモーション(不動    |  |
|     |            | 産販売))                              |  |
|     |            | 西新宿の 96ha の規模を俯瞰するには丁度良い範囲であった。(住民 |  |
|     |            | 説明)                                |  |
|     | 3 どちらでもない  | もっと広いエリアを俯瞰できると良い。(シティプロモーション(そ    |  |
|     |            | の他)                                |  |

表 5-14 Q6 における定性 メント (事業者)

Q7 活用するに当たって必要となる情報が提供できているか

「満足」・「やや満足」と回答した被験者が全属性で50%に留まった。特に、シティプロモーション(不動産販 売)・住民説明といった被験者属性で「やや不満」の定量的な評価が見られたことに加えて、定性コメントで は、「情報量が多すぎる」というコメントがったことから、素人である一般ユーザーに街や建物、都市計画と いった専門的な内容を分かりやすく伝えるという面で、やや課題がある とが伺える。

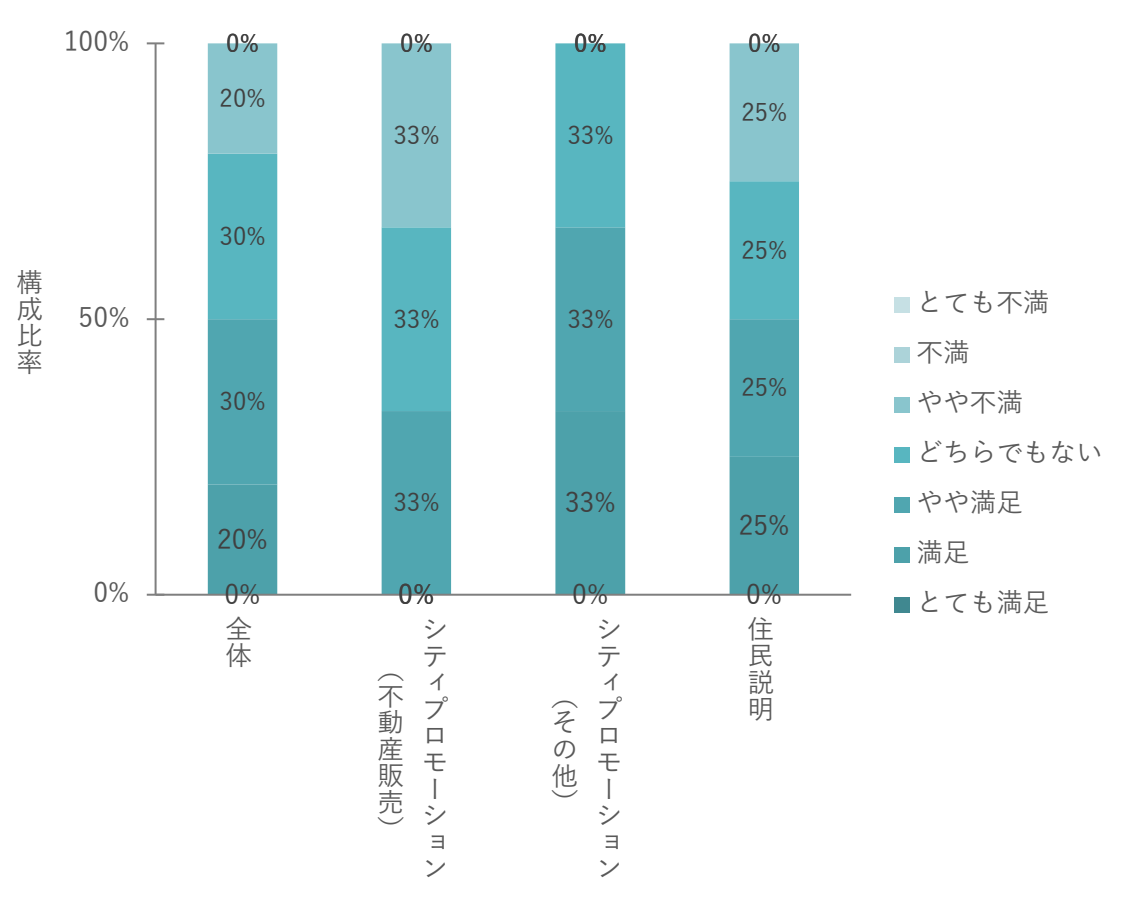

#### 図 5-20 Q7 における満足度割合 (事業者)

| No. | 定量調査の結果・示唆 | 関連する定性コメント                                  |
|-----|------------|---------------------------------------------|
|     | 1 満足       | ユースケースにもよると思うが、一般的に考えられる情報量として適             |
|     |            | 切と感じる。(住民説明)                                |
|     |            | メニューバーや周辺施設の情報量など適切だと思う。(シティプロモ             |
|     |            | ーション (その他))                                 |
|     | 21やや満足     | 現時点の情報量は私には問題ありませんが、もっと少ない方がいいと             |
|     |            | いう人はいそう。(シティプロモーション (その他))                  |
|     |            | 少し見づらい。(シティプロモーション (不動産販売))                 |
|     | 3 どちらでもない  | 多過ぎる印象。(シティプロモーション(不動産販売))                  |
|     |            | 観光目的の来街者をターゲットと考えると、西新宿よりももっと広域             |
|     |            | で見せることができると良い(新宿駅東口エリア等)。(シティプロモ            |
|     |            | ーション (その他))                                 |
|     |            | ルート情報は、立体的にわかると良い。(住民説明)                    |
|     | 4 やや不満     | 一般ユーザーが閲覧することを考えると情報量は少ない方が良い。<br>$\bullet$ |
|     |            | (シティプロモーション (不動産販売))                        |
|     |            | 視覚的に見せることが大事だと思うので、文字量は少ない方が良いと             |
|     |            | 考える。(住民説明)                                  |

表 5-15 Q7 における定性コメント (事業者)

Q8 ツールの反応速度・レスポンスは十分か

全被験者のうち、90%が「とても満足」・「満足」・「やや満足」と回答。定性コメントを見ても、好印象コメン トがほとんどであった。一方で、定量評価が低かったシティプロモーション(その他)の属性では、むしろ反 応が良すぎて操作が難しい旨のコメントも見られた。

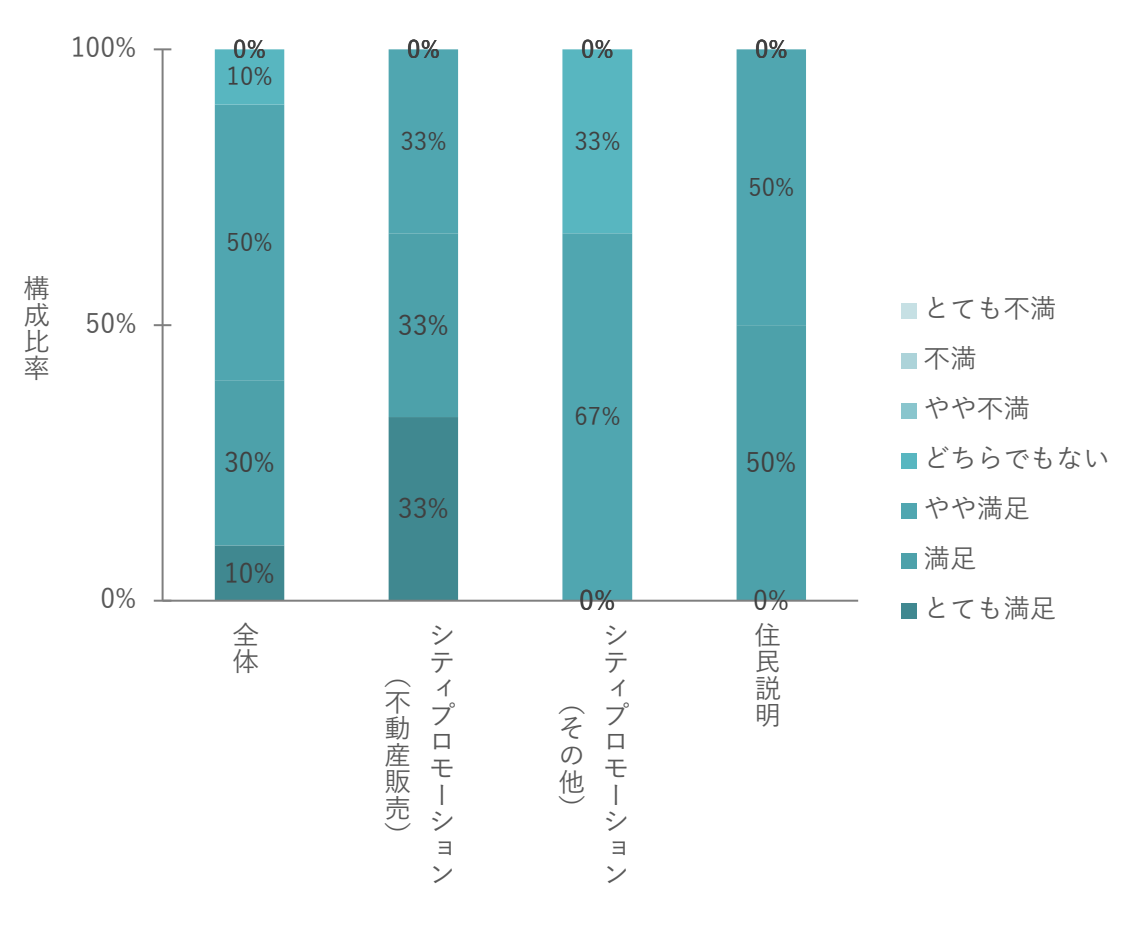

図 5-21 Q8 における満足度割合 (事業者)

| No. | 定量調査の結果・示唆 | 関連する定性コメント                                    |  |
|-----|------------|-----------------------------------------------|--|
|     | 1 とても満足    | ストレスを感じなかった。(シティプロモーション (不動産販売))<br>$\bullet$ |  |
|     | 2 満足       | 反応速度、レスポンス共に問題なかった。(シティプロモーション                |  |
|     |            | (不動産販売))                                      |  |
|     |            | 特段、ストレスなく操作できた。(住民説明)                         |  |
|     | 3 やや満足     | 操作する機能によっては、速い遅いを感じた。(シティプロモーショ               |  |
|     |            | ン (不動産販売))                                    |  |
|     |            | 操作性は良かった。(住民説明)                               |  |
|     | 4 どちらでもない  | 操作反応が良すぎて視点調整が難しかった。もう少し"ぬるっと"動く<br>$\bullet$ |  |
|     |            | と良い。(シティプロモーション (その他))                        |  |
|     |            | 都市スケールで閲覧する場合は操作しやすいが、建物内部となると扱               |  |
|     |            | いづらかった。(シティプロモーション (その他))                     |  |

表 5-16 Q8 における定性コメント (事業者)

### Q9 ツールの管理・運用がしやすいか

全被験者のうち、60%が「満足」・「やや満足」と回答。定性 メントでは、閲覧者向けのビューワーとして、 タブレット対応を希望する等、何れの属性からも実務を想定したコメントが見られた。

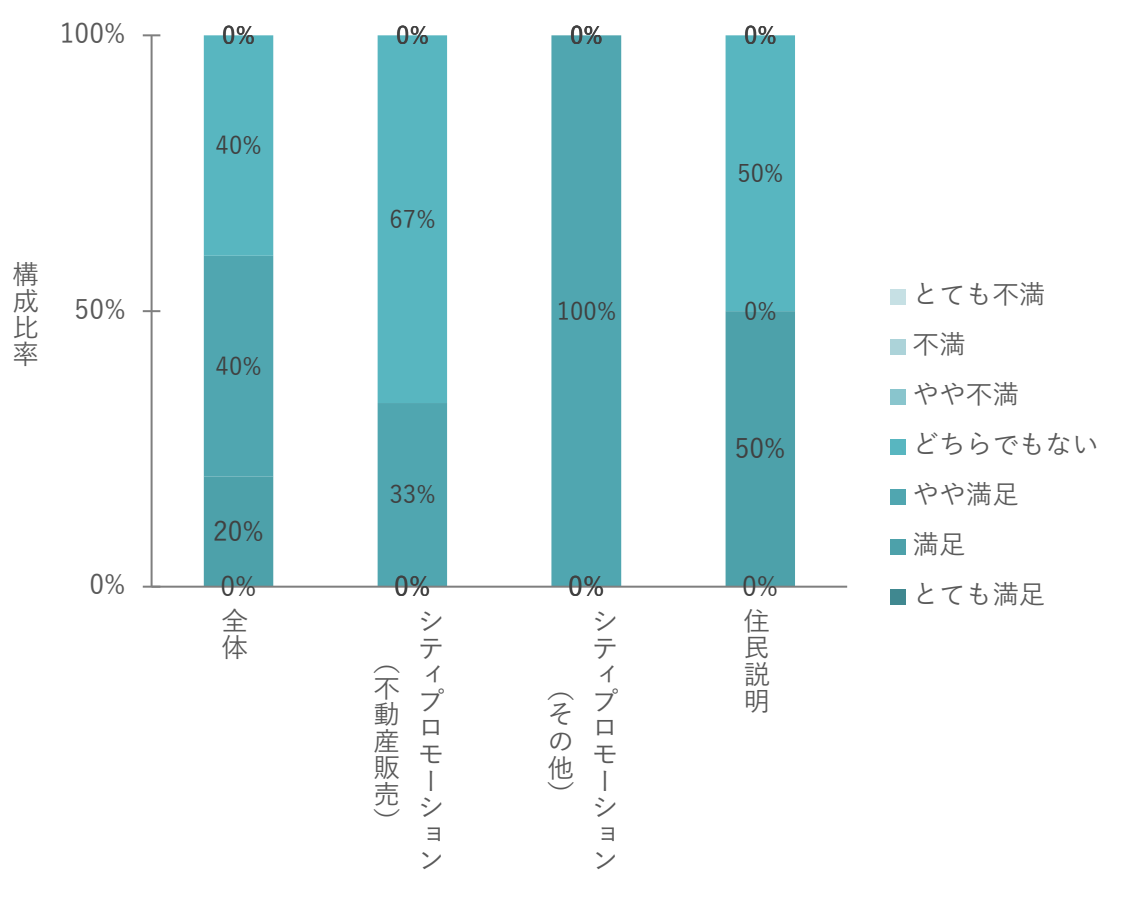

図 5-22 Q9 における満足度割合 (事業者)

| No. | 定量調査の結果・示唆 | 関連する定性コメント                                   |
|-----|------------|----------------------------------------------|
|     | 1 満足       | 建物のフロアを一階ずつ加除していく表現は今までにない。いろいろ<br>$\bullet$ |
|     |            | 応用できそう。(住民説明)                                |
|     |            | 出来上がったデータでツールを運用することは容易であると感じる。              |
|     |            | データの取り込み、連携から行う場合も、技術があればコストを掛け              |
|     |            | ず構築でき、ツールを運用することができることも魅力であると感じ              |
|     |            | る。(住民説明)                                     |
|     | 2 やや満足     | 不動産販売の現場で使うと考えると、機能が多過ぎると感じた。(シ              |
|     |            | ティプロモーション (不動産販売))                           |
|     |            | 管理者と閲覧者に分けた運用ができるのは良いと思ったが、閲覧者向              |
|     |            | けのビューワーとして、タブレット対応もできると良いと思った。               |
|     |            | (シティプロモーション (その他))                           |
|     | 3 どちらでもない  | 本日の実証だけでは判断できなかった。(シティプロモーション(不<br>$\bullet$ |
|     |            | 動産販売))                                       |
|     |            | まだまだ課題があるかと思う。実務担当がすぐ使いこなせるとは思え              |
|     |            | ない。(シティプロモーション(不動産販売))                       |
|     |            | 普段の業務で使用する PC レベルで活用の幅が広がると良いと思っ             |
|     |            | た。(住民説明)                                     |

表 5-17 Q9 における定性コメント (事業者)

● 一般ユーザーからの評価

本ツールの有用性検証として、シティプロモーションや住民説明によって事業者から説明を受ける被説明者か らの評価を併せて検証する為、大成建設株式会社に所属する社員のうち、バックオフィスに従事する者を対象 に本実証おける一般ユーザーと想定してテストユースを行った。平面やパースなどの情報からは分からない空 間的な奥行きや周辺情報など 3D ならではの分かりやすさや、言葉での説明ではなく自ら操作して確認したい 事が閲覧できる便利さからの評価があった。一方で、従来の地図アプリと比較した機能面での差別化や、モデ ルルームやホテルエントランスでの操作だけでなく、モバイル対応する とによる街なかでの活用、PLATEU モデル由来によるアイレベル視点での3D モデル表現の粗さ等に関するコメントが挙がった。

1) 既存のシステムとの利便性比較

Q1 事業者からの情報がより分かりやすく理解できるか

全被験者のうち、80%が「満足」・「やや満足」と回答し、定性 メントも踏まえると、事業者での実証同様に デジタル空間として可視化される との分かりやすさと、アナログ手法からの転換という点から、高めの評価 となった。

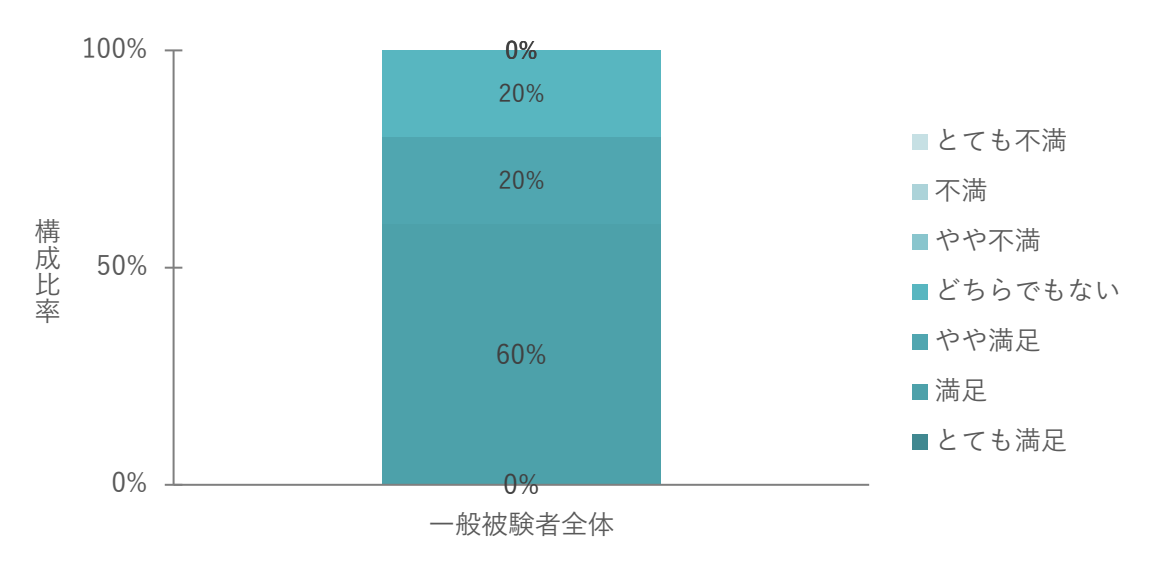

図 5-23 Q1 における満足度割合 (一般ユーザー)

| No. | 定量調査の結果・示唆 | 関連する定性コメント                                   |  |
|-----|------------|----------------------------------------------|--|
|     | 1 満足       | 立体で周辺環境も確認できイメージがつきやすかった。一方で道路の              |  |
|     |            | 高低差など細かい部分が作り込まれていると尚良かった。                   |  |
|     |            | パースだけではわからない周辺情報がわかること、建物内部からの眺              |  |
|     |            | ·望が確認できる点は3D ならではだと思った。従来的な平面的な情報            |  |
|     |            | とは違い、立体的な情報から確認できるため従来よりも分かりやすい              |  |
|     |            | と思う。                                         |  |
|     | 2 やや満足     | 将来改良の余地も含めて、とても使いやすく便利なツールだと思っ               |  |
|     |            | た。                                           |  |
|     | 3 どちらでもない  | ツールを活用することで理解しやすくなりそうな予感はするが、実証<br>$\bullet$ |  |
|     |            | 段階の内容だけでは判断しきれない。                            |  |

表 5-18 Q1 における定性 メント (一般ユーザー)

Q2 事業者から内容を説明される際のコミュニケーションコストを削減できるか

全被験者が「とても満足」・「満足」・「やや満足」と回答。定性 メントも踏まえると事業者での実証と同様に デジタル空間として可視化できる とによる分かりやすさからの高い評価であった。特に、被説明者となる一 般ユーザー目線のコメントとして、本実証で想定している図面や模型といった従来ツールとの比較だけでなく、 言葉での説明と比較しているという点が特徴的であった。

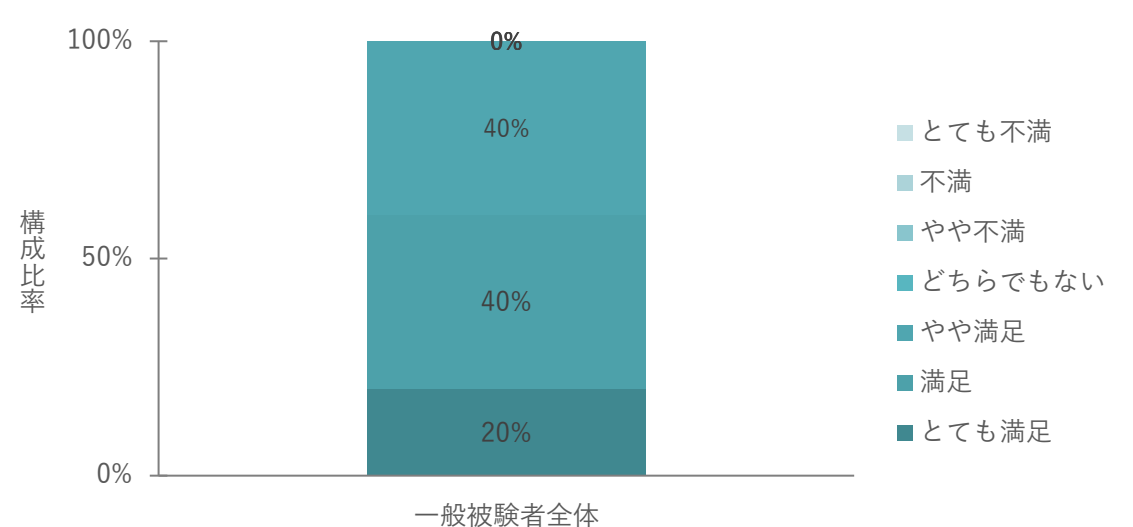

図 5-24 Q2 における満足度割合 (一般ユーザー)

| No.           | 定量調査の結果・示唆 | 関連する定性コメント |                                 |
|---------------|------------|------------|---------------------------------|
|               | 1 とても満足    |            | 言葉での説明より、視覚のほうが明らかにわかりやすし、イメージし |
|               |            |            | やすい。                            |
| $\mathcal{P}$ | 満足         |            | 周辺施設や他建物との高さ関係、眺望や見合いなどの情報が複合的に |
|               |            |            | 見ることができ、直観的に分かることからコミュニケーションも楽に |
|               |            |            | なると思う。                          |
|               |            |            | 3D のほうがイメージをより伝えやすいし理解しやすいと思う。  |
|               | 3 やや満足     |            | 全部説明されるより利用者自身で操作することで更に削減できると思 |
|               |            |            | う。                              |
|               |            |            | 何についてどのような目線で語っているのかは伝わりやすくなる。そ |
|               |            |            | の一方で、まだ情報が足りないと感じる。             |

表 5-19 Q2 における定性 メント (一般ユーザー)

## ● 2) ユーザビリティ評価

## Q3 説明を必要とせず直観的に操作が可能か

全被験者のうち、80%が「やや満足」と回答し、10%が「やや不満」と回答しており、事業者での実証と比較 して、評価は低かった。定性 メントを踏まえると、被説明者として情報を受け取るという視点からの分かり やすさに関する メントが多く、UI の工夫による画面表示での細かい配慮が必要と思料する。

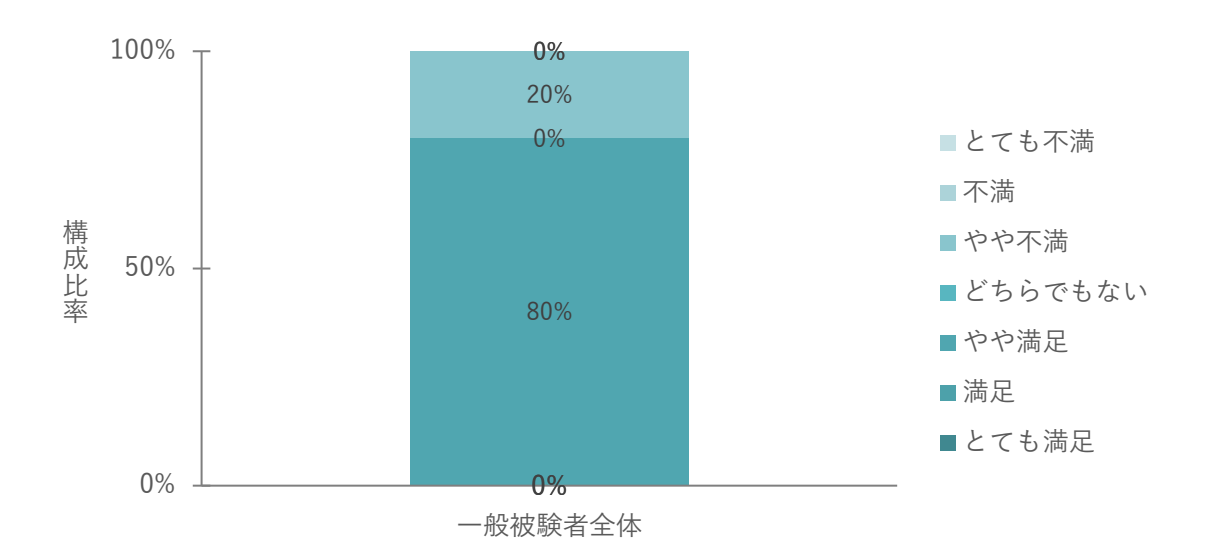

図 5-25 Q3 における満足度割合 (一般ユーザー)

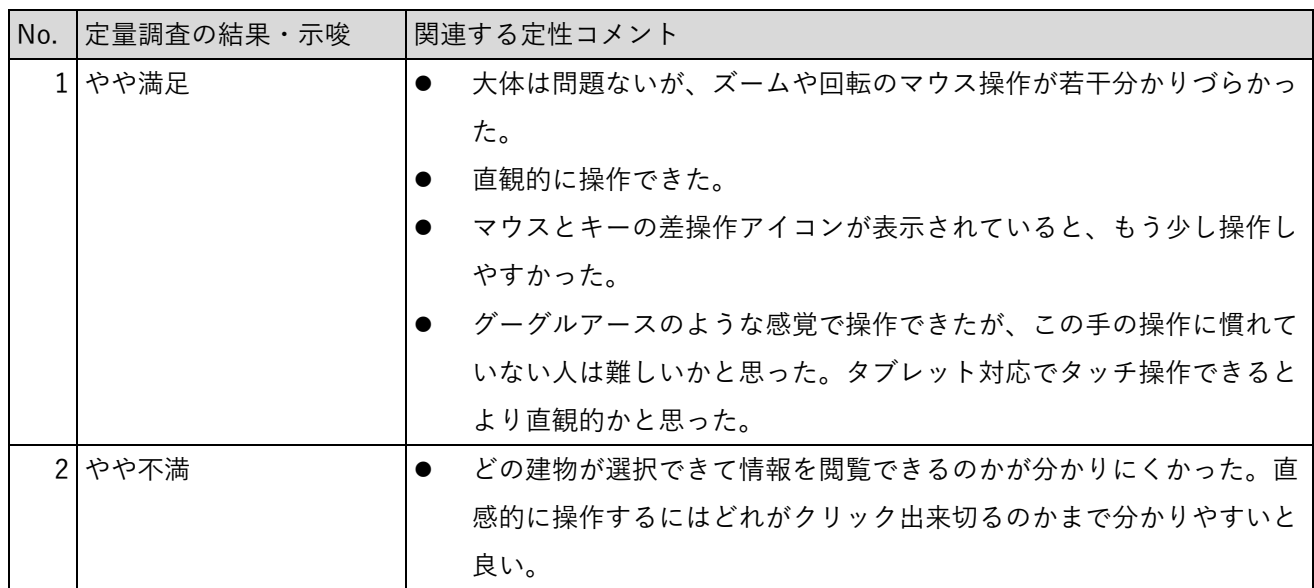

表 5-20 Q3 における定性 メント (一般ユーザー)
Q4 表示される空間が視覚的に分かりやすいか

全被験者のうち、90%が「満足」・「やや満足」と回答。定性 メントを踏まえると、事業者での実証と同様 に分かりやすい・分かりにくい両方のコメントが見られた。特に、「建物の配置関係」や「アイレベルでの動 線」、「空間としての自分の位置の把握や経路」等のユーザー目線での空間内での位置関係における分かりに くさに関してのメントが多く見られた。特に、本事業で想定するシティプロモーションにおける活用シーン では、対象となるエリアを日常的に利用していないユーザーが被説明者となることから想定されることか ら、エリアに馴染みのない人でも分かりやすくするための工夫が求められる。

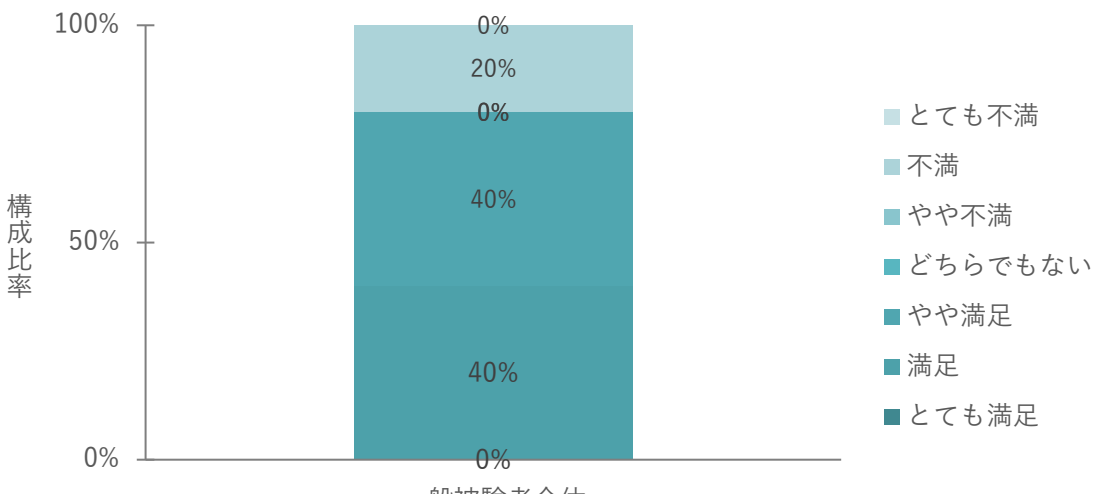

一般被験者全体

| No. | 定量調査の結果・示唆 | 関連する定性コメント                                   |  |  |  |
|-----|------------|----------------------------------------------|--|--|--|
|     | 1 満足       | 分かりやすかった。今後改良されるのであれば公園や道路等の公共空<br>$\bullet$ |  |  |  |
|     |            | 間もリアルに見えると良い。                                |  |  |  |
|     |            | 周辺案内で施設を選択しフォーカスされる際に、回転しながら施設に              |  |  |  |
|     |            | ズームインするため、建物の配置関係が分からなくなり分かりづらか              |  |  |  |
|     |            | った。                                          |  |  |  |
|     | 2 やや満足     | 施設の名称がもう少し目立つ色の方で表示された方が分かりやすいと              |  |  |  |
|     |            | 思う。                                          |  |  |  |
|     |            | 俯瞰的でのビューはすごくきれいで見やすかったが、アイレベルだと              |  |  |  |
|     |            | 縦動線関係が分かりにくかった。                              |  |  |  |
|     | 3 不満       | 施設周辺機能はリストがジャンル分けされていないと何があるのか分              |  |  |  |
|     |            | かりにくいし探し出すのに時間を要した。また、空間として自分の位              |  |  |  |
|     |            | 置の把握や経路などが分かりにくかった。                          |  |  |  |

表 5-21 Q4 における定性 メント (一般ユーザー)

図 5-26 Q4 における満足度割合 (一般ユーザー)

#### Q5 表示される空間の範囲は適切か

全被験者が「とても満足」・「満足」・「やや満足」と回答。定性 メントからは徒歩圏内での空間範囲である ことによる分かりやすさについて挙がっており、一般ユーザー目線では行動範囲や目的に合わせた空間範囲 に絞る方が良い とが伺えた。

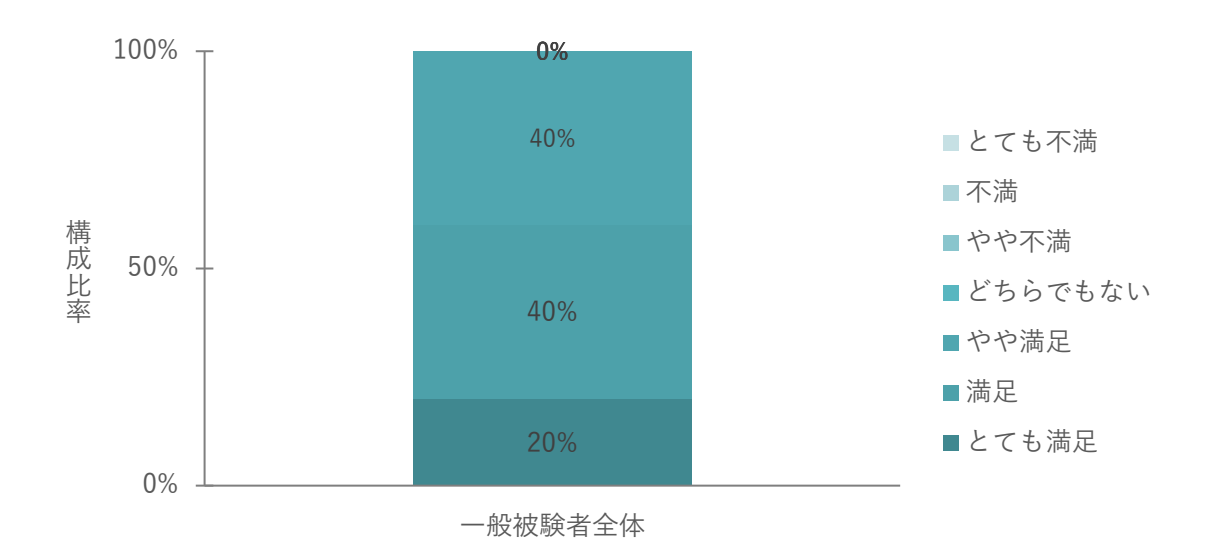

図 5-27 Q5 における満足度割合 (一般ユーザー)

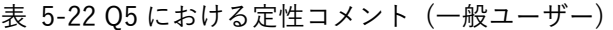

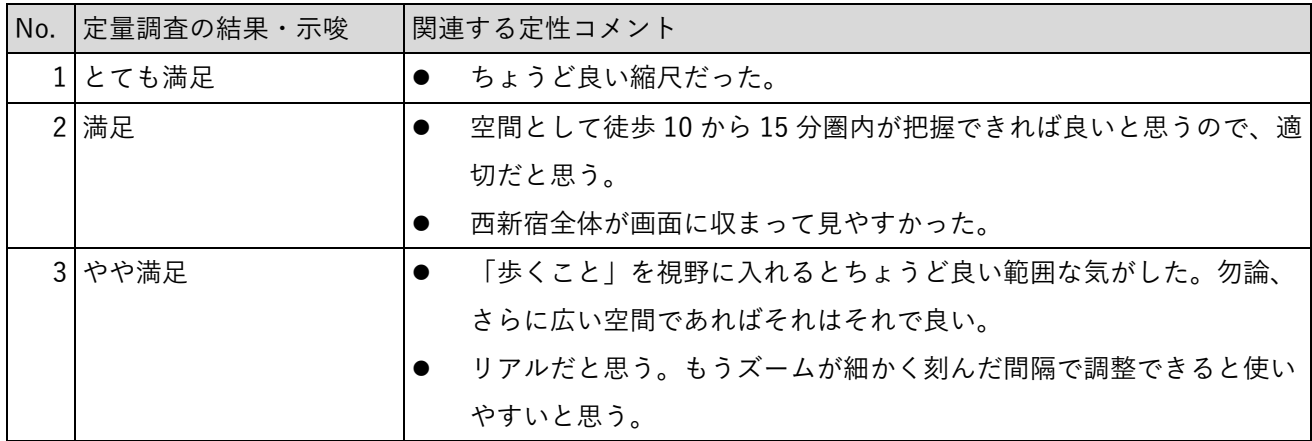

Q6 活用するに当たって必要となる情報が提供できているか

全被験者のうち 80%が「とても満足」・「満足」と回答した一方で、定性 メントを見ると追加機能や表示画 面の改善に関する意見が上がっており、一定の評価を得ながらも改善余地があることが伺えた。加えて、「や や不満」と回答した被験者からは、「何を表示するのかインタフェースを整理する必要がある」というコメン トが見られた とから、被説明者となる一般ユーザー目線での UI の構築が必要であると思料する。

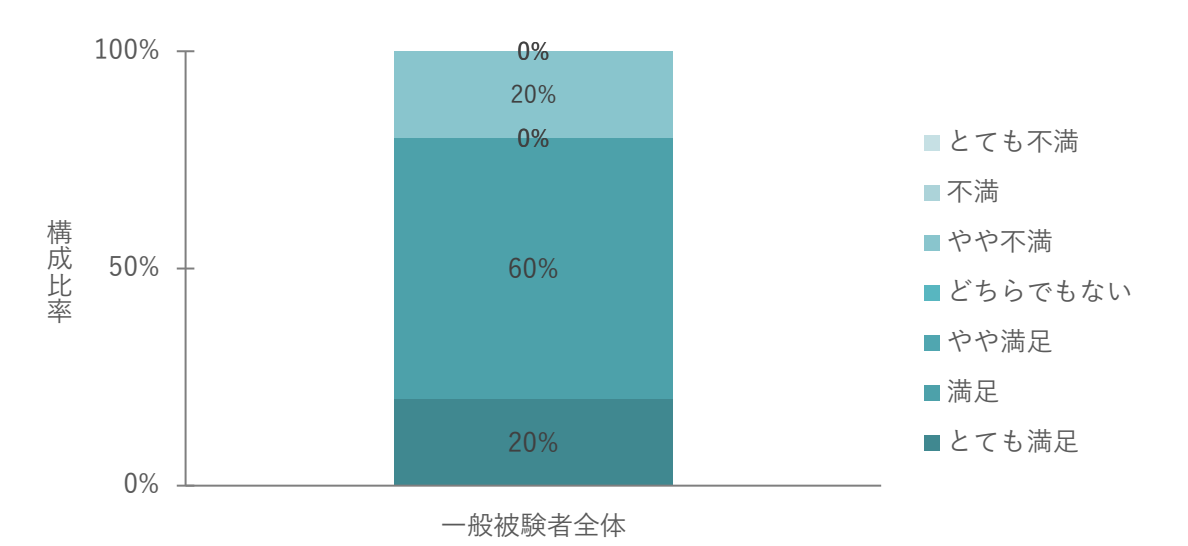

図 5-28 Q6 における満足度割合 (一般ユーザー)

| No. | 定量調査の結果・示唆 |                                 | 関連する定性コメント                      |  |  |  |  |
|-----|------------|---------------------------------|---------------------------------|--|--|--|--|
|     | 1 とても満足    | $\bullet$                       | 施設案内から直接、ルート案内にクリックできると便利。      |  |  |  |  |
|     | 2 満足       |                                 | 施設案内情報として表示された右側の文字表示が見づらかった。テキ |  |  |  |  |
|     |            |                                 | ストボックスの透明度をもう少し下げた方が良い。         |  |  |  |  |
|     |            | バス停、タクシー乗り場、シェアサイクルポートといったモビリティ |                                 |  |  |  |  |
|     |            | 情報も表示されると良いと思う。                 |                                 |  |  |  |  |
|     |            |                                 | これ以上の情報量になると多いと分かりにくくなると思う。     |  |  |  |  |
|     | 31やや不満     |                                 | 情報量の問題よりも、何を表示するのかインタフェースを整理する必 |  |  |  |  |
|     |            |                                 | 要があると感じた。                       |  |  |  |  |

表 5-23 Q6 における定性 メント (一般ユーザー)

#### Q7 ツールの反応速度・レスポンスは十分か

全被験者が「とても満足」・「満足」・「やや満足」と回答。事業者での実証と同様に評価が高かった。定性コ メントを見ると、「個人デバイスでも同等のレスポンスを獲得できるようにして欲しい」とスマートフォンや タブレット対応に対する意見も得られた。

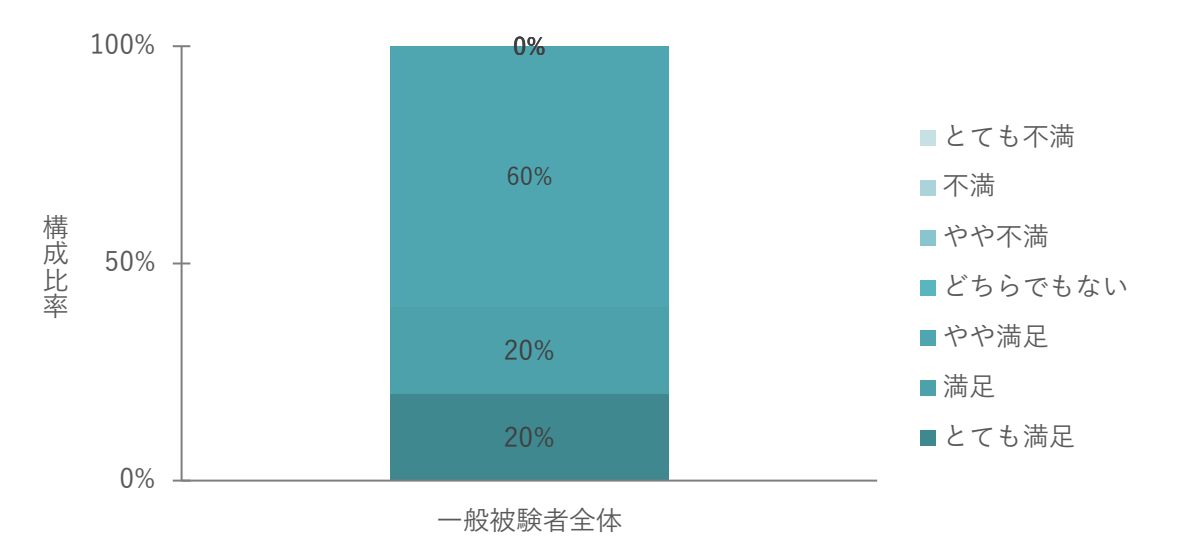

図 5-29 Q7 における満足度割合 (一般ユーザー)

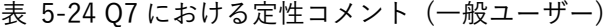

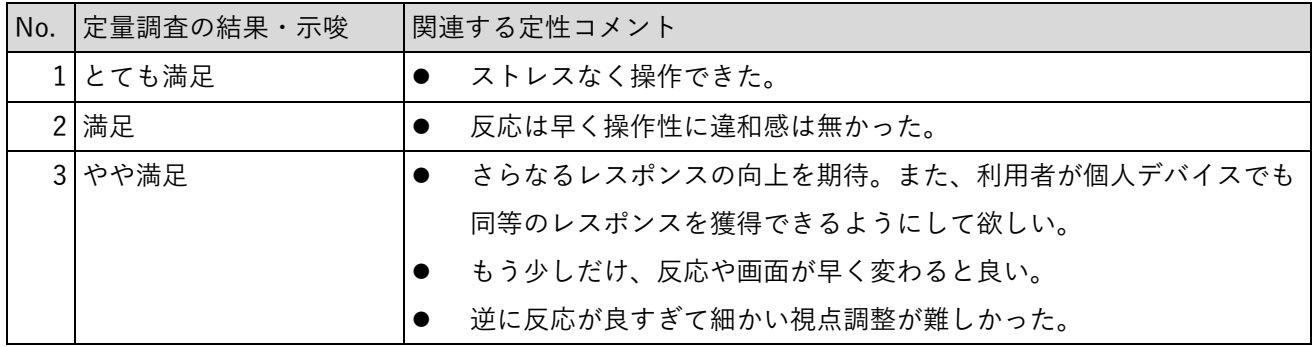

⚫ 事業者・一般ユーザー双方の検証を行って

「1) 既存システムとの利便性比較」、「2) ユーザビリティ」何れの項目においても事業者よりも一般ユーザ ーを想定した被験者からの評価が低い結果となった。 の結果を踏まえると、本ツールを活用するにあたっ ては、一般ユーザー の説明目的で活用する場合には、予備知識を持たない一般ユーザー目線での空間範囲 や操作性、UI、提供する情報量の設定が分かりやすく伝えるためには必要である とが伺える。

## 6. 実証の成果と課題、今後の展望

## 6-1. 本実証で得られた成果

6-1-1. 3D 都市モデルの技術面での優位性

| 大項目     | 小項目          | 3D 都市モデルの技術面での優位性                    |  |
|---------|--------------|--------------------------------------|--|
| システム・機能 | 複数視点のシームレ    | 俯瞰視点と歩行者視点のシームレスな切替えが可能<br>$\bullet$ |  |
|         | スな切替え        | BIM モデルと 3D 都市モデルを組み合わせることで、施設       |  |
|         |              | の内部空間と都市空間のシームレスな切替えが可能              |  |
|         | 空間 ID の活用による | 空間 ID を活用し、カメラ位置によってデータのズームレ         |  |
|         | データ描画効率の向    | ベルを動的に切り替えることで、広範囲のデータであって           |  |
|         | 上            | も視認性を損なわずに高速に描画することが可能               |  |
|         | 場所の汎用性       | 入力データとして BIM モデルが利用できるため、3D 都市       |  |
|         |              | モデルが整備されているエリアであれば、どこでもツール           |  |
|         |              | を導入することが可能                           |  |

表 6-1 3D 都市モデルの技術面での優位性

### 6-1-2. 3D 都市モデルのビジネス面での優位性

| 大項目      | 小項目                | 3D都市モデルのビジネス面での優位性                            |  |  |
|----------|--------------------|-----------------------------------------------|--|--|
|          | サービスの 合意形成の容易      | 計画段階の建築内容でもフォトリアルに完成形を実際の都市に照らし合<br>$\bullet$ |  |  |
| 提供価値向  化 |                    | わせて可視化できるため、特に税金が投入される公共的な建物や大規模              |  |  |
| 上        |                    | 建物におけるステークホルダー(住民等)との合意形成の円滑化が期待              |  |  |
|          |                    | できる。                                          |  |  |
|          |                    | また、事業者サイドにおいても関係者内での計画段階と竣工時での建物              |  |  |
|          |                    | の完成イメージの相違の発生を防ぐことができる。                       |  |  |
|          | ユーザー体験価            | 不動産販売の実務では、一般ユーザーに物件情報を分かりやすく伝える<br>$\bullet$ |  |  |
|          | 値の向上               | ことができる。特に、様々な情報を一度に表示することができる。                |  |  |
|          |                    | オフィスビルのテナントリーシングでは、従来の平図面やパンフレット              |  |  |
|          |                    | と比較して、一般ユーザーに分かりやすく伝えることができる。特に、              |  |  |
|          |                    | オフィスからの眺望など建物内部と都市空間がシームレスにつながって              |  |  |
|          |                    | いるからこその見せ方ができる。                               |  |  |
|          |                    | 事業者も一般ユーザーも同様に直観的な操作と空間把握がしやすくな               |  |  |
|          |                    | る。                                            |  |  |
|          |                    | 空間 ID との連携によって、人流情報をデジタルツインに重畳させるこ            |  |  |
|          |                    | とができるため、物件周辺の混雑情報などをリアルタイムで分かりやす              |  |  |
|          |                    | く表現できる。                                       |  |  |
|          | サービス開 開発工数の削減      | 事業関係者内で完成イメージの共有を分かりやすく図ることができるた<br>$\bullet$ |  |  |
| 発期間・コ    |                    | め、コミュニケーションコストに削減につながる。                       |  |  |
|          | ストの削減   オープンデータ  ● | 事業者側は最新の BIM データさえあれば何度も更新可能であるため、            |  |  |
|          | による開発・運            | 自前でゼロからデジタルツインを構築する必要がない。                     |  |  |
|          | 用コスト削減             |                                               |  |  |
|          | 整備範囲の広さ            | ビジネスとしてのスケールを考えた場合、3D都市モデルの全国的な整<br>$\bullet$ |  |  |
|          | によるビジネス            | 備が進むことで特定の地域に限らない活用が可能となる。                    |  |  |
|          | の拡張性               |                                               |  |  |

表 6-2 3D 都市モデルのビジネス面での優位性

## 6-2. 実証実験で得られた課題と対応策

| 大項目         | 小項目           | 実証実験で得られた課題                    |           | 課題に対する対応策        |
|-------------|---------------|--------------------------------|-----------|------------------|
| システム        | 情報表示範         | 表示・参照可能範囲とその時点<br>$\bullet$    |           | ユーザーテストを実施するなどし  |
| (機能)        | 囲の明示          | の画面上の表示範囲や参照デー                 |           | て、被説明者となる一般ユーザー目 |
|             |               | タが分かりづらい場合がある。                 |           | 線での設定が必要となる。     |
|             |               | 特に事業者が一般ユーザーに説                 |           |                  |
|             |               | 明する場合は内容がよく伝わら                 |           |                  |
|             |               | ない場合がある。                       |           |                  |
| システム        | 操作の少な         | 直感的な最小限の操作で活用で                 |           | マウスとキーボードを同時に使う操 |
| $(U \cdot)$ | い UI · UX     | きるよう設計したが、操作に慣                 |           | 作を無くし、どちらかだけで操作可 |
| UX)         | の開発           | れていないユーザーよりが容易                 |           | 能なボタン設計に変更する。もしく |
|             |               | に操作できるような UI・UX の改             |           | はタッチ操作を中心としたタブレッ |
|             |               | 善が望ましい。特に、マウスと                 |           | ト端末対応とすることによって、よ |
|             |               | キーボードを同時に使う操作は                 |           | り直観的な操作が可能になるように |
|             |               | 慣れが必要となる。                      | する。       |                  |
|             | サービス運   ビジネスモ | 事業者が BIM モデルを所有して<br>$\bullet$ |           | 活用する事業者に対するサポートシ |
| 用           | デルの改善         | いれば、デジタルツインの構築                 |           | ステムの構築によるサポート料の徴 |
|             |               | ができるため、 本ツールの機能                |           | 収又は国土交通省や地方公共団体か |
|             |               | 改善やサービス維持をしていく                 |           | らの支援体制の構築が必要となる。 |
|             |               | ための原資がない。                      |           |                  |
|             | 表示する情         | 不動産販売では一般ユーザーに<br>$\bullet$    | $\bullet$ | 事業者側で表示できる情報の表示/ |
|             | 報             | 分かりやすいように表示する情                 |           | 非表示設定できる機能の構築が必要 |
|             |               | 報を絞った方が良い一方で、住                 |           | となる。             |
|             |               | 民説明では、ありのままの情報                 | $\bullet$ | ユーザーテストを実施するなどし  |
|             |               | を伝えた方が良いなど、目的に                 |           | て、被説明者となる一般ユーザー目 |
|             |               | 応じて必要とされる情報量が異                 |           | 線での設定が必要となる。     |
|             |               | なる。                            |           | 掲載情報に変更が生じた場合、自動 |
|             |               | 加えて一般ユーザー目線でも適                 |           | 的に更新されるなど地方公共団体サ |
|             |               | 切な情報量が異なる。                     |           | イドとの情報連携体制の構築も必要 |
|             |               | 都市計画情報等の地方公共団体                 |           | となる。             |
|             |               | 機関ソースの情報については、                 |           |                  |
|             |               | 内容の正確性やリアルタイム性                 |           |                  |
|             |               | が必要となる。                        |           |                  |

表 6-3 実証実験で得られた課題

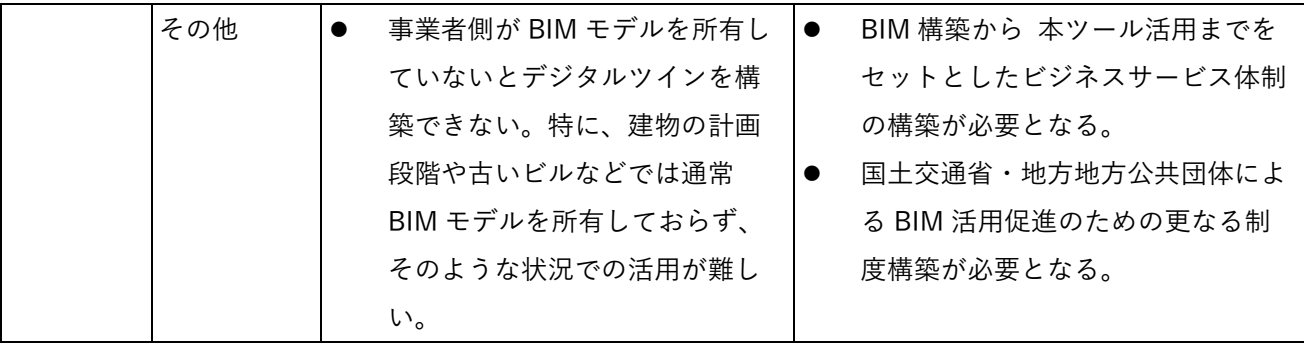

### 6-3. 今後の展望

不動産販売促進ツールとして使用するに当たっては、幾つかの課題が明確になった。一方で、テナントリーシ ングでの活用のほか、分かりやすく都市の情報を提供できるという観点から、シティプロモーションや住民説 明での有用性及び都市開発や新しい建築物の計画検討のシーンでの活用性が示唆された。

例えば、3D で様々な情報を表示する とで、情報が理解しやすくなり、地方公共団体・デベロッパー等の事 業者と一般ユーザーとの間での合意形成のスピードアップにつながる可能性がある。 都市開発等での地 者交渉や団地の建て替え時等の住民との合意形成は、感情が絡むために難航しがちで、IT 化が進んでいない傾向がある。紙の資料を使って、何度も顔を合わせて会話を重ねるといったアナログな手法 に頼らざるを得ない状況が多く、長期化しがちで負担も大きい。

都市開発の川上段階における事業者側の予算は潤沢ではない とが多い。一般ユーザーに説明するための 3D パース等の作成は、予算的にも計画内容が流動的である とからも作成が難しい現状がある。本ツールは、BIM モデルさえあればコスト負担がほとんどなく 3D イメージを表示でき、何度でもイメージの修正ができるため、 その現状を打破する効果的なツールとなりえる。デジタルツイン上で現状の様子と将来のイメージを比較しな がら一般ユーザーに見せる とができるため、紙や静止画像での説明に比べて格段に分かりやすくインパクト があると考えられるからである。将来のイメージを 3D ビジュアル化して見せることで住民との合意形成の時 間短縮につながれば、事業者にとってメリットが大きい。

また、新しい建築物のコンセプトメイキングの段階で、人流データを設計デザインに生かすことができそうで ある。たとえば、人流が多い方を正面エントランス、少ない方を裏口にするなどである。さらに夜の時間帯の 人流データを、入口が夜間も安全な場所に設置できそうかといった検討事項の参考情報としても活用できる。 さらに、例えば交通シミュレーションができる機能を追加すれば、新しい商業施設の駐車場の位置の検討や、 道路の廃止や新設等の検討が進みやすくなるとともに、事故を減らす効果も期待できるといった拡張性にも期 待できる。

シティプロモーションのツールとして使用するに当たっては、ルート案内の高低差も表示されるとより便利で ある。また、地元の観光案内所の情報とも連携するとより活用の幅が広がりそうである。

住民説明のツールとして使用するに当たっては、日影や眺望の変化を気にされるケースが多いため、建物によ る変化をより明確に表示できるとよさそうである。

本ツールを活用することによって、模型や映像、パンフレット等を使ったこれまでのプロモーションツールと 比較し、一般消費者や一般住民に対して内容をより分かりやすく、魅力的に伝える とができるようになると 考えられる。そのメリットを踏まえ、本ツールを有効に活用していただける場面を見極め、そ に最適化する 方向に改修する とで、利用者の業務効率化を実現し、継続的に活用していただけるツールを目指す。

# 7. 用語集

#### A) アルファベット順

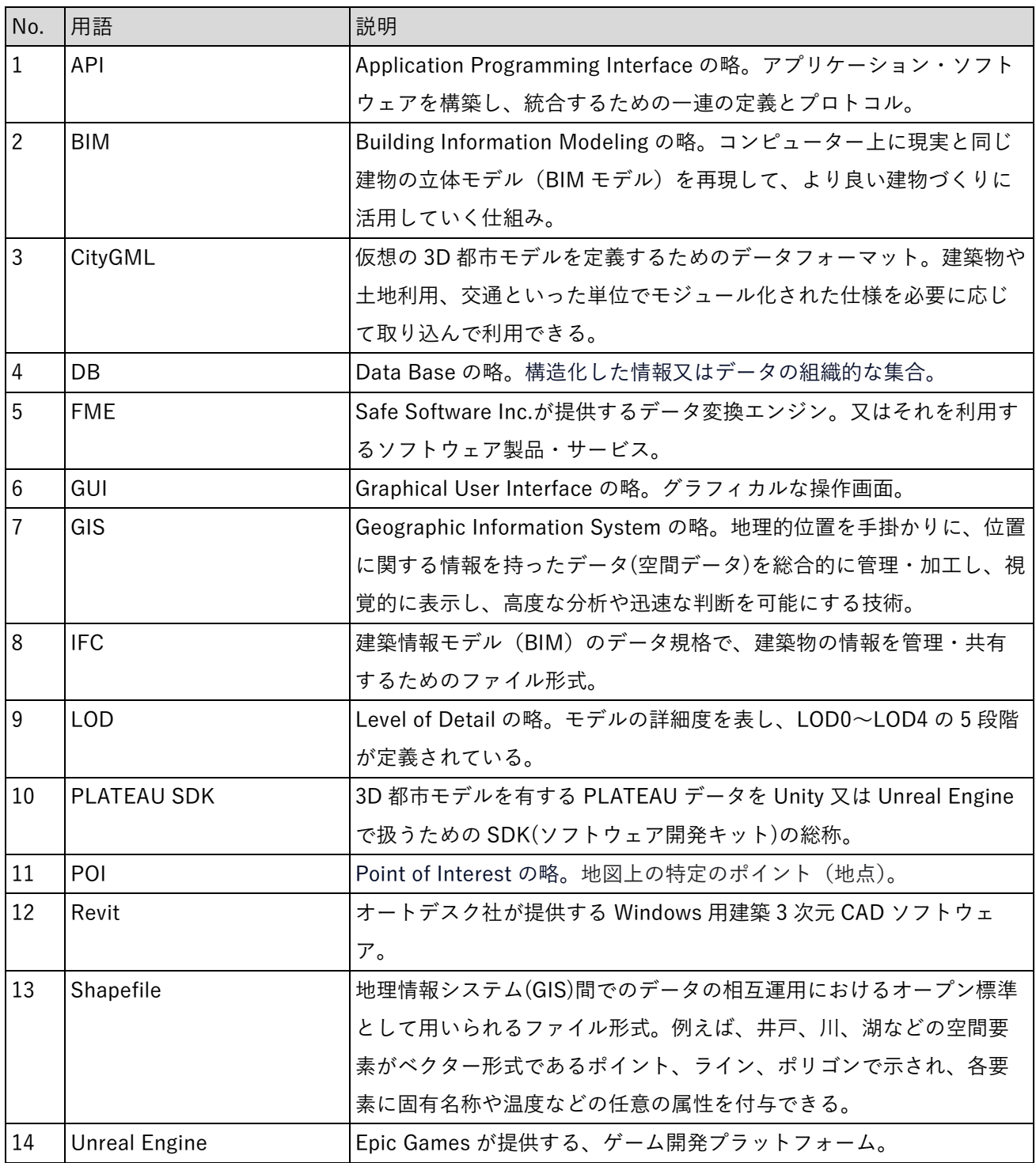

表 7-1 用語集(アルファベット順)

B) 五十音順

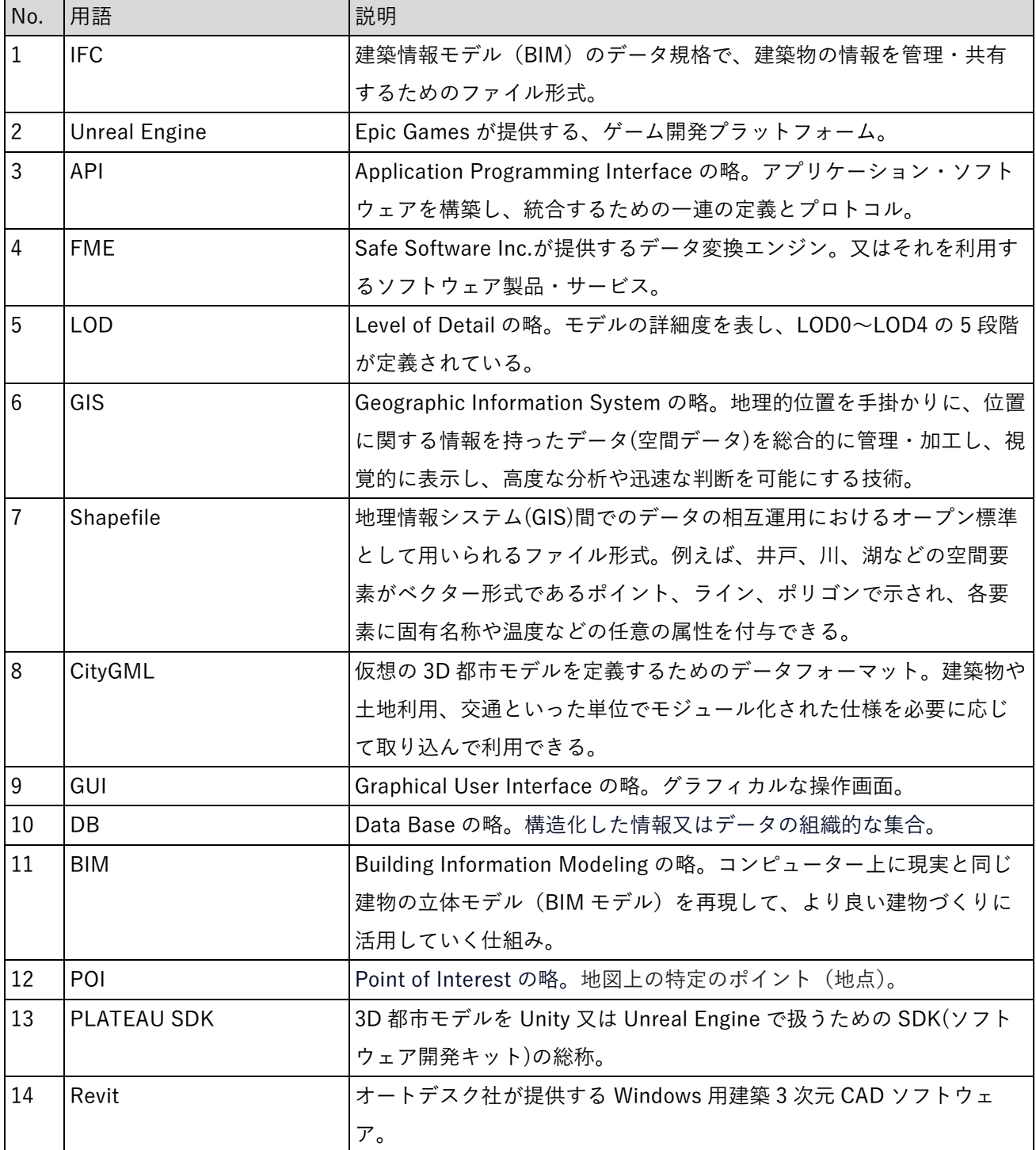

表 7-2 用語集(五十音順)

以上

3D 都市モデル、BIM モデル、空間 ID を統合した 都市開発支援ツールの開発 技術検証レポート

2024 年 3 月 発行 委託者:デジタル庁 受託者:株式会社シナスタジア、大成建設株式会社